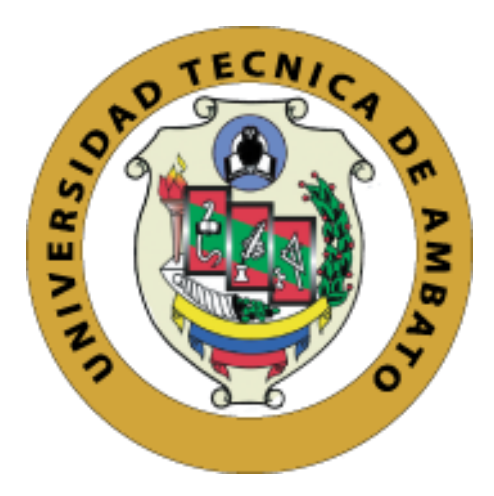

# **UNIVERSIDAD TÉCNICA DE AMBATO**

# **FACULTAD DE INGENIERÍA EN SISTEMAS, ELECTRÓNICA E INDUSTRIAL**

# **CARRERA DE INGENIERÍA EN ELECTRÓNICA Y COMUNICACIONES**

# **"GESTIÓN DE SISTEMA DE RIEGO INTELIGENTE PARA EL CUIDADO DEL PARQUE "PALOMINO FLORES" DE LA CIUDAD DE BAÑOS DE AGUA SANTA"**

Trabajo de Titulación Modalidad: Proyecto de Investigación, presentado previo a la obtención del título de Ingeniera en Electrónica y Comunicaciones.

**ÁREA:** Física y Electrónica

**LÍNEA DE INVESTIGACIÓN:** Sistemas de control

**AUTOR:** Thalía Elizabeth Gualpa Núñez

**TUTOR:** Ing. Paulina Ayala Mg.

**Ambato - Ecuador**

**Diciembre - 2020**

# **APROBACIÓN DEL TUTOR**

En calidad de tutor del Trabajo de Investigación sobre el tema: "GESTIÓN DE SISTEMA DE RIEGO INTELIGENTE PARA EL CUIDADO DEL PARQUE "PALOMINO FLORES" DE LA CIUDAD DE BAÑOS DE AGUA SANTA", desarrollado bajo la modalidad Proyecto de Titulación por la señorita Thalía Elizabeth Gualpa Núñez, estudiante de la Carrera de Ingeniería en Electrónica y Comunicaciones de la Facultad de Ingeniería en Sistemas, Electrónica e Industrial de la Universidad Técnica de Ambato, me permito indicar que la estudiante ha sido tutorada durante todo el desarrollo del trabajo hasta su conclusión, de acuerdo a lo dispuesto en el Artículo 15 del Reglamento para obtener el Título de Tercer Nivel, de Grado de la Universidad Técnica de Ambato, y el numeral 7.4 del respectivo instructivo.

Ambato, diciembre 2020

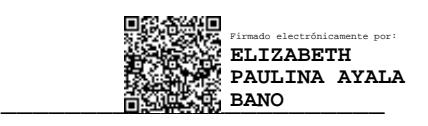

Ing. Paulina Ayala, Mg

## TUTOR

# AUTORÍA

El presente Proyecto de Investigación titulado: "GESTIÓN DE SISTEMA DE RIEGO INTELIGENTE PARA EL CUIDADO DEL PARQUE "PALOMINO FLORES" DE LA CIUDAD DE BAÑOS DE AGUA SANTA", es absolutamente original, auténtico y personal. En tal virtud, el contenido, efectos legales y académicos que se desprenden del mismo son de exclusiva responsabilidad del autor.

Ambato, diciembre 2020

ENDED

Thalía Elizabeth Gualpa Núñez

C.C. 180470979-6

AUTOR

# **APROBACIÓN TRIBUNAL DE GRADO**

En calidad de par calificador del Informe Final del Trabajo de Titulación presentado por la señorita Thalía Elizabeth Gualpa Núñez, estudiante de la Carrera de Ingeniería en Electrónica y Comunicaciones, de la Facultad de Ingeniería en Sistemas, Electrónica e Industrial, bajo la Modalidad Proyecto de Titulación, titulado "GESTIÓN DE SISTEMA DE RIEGO INTELIGENTE PARA EL CUIDADO DEL PARQUE "PALOMINO FLORES" DE LA CIUDAD DE BAÑOS DE AGUA SANTA", nos permitimos informar que el trabajo ha sido revisado y calificado de acuerdo al Artículo 17 del Reglamento para obtener el Título de Tercer Nivel, de Grado de la Universidad Técnica de Ambato, y al numeral 7.6 del respectivo instructivo. Para cuya constancia suscribimos, conjuntamente con la señora presidenta del Tribunal.

Ambato, diciembre 2020

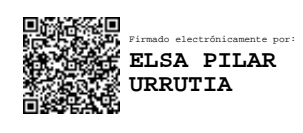

Ing. Pilar Urrutia, Mg. PRESIDENTA DEL TRIBUNAL

\_\_\_\_\_\_\_\_\_\_\_\_\_\_\_\_\_\_\_\_\_\_\_\_\_\_\_\_\_\_\_\_

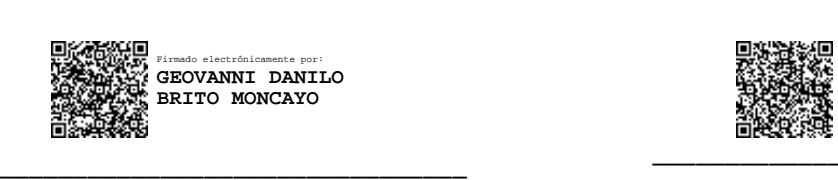

Ing. Geovanni Brito, Mg. DOCENTE CALIFICADOR

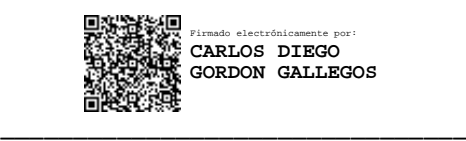

PhD Carlos Gordón. DOCENTE CALIFICADOR

#### DERECHOS DE AUTOR

Autorizo a la Universidad Técnica de Ambato, para que haga uso de este Trabajo de Titulación como un documento disponible para la lectura, consulta y procesos de investigación.

Concedo los derechos de mi Trabajo de Titulación en favor de la Universidad Técnica de Ambato, con fines de difusión pública. Además, autorizo su reproducción total o parcial dentro de las regulaciones de la institución.

Ambato, diciembre 2020

Church)

Thalía Elizabeth Gualpa Núñez

C.C. 180470979-6

AUTOR

V

## **DEDICATORIA**

La constancia, valentía y perseverancia que tuve para culminar mi carrera profesional se la dedico a mi madre Elizabeth, quién ha estado conmigo siempre brindándome su apoyo, amor y confianza incondicional, ha sido mi inspiración de cada día, inculcándome valores que me han ayudado en todo momento.

A Nico y mis hermanos Diego y Romina, por dedicarme su tiempo para escucharme y darme su mano para seguir adelante, siendo cómplices leales en todos mis proyectos y durante el transcurso de mi vida.

A mi mejor amiga Guadalupe, que estuvo siempre a mi lado en mi vida universitaria, apoyándome en todo momento y compartiendo recuerdos que siempre estarán en mi corazón.

*Thalía Elizabeth Gualpa Núñez*

## **AGRADECIMIENTO**

Agradezco primero a Dios que por su amor infinito me guío y me lleno de bendiciones a lo largo del camino.

A mi familia por todo el amor y apoyo que me supieron dar para poder cumplir mis metas.

A mis amigos que conocí en el camino universitario, por compartir sus conocimientos y permitirme ser parte de sus aventuras y proyectos, en especial a amigo Santiago quién estuvo a mi lado hasta el final apoyándome para culminar mi carrera.

A mis maestros quienes me inculcaron sus saberes, en especial a mi tutora Ing. Paulina Ayala quién me supo guiar en el transcurso de este proyecto de investigación.

*Thalía Elizabeth Gualpa Núñez*

# ÍNDICE GENERAL DE CONTENIDO

<span id="page-7-0"></span>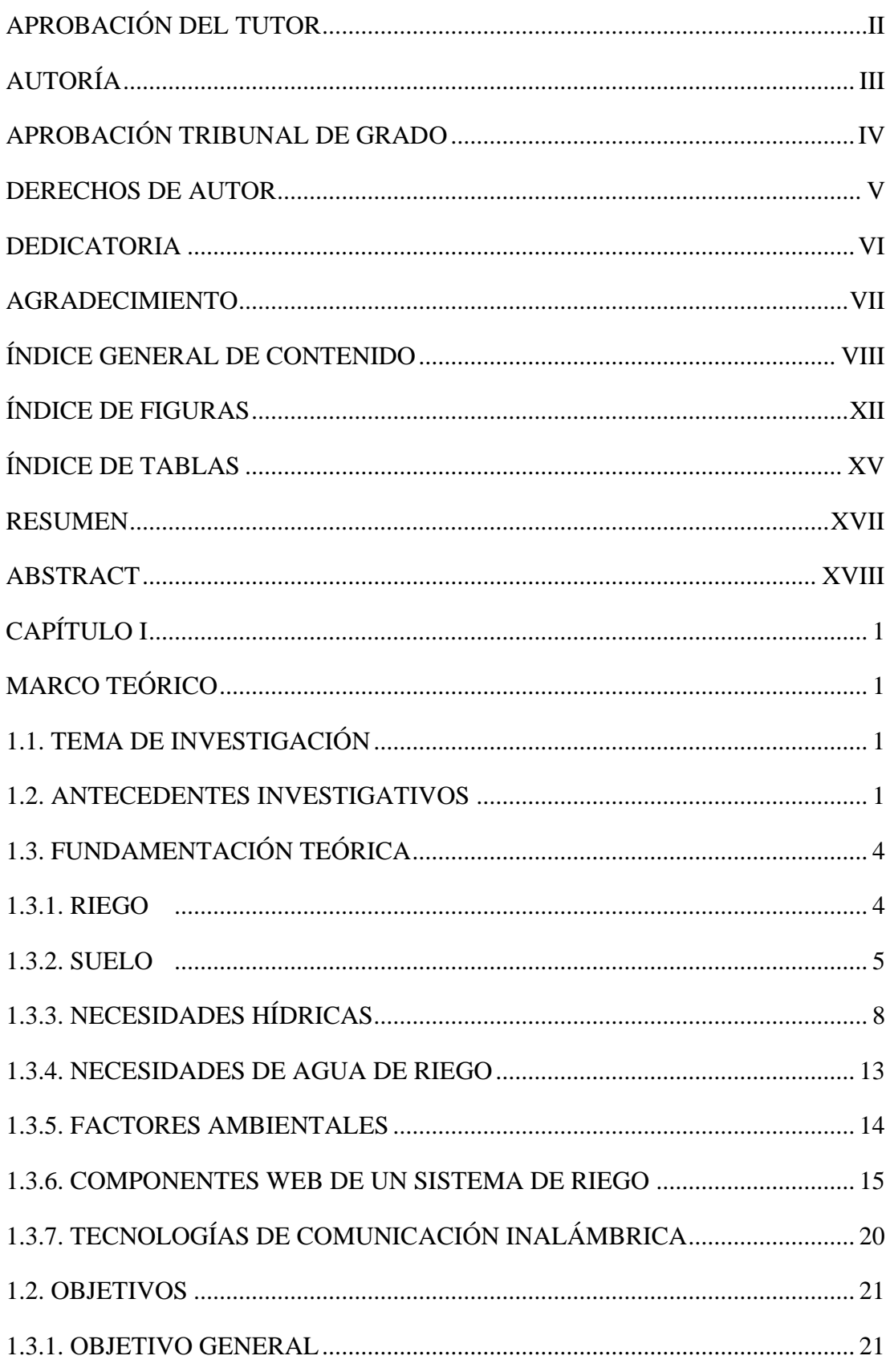

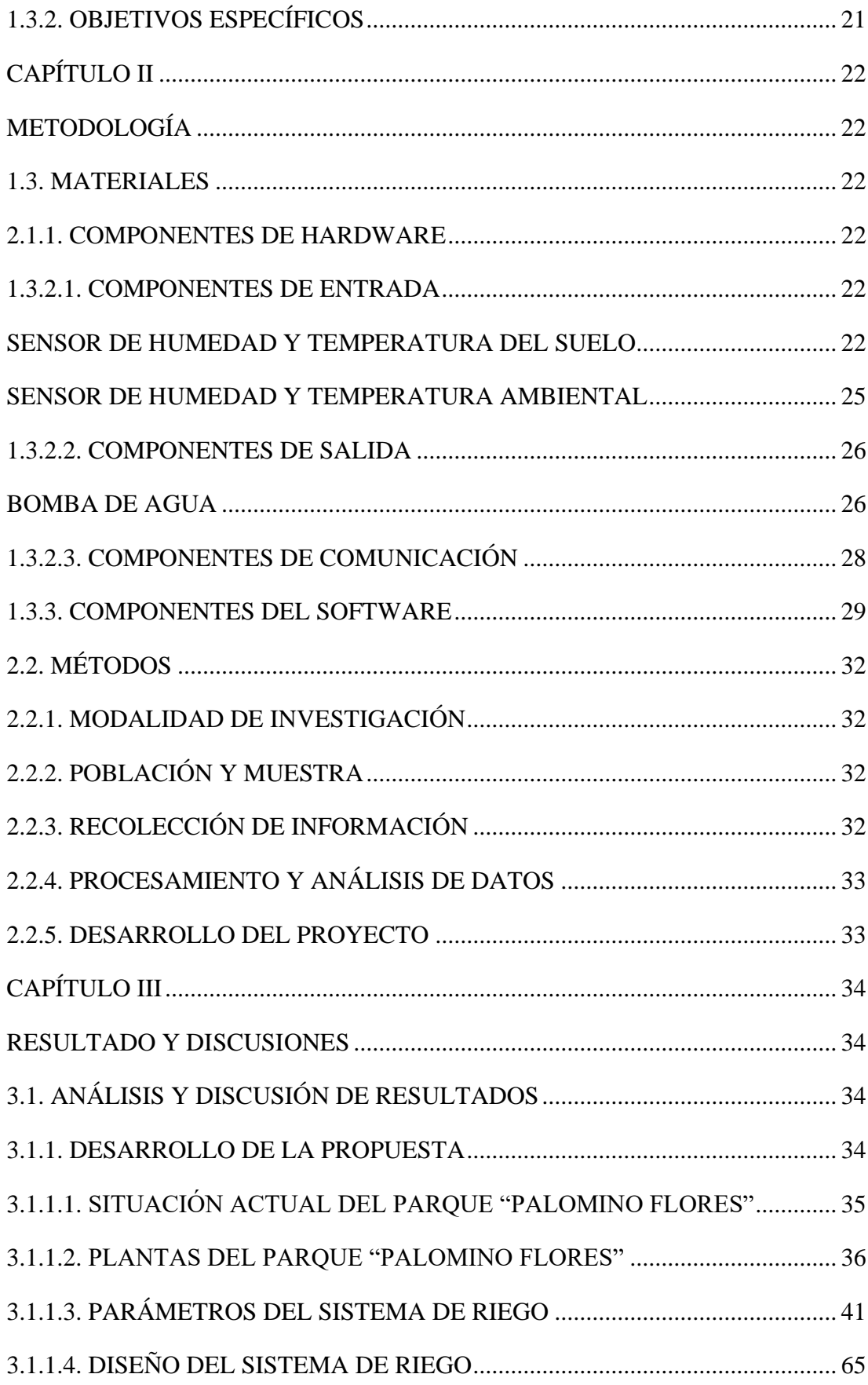

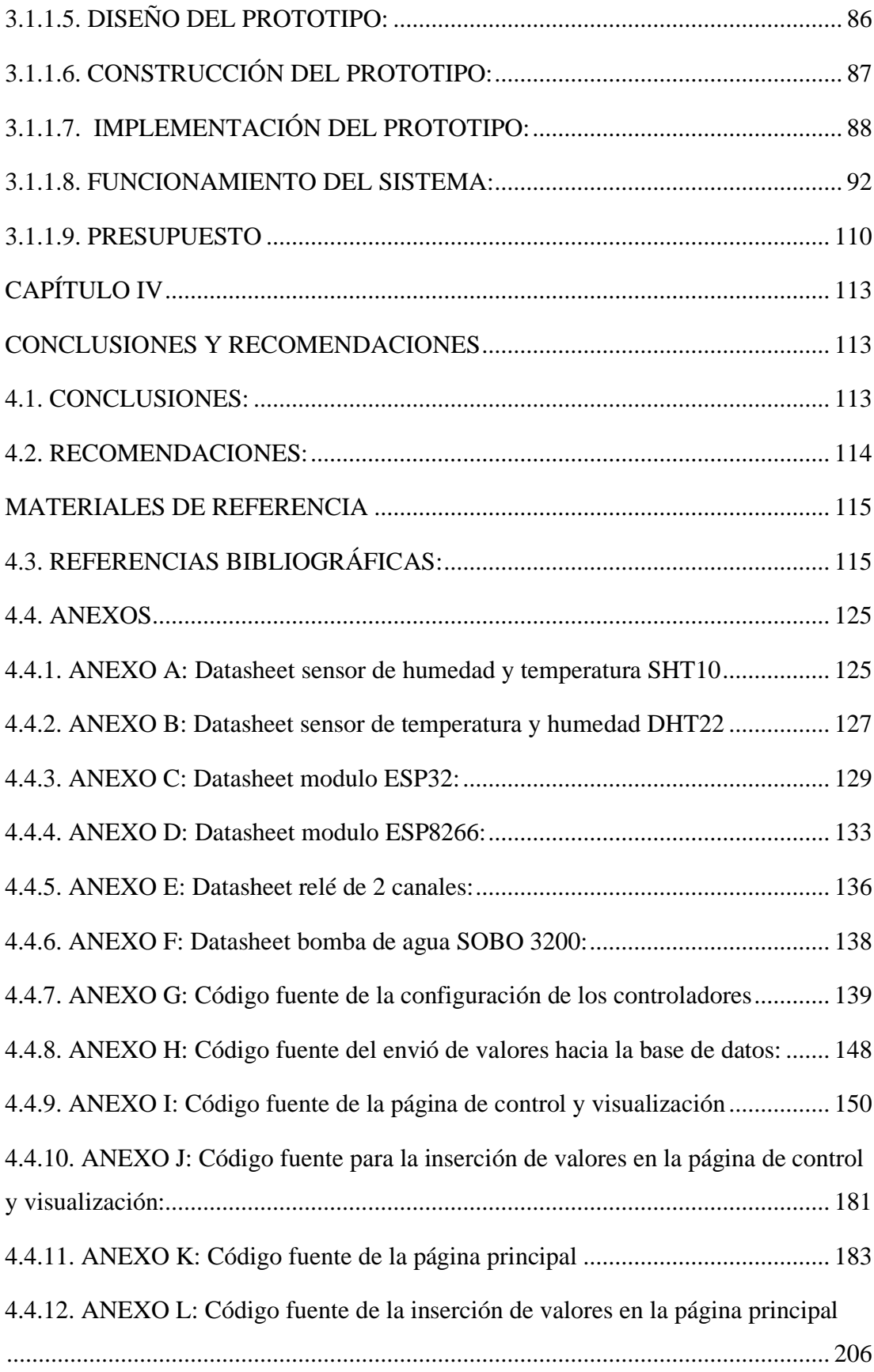

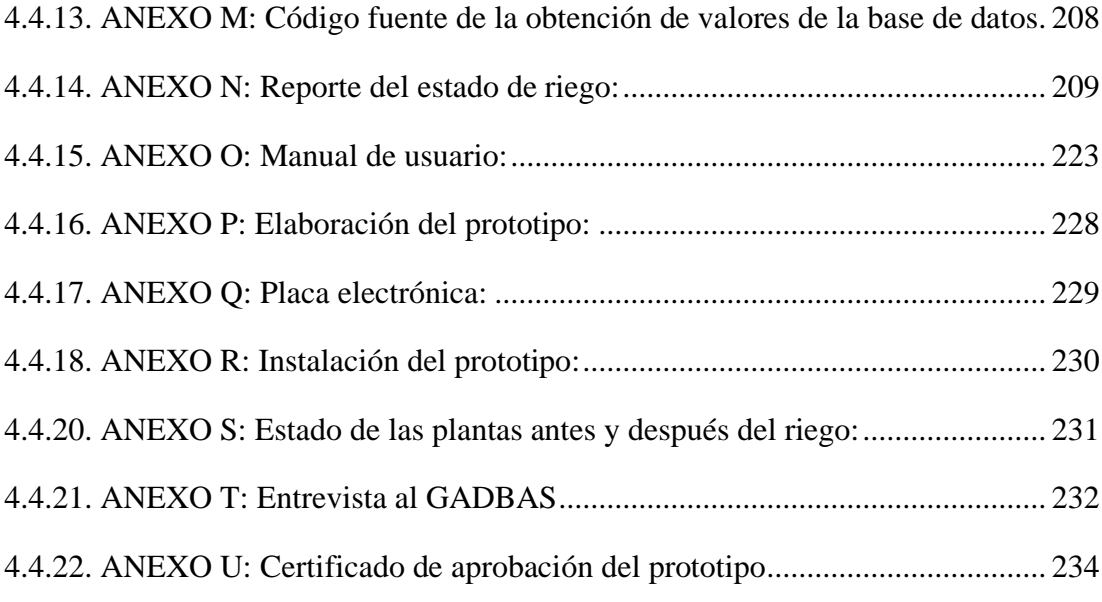

# **ÍNDICE DE FIGURAS**

<span id="page-11-0"></span>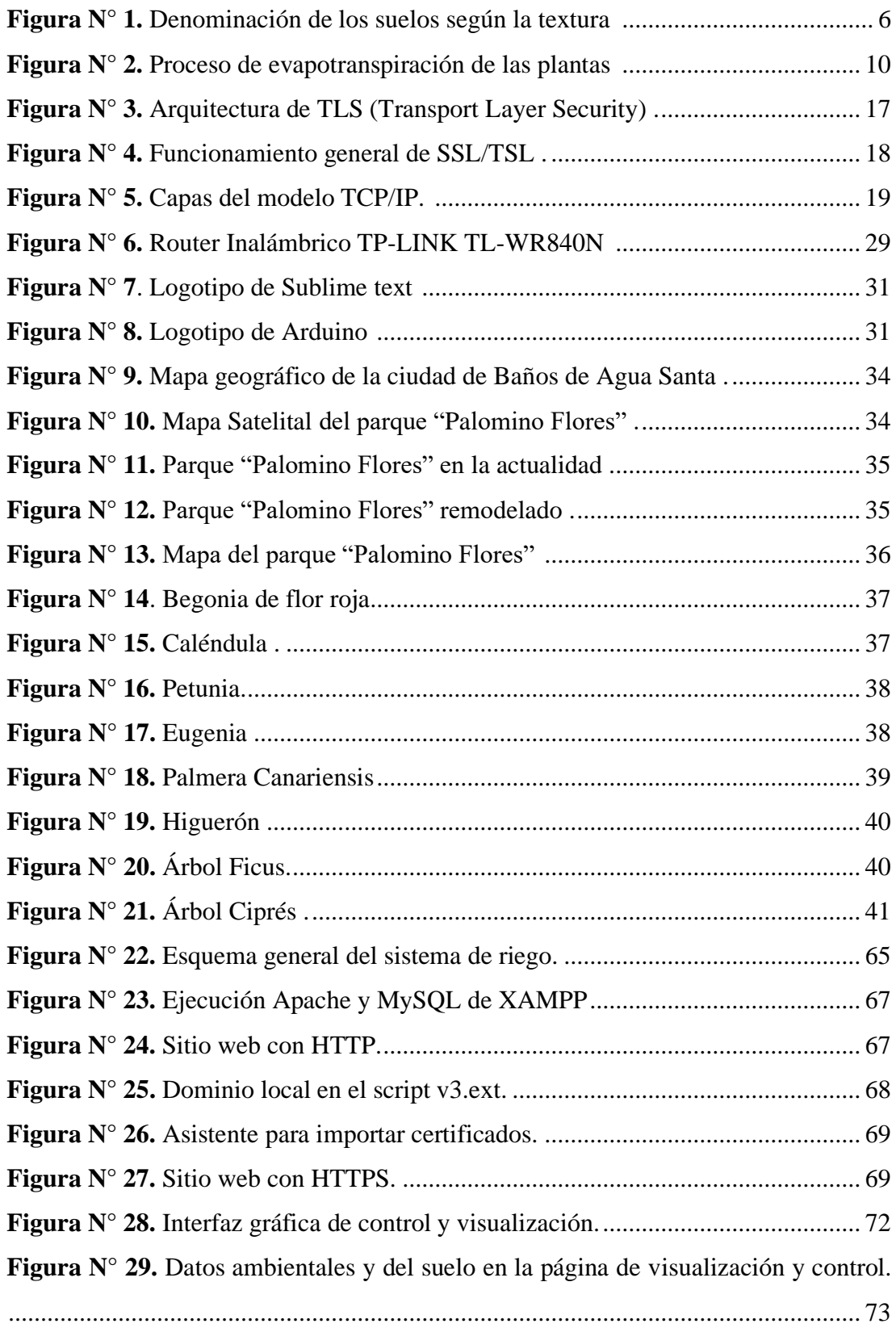

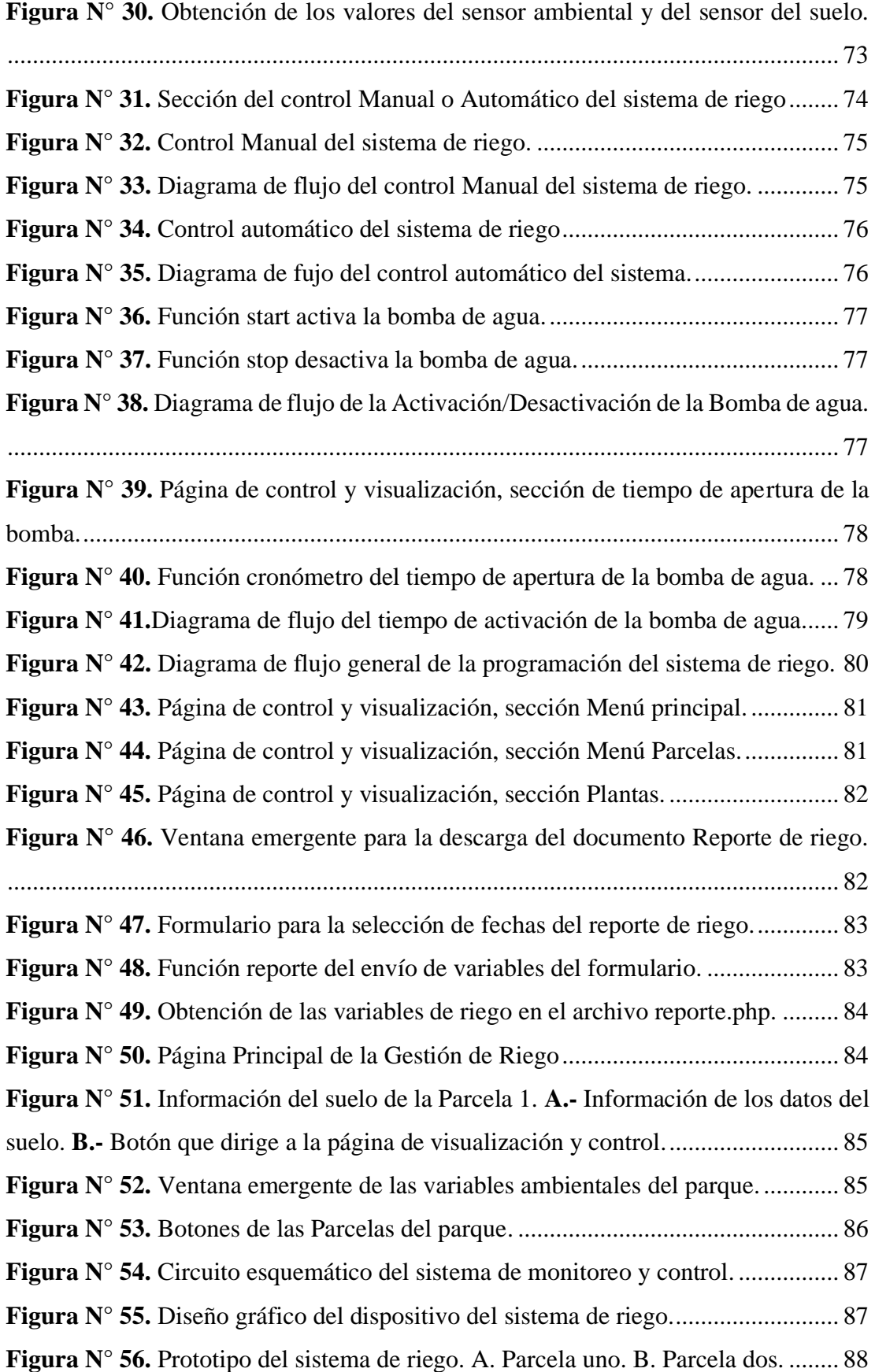

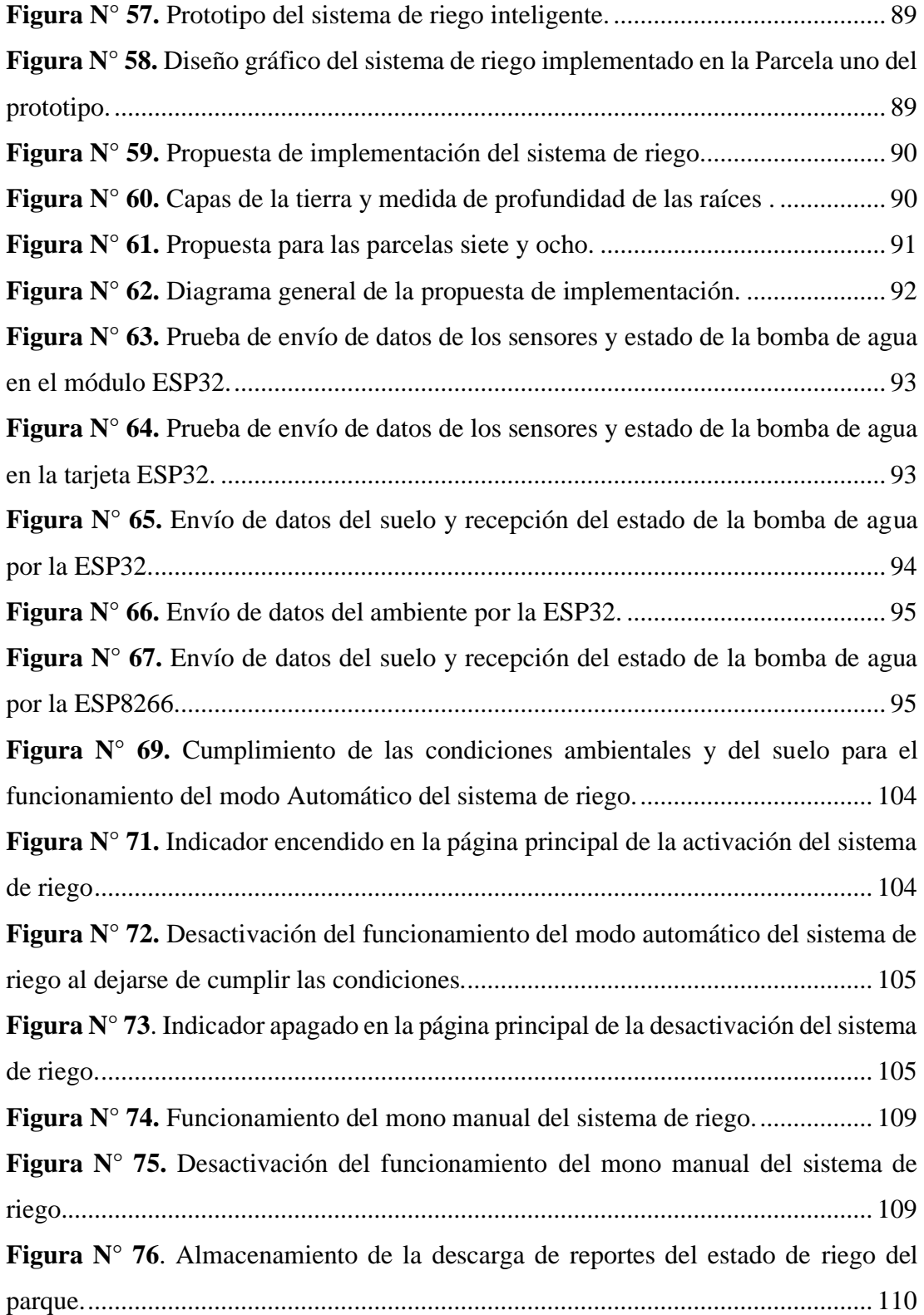

# **ÍNDICE DE TABLAS**

<span id="page-14-0"></span>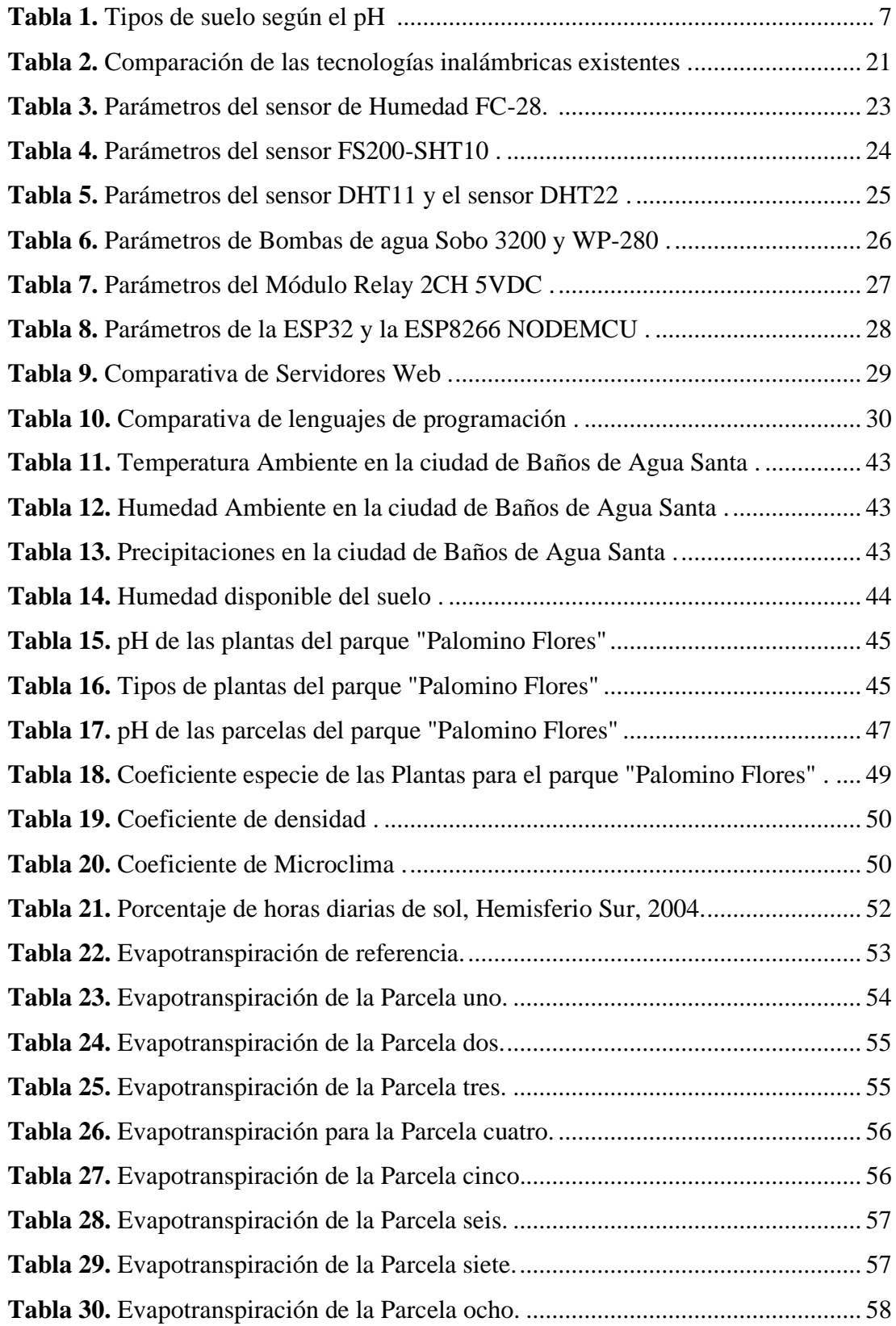

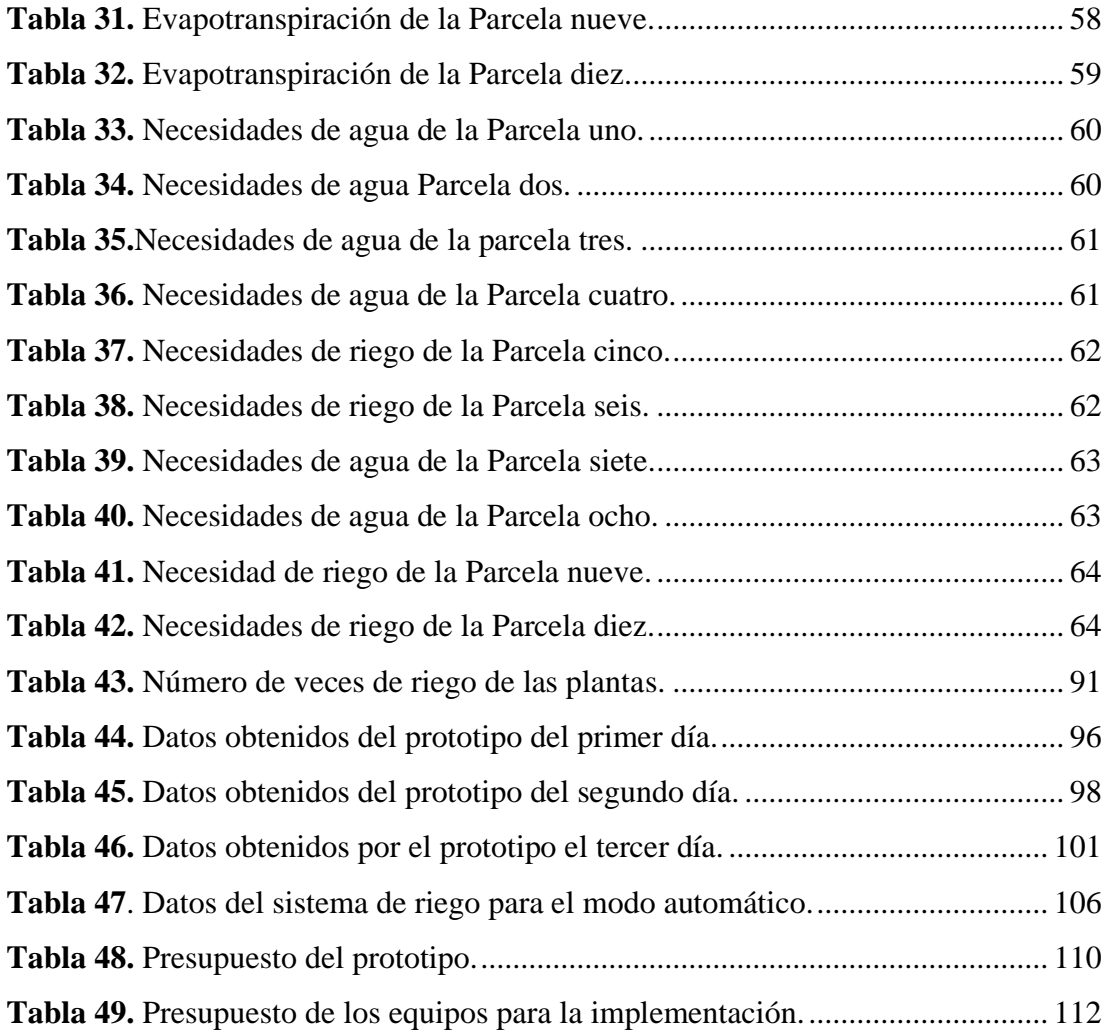

#### **RESUMEN**

<span id="page-16-0"></span>El presente proyecto de investigación se enfoca en el diseño e implementación del prototipo de un sistema de riego inteligente para el parque "Palomino Flores" de la ciudad de Baños de Agua Santa, localizado en la provincia de Tungurahua, con el objetivo de automatizar el riego, mediante la monitorización de variables climáticas y del suelo.

El parque "Palomino Flores" se destaca por conservar árboles típicos de la zona, su aspecto es de una tonalidad verde. Las autoridades han considerado la necesidad de desarrollar un nuevo diseño que se caracterice por sus formas geométricas, insertando nuevas y coloridas plantas florales, por lo que surgió la idea de realizar este proyecto para innovar y mantener la estética del parque, aportando con el desarrollo de la ciudad y permitiendo el ahorro de recursos económicos y naturales como el agua.

El sistema está compuesto por un módulo ESP32, el que permite recibir los valores de humedad, temperatura del ambiente y del suelo, almacenados en una base de datos y visualizados en un sitio web que es capaz de monitorizar, supervisar y controlar el estado del riego. Además, se encuentra documentación con consejos y cuidados de las plantas. Para el riego se utiliza una bomba de agua que se activa cuando las condiciones del ambiente y del suelo sean las adecuadas o cuando el usuario lo desee.

**Palabras clave:** Gestión, riego, ambiente, suelo, sitio web.

### **ABSTRACT**

<span id="page-17-0"></span>This research project focuses on the design and implementation of the prototype of an intelligent irrigation system for the "Palomino Flores" park in Baños de Agua Santa city, located in Tungurahua province, with the aim of automating irrigation, by monitoring climatic and soil variables.

"Palomino Flores" park stands out for preserving typical trees of the area, its appearance is of a green hue. The authorities have considered the necessity to develop a new design that is characterized by its geometric shapes, inserting new and colorful floral plants, so the idea was given of carrying out this project to innovate and maintain the aesthetics of the park arose, contributing with the development of the city and allowing the saving of economic and natural resources such as water.

The system is composed of an ESP32 module, which allows to receive the humidity, ambient and soil temperature values, stored in a database and displayed on a website that is capable of monitoring, supervising and controlling the irrigation status. In addition, there is documentation with advice and care of the plants. For irrigation, a water pump is used that is activated when the environmental and soil conditions are suitable or when the user wishes.

**Keywords:** Management, irrigation, environment, soil, website.

# **CAPÍTULO I MARCO TEÓRICO**

# <span id="page-18-2"></span><span id="page-18-1"></span><span id="page-18-0"></span>**1.1. TEMA DE INVESTIGACIÓN**

"Gestión de sistema de riego inteligente para el cuidado del parque "Palomino Flores" de la ciudad de Baños de Agua Santa"

#### <span id="page-18-3"></span>**1.2. ANTECEDENTES INVESTIGATIVOS**

Del proceso de investigación realizada en los repositorios de las diferentes Universidades tanto nacionales e internacionales y de distintos artículos científicos publicados en diferentes revistas, se ha encontrado distintos proyectos de investigación relacionados con los sistemas de riego inteligentes, que se detallan a continuación:

En Sharjah, Emiratos Árabes Unidos, en el 2016, se llevó a cabo una investigación con el título "Building Smart cities applications using IoT and cloud-based architectures", desarrollado por Maninder Jeet Kaur y Piyush Maheshwari, trata acerca del concepto de una ciudad inteligente en la que se destaca la necesidad de mejorar la calidad, la interconexión y el rendimiento de diversos servicios urbanos con el uso de las tecnologías de la información y la comunicación (TIC). Tomando en cuenta a las tecnologías Smart City se promueven servicios basados en la nube e Internet de las cosas (IoT) en los que las interfaces de usuario del mundo real utilizan teléfonos inteligentes, sensores y RFID. Ambos conceptos tienen un gran impacto en cómo se construye e implementa aplicaciones/soluciones inteligentes para ciudades inteligentes, uno de los puntos importantes es la computación en la nube que representa la entrega de recursos de hardware y software a pedido a través de Internet como servicio. También aborda el dominio convergente de la computación en la nube y el IoT para cualquier implementación de aplicaciones de ciudad inteligente [1].

En el 2016, en la ciudad de Santander - Colombia, se llevó a cabo la investigación denominada "Smart Santander: Gestión inteligente de parques y Jardines", realizada por el Ayuntamiento de Santander, en ella se describe el plan de innovación de la ciudad, considera 3 ejes importantes que son: Santander Smart City, Open Santander y Modernización de la administración. El desarrollo se lo lleva en etapas: gestión del tráfico, Monitorización medioambiental, Alumbrado inteligente, Riego en parques y jardines, Sensado participativo en el que participan los ciudadanos y la Realidad Aumentada. En cada una de las etapas se da una guía rápida de los sensores a utilizar, este artículo hace énfasis en la gestión del riego en parques y jardines ya que da una idea de los parámetros a tomar en consideración para realizar el sistema [2].

En Exeter, Reino Unido, en el año 2017 se llevó a cabo una investigación denominada "IoT Para digminto the Smart City Vision: A Survey", realizado por Camilo Alejandro Medina, Manuel Ricardo Pérez y Luis Carlos Trujillo, este artículo presenta una revisión del estado del arte en Smart Cities que describe las tendencias en diferentes aspectos, revisa las tecnologías recientes y muestra varios proyectos exitosos que se han implementado en diferentes ciudades del mundo. Desde la introducción del paradigma de Internet de las cosas (IoT), entre las múltiples áreas de aplicación identificadas en la literatura, la implementación del paradigma de IoT en el contexto urbano ha sido una de las más atractivas, definiendo el llamado concepto de Smart City. El objetivo principal del trabajo es tener una primera aproximación de los aspectos generales de una Smart City y cómo las tecnologías de IoT pueden verse como catalizadoras en el proceso de transformación económica, social, cultural y de gobernanza de una ciudad convencional [3].

En la Universidad de Extremadura - España, en el 2017, se llevó a cabo una Tesis de grado denominado "Riego Inteligente", realizado por Víctor Gonzáles Breña, en la que se centra en el aprovechamiento de agua a través de la tecnología aplicada a la agricultura, realizando un análisis de los recursos híbridos en España y en el mundo, otro aspecto considerado es la de parámetros a tener en cuenta para la realización de un sistema de riego inteligente, aquí se describen los sistemas y métodos de riego,

estructura, textura, niveles de humedad, drenaje del suelo entre otras, especificando la metodología y resultados de ejecución en diferentes tipos de terrenos, para el análisis de los datos se tomó en cuenta softwares existentes en el mercado y realizando una comparativa entre ellos [4].

En el año 2018, en Ambato - Ecuador, se desarrolló el proyecto de investigación denominado "Sistema electrónico portable para la medición del índice de contaminación de suelos", realizado por José Luis Calapiña Sánchez, se presenta un sistema electrónico enfocado a la medición de la contaminación de suelos, realizando un análisis breve de los tipos y características de suelos en el Ecuador, para la medición se tomó en cuenta los sensores de temperatura, pH, humedad y conductividad, la información obtenida es enviada mediante comunicación inalámbrica hacia el nodo receptor mediante dispositivos NRF, esta información es almacenada en una base de datos, para ser presentados en una página web que permite generar informes y gráficas para el análisis de los datos [5].

En Ecuador, en la ciudad de Ambato, en el año 2019 se llevó a cabo un proyecto de investigación con el tema "Sistema electrónico de control y monitoreo remoto para el Orquideario de la junta parroquial Río Verde en la provincia de Tungurahua", realizado por Miranda Quitiaquez Jenniffer Fernanda, en el que se describe el desarrollo de un prototipo de un sistema electrónico y monitoreo remoto del Orquideario en la que se controla las variables físicas de temperatura y humedad en un ambiente confinado, para el control se utiliza el microcontrolador Arduino, adicionalmente para monitorizar y supervisar el estado del invernadero se desarrolló un sitio web basado en el lenguaje de programación PHP. El objetivo principal del proyecto es la prevenir enfermedades en las orquídeas y facilitar las labores de monitores realizados por el personal [6].

## <span id="page-21-0"></span>**1.3. FUNDAMENTACIÓN TEÓRICA**

#### <span id="page-21-1"></span>**1.3.1. RIEGO**

El riego es el aporte artificial de agua hacia las plantas con el objetivo de proveer la humedad necesaria para el normal desarrollo. Posee varías ventajas como el transporte de nutrientes del suelo hacia las distintas partes de la planta, también el riego ayuda a que las sales del suelo se disuelvan, haciendo que lleguen a profundidades tales donde las raíces no son capaces de absorberlas y una de las más importantes es que posee un efecto térmico micro climático propicio ya que la humedad alrededor de la planta opera como un termostato, reduciendo el riesgo de las heladas en épocas frías y disminuye el calor en épocas de calor [7].

#### **SISTEMA DE RIEGO**

El sistema de riego es un conjunto de estructuras cuyo desarrollo y planificación depende de los tipos y requerimientos de las plantas, con él se asegura el transporte y distribución del agua y los distintos nutrientes. Existen diferentes tipos de riego que dependen del tipo de aporte de agua y forma en las que se realiza [8]:

- **1. Por gravedad:** el agua se contribuye al suelo haciendo que recorra por el mismo por acción de la gravedad y el empuje de sus propias partículas. Se tiene tres tipos de riego:
	- ✓ **Inundación:** se inunda por completo el terreno
	- ✓ **Surco**: se realiza un circular al agua con la cantidad deseada para que esta se contenga entre las paredes del surco y sea absorbida por el terreno.
	- ✓ **Alcorque, pileta o melga:** en el terreno se realiza una presa que aloja el agua que va a ser suministrada a la planta [9].
- **2. Por presión o empuje del agua:** se empuja el agua a través de un sistema mecánico que ejerce una presión sobre la misma, haciendo que el agua sea transportada por tuberías a las zonas del terreno que se desee, aportando a las plantas por elementos denominados emisores. Se dividen de la siguiente forma:
- ✓ **Aspersión:** se coloca en distintas partes del terreno emisores de agua que llega a través de tuberías, funcionan con la presión que esta trae, haciendo que giren los aspersores y el agua caiga sobre el terreno en forma de lluvia.
- ✓ **Goteo:** son pequeñas tuberías que están colocadas al pie de las plantas, de manera lineal. El agua sale a través de estás por orificios llamados goteros que emiten gota tras gota de agua.
- ✓ **Exudación:** se distribuye tuberías en el terreno que poseen la propiedad de dejar salir el agua por pequeños orificios o poros, haciendo que alrededor de la tubería se acumule agua y esta se expanda por el terreno [8].

#### **ASPECTOS QUE CONSIDERAR PARA EL RIEGO**

Para un adecuado diseño del sistema de riego se debe considerar ciertos aspectos que influyen en el regadío, los más importantes son:

- ✓ **Necesidades de agua de las plantas:** se debe tener en cuenta el tipo de planta que se va a tratar, considerando que el agua que se suministra es totalmente diferente a el agua que realmente aprovecha la planta.
- ✓ **Precipitaciones y evapotranspiraciones:** constituyen otros factores climáticos, se debe obtener la mayor cantidad posibles de datos, pero principalmente de temperatura, insolación y precipitaciones. La evapotranspiración se obtiene de datos climáticos.
- ✓ **Características del suelo:** se debe considerar la capacidad que posee el suelo para la retención del agua [7].

## <span id="page-22-0"></span>**1.3.2. SUELO**

El suelo está formado por procesos en los que intervienen los seres vivos, clima y tipo de roca. Los fragmentos de roca se mezclan con todos los restos orgánicos, pequeños organismos que habitan en el suelo, etc.

#### **TEXTURA DEL SUELO**

La textura del suelo es la cantidad de partículas minerales contenidas en una parte del suelo, en otras palabras, el valor de limo, arcilla y arena. Existen diferentes partículas, orgánicas, minerales, gases y agua [10].

## **CLASIFICACIÓN DEL SUELO SEGÚN SU TEXTURA**

La clasificación se la realiza según el porcentaje de cada partícula de arcilla, arena y limo en el suelo.

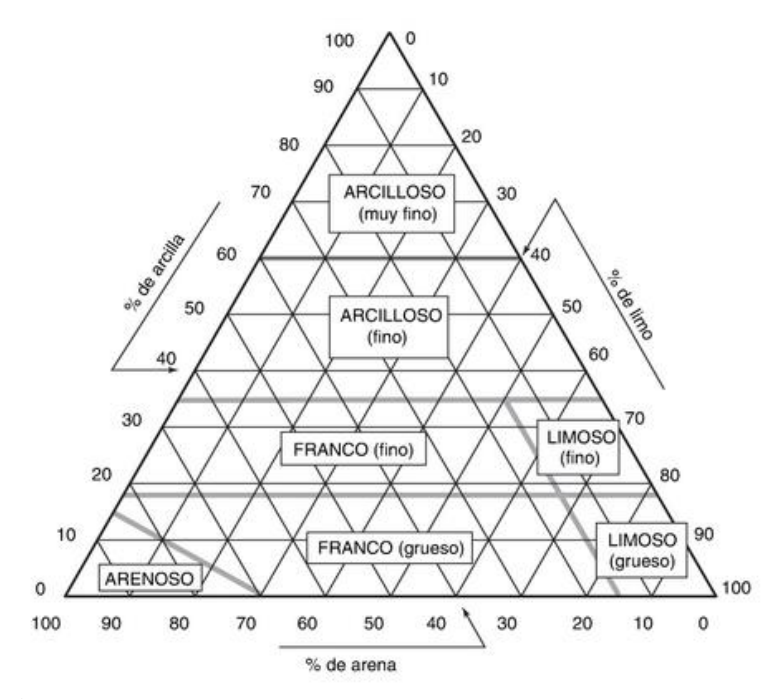

**Figura N° 1.** Denominación de los suelos según la textura [10]

- ✓ **Suelo arenoso:** el porcentaje de arena es mayor al de arcilla y limo. Por lo general ofrecen un drenaje bueno, pero en algunos casos pueden ser incapaces de almacenar suficiente agua perjudicando en el crecimiento de las plantas, perdiendo grandes cantidades de nutrientes.
- ✓ **Suelo limoso:** la porción de limo es más elevada que la arcilla y arena.
- ✓ **Suelo franco:** posee un equilibrio entre las partículas gruesas y finas, convirtiéndolo en el suelo ideal para cultivos.

Al momento de examinar la textura del suelo lo normal es que no pertenezca exactamente a las texturas antes mencionadas. Existen texturas intermedias, como las de a continuación:

- ✓ **Textura franco-arcillosa:** la cantidad de arena en este tipo de suelo es casi escaso, se encuentra entre franco y arcilloso y contiene limo también. Podrá retener una gran cantidad de agua, es considerado un suelo frío.
- ✓ **Suelo franco arenoso:** retiene muy poca agua, posee gran capacidad de drenaje, caliente y suelo, este suelo se encuentra entre arenoso y franco, posee la cualidad de elevar su temperatura de manera rápida ante los rayos solares [11].

#### **ESTRUCTURA DEL SUELO**

Las características físicas del suelo se ven afectadas por la estructura del suelo, es decir es la porción de huecos que existe en el suelo, en relación al volumen total, depende de la textura, actividad biológica y estructura.

<span id="page-24-0"></span>El pH es la concentración de iones H, se expresa en números que oscila de 1 a 14, el pH posee suma importancia en el suelo ya que nos indicará las plantas idóneas para el tipo de terreno, así como los distintos nutrientes que necesitaran las plantas, según los valores del pH se tendrá distintos tipos de suelo [12], como los de a continuación:

| <b>TIPO DE SUELO</b> | рH                 |
|----------------------|--------------------|
| Muy ácido            | pH < 5.5           |
| Ácido                | pH < 6.5           |
| Neutro               | $6,5 <$ pH $< 7,5$ |
| Básico o alcalino    | pH > 7.5           |
| Muy básico           | pH > 8.5           |

**Tabla 1.** Tipos de suelo según el pH [10]

**Elaborado por:** Investigadora

## **EL SUELO DEPÓSITO DE AGUA**

Las lluvias no son constantes y las plantas requieren de agua de forma continua, por lo que se supone de un ajuste entre la necesidad y el aporte de agua, pero el suelo puede

compensar este desfase actuando como depósito que permite un constante suministro de agua a las plantas.

No todos los suelos poseen las mismas características de retención de agua, por lo que para su cálculo se definen los siguientes aspectos:

- ✓ **Capacidad de Campo:** es el máximo contenido de agua que el suelo puede retener en condiciones de drenaje libre, esto depende de su estructura, textura, entre otros.
- ✓ **Punto de Marchitamiento:** es el contenido de agua ene al suelo dónde las plantas entran a un punto de marchitamiento que es irreversible, depende de la textura, estructura, sanidad y entre otros del suelo [13].

## <span id="page-25-0"></span>**1.3.3. NECESIDADES HÍDRICAS**

Las necesidades hídricas en la cantidad de agua que requieren las plantas para un óptimo desarrollo. Estás dependen de varios factores:

- Saber cuánta agua necesita la plantación para determinar el mayor rendimiento y producción.
- Conocer la capacidad de almacenamiento del suelo y cuán fácil le es perder agua por drenaje y evapotranspiración [14].

En otras palabras, trata acerca de la cantidad de agua que se requiere para el proceso de evapotranspiración, para de esa forma no limitar el crecimiento de las plantas.

$$
ET_c = ET_0 * k_c
$$

**Ecuación 1.** Evapotranspiración de las plantas [14]

Dónde:

 $ET_c$  = evapotranspiración de las plantas en cuestión

 $ET_0$  = evapotranspiración de las plantas de referencia

 $k_c$  = coeficiente propio de las plantas

## **EVAPORACIÓN**

Proceso por el cual el agua líquida se convierte en vapor de agua y se aleja de la superficie de evaporación. Existen parámetros climatológicos que intervienen en este proceso como es la radiación solar, humedad atmosférica, velocidad del viento y temperatura ambiente [15].

# **TRANSPIRACIÓN:**

Es la vaporización del agua líquida que se encuentra en los tejidos de las plantas que es dirigida hacia la atmósfera. Los estomas de las hojas de la planta realizan este proceso. Factores como la humedad ambiental, temperatura ambiental y velocidad del viento contribuyen a la transpiración [15].

#### **ESTOMAS**

Los estomas son poros del tejido epidérmico de las plantas, normalmente se encuentran en las hojas de las plantas. Están formados por dos células llamadas células guardianas, la luz posee la propiedad de aumenta la capacidad de las células guardianas de absorber agua, provocando así el movimiento de apertura de los estomas, la oscuridad tiene el efecto inverso.

El agua juega un papel importante, ya que esta ayuda al correcto funcionamiento del mecanismo estomático debido a que si existe deficiencia de agua en el suelo las células guardianas no se pueden dilatar a su máxima capacidad, por consiguiente, los estomas no pueden alcanzar su total apertura [16].

## **EVAPOTRANSPIRACIÓN**

La evapotranspiración es la pérdida de agua hacia la atmosfera, provocada por dos componentes: la evaporación del agua en el suelo y la transpiración de las plantas. Su unidad es el milímetro por unidad de tiempo [8].

 $Evapotranspiración = Evaporación + Transpiración$ 

**Ecuación 2.** Evapotranspiración [8]

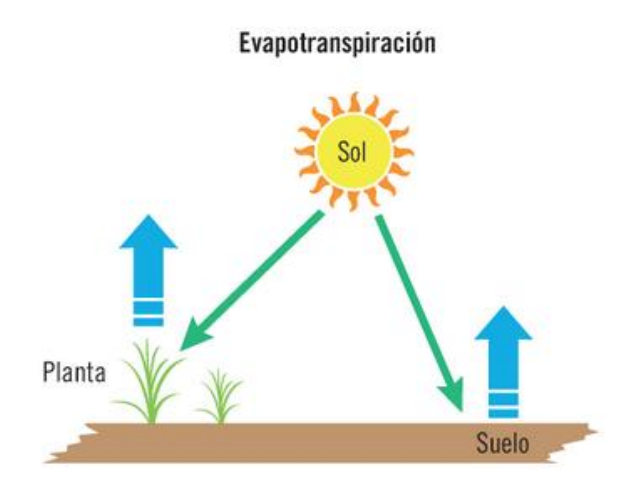

**Figura N° 2.** Proceso de evapotranspiración de las plantas [8]

La importancia del cálculo de este proceso radica en que con este se puede calcular las necesidades de riego de las plantas. Existen varios métodos para determinar la evapotranspiración:

✓ **Blaney-Criddle:** uno de los métodos mayormente utilizado para el cálculo de las necesidades de agua, utiliza la temperatura media  $(t)$ , y porcentaje de horas diurnas  $(p)$  con el fin de predecir los efectos climáticos de estas variables sobre la evapotranspiración [17].

$$
f = p(0.46t + 8.13)
$$

**Ecuación 3.** Factor de uso consecutivo [18]

Donde:

 $f =$  factor de uso consecutivo

 $p =$  porcentaje diario de horas de luz

 $t =$  temperatura media (<sup>0</sup>C)

Ecuación de regresión líneas:

$$
Et_0(mm/dia) = a + b * f
$$

**Ecuación 4.** Evapotranspiración del cultivo de referencia [18]

Siendo:

 $Et_0 =$  evapotranspiración del cultivo de referencia.

- $a + b$  son coeficientes de regresión lineal entre  $Et_0 y f$ .
- ✓ **Radiación:** este método es una aceptación de Makkink, usa valores del clima medios de temperatura, radiación solar, datos generales de la velocidad media del viento y la humedad relativa [18].

$$
ETp_0(mm/dia) = a + b(W * R_s)
$$

**Ecuación 5.** Evapotranspiración del cultivo de referencia. [18]

Donde:

 $Et_0 =$  evapotranspiración del cultivo de referencia.

 $W =$ índice de ponderación, tabulado según la latitud y temperatura.

 $R_s$  = radiación solar

$$
R_s(mm/dia) = (0.25 + 0.50 \frac{n}{N}) * R_a
$$

**Ecuación 6.** Radiación de referencia. [18]

Siendo:

 $n =$  insolación real *horas*/día

 $N =$  insolación máxima, se determina según la época del año y latitud.

 $R_a$  = radiación solar extraterrestre, determinada por la época del año y latitud.

 $a y b =$  coeficientes de ajuste de  $ETP_0$  con  $W * R_s$ 

✓ **Penman:** predice a través de un modelado físico la evapotranspiración de referencia por medio de la mezcla de un término aerodinámico y de radiación [18].

 $ETP_0 = [W * R_n + (1 - W) * (ea - ed) * f(V_2)] * c$ 

**Ecuación 7.** Evapotranspiración del cultivo de referencia. [18]

Dónde

 $ETP_0 =$  evapotranspiración del cultivo de referencia.

 $W =$  factor de ponderación, según de la latitud y temperatura

 $R_n$  = radiación neta (*mm*/día)

 $f(V_2)$  = función del viento

 $V_2$  = velocidad del viento (km/día)

 $c =$  factor de ajuste de los efectos del clima en el día y la noche.

 $ea$  = presión de vapor saturante (mb), depende de la temperatura media del aire.

 $ed =$  presión media del vapor en el aire media (mb), se la puede calcular mediante la siguiente ecuación:

$$
ed = ea * HRm(\%)/100
$$

**Ecuación 8.** Presión media del vapor en el aire media. [18]

✓ **Thornthwaite:** Fue desarrollada por Thornthwaite en 1948 [17], donde tenemos lo siguiente:

$$
ETP_0 = 16*(10*tm/I)^a
$$

**Ecuación 9.** Evapotranspiración mensual sin ajustes. [17]

Siendo:

 $ETP_0 = evapotranspiración \, mensual \, sin \, ajustes \, (mm/mes)$ 

 $tm =$  temperatura mensual media <sup>0</sup>C

 $I =$ índice de calor anual

La evapotranspiración de un cultivo se la puede adaptar al diseño de una parcela, utilizando procedimientos basados en la fracción de área sombreada por el cultivo, obteniendo la Evapotranspiración de diseño [7]:

 $ETd = ETc * Kl$ 

#### **Ecuación 10.** Evapotranspiración de diseño. [7]

Kl es el coeficiente de localización.

#### <span id="page-30-0"></span>**1.3.4. NECESIDADES DE AGUA DE RIEGO**

Las necesidades de agua de las plantaciones se las realiza al hacer un balance entre ganancias y pérdidas de agua, la primera se produce por la evapotranspiración y la segunda es el resultado de las precipitaciones, llegan ocasiones en las que las pérdidas son mayores que las ganancias, es aquí donde se debe compensar el aporte de agua para las plantas en forma de riego.

Para realizar el cálculo de las necesidades de agua se debe diferenciar entre necesidades netas y reales, las necesidades netas son aquellas que requiere y aprovecha la planta, estás se producen en un sistema ideal, para un sistema real aparecen las necesidades reales la cual considera las pérdidas de agua que existe hasta llegar al interior de las plantas [7].

$$
N_n = ET_0 - P_e \ (mm/mes)
$$

**Ecuación 11.** Necesidades de Riego. [7]

Donde:  $ET_0$  es la evapotranspiración de las plantas y  $P_e$  trata de la precipitación efectiva.

#### <span id="page-31-0"></span>**1.3.5. FACTORES AMBIENTALES**

Los factores climáticos son muy relevantes al momento de considerar el riego debido a qué según ciertos parámetros, se podrá o no realizar el riego, entre los principales tenemos los siguientes:

#### **TEMPERATURA AMBIENTAL**

La temperatura es una magnitud física que se caracteriza por el movimiento aleatorio de moléculas en el aire, atmósfera. Está relacionada con la latitud, altitud y los distintos comportamientos térmicos que suceden en la superficie. El factor temperatura juega un papel muy importante para el regadío, ya que se lo debe realizar con temperatura no muy elevadas para que el agua no se evapore en el ambiente y evitando el desperdicio de la misma [19].

#### **HUMEDAD AMBIENTAL**

La humedad es un parámetro climático que indica la relación entre la tensión del vapor actual y saturante a una determinada temperatura. La humedad del aire influye en la evapotranspiración, afectada por la temperatura del aire [20].

#### <span id="page-32-0"></span>**1.3.6. COMPONENTES WEB DE UN SISTEMA DE RIEGO**

Los sistemas de riego poseen varias estructuras empezando por el monitoreo del sistema en el que tenemos adquisición y procesamiento de los datos, seguida por la recolección y almacenamiento y por último la visualización, siendo la visualización una de las más importantes ya que debe ser llamativa y de fácil uso para el usuario.

Una de las herramientas más utilizadas para la visualización de los datos de un sistema de riego es una página web, ya que posee varios componentes que permite publicar información de manera clara y sencilla, enseguida, una descripción del desarrollo de páginas web:

#### **SERVIDOR WEB**

Se puede considerar a un servidor web como una agrupación de tecnologías o aplicaciones, que tienen la capacidad de interoperar en la web. Este programa sirve para responder y atender las distintas peticiones de los navegadores facilitando los recursos que hayan solicitado usando el protocolo HTTP o HTTPS [21].

Algunos de los servidores web más usados son los que se muestran a continuación:

- ✓ **Apache HTTP Server:** uno de los servidores más usados en el mundo, fue lanzado en 1995, trata de un servidor web de código abierto, multiplataforma y gratuito, cuyo objetivo es proporcionar un servicio seguro, extensible y eficiente que suministre servicios HTTP que estén combinados con los estándares actuales de HTTP [22].
- ✓ **Microsoft Internet Information Services:** servidor web Seguro, flexible y manejable, en el que se puede guardar cualquier información en la web. Microsoft ofrece atención al cliente y ayuda a usuarios, funciona con todos los gadgets del sistema operativo Windows [23].
- ✓ **Lighttpd:** servidor web que proporciona pequeñas optimizaciones de carga y velocidad de CPU, ejecuta gran cantidad de conexiones al mismo tiempo, también proporciona al usuario servicios de reescritura de URL, autenticación, entro otros. Lighttpd fue lanzado en el año 2003 [24].
- ✓ **Nginx:** servidor web de código abierto, utilizado principalmente para el almacenamiento en caché, transmisión de medios, manejo de archivos estáticos, etc., puede funcionar como un servidor proxy para correo electrónico y un proxy inverso y equilibrado [25].
- ✓ **Google web server:** servidor web de Chrome funciona para páginas web desde una carpeta local mediante la red, utiliza el protocolo HTTP, este se ejecuta sin conexión [26].

#### **PROTOCOLO HTTP Y HTTPS**

HTTP (Protocolo de transferencia de Hipertexto), protocolo cliente/servidor que se encuentra en la capa de aplicación del modelo TCP/IP, gestiona intercambios de información entre el usuario y el servidor web. Está regido por el sistema de petición por parte del usuario y respuesta por parte del servidor [27].

El protocolo posee ciertas características cómo:

- ✓ Fundado en un modelo de cliente/servidor
- $\checkmark$  Establece conexión TCP mediante el puerto 80
- ✓ Comunicación basada en mensajes de solicitud/respuesta

Este protocolo fue creado principalmente para publicar páginas HTML. Un navegador envía una solicitud GET al servidor y pide un archivo, el servidor responde enviando el código de dicho archivo, siendo descifrado por el navegador, este es su funcionamiento básico [10].

HTTP define un conjunto de métodos de petición para poder indicar que acción desea realizar, cada uno de los métodos implementa una semántica diferente, a continuación, algunas de ellas:

✓ **Petición HTTP GET:** solicita una representación de un recurso especifico, es decir trata de un mensaje con una solicitud de datos del cliente, en otras palabras, el navegador web envía la solicitud GET para pedir una página al servidor [28].

✓ **Petición HTTP PUT:** esta petición solicita que el servicio almacene la estructura de la entidad en una ubicación especificada dada por una URL. POST contiene la información en el mensaje enviado al servidor [29].

El protocolo HTTPS (Protocolo seguro de transferencia de hipertexto) es la versión segura del protocolo HTTP, utiliza el protocolo SSL/TLS para el cifrado y la autenticación del sitio web, este viene con un certificado SSL, agregando cifrado, autenticación e integridad al protocolo HTTP [30].

- ✓ **Autenticidad:** el servidor que muestra el certificado se encuentra en posesión de la clave privada que coincide con la clave pública en el certificado.
- ✓ **Integridad:** Todo documento firmado por el certificado no han sido alteradas por ningún intermediario.
- ✓ **Cifrado:** La comunicación entre cliente-servidor son encriptadas [31].

#### **PROTOCOLO SSL Y TLS:**

Son protocolos criptográficos que negocian entre dos partes en una red, como es el caso de un navegador y un servidor web. SSL (Secure Socket Layer) fue desarrollado en 1994 por Netscape Communications Corporations y actualizado por el Grupo de Trabajo de Ingeniería de Internet (IETF) con el protocolo TLS (Transport Layer Security) debido a fallas de seguridad. TLS y SSL son los protocolos más reconocidos para proporcionar HTTP seguro (HTTPS) [32], [33].

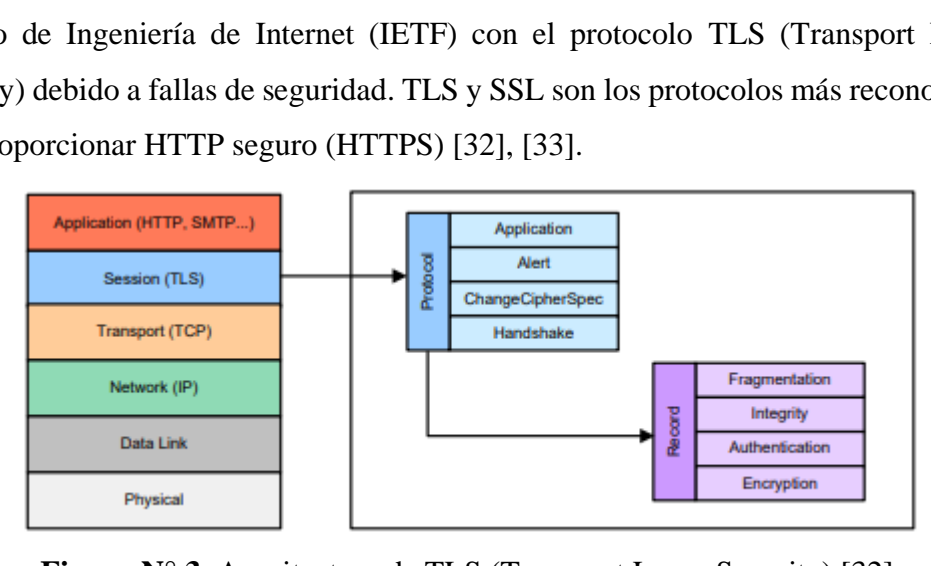

**Figura N° 3.** Arquitectura de TLS (Transport Layer Security) [32].

El protocolo SSL brinda comunicaciones seguras en internet, utilizando algoritmos de encriptación y certificados encriptados por una autoridad certificada, por otro lado, el protocolo TLS (Transport Layer Security), sucede al protocolo SSL, al brindar mayor seguridad y proporcionar privacidad e integridad de los datos, TLS opera entre la capa de aplicación y la de transporte y se suele implementar sobre el protocolo de transporte TCP [34], [35], se compone de dos niveles:

- ✓ **TLS Record Protocol:** especifica la forma en la que se encapsulan los datos a transmitir.
- ✓ **TLS Handshake Protocol:** se encarga de negociar los parámetros de seguridad a través de los cuales se comunican los dos extremos [34].

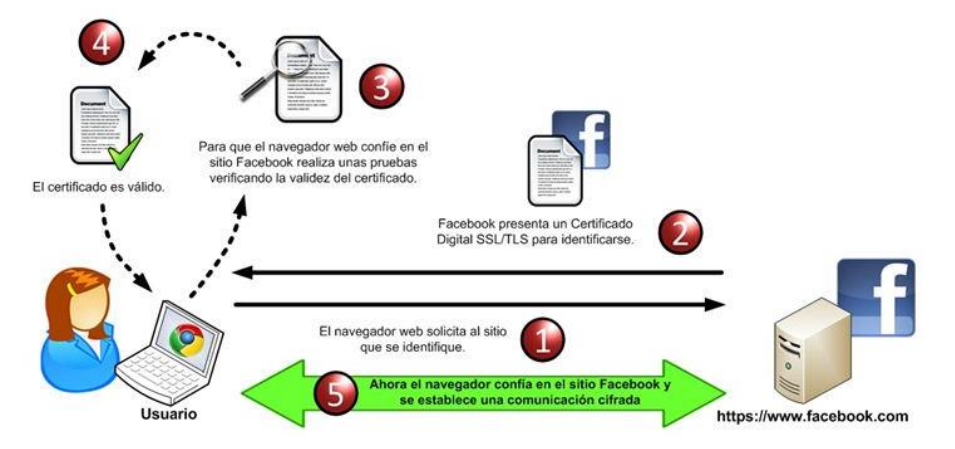

**Figura N° 4.** Funcionamiento general de SSL/TSL [36].

# **CERTIFICADO SSL:**

Los certificados proveen seguridad y confianza con relación al sitio en el que se navega. Una autoridad de certificación es una organización o empresa que valida identidades de entidades y las vincula a claves criptográficas mediante la emisión de documentos electrónicos también conocidos como certificados digitales [33].

#### **MODELO TCP/IP**

TCP/IP (Protocolo para el control de Transmisión/Protocolo de Internet), este modelo está compuesto por cuatro capas, cada una de ellas está a cargo de determinar aspectos en la comunicación y de br0indar un servicio específico para la capa superior [37].
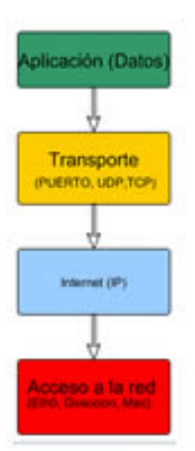

**Figura N° 5.** Capas del modelo TCP/IP. [30]

A continuación, se realiza una breve descripción de las capas y los principales protocolos del modelo TCP/IP:

- ✓ **Capa de aplicación:** es la capa superior del modelo TCP/IP que abarca las capas de aplicación, presentación y sesión del modelo OSI, esta capa precisa los protocolos de aplicación para la representación de datos, codificación y control de dialogo, así también proporciona la capacidad de acceder a los distintos servicios de las otras capas, sus principales protocolos son MQTT, HTTP, XMPP, entre otros.
- ✓ **Capa de transporte:** tercera capa del modelo TCP/IP, es el encargado de que exista comunicación lógica entre el host origen y destino, proporciona a la capa de aplicación servicios de sesión y comunicación de datagramas.
- $\checkmark$  Capa de red: esta capa se encarga de empaquetar datagramas o paquetes de datos, eligiendo la mejor ruta para que sean transportados, el principal protocolo en esta capa es el IP (Protocolo de Internet).
- ✓ **Capa de acceso a la red:** es la primera capa del modelo TCP/IP, combina la capa de enlace de datos y la capa física del modelo OSI. En esta capa se detallan como son enviados los datos a través de la red, en ella se detalla las tecnologías LAN Y WAN [37], [38].

#### **SITIO WEB**

Contenido desarrollado en código HTML, se acceden mediante un navegador web, cada página web tiene el objetivo de publicar información [39].

#### - **LENGUAJES DE DESARROLLO DE UN SITIO WEB:**

Existen distintos lenguajes de programación para el desarrollo de páginas web que permiten interactuar con los usuarios, entre ellos tenemos:

- ✓ **Lenguaje HTML:** Hyper Text Markup Linguage, trata de un lenguaje de marcado de hipertexto que describe el contenido y la estructura de páginas web, que se pueden visualizar e interpretar a través de navegadores [40].
- ✓ **Lenguaje JavaScript**: Es un lenguaje de programación, en el cual el navegador es quien se trata de interpretarlo al cargar la página cuando el usuario interactua con la misma [40].
- ✓ **Lenguaje PHP**: Hypertext Preprocessor, lenguaje de código abierto de alto nivel, interpretado en el servidor [41].

# **1.3.7. TECNOLOGÍAS DE COMUNICACIÓN INALÁMBRICA**

Existen una gran cantidad de tecnologías inalámbricas disponibles, cada una de ellas posee ventajas y limitaciones que en conjunto dan como resultado una tecnología única y adecuada para la necesidad de cada aplicación [42], a continuación, en la tabla 2 Se muestra una comparación de algunas de las tecnologías:

| PARÁMETROS            | WiFi                                 | WiMAX                                                             | $LR-$<br><b>WPAN</b>                | <b>BLUETOOTH</b> | LoRa               |
|-----------------------|--------------------------------------|-------------------------------------------------------------------|-------------------------------------|------------------|--------------------|
| Estándar              | <b>IEEE</b><br>802.11<br>a/c/b/d/g/n | <b>IEEE 802.16</b>                                                | <b>TEEE</b><br>802.15.4<br>(ZigBee) | IEEE 802.15.1    | LoRaWAN<br>R1.0    |
| Frecuencia            | 5-60 GHz                             | 2-66 GHz                                                          | 868/915<br>MHz, 2.4<br>Ghz          | $2.4$ GHz        | 868/900<br>MHz     |
| Velocidad de<br>datos | $1$ Mb/s -<br>$6.75$ Gb/s            | $1$ Mb/s -<br>$1Gb/s$ (fija)<br>$50 - 100$<br>$(móvil)$ <<br>50Km | $40 - 250$<br>Kb/s                  | $1 - 24$ Mb/s    | $0.3 - 50$<br>Kb/s |
| <b>Alcance</b>        | $20 - 100$ m                         | $<$ 50Km                                                          | $10 - 20$ m                         | $8 - 10 m$       | $<$ 30 Km          |
| Consumo de<br>energía | Alta                                 | Media                                                             | Baja                                | Media            | Muy baja           |
| <b>Costo</b>          | Alto                                 | Alto                                                              | Bajo                                | Bajo             | Alto               |

**Tabla 2.** Comparación de las tecnologías inalámbricas existentes [42].

**Elaborado por:** Investigadora

#### **1.2. OBJETIVOS**

#### **1.3.1. OBJETIVO GENERAL**

El objetivo principal es diseñar un sistema de gestión de riego inteligente para el cuidado del parque "Palomino Flores" de la ciudad de Baños de Agua Santa.

## **1.3.2. OBJETIVOS ESPECÍFICOS**

- ✓ Analizar el estado actual y las características del sistema de riego del parque "Palomino Flores".
- ✓ Determinar las características técnicas del sistema electrónico y selección de sensores para la gestión del riego inteligente del parque "Palomino Flores".
- ✓ Realizar un prototipo con el sistema de riego inteligente para el cuidado del parque "Palomino Flores".

# **CAPÍTULO II METODOLOGÍA**

#### **1.3. MATERIALES**

El sistema de riego inteligente tiene la finalidad de dar autonomía al riego del parque "Palomino Flores" de la ciudad de Baños de Agua Santa para ahorrar recursos hídricos y económicos, consta de un modo automático y manual, en el primero el riego se realiza después de un proceso de análisis de las condiciones climáticas y del suelo y en el segundo el usuario puede activar el riego en cualquier momento.

La presente investigación tuvo un análisis desde el punto de vista del software para el control y monitorización y otro del hardware para la adquisición de datos, complementándose para el funcionamiento del sistema de riego, como se detallan a continuación:

#### **2.1.1. COMPONENTES DE HARDWARE**

Para la adquisición de datos se propone utilizar dispositivos que poseen un bajo coste y son fáciles de utilizar, por lo que se han clasificado según la función que desempeñan en el sistema:

#### **1.3.2.1.COMPONENTES DE ENTRADA**

#### **SENSOR DE HUMEDAD Y TEMPERATURA DEL SUELO**

Para medir los parámetros de temperatura y humedad del suelo se hizo un análisis comparativo de dos sensores: FC-28 Y SHT10:

## **a. SENSOR FC-28:**

|                                | <b>SENSOR DE HUMEDAD</b><br>DE SUELO FC-28 |
|--------------------------------|--------------------------------------------|
| <b>PARÁMETROS</b>              |                                            |
| Voltaje de alimentación        | 3,3V-5V DC                                 |
| Corriente de operación         | 35mA                                       |
| Rango de operación             | $0 - 1023$                                 |
| Voltaje de salida<br>analógico | $0-VCC$                                    |
| Voltaje de salida digital      | $3.3V - 5V$                                |
| Tamaño                         | $60$ mm x $30$ mm                          |
|                                | $\cdots$<br>т.                             |

**Tabla 3.** Parámetros del sensor de Humedad FC-28. [43]

**Elaborado por:** Investigadora

Sensor que determina la humedad del suelo mediante la variación de su conductividad, se distribuye con una placa de medición estándar la cual permite conseguir mediciones como valor analógico o como salida digital, activándose dependiendo si se supera el umbral de humedad. El valor analógico va desde 0 sumergido en el agua y 1023 si se encuentra en un suelo muy seco. La salida digital se activa al superar cierto umbral que se ajusta mediante un potenciómetro, de esta forma enviara una señal LOW cuando la humedad del suelo sea baja y HIGH cuando sea alta [43].

#### **b. SENSOR SHT10**

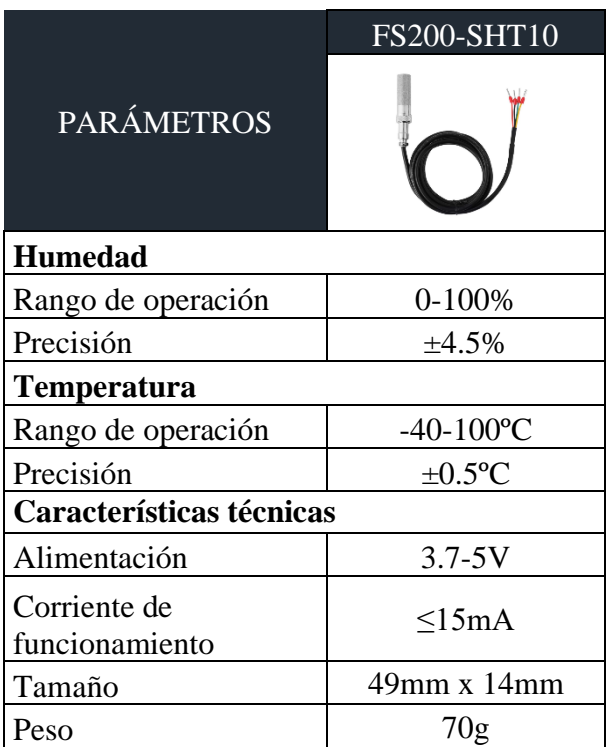

**Tabla 4.** Parámetros del sensor FS200-SHT10 [44].

**Elaborado por:** Investigadora

El sensor SHT10 puede medir temperatura y humedad del suelo, posee una malla de metal que lo hace resistente a las condiciones adversas del medio y evita que el agua se filtre hacia el interior del sensor, es robusto y resiste al oxido. Posee una regulación de tensión interna que permite una integración rápida y fácil al sistema [45].

Los valores adquiridos del suelo son de suma importancia ya que ayudan a determinar el tiempo correcto de riego, por lo que se decidió utilizar el sensor SHT10 a diferencia del higrómetro FC-28 que solo permite obtener valores de humedad, el sensor SHT10 posee las dos variables a medir tanto de temperatura y humedad además que tiene una gran precisión en sus medidas y por las condiciones del medio al que va a estar expuesto lo hace ideal para el desarrollo del proyecto.

## **SENSOR DE HUMEDAD Y TEMPERATURA AMBIENTAL**

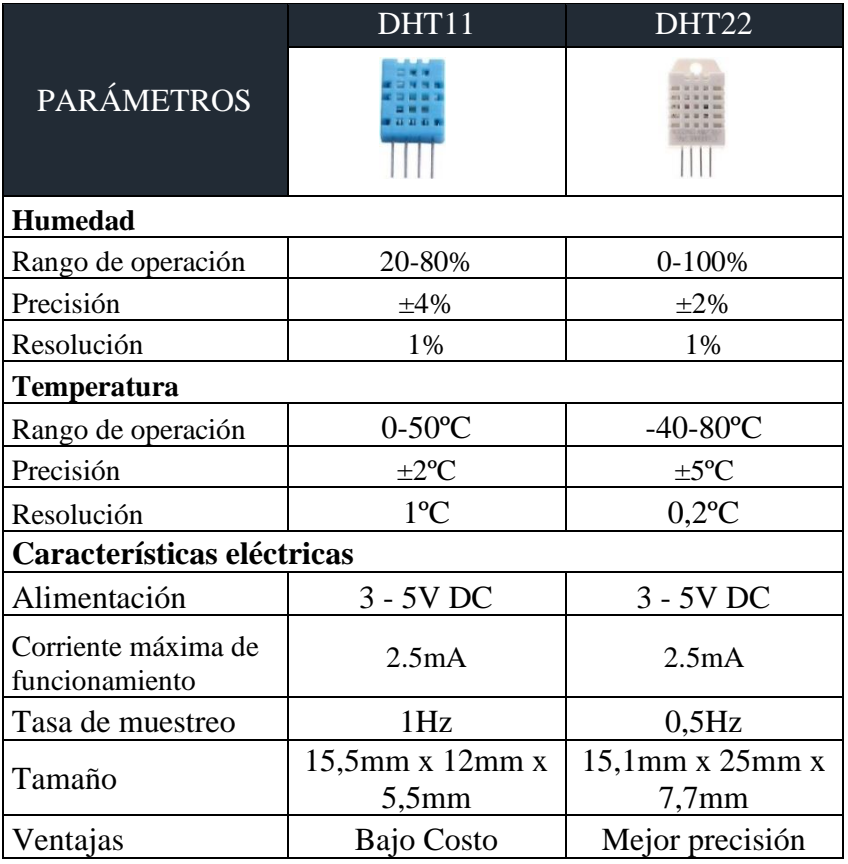

**Tabla 5.** Parámetros del sensor DHT11 y el sensor DHT22 [46].

**Elaborado por:** Investigadora

Los datos ambientales son de gran ayuda al momento de realizar el riego, sus valores ayudan a predecir precipitaciones y la estación del año en la que se encuentre, el sensor a utilizar es el DHT22 debido a que es ampliamente utilizado y posee un mayor rango de operación y mejor precisión.

#### **1.3.2.2.COMPONENTES DE SALIDA**

## **BOMBA DE AGUA**

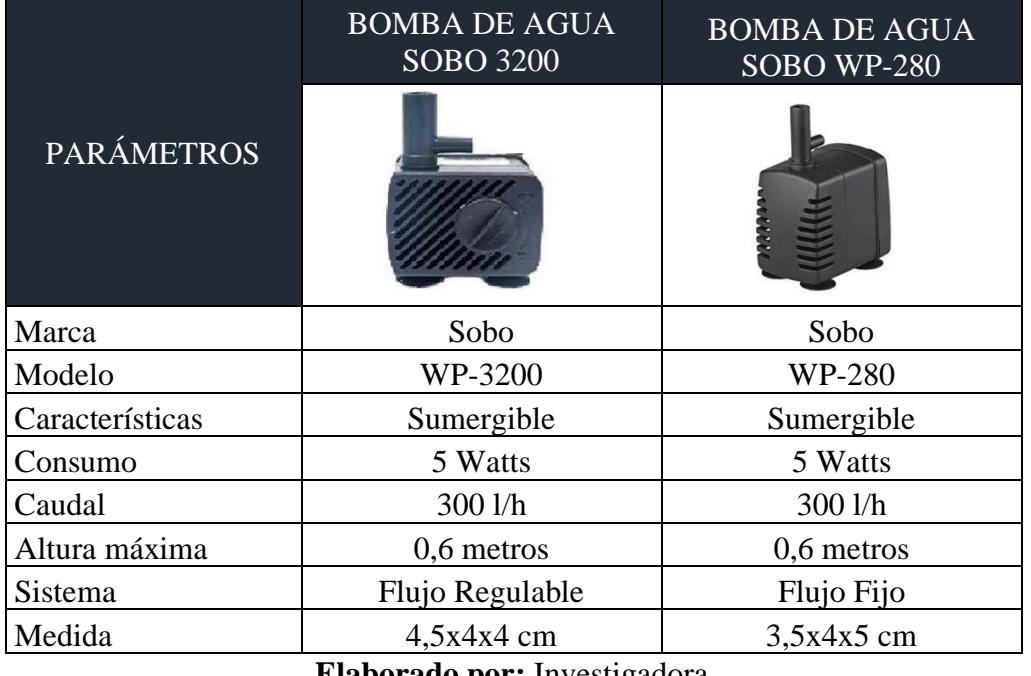

**Tabla 6.** Parámetros de Bombas de agua Sobo 3200 y WP-280 [47].

**Elaborado por:** Investigadora

La bomba es la encargada de controlar el paso del agua, son controlados por señales que indican la activación o desactivación del riego. Se eligió la bomba de agua Sobo 3200 debido a que esta se puede regular el flujo del agua y así ajustarla según las necesidades del riego de la parcela, para la implementación se propone utilizar una electroválvula para el paso de agua hacía las parcelas.

# **a. MÓDULOS RELÉS**

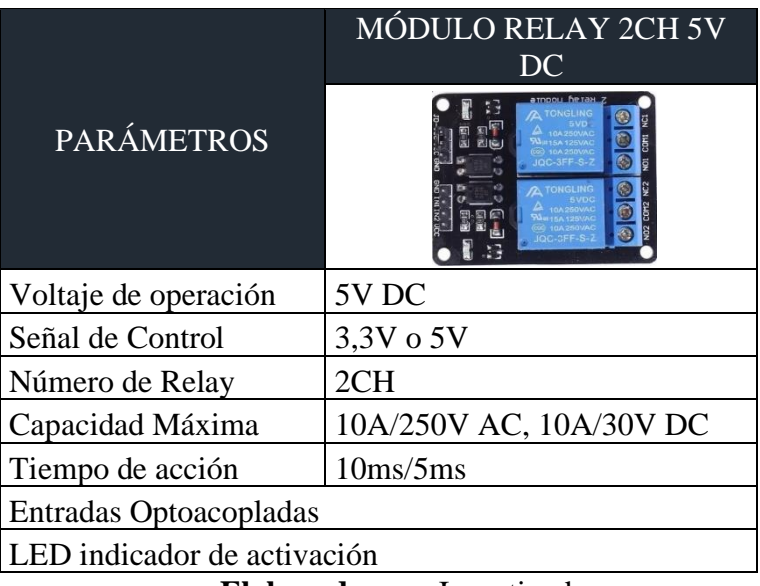

**Tabla 7.** Parámetros del Módulo Relay 2CH 5VDC [48].

**Elaborado por:** Investigadora

El módulo de Relay está destinado a la activación o desactivación de la Bomba de agua para realizar el regadío de la Parcela 1.

#### **1.3.2.3.COMPONENTES DE COMUNICACIÓN**

#### **DISPOSITIVOS DE COMUNICACIÓN**

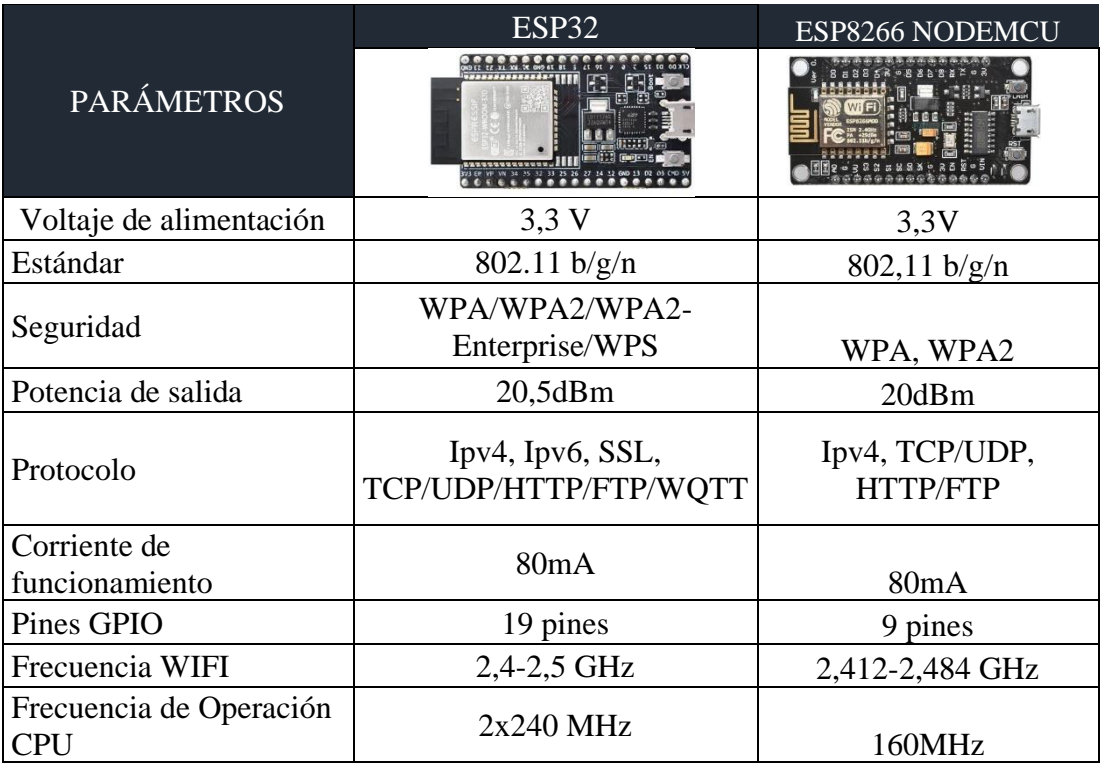

**Tabla 8.** Parámetros de la ESP32 y la ESP8266 NODEMCU [49][50].

**Elaborado por:** Investigadora

Existen diferentes placas de desarrollo como la ESP8266 y la ESP32, son de código abierto que tienen conectividad Wifi y Bluetooth, para el sistema de comunicación del prototipo de la Parcela se optó por la ESP32 debido a que los sensores van a estar conectados a ella, además de que es una versión mejorada de la ESP8266, posee un costo y consumo energético bajo. Para la Parcela2, al ser datos simulados se decidió usar la ESP8266.

# **ROUTER INALÁMBRICO**

Se optó por utilizar el router inalámbrico TP-LIK TL-WR840N, posee dos antenas fijas Omni Direccionales, 1 puerto WAN de 10/100Mbps y 4 puertos LAN de 10/100Mbps, tiene una velocidad de 300Mbps a 2.4GHz, compatible con el estándar IEEE 802.11 b/g/n, basado en la tecnología 802.11n [51].

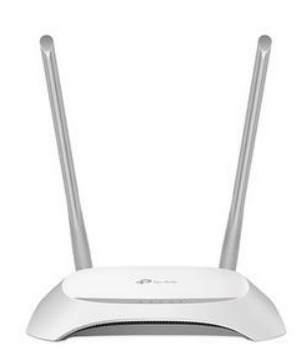

**Figura N° 6.** Router Inalámbrico TP-LINK TL-WR840N [40]

# **1.3.3. COMPONENTES DEL SOFTWARE**

## **SERVIDOR WEB**

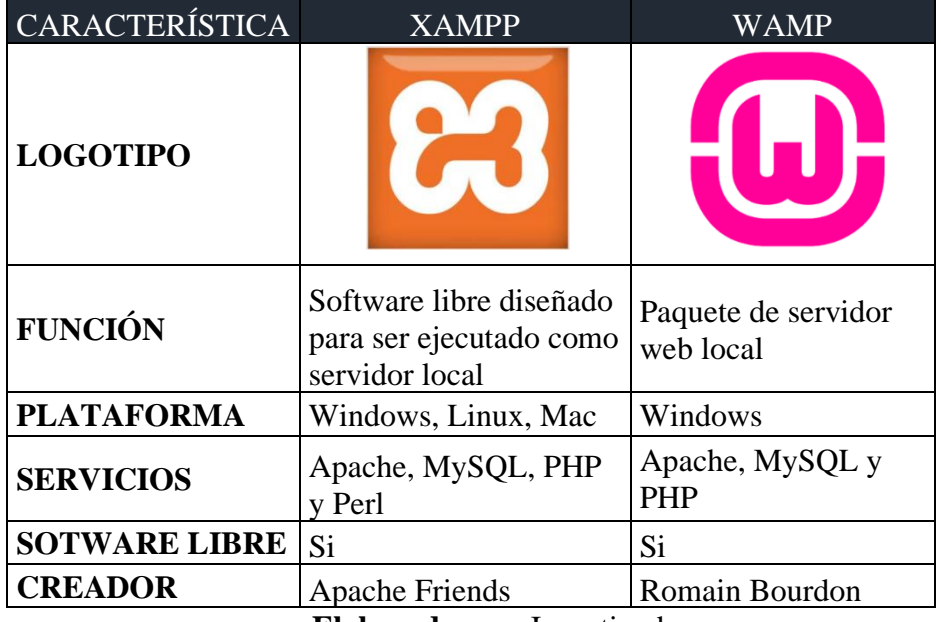

**Tabla 9.** Comparativa de Servidores Web [52].

**Elaborado por:** Investigadora

Para el servidor web se eligió el software de XAMPP puesto que es un software multiplataforma y ofrece varios servicios adicionales que WAMP, además de que es uno de los más utilizados y de fácil instalación.

# **LENGUAJE DE PROGRAMACIÓN**

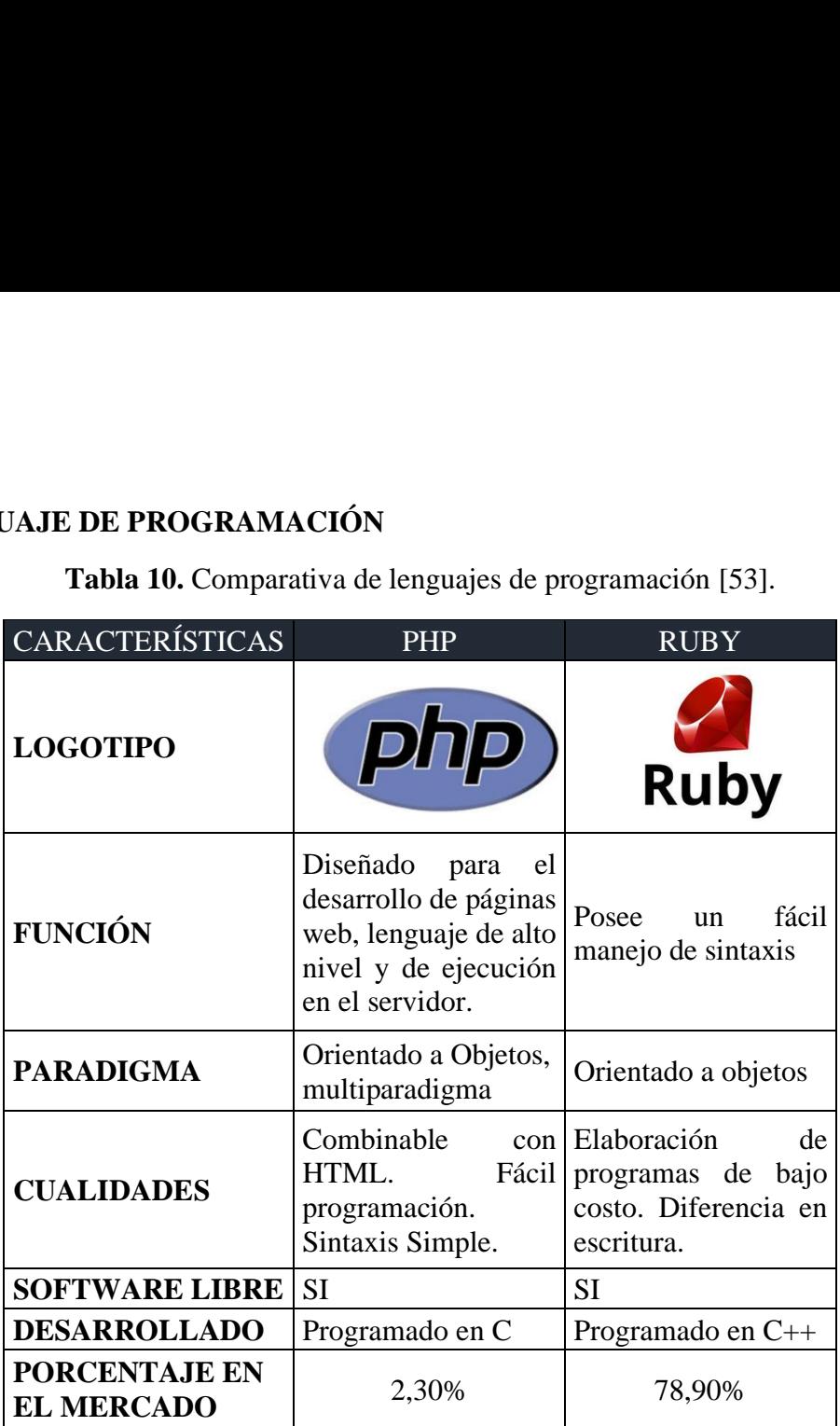

**Tabla 10.** Comparativa de lenguajes de programación [53].

A pesar de que los dos son de software libre, para el lenguaje de programación se escogió PHP, es más utilizado y con más información y documentación que Ruby.

#### **SUBLIME TEXT**

Editor de texto basado en C++ y Python, está disponible para Mac, Windows y Linux, utiliza varias herramientas de interfaz de usuario personalizado [54], algunas de sus características son las siguientes:

 $\checkmark$  Se puede realizar varias selecciones al mismo tiempo, es decir permite cambiar varías líneas a la vez, renombrar variables y manipular archivos de una manera más rápida.

**Elaborado por:** Investigadora

- $\checkmark$  Personaliza varias cosas como combinaciones de teclas, menús, finalizaciones, entre otras, se logra mediante archivos JSON simples.
- ✓ Genera automáticamente un índice de todo el proyecto [54].

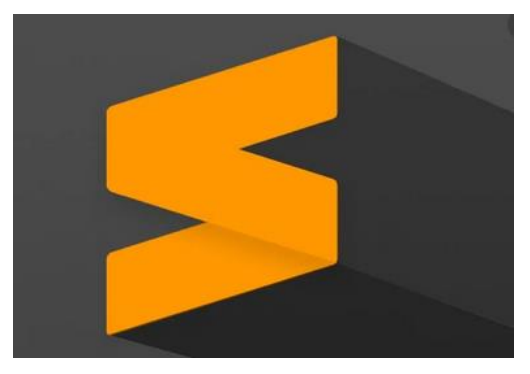

**Figura N° 7**. Logotipo de Sublime text [48]

# **SOFTWARE ARDUINO**

El entorno de desarrollo integrado de Arduino es un editor de texto, compilador, que transfiere su contenido a una placa en su lenguaje máquina. Utiliza el lenguaje de programación Processing [55]. Posee tres partes principales:

- $\checkmark$  Barra de navegación
- $\checkmark$  Editor de programación
- ✓ Notificaciones.

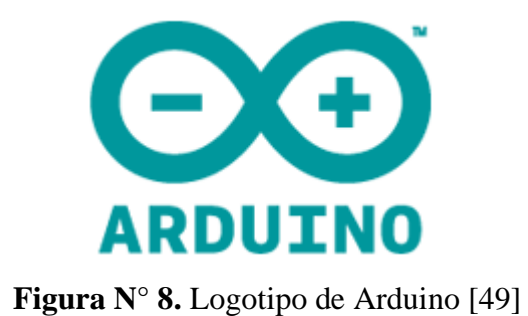

## **2.2. MÉTODOS**

## **2.2.1. MODALIDAD DE INVESTIGACIÓN**

En el presente proyecto se utilizó una investigación aplicada para dar gestión de los sistemas de regadío, con el fin de dar una solución a la problemática del desperdicio de agua en las ciudades, en especial en los parques proporcionando una solución integral.

La investigación también fue de carácter bibliográfico en vista de que existe varías tesis, fichas bibliográficas, entre otros, acerca del desarrollo de sistemas de riego inteligentes alrededor del mundo.

Del mismo modo la investigación fue de campo ya que se obtuvo información relacionada a los sistemas utilizados para el riego de parques, verificando la efectividad de dichos sistemas en distintas instituciones dedicadas al estudio de este problema.

Por último, se efectuó una investigación de tipo experimental para la implementación del prototipo de gestión del sistema de riego de agua inteligente, el cual fue sometido a pruebas pertinentes y la verificación de resultados en cuanto refiere a los procesos de medición de los datos obtenidos.

# **2.2.2. POBLACIÓN Y MUESTRA**

La población se encuentra conformada por tres personas del GAD Municipal de Baños de Agua Santa: el Jefe de Medio Ambiente, Jefe de Higiene, Ornamentación y Desarrollo Agropecuario y el Jefe de Planificación y Urbanización.

## **2.2.3. RECOLECCIÓN DE INFORMACIÓN**

La información se la obtuvo a través de entrevistas al personal encargado del parque, así como la recepción de documentación, también se logró adquirir datos adicionales a través de internet en artículos, revistas científicas, base de datos y tesis.

# **2.2.4. PROCESAMIENTO Y ANÁLISIS DE DATOS**

Después de la obtención de la información necesaria, se llevó a cabo los siguientes pasos para el procesamiento y análisis de datos:

- $\checkmark$  Investigar las características de cada una las plantas que se encuentran en el parque.
- $\checkmark$  Establecer los parámetros necesarios de mantenimiento de las plantas para que se encuentren en buen estado.
- $\checkmark$  Obtener información del clima de la ciudad.
- $\checkmark$  Analizar los datos recopilados por medio de una lectura comprensiva
- $\checkmark$  Interpretar los resultados obtenidos

# **2.2.5. DESARROLLO DEL PROYECTO**

Para el desarrollo del proyecto se ha tomado en cuenta lo siguiente:

- Análisis de los parámetros y características que poseen los sistemas de riego alrededor de la ciudad de Baños de Agua Santa.
- Establecimiento de los parámetros ambientales a controlar para la gestión del sistema de riego inteligente del parque "Palomino Flores" de la ciudad de Baños de Agua Santa.
- Diseño del sistema de gestión inteligente para el cuidado de parques y jardines.
- Selección de los equipos y materiales a utilizar para el sistema de riego inteligente para el parque.
- Implementación de un servidor web, para la comunicación.
- Desarrollo de una página web para el monitoreo de los datos obtenidos.
- Establecimiento de funciones de visualización de los parámetros a controlar del cuidado del parque.
- Simulación de los circuitos electrónicos de control para el sistema de riego inteligente.
- Implementación del prototipo del sistema de gestión de riego inteligente para el parque "Palomino Flores" de la ciudad de Baños de Agua Santa.
- Pruebas de funcionamiento.
- Elaboración del trabajo escrito.

# **CAPÍTULO III**

## **RESULTADO Y DISCUSIONES**

# **3.1. ANÁLISIS Y DISCUSIÓN DE RESULTADOS**

#### **3.1.1. DESARROLLO DE LA PROPUESTA**

Baños de Agua Santa se encuentra ubicado en la provincia de Tungurahua, es una ciudad turística muy popular del Ecuador, posee tres parques urbanos, uno de ellos el parque central "Palomino Flores", abarca variadas plantas ornamentales y árboles, para el cuidado de los parques la Municipalidad cuenta con jardineros que se encargan del podado una vez al mes, en su mayoría a las plantas ornamentales y muy poco a los árboles y el riego que se lleva a cabo una vez a la semana utilizando el agua potable.

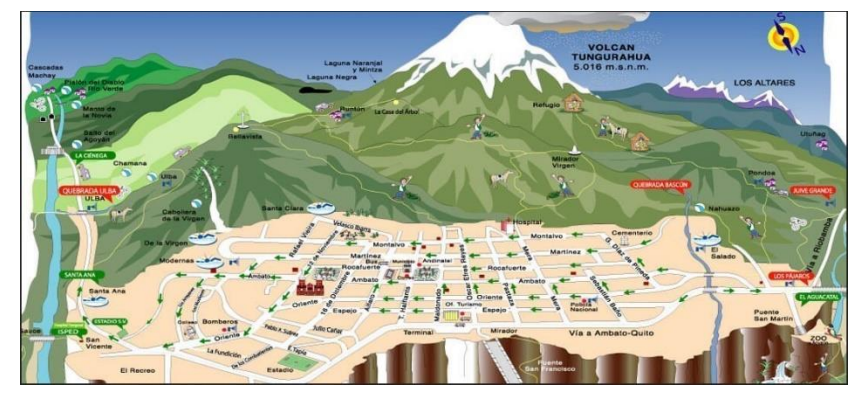

[56] **Figura N° 9.** Mapa geográfico de la ciudad de Baños de Agua Santa [42].

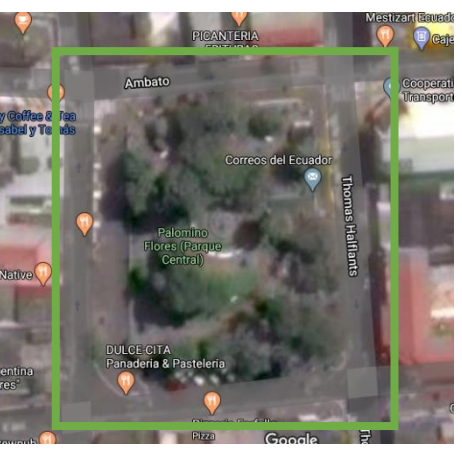

**Figura N° 10.** Mapa Satelital del parque "Palomino Flores" [43].

Se tiene planificado realizar una remodelación al parque "Palomino Flores" con el fin que sea más llamativo para los turistas, con nuevas plantas, tomando como referencia los parques franceses que comparten numerosas características importantes como la geometría y patrones de forma. Se acogerán áreas con diferentes tipos de árboles, su protagonismo se centrará en las plantas de menor tamaño que serán colocadas en los bordes exteriores.

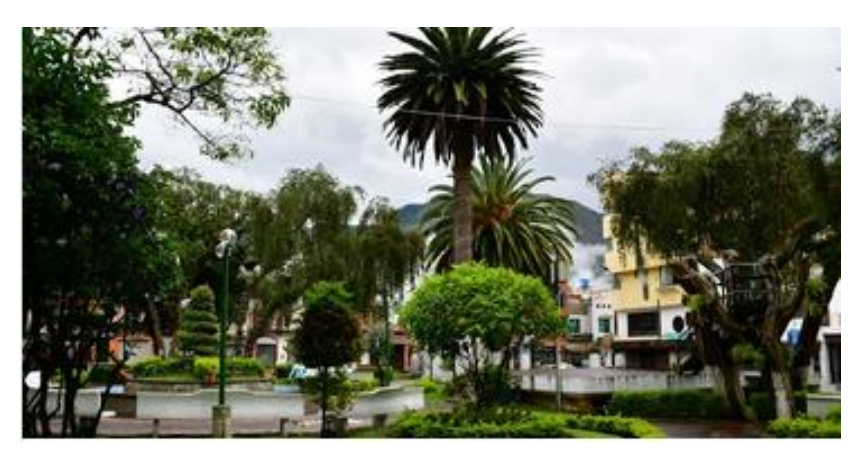

**Figura N° 11.** Parque "Palomino Flores" en la actualidad [43].

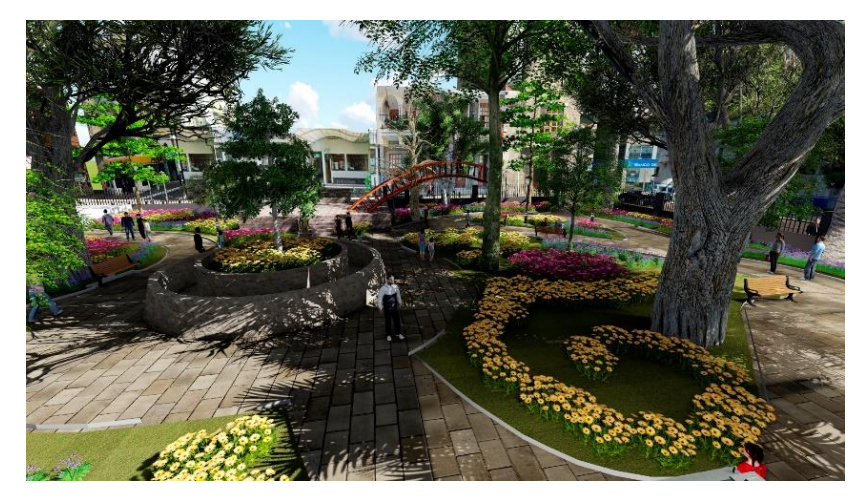

**Figura N° 12.** Parque "Palomino Flores" remodelado [43].

#### **3.1.1.1. SITUACIÓN ACTUAL DEL PARQUE "PALOMINO FLORES"**

El parque "Palomino Flores", conocido también como parque central, se destaca por albergar árboles típicos de la zona, el aspecto del parque en general es de una sola tonalidad verde, por lo que se ha visto la necesidad de implementar un nuevo diseño en el cual se caracterizará por sus formas geométricas, aumentando nuevas y coloridas plantas florales que añadirán una mezcla de colores al parque, por lo mencionado se dio a la idea del presente proyecto con el propósito de modernizar y cuidar del parque, introduciendo a la ciudad en el desarrollo de la innovación, ahorrando recursos económicos y naturales como es el agua. El parque contará con 10 parcelas de distintas formas distribuidas en el área, cada una albergará árboles y flores de distintos tipos [57], como se observa en la Figura  $N^0$ 13:

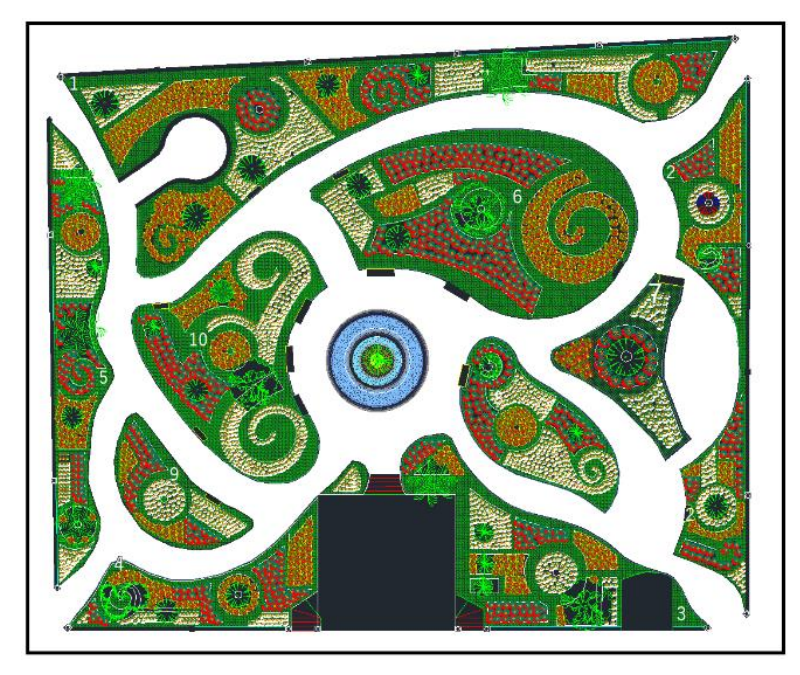

**Figura N° 13.** Mapa del parque "Palomino Flores" [43]

#### **3.1.1.2. PLANTAS DEL PARQUE "PALOMINO FLORES"**

El nuevo y remodelado parque "Palomino Flores" contará con diferentes plantas, cada una de ellas con distintas necesidades para su desarrollo, a continuación, se detallan sus características:

## **PLANTAS ORNAMENTALES BAJAS**

✓ **Begonia de flor roja:** Son plantas con flores muy coloridas. Para un óptimo crecimiento necesita un pH ácido en los rangos de 6.1 a 6.5, crece una atura de 30 a 40 cm en climas cálidos o húmedos. No es muy resistente al frío. Los riegos deben ser frecuentes, dos veces a la semana de ser posible. Posee raíces de tipo tuberosas

llegando a crecer de 7 a 8 pulgadas, por lo que es recomendable regarlas cuando las 2 primeras pulgadas del suelo estén completamente secas [58],.

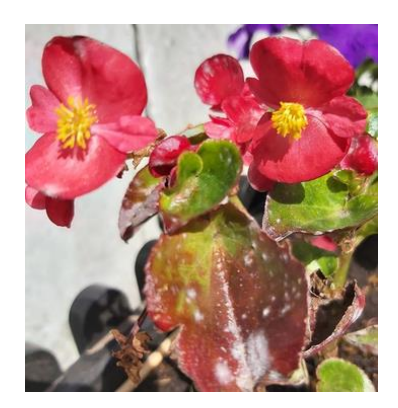

**Elaborado por:** Investigadora **Figura N° 14**. Begonia de flor roja

✓ **Caléndulas:** es una planta que puede alcanzar una altura de 70cm. Es resistente al frío, crece en climas cálidos o secos. El riego en época de verano debe ser recurrente, de 3 a 4 veces a la semana y en época de frio de 2 a 3 veces al mes, se lo debe realizar hasta que la primera ½ pulgada del suelo se encuentre húmedo, prefiere un pH de 6.0 a 7.0 [59],[60].

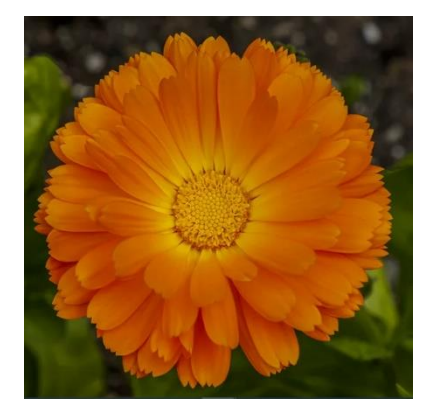

**Figura N° 15.** Caléndula [45].

✓ **Petunias:** planta de exteriores, muy frondosa, crecen una altura de 30 a 70 cm. Necesita de un clima templado-cálido. El riego se lo realiza en invierno 1 vez cada 15 días y en verano 2 veces a la semana. Sus raíces son superficiales, por lo que necesitan de un suelo que drene bien el agua, se debe humedecerlo por lo menos una profundidad de 6 a 8 pulgadas. El pH del suelo debe estar en los rangos de 6.0 a 7.5 [61],[62].

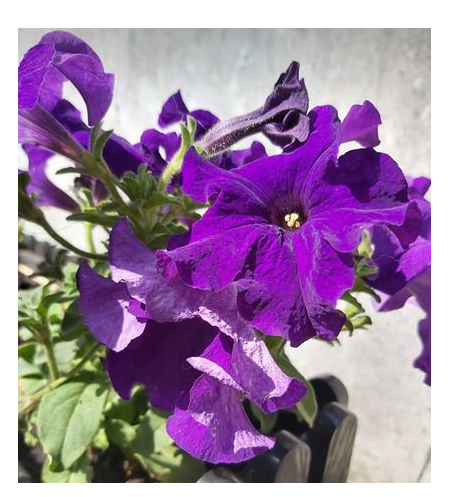

**Elaborado por:** Investigadora **Figura N° 16.** Petunia.

✓ **Eugenia:** arbusto alto, alcanza una altura de hasta 7.5m**.** Requiere de un riego poco frecuente, en verano 1 vez a la semana y en invierno cada 10 días, es recomendable realizar el riego cuando la ½ o 1 pulgada del suelo este seco. Tolera un suelo con un pH de 5 a 8.5 [63], [64].

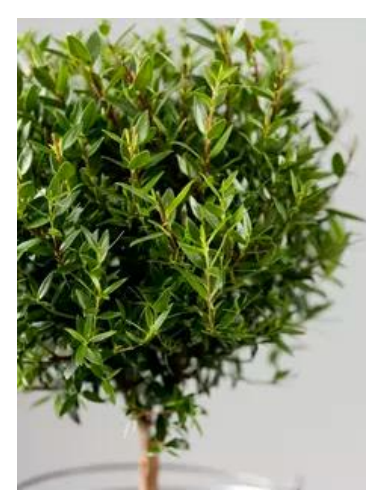

**Figura N° 17.** Eugenia [49].

# **ÁRBOLES**

✓ **Palmera Canariensis (Phoenix Canariensis):** alcanza una altura de hasta 20m, su temperatura ideal oscila entre los  $18^0C$  y  $30^0C$ , soporta temperaturas de hasta - $8^0C$ , para un crecimiento óptimo la humedad ambiental debe oscilar entre el 60% y el 80%, pero puede soportar una humedad de hasta el 30%. Necesita de riegos frecuentes cuando las 2 pulgadas superiores del suelo estén secas, en la época de verano 2 veces a la semana y un riego escaso en invierno. Prefiere un suelo que sea ácido a neutro en un rango de pH de 6.0 a 7 [65],[66].

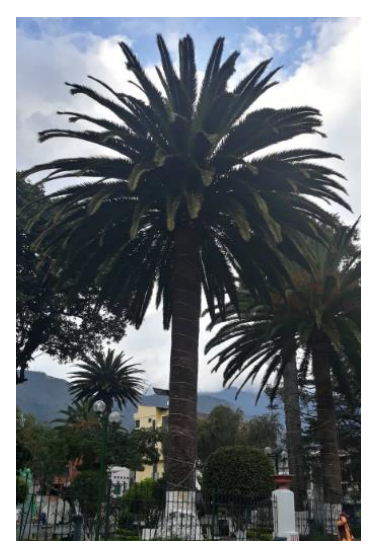

**Elaborado por:** Investigadora **Figura N° 18.** Palmera Canariensis

✓ **Higuerón:** es un árbol que puede llegar a medir hasta 15m de altura, adaptable a las temperaturas que varían entre  $3^0C$  a  $26^0C$ . Debe encontrarse en suelos con pH neutro, es decir en valores que oscilen entre los 5.5 y 7. El riego del árbol en época del verano se lo debe realizar 2 veces por semana y en invierno 1 sola vez, procurar que las 2 primeras pulgadas del suelo estén húmedas [67].

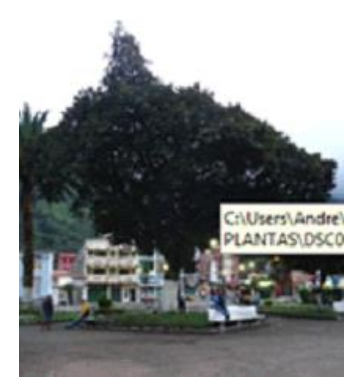

**Figura N° 19.** Higuerón [43].

 $\checkmark$  **Ficus:** planta que puede variar su altura, es bastante susceptible a cambios bruscos de temperatura. Necesita de un pH neutro que oscile entre los rangos de 5.5 y 7. El riego se lo debe realizar en época del verano 1 vez a la semana y en invierno 1 vez cada 2 semanas, cuando 1 o 2 pulgadas del suelo estén secas [68].

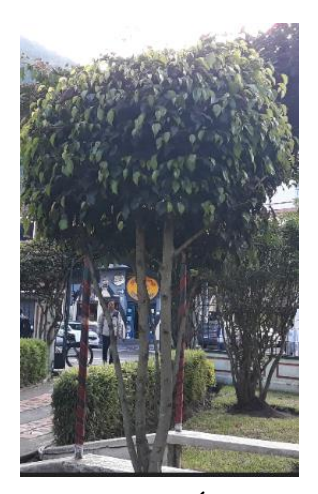

**Elaborado por:** Investigadora **Figura N° 20.** Árbol Ficus.

✓ **Ciprés:** es un árbol que puede llegar a medir hasta 30m, no es muy exigente en la calidad del suelo, pero de preferencia que el pH sea de un valor de 6 a 7. Es muy resistente a las sequías, solo se lo riega en época de verano 2 veces al mes, cuando las 2 primeras pulgadas del suelo se encuentren secas [69], [70].

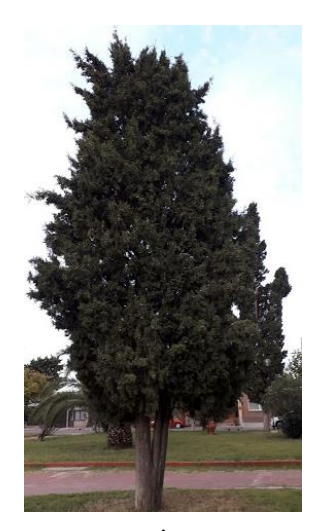

**Figura N° 21.** Árbol Ciprés [52].

#### **3.1.1.3. PARÁMETROS DEL SISTEMA DE RIEGO**

# **VARIABLES CLIMÁTICAS**

Para un óptimo cuidado del parque se debe considerar las variables climatológicas como la temperatura y humedad del ambiente, que ayudan en el desarrollo de las plantas interfiriendo en procesos naturales como la evapotranspiración y fotosíntesis. La temperatura ambiental influye en los procesos biológicos de las plantas, su valor óptimo debe ser menor o igual a los 25ºC, puesto que, si es mayor el agua puede evaporarse en la superficie del suelo sin llegar a las raíces, suponiendo un desperdicio del agua [71].

La humedad ambiental es un indicador del grado de saturación de la atmosfera. La cordillera de Los Andes posee una influencia en el comportamiento macro y micro climático, el enfriamiento y ascenso del aire provienen de la región Litoral y Amazónica provocando las lluvias en la región. Las precipitaciones son esenciales en el crecimiento de las plantas acelerando su desarrollo e inclusive haciendo que se reproduzcan de mejor manera [19].

# - **VARIABLES CLIMÁTICAS DE LA CIUDAD DE BAÑOS DE AGUA SANTA**

La ciudad de Baños de Agua Santa posee un clima por lo general templado [72], en las siguientes tablas se muestran los valores promedios mensuales a lo largo del año 2019, tanto de temperatura, humedad y precipitaciones:

## **Temperatura:**

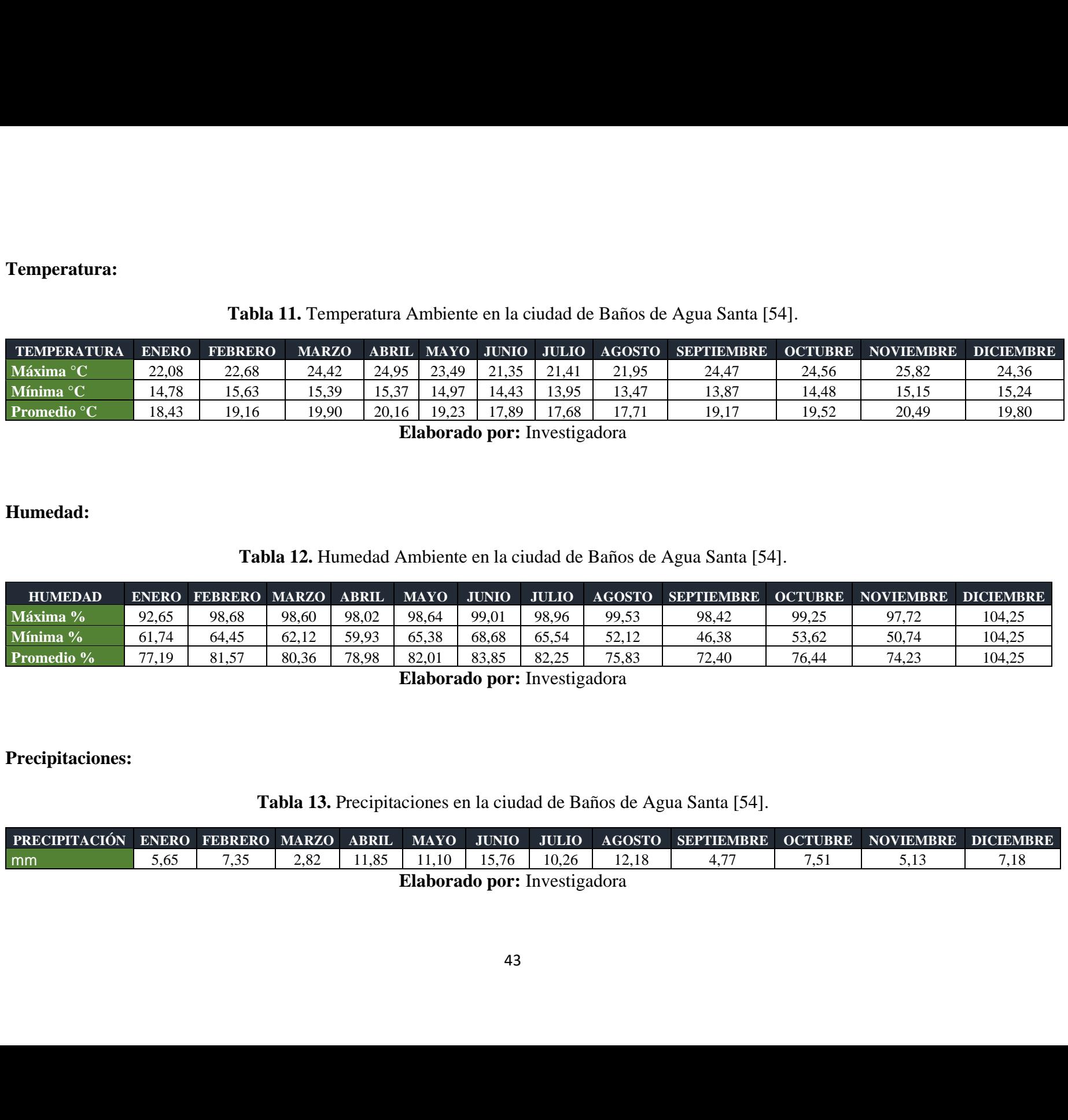

**Tabla 11.** Temperatura Ambiente en la ciudad de Baños de Agua Santa [54].

**Elaborado por:** Investigadora

**Humedad:**

# **Tabla 12.** Humedad Ambiente en la ciudad de Baños de Agua Santa [54].

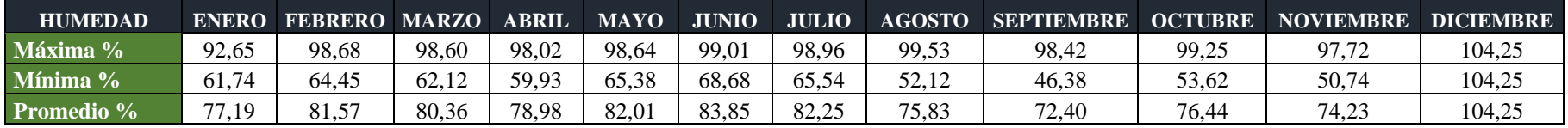

**Elaborado por:** Investigadora

## **Precipitaciones:**

**Tabla 13.** Precipitaciones en la ciudad de Baños de Agua Santa [54].

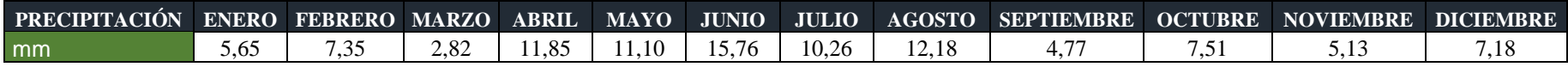

**Elaborado por:** Investigadora

#### **VARIABLES DEL SUELO**

El estado del suelo es muy importante, de él las plantas absorben todos los nutrientes necesarios para su desarrollo, las variables consideradas en el proyecto son la temperatura, humedad y pH del suelo.

La temperatura del suelo posee un gran impacto en el clima, en el crecimiento de las plantas, brotes, velocidad de descomposición de desechos orgánicos y otros procesos químicos, biológicos y físicos. Está asociada con la temperatura atmosférica, absorben la energía del sol aumentando su temperatura, en la noche libera el calor al aire. La temperatura ideal del suelo para el riego se encuentra entre los rangos de 25ºC y 35ºC haciendo que las raíces absorban mejor el agua y favoreciendo su crecimiento [73].

Conforme las plantas crecen, utilizan el agua del suelo que esta alrededor de sus raíces, causando que la humedad disminuya, cuando no posee la suficiente la planta tratará de absorber todo lo que pueda hasta que ya no quede nada y muera de sed, por ello la importancia que el suelo se encuentre bien humedecido [74]. El pH del suelo nos indica los distintos nutrientes que pueden necesitar las plantas, lo idóneo es que el valor sea neutro en el rango de 6.5 y 7.5 [75].

# - **VARIABLES DEL SUELO DE LA CIUDAD DE BAÑOS DE AGUA SANTA**

La ciudad de Baños de Agua Santa posee un suelo con textura franco-arenosa, formado por depósitos de arena y limo con una pequeña concentración de arcilla. [76]. De acuerdo con el tipo de suelo se tiene límites máximos y mínimos de humedad que puede ser utilizado por las diferentes plantas:

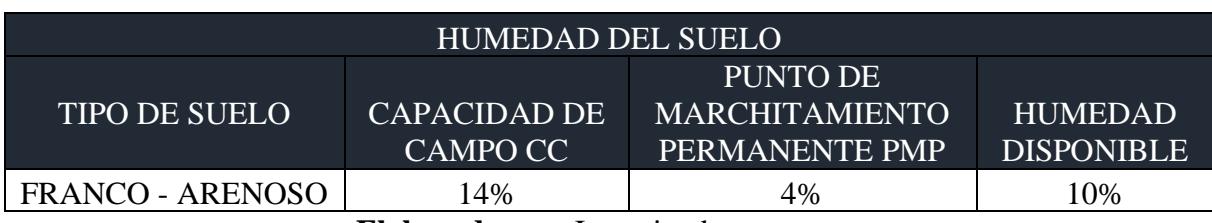

**Tabla 14.** Humedad disponible del suelo [77], [78].

**Elaborado por:** Investigadora

Las plantas del parque poseen un rango mínimo y máximo de pH que pueden soportar según sea el tipo, como se muestra en la siguiente tabla:

| <b>PLANTAS</b> | PH     |        |  |  |
|----------------|--------|--------|--|--|
|                | Mínimo | Máximo |  |  |
| Begonia        | 6,1    | 6,5    |  |  |
| Caléndulas     | 6,0    | 7,0    |  |  |
| Petunias       | 6,0    | 7,5    |  |  |
| Eugenia        | 5,0    | 8,5    |  |  |
| Palmera        | 6,0    | 7,5    |  |  |
| Higuerón       | 5,5    | 7,0    |  |  |
| Ficus          | 5,5    | 7,0    |  |  |
| Ciprés         | 6,5    | 7,0    |  |  |

**Tabla 15.** pH de las plantas del parque "Palomino Flores"

**Elaborado por:** Investigadora

Los requerimientos de las Parcelas son diferentes debido a su variedad de plantas, en la siguiente tabla se muestra en resumen las plantas y árboles en cada una de las parcelas:

**Tabla 16.** Tipos de plantas del parque "Palomino Flores"

| <b>PARCELA</b>                               | <b>PLANTAS</b>      |
|----------------------------------------------|---------------------|
| PARCELA UNO: extensión 252.18m <sup>2</sup>  | <b>Árboles</b>      |
|                                              | Palmeras            |
|                                              | Ficus               |
|                                              | Eugenia             |
|                                              | <b>Ornamentales</b> |
|                                              | Caléndulas          |
|                                              | Begonia             |
|                                              | Petunias            |
| PARCELA DOS: extensión 125.28m <sup>2</sup>  | <b>Árboles</b>      |
|                                              | Ficus               |
|                                              | <b>Ornamentales</b> |
|                                              | Caléndulas          |
|                                              | Begonia             |
|                                              | Petunias            |
| PARCELA TRES: extensión 136.29m <sup>2</sup> | <b>Árboles</b>      |
|                                              | Palmeras            |
|                                              | Eugenia             |

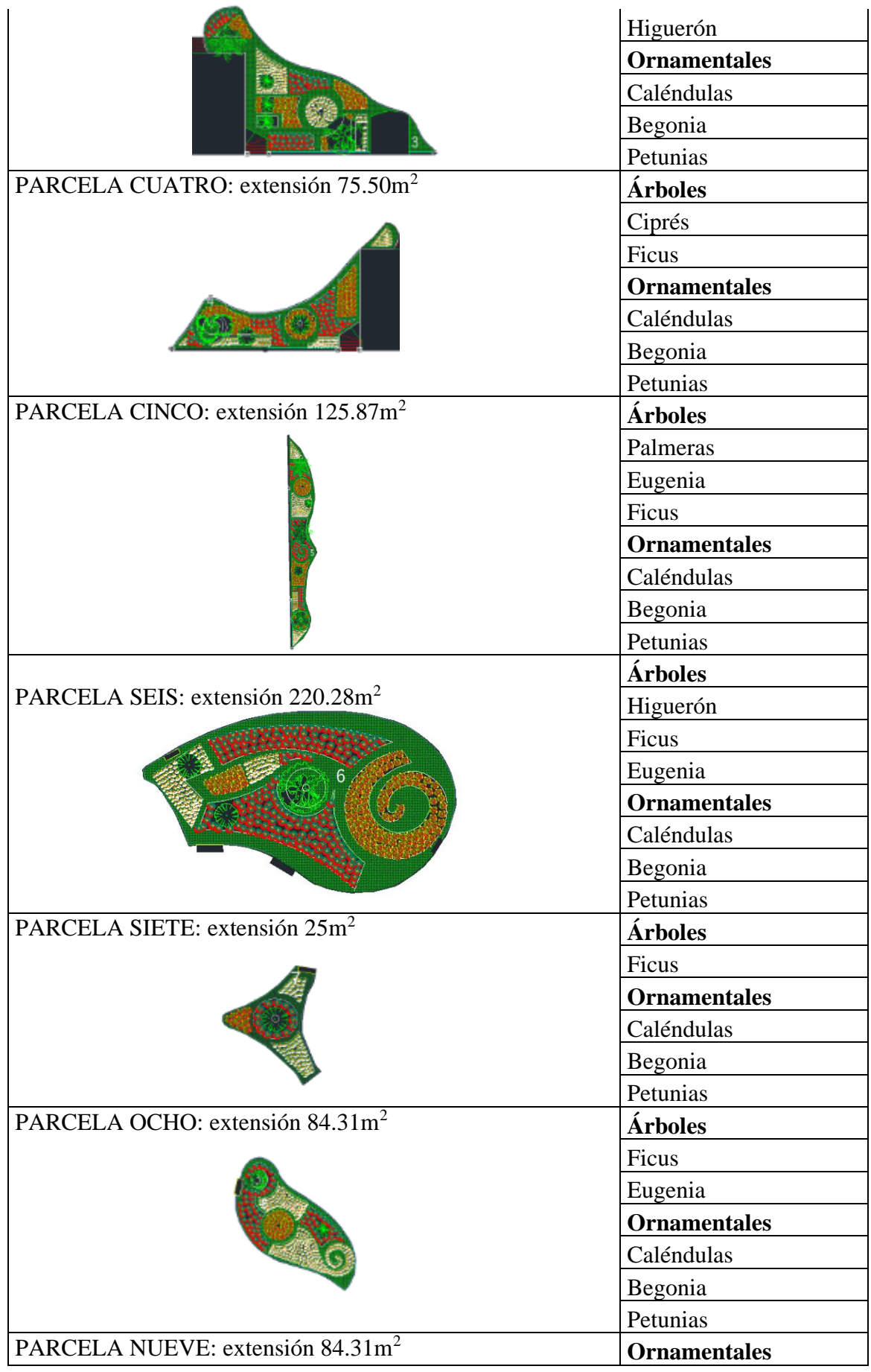

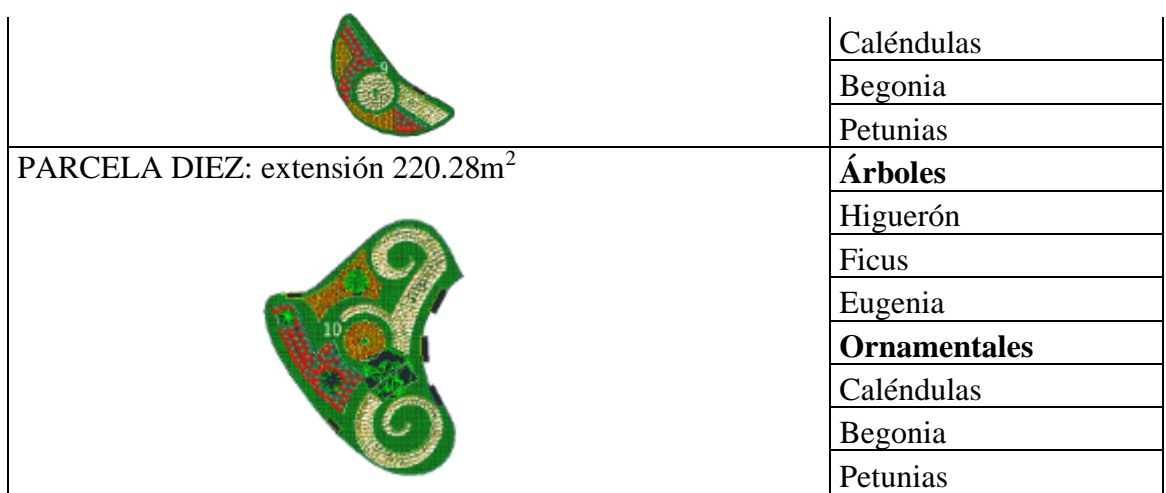

**Elaborado por:** Investigadora

Las variables climáticas son las mismas para todas las plantas, las variables del suelo se rigen a los valores antes mencionados y el valor del pH en cada parcela se encuentra dentro del rango recomendado:

| лН                    |     |     |  |  |  |  |
|-----------------------|-----|-----|--|--|--|--|
| <b>PARCELA</b>        | MÍN | MÁX |  |  |  |  |
| Parcela <sub>1</sub>  | 5,8 | 7,3 |  |  |  |  |
| Parcela <sub>2</sub>  | 5,9 | 7,0 |  |  |  |  |
| Parcela <sub>3</sub>  | 5,8 | 7,3 |  |  |  |  |
| Parcela <sub>4</sub>  | 6,0 | 7,0 |  |  |  |  |
| Parcela <sub>5</sub>  | 5,8 | 7,3 |  |  |  |  |
| Parcela <sub>6</sub>  | 5,7 | 7,3 |  |  |  |  |
| Parcela <sub>7</sub>  | 5,9 | 7,0 |  |  |  |  |
| Parcela <sub>8</sub>  | 5,7 | 7,3 |  |  |  |  |
| Parcela <sub>9</sub>  | 6,0 | 7,0 |  |  |  |  |
| Parcela <sub>10</sub> | 5,7 | 7,3 |  |  |  |  |

**Tabla 17.** pH de las parcelas del parque "Palomino Flores"

**Elaborado por:** Investigadora

Un punto importante en el riego es las necesidades de agua de las plantas, primero se debe determinar la evapotranspiración, al ser un parque no se lo puede calcular como se lo haría con un cultivo, se utilizó el método de Blaney-Criddle, siguiendo la metodología recomendada por la FAO (Organización de las Naciones Unidas para la Alimentación y Agricultura) en la que nos indica lo siguiente:

- 1. Se debe relacionar las pérdidas por evapotranspiración con las características climatológicas, la cual está dada con la evapotranspiración de referencia  $(ET_0)$ .
- 2. Se debe relacionar las características de los cultivos con la evapotranspiración del cultivo ( $ETP<sub>C</sub>$ ), como en el presente proyecto hace referencia a un parque y no un cultivo se calcula con la evapotranspiración de diseño.
- 3. Se debe tener las precipitaciones efectivas mensuales.

#### **NECESIDADES DE RIEGO DEL PARQUE**

Para el cómputo de las necesidades de agua se realiza el cálculo de la evapotranspiración del parque:

$$
ETP_C = ET_0 * kj
$$

## **Ecuación 12.** Evapotranspiración del cultivo [18]

Siendo:

 $ETP<sub>c</sub>$  = evapotranspiración potencial del cultivo

 $kj$  = coeficiente de jardín

 $ET_0$  = evapotranspiración de las plantas de referencia

$$
ET_0 = f * kt
$$

**Ecuación 13.** Evapotranspiración de referencia [79]

Dónde:

 $f =$  factor de consumo

 $kt =$  coeficiente de temperatura

Phelan introdujo una modificación a la ecuación de Blanney-Criddlen denominado coeficiente de temperatura:

 $kt = 0.031144 * T + 0.2396$ 

**Ecuación 14.** Coeficiente de temperatura.

Siendo:

 $T =$  temperatura media mensual <sup>0</sup>C

Como el parque está compuesto por distintas especies de plantas, la evapotranspiración varía según la especie de plantas, densidad de vegetación y condiciones climáticas, por lo que la evapotranspiración se determina mediante el coeficiente de jardín  $kj$ :

$$
kj = ke * kd * km
$$

#### **Ecuación 15.** Coeficiente de jardín [80].

Siendo:

 $ke =$  coeficiente de especie

 $kd =$ coeficiente de densidad

 $km =$ coeficiente de microclima

El coeficiente de especie se utiliza para mantener una apariencia aceptable del parque, para un uso eficiente del agua se debe considerar un valor de ke intermedio, ya que no existe una lista normalizada, se considera un coeficiente entre 0.3 y 0.4 [80].

| <b>PLANTAS</b>      | ke   |
|---------------------|------|
| Begonias            | 0,5  |
| Caléndulas          | 0,5  |
| Petunias            | 0,55 |
| Palmera Canariensis | 0,1  |
| Higuerón            | 0,4  |
| Ficus               | 0,4  |
| Ciprés              | 0,1  |
|                     |      |

**Tabla 18.** Coeficiente especie de las Plantas para el parque "Palomino Flores" [80], [81].

**Elaborado por:** Investigadora

El coeficiente de densidad está relacionada con la densidad de vegetación, las pérdida de agua son mayores dónde existe vegetación densa que en la de una densidad baja, el aspecto más difícil de evaluar es la de los árboles, por lo que se considera un valor de  $kd = 1.3$  cuando el porcentaje de suelo sombreado se encuentra entre el 60% y el 100%, si es menor al 60%, kd baja, pudiendo llegar a un valor mínimo de 0.5 cuando el área sombreada sea menor o igual al 25% [80].

| TIPO DE VEGETACIÓN | <b>COEFICIENTE DE DENSIDAD</b> |                        |          |  |  |
|--------------------|--------------------------------|------------------------|----------|--|--|
|                    | $a$ (alto)                     | $\overline{m}$ (medio) | b (bajo) |  |  |
| <b>Árboles</b>     | 1,3                            | 1,0                    | 0,5      |  |  |
| Arbustos           | 1,1                            | 1,0                    | 0,5      |  |  |
| Tapizantes         | 1,1                            | 1,0                    | 0,5      |  |  |
| Plantación mixta   | 1,3                            | 1.1                    | 0,6      |  |  |
| 'ésped             |                                |                        |          |  |  |

**Tabla 19.** Coeficiente de densidad [80].

Las zonas que posee distintas condiciones ambientales dentro de una misma zona es el microclima, los edificios y pavimento influyen en las condiciones naturales del parque. La evaporación de la zona de riego aumenta en lugares rodeados de edificaciones, ya que absorben el calor, en estas condiciones se considera un valor de  $km$  de 1 y 1.4 y para plantaciones sombreadas, protegidas de vientos tiene un  $km$  ente 0.5 y 1 [80].

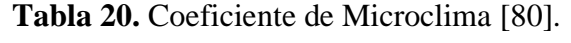

| <b>TIPO DE VEGETACIÓN</b> | <b>COEFICIENTE DE</b><br><b>MICROCLIMA</b> |           |          |  |
|---------------------------|--------------------------------------------|-----------|----------|--|
|                           | $a$ (alto)                                 | m (medio) | b (bajo) |  |
| <b>Árboles</b>            | 1,4                                        | 1,0       | 0,5      |  |
| Arbustos                  | 1,3                                        | 1,0       | 0,5      |  |
| Tapizantes                | 1,2                                        | 1,0       | 0,5      |  |
| Plantación mixta          | 1,4                                        | 1,0       | 0,5      |  |
| Césped                    |                                            | 1.0       | 0.8      |  |

**Elaborado por:** Investigadora

**Elaborado por:** Investigadora

# - **EVAPOTRANSPIRACIÓN DEL PARQUE**

Ecuador se encuentra ubicado en América del Sur, por el que cruza la línea equinoccial o ecuatorial del que adquiere su nombre y está comprendido en las latitudes de  $1^0 30'$ N y 5<sup>0</sup> S [82], la ciudad de Baños de Agua Santa en la provincia de Tungurahua tiene una latitud de  $1<sup>0</sup>23'$  [83].

| <b>LATITUD</b><br><b>SUR</b> |       | ENERO FEBRERO MARZO |      | <b>ABRIL</b> |      |      |      |      | MAYO JUNIO JULIO AGOSTO SEPTIEMBRE OCTUBRE NOVIEMBRE DICIEMBRE |      |       |       |
|------------------------------|-------|---------------------|------|--------------|------|------|------|------|----------------------------------------------------------------|------|-------|-------|
| 0 <sup>0</sup>               | 8,5   | 7,66                | 8,49 | 8,21         | 8.5  | 8,22 | 8,5  | 8,49 | 8,21                                                           | 8,5  | 8,22  | 8,5   |
| $5^0$                        | 8,68  | 7,76                | 8,51 | 8,15         | 8,34 | 8,05 | 8,33 | 8,38 | 8,19                                                           | 8,56 | 8,37  | 8,68  |
| 10 <sup>0</sup>              | 8,86  | 7,87                | 8,53 | 8,09         | 8,18 | 7,86 | 8,14 | 8,27 | 8,17                                                           | 8,62 | 8,53  | 8,88  |
| 15 <sup>0</sup>              | 9,05  | 7,98                | 8,55 | 8,02         | 8,02 | 7,65 | 7,95 | 8,15 | 8,15                                                           | 8,68 | 8,7   | 9,1   |
| $20^{0}$                     | 9,24  | 8.9                 | 8,57 | 7,94         | 7,85 | 7,43 | 7,76 | 8,03 | 8,13                                                           | 8,76 | 8,87  | 9,33  |
| $25^{0}$                     | 9,46  | 8,21                | 8,6  | 7,94         | 7,66 | 7,2  | 7,54 | 7.9  | 8,11                                                           | 8,86 | 9,04  | 9,58  |
| 30 <sup>0</sup>              | 9,7   | 8,33                | 8,62 | 7,93         | 7,45 | 6,96 | 7,31 | 7,76 | 8,07                                                           | 8,97 | 9,24  | 9,85  |
| $32^0$                       | 9,81  | 8,39                | 8,63 | 7,69         | 7,36 | 6,85 | 7,21 | 7.7  | 8,96                                                           | 9,01 | 9,33  | 9,96  |
| $34^{0}$                     | 9,92  | 8,45                | 8,64 | 7,64         | 7,27 | 6,74 | 7,1  | 7,63 | 8,05                                                           | 9,06 | 9,42  | 10,08 |
| $36^{0}$                     | 10,03 | 8,51                | 8,65 | 7,59         | 7,18 | 6,62 | 6,99 | 7,56 | 8,04                                                           | 9,11 | 9,51  | 10,21 |
| $38^0$                       | 10,15 | 8,57                | 8,66 | 7,54         | 7,08 | 6,5  | 6,87 | 7,49 | 8,03                                                           | 9,16 | 9,61  | 10,34 |
| 40 <sup>0</sup>              | 10,27 | 8,63                | 8,67 | 7,49         | 6,97 | 6,37 | 6,76 | 7,41 | 8,02                                                           | 8,21 | 9,71  | 10,43 |
| $42^{0}$                     | 10,4  | 8,7                 | 8,68 | 7,44         | 6,85 | 6,23 | 6,64 | 7,33 | 8,01                                                           | 9,26 | 9,82  | 10,64 |
| $44^{0}$                     | 10,54 | 8,78                | 8,69 | 7,38         | 6,73 | 6,08 | 6,51 | 7,25 | 7,99                                                           | 9,31 | 9,94  | 10,8  |
| 46 <sup>0</sup>              | 10,69 | 8,89                | 8,7  | 7,32         | 6,61 | 5,02 | 6,37 | 7,16 | 7,96                                                           | 9,37 | 10,07 | 10,97 |

**Tabla 21.** Porcentaje de horas diarias de sol, Hemisferio Sur, 2004 [84].

**Elaborado por:** Investigadora

Por la ubicación de la ciudad de Baños de Agua Santa se realizó una interpolación de los datos de la Tabla 21. Para el cálculo de la evaporación de referencia (ver Ecuación 13) se debe encontrar primero el valor del factor de consumo (ver Ecuación 3), los datos de temperatura media mensual y porcentajes de luz se toma de las Tabla 11 y 21 respectivamente. Se realiza primero del mes de enero:

$$
f(enero) = p(0.46T + 8.13)
$$

$$
f(enero) = 8.55(0.46(18.43) + 8.13)
$$

$$
f(enero) = 142.01 \, \text{mm}
$$

Después de ello se calcula el coeficiente de temperatura (ver Ecuación 14):

$$
kt = 0.031144T + 0.2396
$$

$$
kt = 0.031144(18.43) + 0.2396
$$

$$
kt = 0.814
$$

Se lleva el mismo proceso para los demás meses y con la Ecuación 13 se obtiene el valor de la Evapotranspiración:

| $f(enero) = 8.55(0.46(18.43) + 8.13)$                     |              |                                             |            |  |  |  |
|-----------------------------------------------------------|--------------|---------------------------------------------|------------|--|--|--|
| $f(enero) = 142.01 \, mm$                                 |              |                                             |            |  |  |  |
|                                                           |              |                                             |            |  |  |  |
| lo se calcula el coeficiente de temperatura (ver Ecuación |              |                                             |            |  |  |  |
|                                                           |              | $kt = 0.031144T + 0.2396$                   |            |  |  |  |
|                                                           |              | $kt = 0.031144(18.43) + 0.2396$             |            |  |  |  |
|                                                           | $kt = 0.814$ |                                             |            |  |  |  |
|                                                           |              |                                             |            |  |  |  |
| smo proceso para los demás meses y con la Ecuación 1.     |              |                                             |            |  |  |  |
| apotranspiración:                                         |              |                                             |            |  |  |  |
|                                                           |              |                                             |            |  |  |  |
|                                                           |              | Tabla 22. Evapotranspiración de referencia. |            |  |  |  |
| <b>MES</b>                                                | $\int$       | kt                                          | $ET_0(mm)$ |  |  |  |
| <b>ENERO</b>                                              | 142,01       | 0,814                                       | 115,55     |  |  |  |
| <b>FEBRERO</b>                                            | 131,47       | 0,836                                       | 109,94     |  |  |  |
| <b>MARZO</b>                                              | 146,93       | 0,859                                       |            |  |  |  |
|                                                           |              |                                             | 126,28     |  |  |  |
| <b>ABRIL</b>                                              | 142,52       | 0,867                                       | 123,61     |  |  |  |
| <b>MAYO</b>                                               | 143,62       | 0,839                                       | 120,43     |  |  |  |
| <b>JUNIO</b>                                              | 133,64       | 0,797                                       | 106,46     |  |  |  |
| <b>JULIO</b>                                              | 137,43       | 0,790                                       | 108,61     |  |  |  |
| <b>AGOSTO</b>                                             | 137,71       | 0,791                                       | 108,96     |  |  |  |
| <b>SEPTIEMBRE</b>                                         | 138,97       | 0,837                                       | 116,26     |  |  |  |
| <b>OCTUBRE</b>                                            | 146,80       | 0,848                                       | 124,41     |  |  |  |
| <b>NOVIEMBRE</b>                                          | 144,82       | 0,878                                       | 127,09     |  |  |  |

**Tabla 22.** Evapotranspiración de referencia.

**Elaborado por:** Investigadora

# **EVAPOTRANSPIRACIÓN PARCELA UNO**

De acuerdo con la Ecuación 12 se debe hallar primero el coeficiente de jardín el cuál se obtiene al calcular el coeficiente especie para el que se realizó un promedio de los valores de de las plantas que conforman cada una de las Parcelas (véase Tabla 16 y 18), es así que para la Parcela uno se tiene:

$$
ke=0.41
$$

El coeficiente de densidad toma el valor de 1.3, ya que más del 60% de la Parcela posee vegetación y el valor de microclima km es de 1.4 debido a que el parque se encuentra en la zona urbana, rodeado de edificios. De esta forma el coeficiente de jardín para la Parcela uno será el siguiente:

$$
kj = ke * kd * km
$$
  

$$
kj = 0.41 * 1.3 * 1.4
$$
  

$$
kj = 0.75
$$

Se obtiene el valor de la evapotranspiración de todos los meses a partir de la Ecuación 12:

| <b>MES</b>        | ki   | $ET_0$ (mm) | $ETP_C$ (mm) |
|-------------------|------|-------------|--------------|
| <b>ENERO</b>      | 0,75 | 115,55      | 86,66        |
| <b>FEBRERO</b>    | 0,75 | 109,94      | 82,46        |
| <b>MARZO</b>      | 0,75 | 126,28      | 94,71        |
| <b>ABRIL</b>      | 0,75 | 123,61      | 92,71        |
| <b>MAYO</b>       | 0,75 | 120,43      | 90,32        |
| <b>JUNIO</b>      | 0,75 | 106,46      | 79,85        |
| <b>JULIO</b>      | 0,75 | 108,61      | 81,46        |
| <b>AGOSTO</b>     | 0,75 | 108,96      | 81,72        |
| <b>SEPTIEMBRE</b> | 0,75 | 116,26      | 87,19        |
| <b>OCTUBRE</b>    | 0,75 | 124,41      | 93,31        |
| <b>NOVIEMBRE</b>  | 0,75 | 127,09      | 95,32        |
| <b>DICIEMBRE</b>  | 0.75 | 126,18      | 94,63        |

**Tabla 23.** Evapotranspiración de la Parcela uno.

**Elaborado por:** Investigadora
Se realiza el mismo procedimiento para las demás parcelas obteniendo los siguientes resultados:

# **EVAPOTRANSPIRACIÓN PARCELA DOS**

MES  $kj = ET_0 (mm) = ETP_C (mm)$ ENERO | 0,9 | 115,55 | 103,99 FEBRERO 0,9 109,94 98,95 MARZO 0,9 126,28 113,65 ABRIL 0,9 123,61 111,25 MAYO | 0,9 | 120,43 | 108,38 JUNIO 0,9 106,46 95,81 JULIO 0,9 108,61 97,75 AGOSTO 0,9 108,96 98,06 SEPTIEMBRE 0,9 116,26 104,63 OCTUBRE 0,9 124,41 111,97 NOVIEMBRE 0,9 127,09 114,38 DICIEMBRE 0,9 126,18 113,56

**Tabla 24.** Evapotranspiración de la Parcela dos.

**Elaborado por:** Investigadora

## **EVAPOTRANSPIRACIÓN PARCELA TRES**

**Tabla 25.** Evapotranspiración de la Parcela tres.

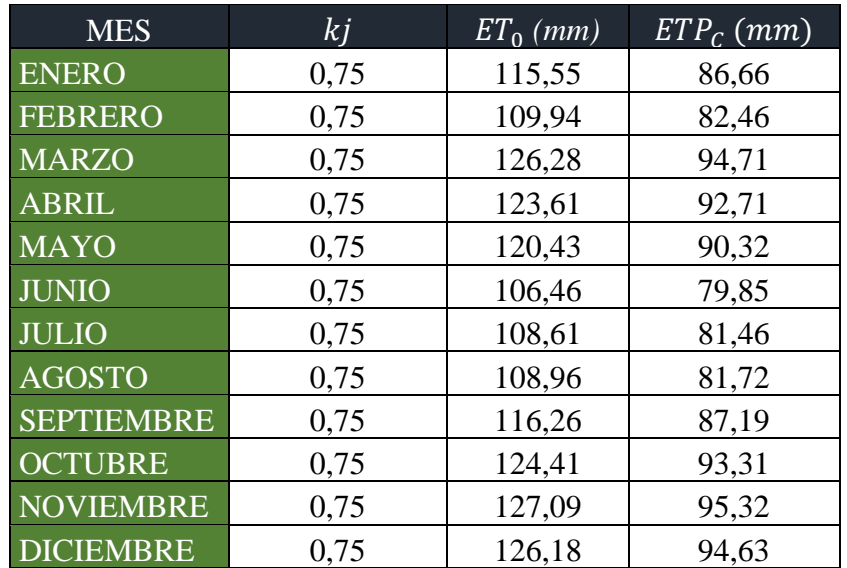

# **EVAPOTRANSPIRACIÓN PARCELA CUATRO**

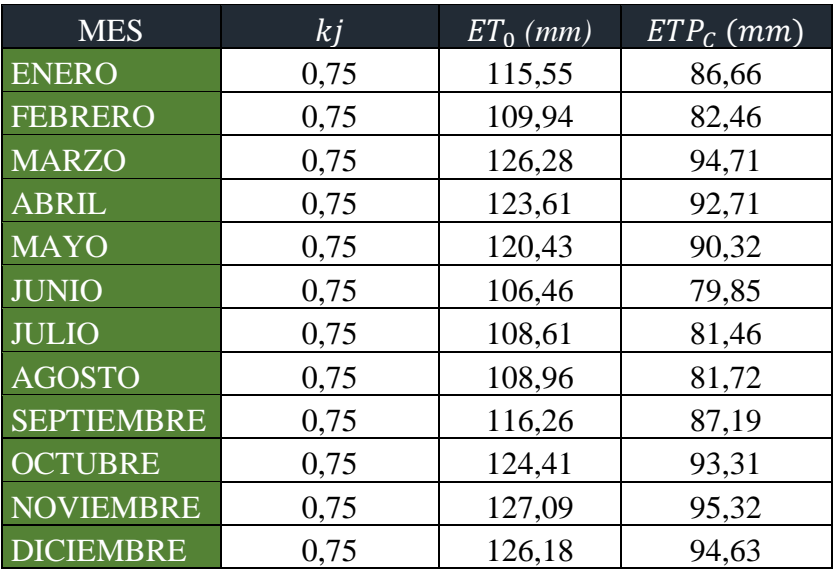

**Tabla 26.** Evapotranspiración para la Parcela cuatro.

**Elaborado por:** Investigadora

# **EVAPOTRANSPIRACIÓN PARCELA CINCO**

**Tabla 27.** Evapotranspiración de la Parcela cinco.

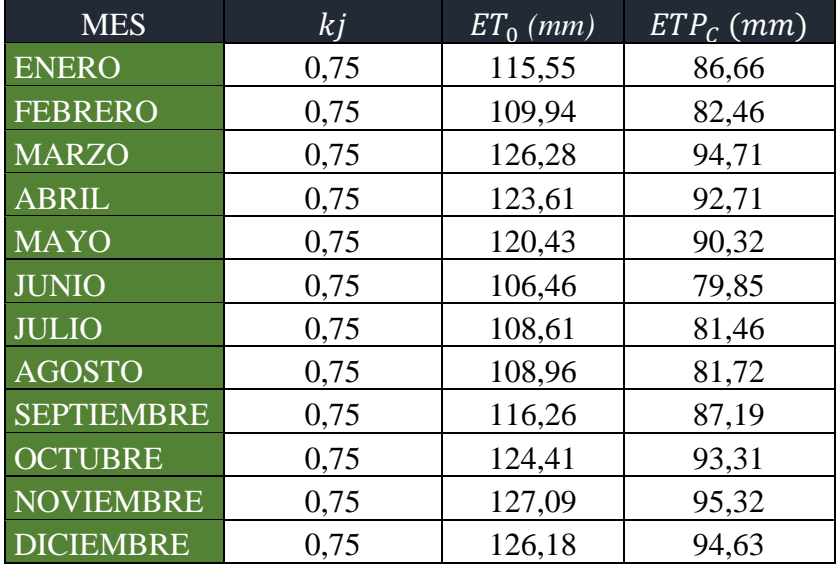

# **EVAPOTRANSPIRACIÓN PARCELA SEIS**

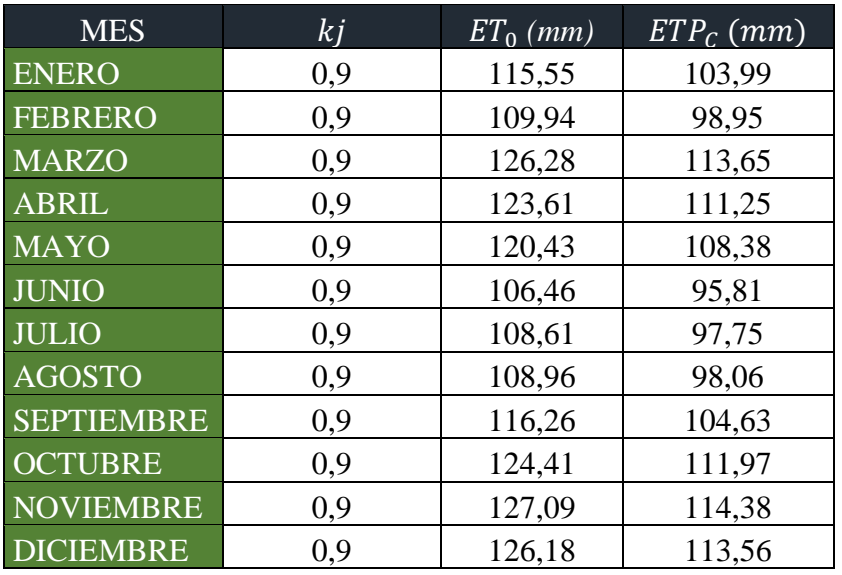

**Tabla 28.** Evapotranspiración de la Parcela seis.

**Elaborado por:** Investigadora

# **EVAPOTRANSPIRACIÓN PARCELA SIETE**

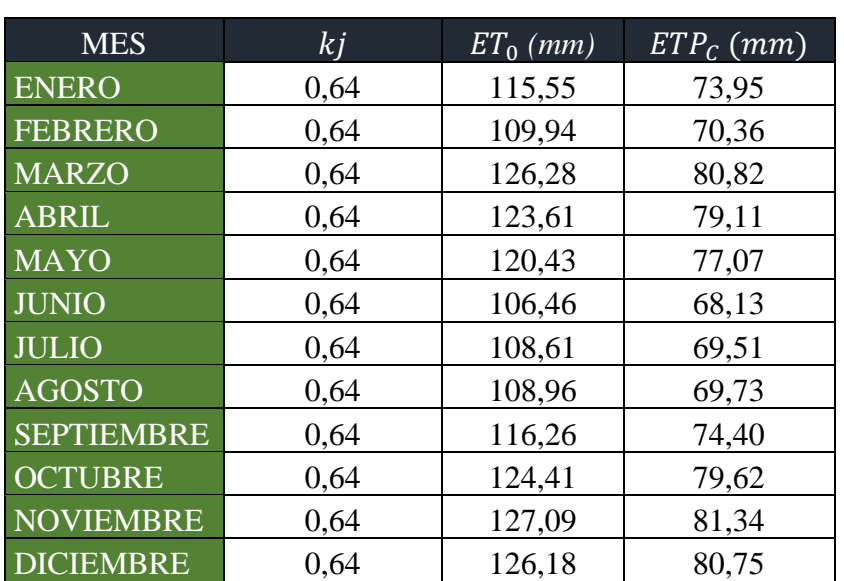

**Tabla 29.** Evapotranspiración de la Parcela siete.

# **EVAPOTRANSPIRACIÓN PARCELA OCHO**

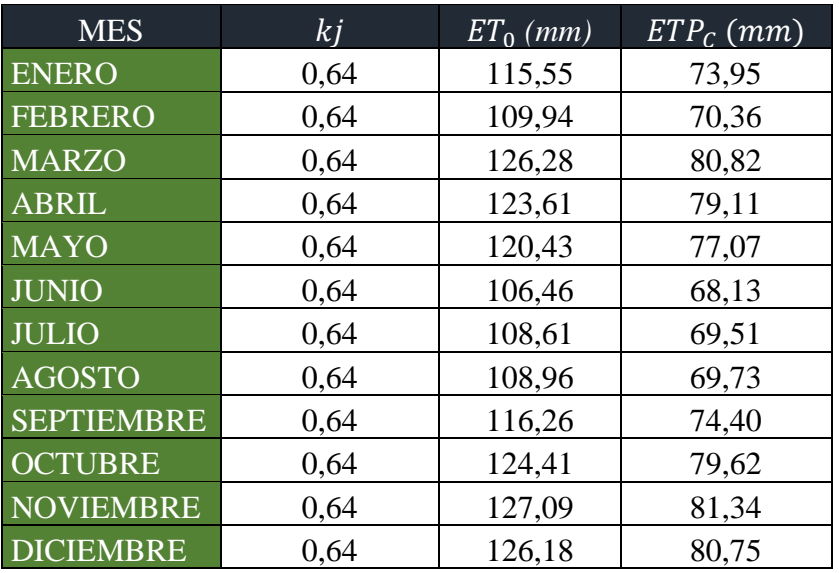

**Tabla 30.** Evapotranspiración de la Parcela ocho.

**Elaborado por:** Investigadora

# **EVAPOTRANSPIRACIÓN PARCELA NUEVE**

**Tabla 31.** Evapotranspiración de la Parcela nueve.

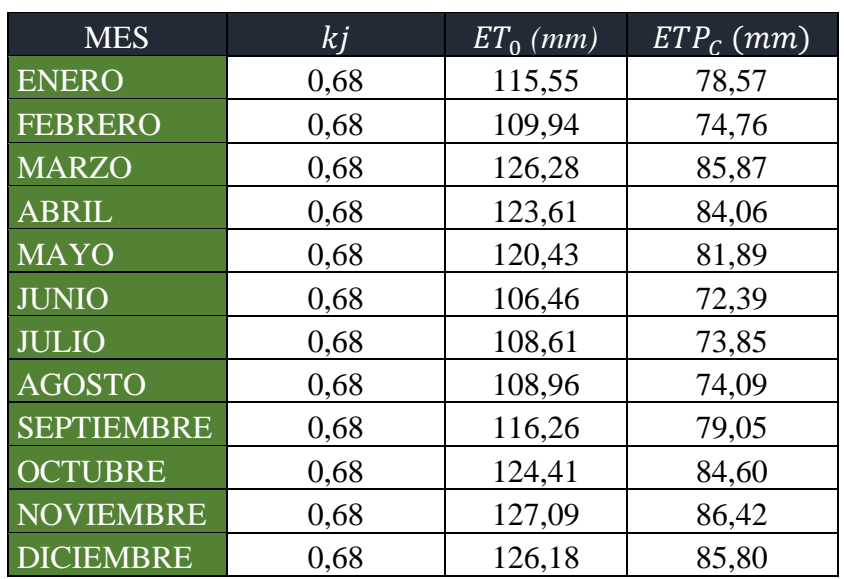

# **EVAPOTRANSPIRACIÓN PARCELA DIEZ**

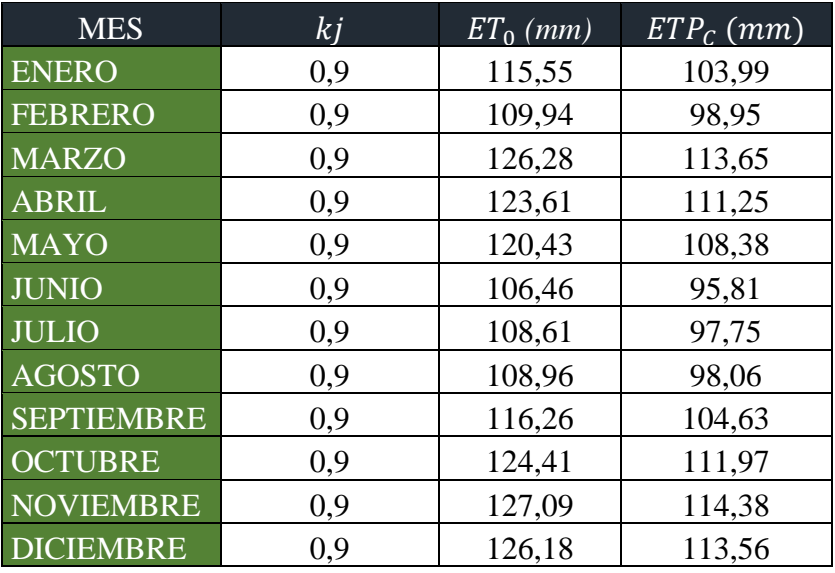

**Tabla 32.** Evapotranspiración de la Parcela diez.

**Elaborado por:** Investigadora

## - **NECESIDADES DE AGUA DEL PARQUE**

Para calcular las necesidades de riego se utiliza la fórmula de la Ecuación 11, que indica lo siguiente:

$$
N_n = ET_0 - P_e \ (mm/mes)
$$

Donde:  $ET_0$  es la evapotranspiración de las plantas y  $P_e$  trata de la precipitación efectiva. Aplicando para cada una de las parcelas tendremos lo siguiente:

## **NECESIDADES DE AGUA PARCELA UNO**

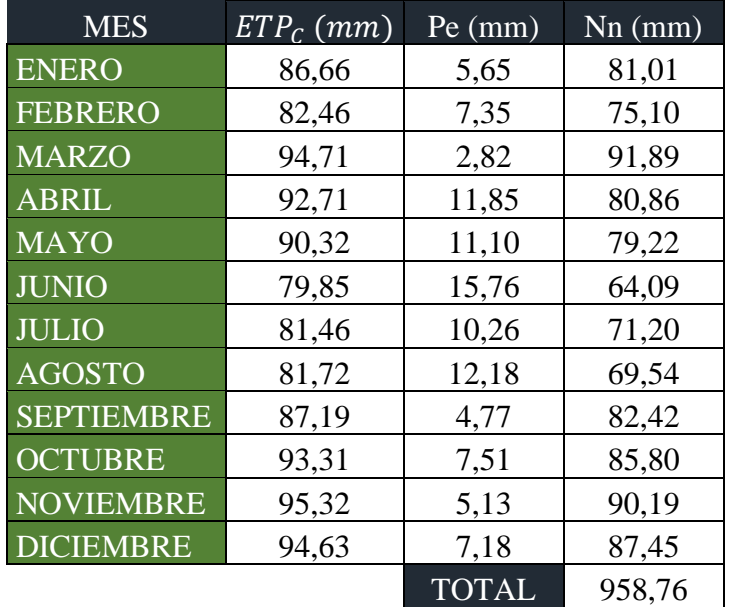

**Tabla 33.** Necesidades de agua de la Parcela uno.

**Elaborado por:** Investigadora

### **NECESIDADES DE AGUA PARCELA DOS**

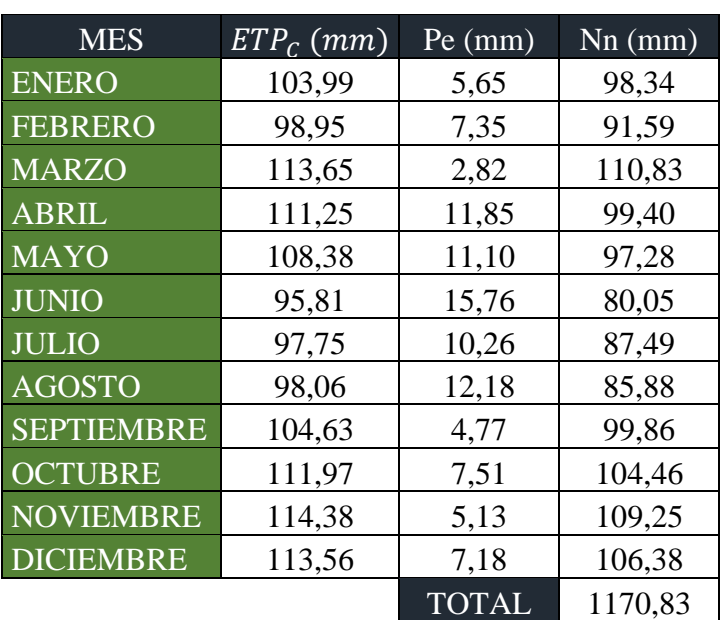

**Tabla 34.** Necesidades de agua Parcela dos.

## **NECESIDADES DE AGUA PARCELA TRES**

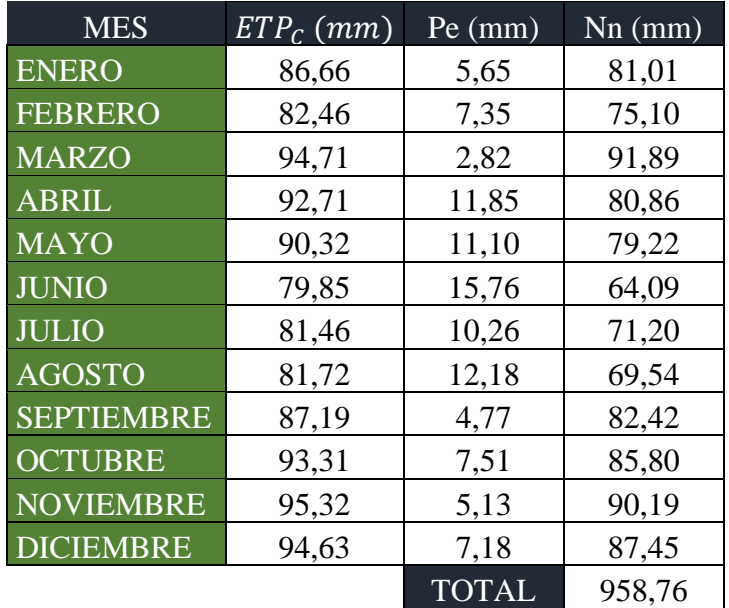

**Tabla 35.**Necesidades de agua de la parcela tres.

**Elaborado por:** Investigadora

### **NECESIDADES DE AGUA PARCELA CUATRO**

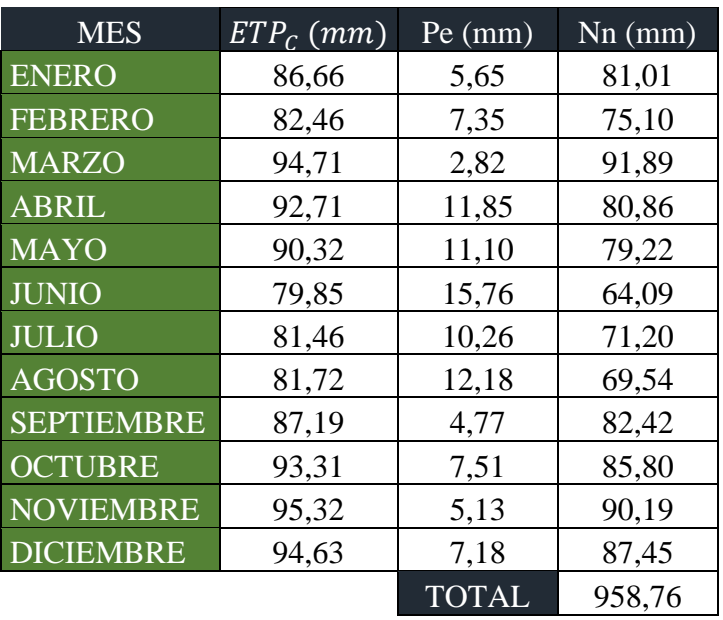

**Tabla 36.** Necesidades de agua de la Parcela cuatro.

## **NECESIDADES DE AGUA PARCELA CINCO**

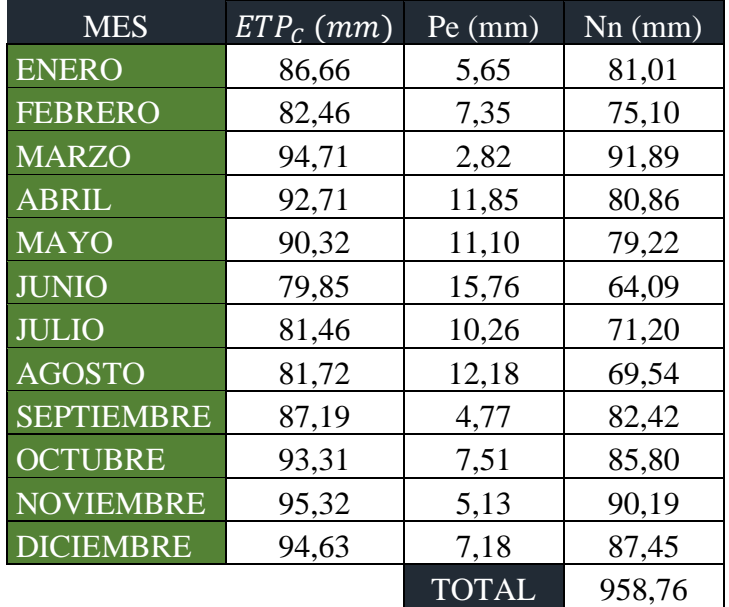

**Tabla 37.** Necesidades de riego de la Parcela cinco.

**Elaborado por:** Investigadora

# **NECESIDADES DE AGUA PARCELA SEIS**

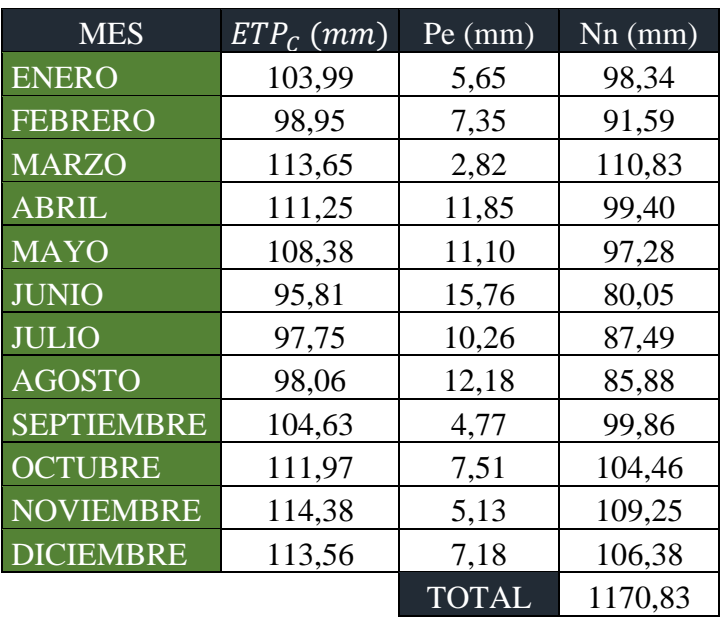

**Tabla 38.** Necesidades de riego de la Parcela seis.

## **NECESIDADES DE AGUA PARCELA SIETE**

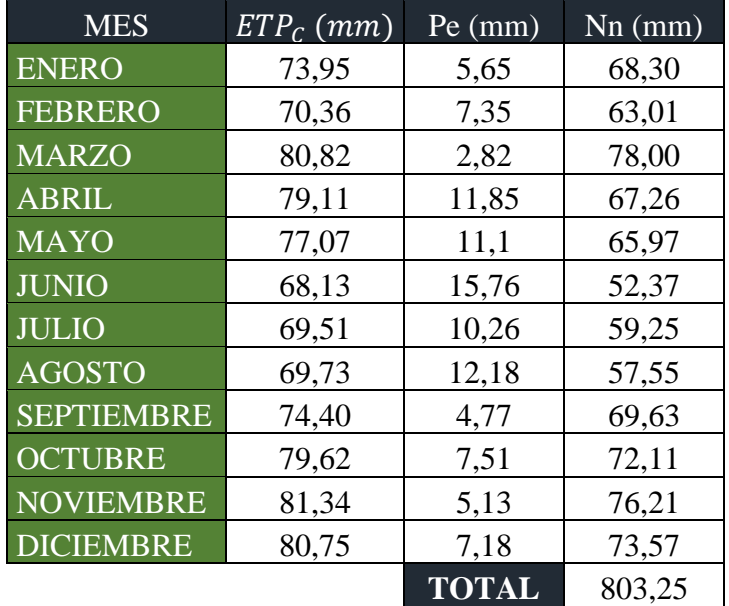

**Tabla 39.** Necesidades de agua de la Parcela siete.

**Elaborado por:** Investigadora

## **NECESIDADES DE AGUA PARCELA OCHO**

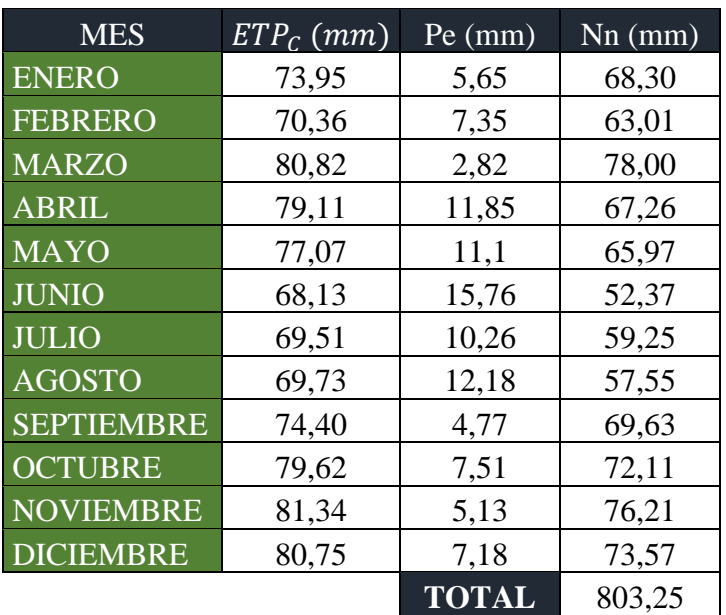

**Tabla 40.** Necesidades de agua de la Parcela ocho.

## **NECESIDADES DE AGUA PARCELA NUEVE**

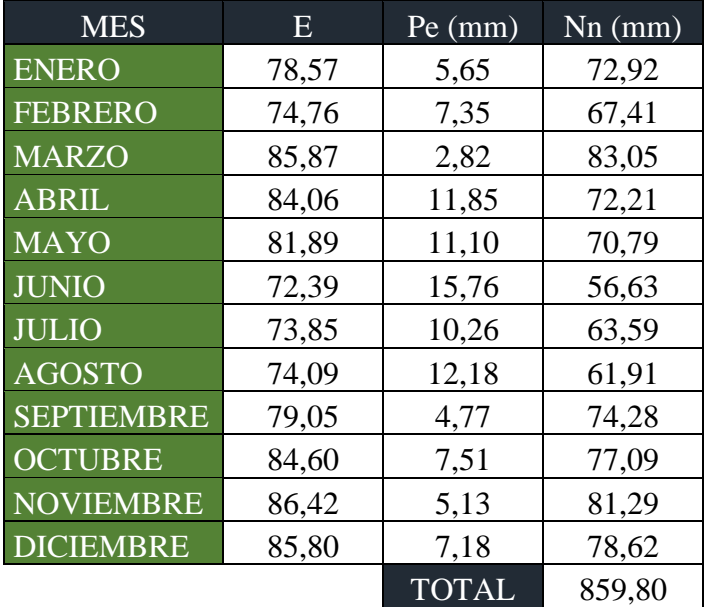

**Tabla 41.** Necesidad de riego de la Parcela nueve.

**Elaborado por:** Investigadora

# **NECESIDAD DE AGUA PARCELA DIEZ**

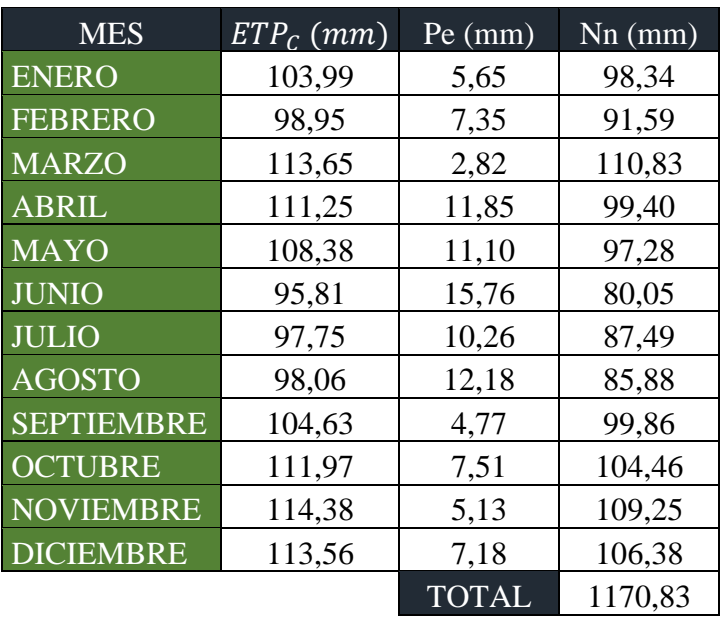

**Tabla 42.** Necesidades de riego de la Parcela diez.

Las necesidades de agua del parque son 9813.83mm, teniendo en cuenta que cada milímetro de agua equivale a un litro de agua por m<sup>2</sup>.

### **3.1.1.4. DISEÑO DEL SISTEMA DE RIEGO**

Para el diseño del prototipo se realizó un análisis de los parámetros ambientales y del suelo, estableciendo lo siguiente: la temperatura ambiental, temperatura y humedad del suelo, son variables cruciales a la hora de realizar el riego, mientras que la humedad ambiental y el pH del suelo ayudan a predecir precipitaciones y nutrientes que necesiten las plantas respectivamente, convirtiéndose en variables no estrictas para el riego.

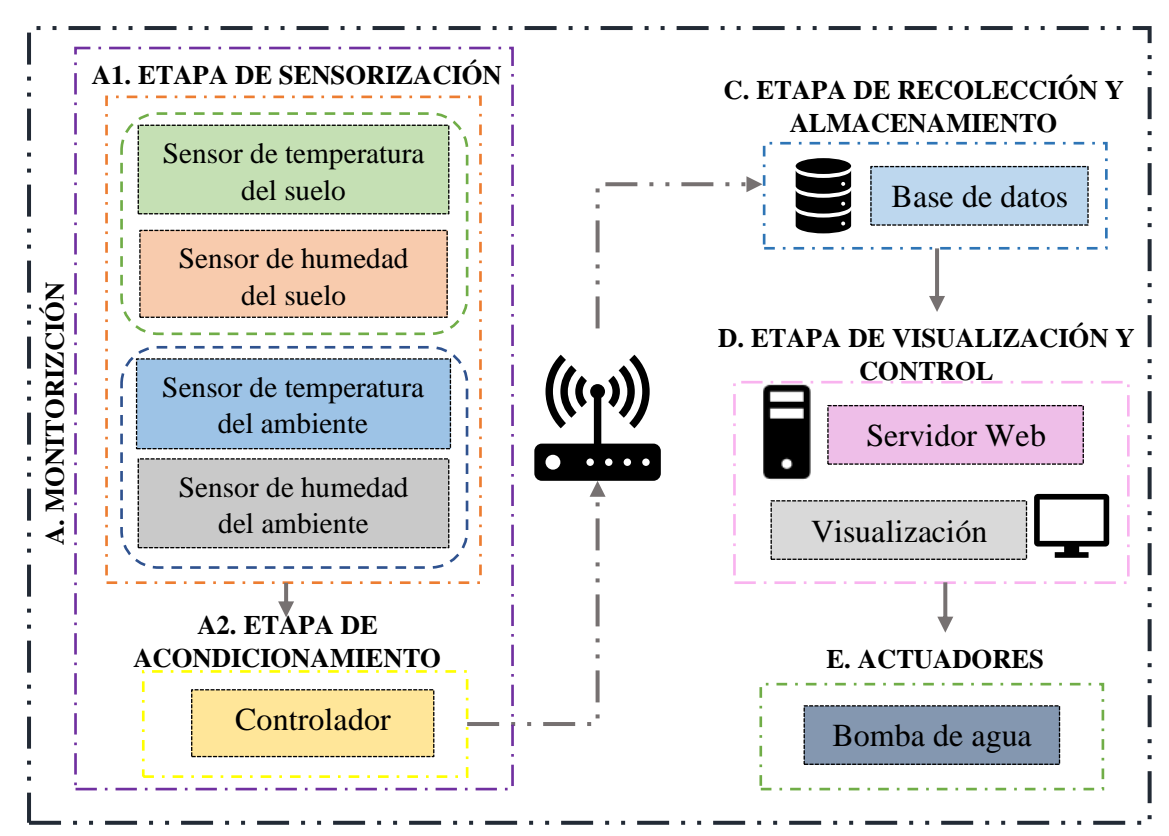

**Figura N° 22.** Esquema general del sistema de riego.

**Elaborado por:** Investigadora

### **A. Monitorización:**

**A1. Etapa de sensorización:** posee sensores de humedad y temperatura del suelo y del ambiente.

**A2. Etapa de acondicionamiento:** es el encargado de procesar y acondicionar cada una de las señales provenientes de los sensores.

- **B. Etapa de recolección y almacenamiento:** el encargado de recolectar y almacenar los valores enviados por los controladores a la base de datos, MySQL, para posteriormente visualizarlos en la página web.
- **C. Etapa de visualización y control:** compuesto por un servidor web que permite visualizar la interfaz gráfica de manera local en el ordenador, aquí se controla el riego de forma automática o manual.
- **D. Actuadores:** la bomba de agua se activa o desactiva según las condiciones del sistema o cuándo el usuario lo determine.

### **IMPLEMENTACIÓN DEL SERVIDOR WEB**

Para la visualización y control se creó una interfaz gráfica implementando un servidor web, que permita agrupar distintas funciones del sistema, para ello se instaló XAMPP, está aplicación cuenta con tres servicios, Apache, que hace que la computadora se convierta en un servidor web, MySQL, servidor de base de datos, recolecta y almacena los valores adquiridos por los sensores y por último PHP lenguaje de código abierto ideal para el desarrollo de páginas web.

XAMPP permite al cliente conectarse a un servidor de forma local usando un navegador. Se ejecuta los servicios de Apache y MySQL. Para verificar su funcionamiento, en el navegador se coloca *localhost*. Por defecto, Apache está configurado para escuchar por el puerto 80 y 443, usados para navegación web, el primero mediante el protocolo HTTP y el segundo a través del protocolo HTTPS, el puerto 3306 se utiliza en la base de datos.

| <b>Service</b>                                                                 | <b>Module</b>     | PID(s)                                                 | Port(s)                                                          | <b>Actions</b>                         |       |        |                   | Netstat  |
|--------------------------------------------------------------------------------|-------------------|--------------------------------------------------------|------------------------------------------------------------------|----------------------------------------|-------|--------|-------------------|----------|
| ×                                                                              | Apache            | 15316<br>14080                                         | 80, 443                                                          | <b>Stop</b><br>Confia<br>Admin<br>Logs |       |        | <b>Dell</b> Shell |          |
| ×                                                                              | <b>MySQL</b>      | 7852                                                   | 3306                                                             | Stop                                   | Admin | Confia | Logs              | Explorer |
| ×                                                                              | <b>FileZilla</b>  |                                                        |                                                                  | Start                                  | Admin | Confia | Logs              | Services |
|                                                                                | Mercury           |                                                        |                                                                  | Start                                  | Admin | Confia | Logs              | O Help   |
| $\boldsymbol{\mathsf{x}}$                                                      | <b>Tomcat</b>     |                                                        |                                                                  | Start                                  | Admin | Confia | Logs              | Quit     |
|                                                                                |                   | All prerequisites found<br><b>Initializing Modules</b> |                                                                  |                                        |       |        |                   |          |
|                                                                                |                   |                                                        |                                                                  |                                        |       |        |                   |          |
|                                                                                |                   |                                                        | <b>Starting Check-Timer</b>                                      |                                        |       |        |                   |          |
|                                                                                |                   |                                                        | <b>Control Panel Ready</b>                                       |                                        |       |        |                   | $\wedge$ |
|                                                                                | 17:23:05 [Apache] |                                                        | Attempting to start Apache app                                   |                                        |       |        |                   |          |
| 17:22:57 [main]<br>$17:22:57$ [main]<br>$17:22:57$ [main]<br>$17:22:57$ [main] | 17:23:05 [Apache] |                                                        | Status change detected: running                                  |                                        |       |        |                   |          |
| 17:23:13 [mysql]<br>17:23:14 [mysql]                                           |                   |                                                        | Attempting to start MySQL app<br>Status change detected: running |                                        |       |        |                   |          |

Figura N° 23. Ejecución Apache y MySQL de XAMPP Elaborado por: Investigadora

En la carpeta raíz  $C:\xrightarrow{}htdocs$  se almacena el sitio web, aquí se añade los scripts html y php. Al colocar en el navegador localhost, se observa que el sitio web se encuentra funcionando con HTTP.

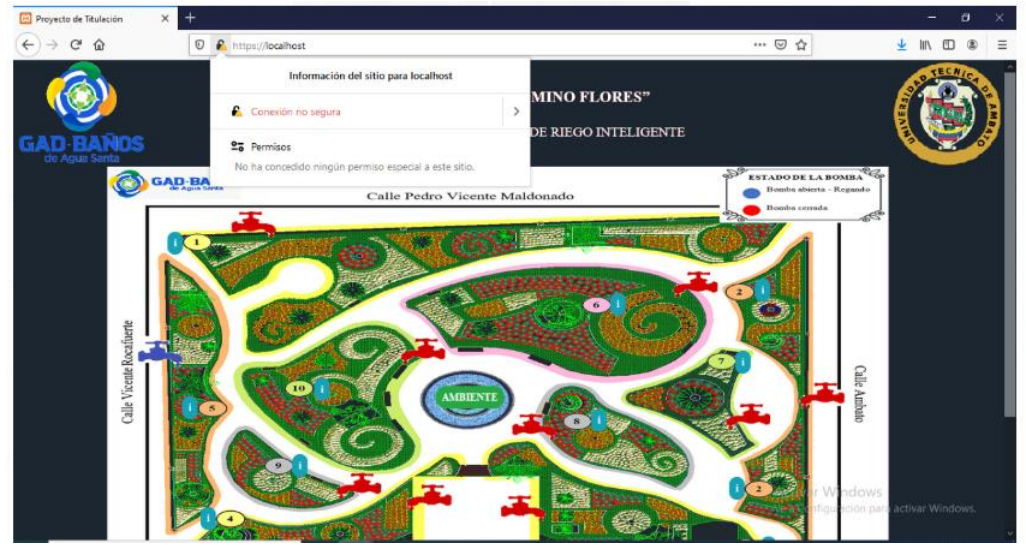

Figura N° 24. Sitio web con HTTP. Elaborado por: Investigadora

La seguridad de un sitio web es un punto muy importante en la actualidad, razón por la cual al trabajar en un ambiente de desarrollo se ha decidido crear un certificado SSL local para que el sitio web funcione con el protocolo HTTPS, para ello se ha seguido los siguientes pasos:

1. En la dirección *C:\xampp\apache* se crea el archivo *v3.ext*, se agrega las siguientes

líneas y se coloca el dominio local:

```
authorityKeyIdentifier=keyid, issuer
basicConstraints=CA:FALSE
keyUsage = digitalSignature, nonRepudiation, keyEncipherment, dataEncipherment
subjectAltName = @alt names[alt_names]
DNS.\overline{1} = localhost
```
**Figura N° 25.** Dominio local en el script v3.ext.

#### **Elaborado por:** Investigadora

- 2. En la misma dirección abrir el archivo *makecert.bat* y se reemplaza la línea 9 por la siguiente *bin\openssl x509 -in server.csr -out server.crt -req signkey server.key -days 500 -sha256 -extfile v3.ext* para expedir el certificado.
- 3. Abrir cmd, con el comando cd, se dirige a la dirección *xampp/apache* y se ejecuta *makecert.bat*, aparecen campos que se debe llenar, el más importante es el nombre común, en el que se coloca localhost.

El script *makecert.bat* mueve la clave privada y los certificados a los directorios apropiados.

- 4. Dirigirse al Administrar, certificados de usuario y se elige Entidades de certificación raíz, clic derecho en certificados, todas las tareas e importar.
- 5. Aparece una ventana del Asistente para importar certificados, clic en siguiente, aquí se elige la ruta en la que se encuentra el certificado, en este caso *C:\xampp\apache\conf\ssl.crt*.
- 6. Hacer clic en siguiente, siguiente y finalizar. Aparecerá un mensaje de advertencia en el que se elige Si y por último aparece el cuadro de dialogo indicando que la importación fue exitosa.

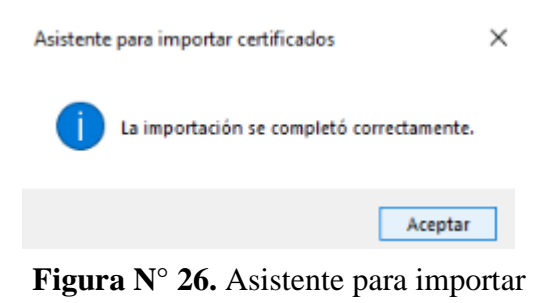

7. Reiniciar el servicio de Apache y en el navegador colocar https://localhost.

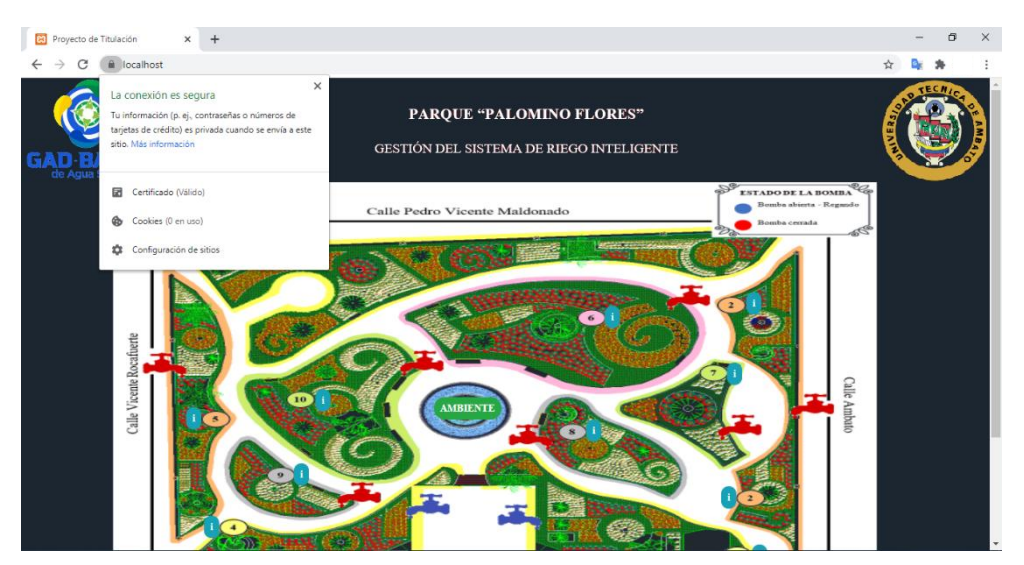

Figura  $N^{\circ}$  27. Sitio web con HTTPS.

Elaborado por: Investigadora

Al utilizar un certificado SSL se contrarresta ataques como:

- $\checkmark$  Main in the middle attack: sucede cuando el atacante se coloca en el medio de la comunicación, haciendo creer que se la está efectuando de forma segura y directa. Con este ataque se puede monitorear y hasta cambiar el contenido de los mensajes [85].
- $\checkmark$  Phishing attack: práctica de enviar comunicaciones que dan la idea de provenir de fuentes confiables pero que en realidad son fraudulentas, con el fin de robar datos confidenciales [86].

✓ **Data dictionary attack:** es un ataque en el que para adivinar una contraseña se prueban múltiples palabras comunes y sus variaciones simples, utilizan listas amplias con las contraseñas más utilizadas [87].

Se debe considerar que SSL/TSL no brinda seguridad contra ataques de Negación de servicios (DoS) que inunda sitios con solicitudes de conexión haciendo que el servidor se bloquee o se ralentice y otros ataques como backdoor attack que es un tipo de malware que brinda a los atacantes acceso no autorizado al sitio web, instalando el malware mediante puntos de entradas no seguros [88]–[90].

#### **DESARROLLO DE LA ETAPA DE MONITORIZACIÓN**

El sistema de riego posee dos controladores, el primero, el módulo ESP32 recibe los datos reales de los sensores del ambiente y del suelo de la Parcela uno y el segundo, el módulo ESP8266, simula valores aleatorios del suelo para la Parcela dos.

El módulo ESP32 recibe, acondiciona los valores del sensor del ambiente DHT22, del sensor SHT10 del suelo, y crea valores aleatorios del pH del suelo mediante el comando random de Arduino para posteriormente enviar y almacenarlos en una base de datos, direccionándolos a través del script *envioDataBase.php*, que por medio del comando *insert* inserta los valores en dos tablas, la primera denominada ambiente, adquiere los valores del sensor DHT22 y la segunda denominada sensores, guarda los valores del sensor SHT10, el número de veces acumulado de la apertura de la bomba de agua y el tiempo de activación.

El valor del pH del suelo varía según distintos factores, como la estación del año, la labranza, entre otros, Ecuador por su ubicación posee dos estaciones: invierno y verano, siendo recomendable saber su valor en cada estación de una a dos veces al año, motivo por el cuál en el presente trabajo se decidió omitir el sensor de pH por su uso poco frecuente.

El pH en el suelo expresa la concentración de hidrogeniones H+ que existe en el suelo de forma logarítmica. Las plantas se desarrollan de mejor forma en el suelo con valores de pH cercanos a la neutralidad, ya que todos los nutrientes se encuentran más disponibles y equilibrados. Cuando el suelo está muy ácido abundan los hidrogeniones y el aluminio, impidiendo que otros elementos como el calcio permanezcan en él [91].

$$
pH = -\log[H^+]
$$

**Ecuación 16.** Ecuación del pH [92].

Los hidrogeniones son un hidrógeno ionizado, se encuentra en soluciones acuosas de los ácidos, se utiliza regularmente para representar un protón [93], [94]. Para determinar el valor del pH se realizó una prueba de campo, en la que se observó la reacción del suelo a la presencia de carbonato cálcico, el cuál es un componente del suelo, que al entrar en contacto con el ácido acético produce una reacción química con desprendimiento de dióxido de carbono [95]:  $\overline{95}$ :

 $CaCO<sub>3</sub> + COOHCH<sub>3</sub>$   $\longrightarrow$   $Ca(HO)<sub>2</sub> + CO<sub>2</sub> + H<sub>2</sub>O$ 

**Ecuación 17.** Reacción del suelo con el ácido acético [70].

Dónde:

 $CaCO<sub>3</sub> =$ Carbonato de calcio  $COOHCH<sub>3</sub> = Ácido acético$  $Ca(HO)<sub>2</sub> = Hidróxido de calcio$  $CO<sub>2</sub> = Dióxido de carbono$  $H_2 O =$ Agua

El pH es regulado por la actividad, cantidad de materia orgánica, y concentración de carbonato de calcio ( $CaCO<sub>3</sub>$ ) y bicarbonato ( $HCO<sub>3</sub>$ ), por lo que a mayor contenido de bicarbonato el pH es alcalino, regulado por la concentración de cationes del suelo [96]. Teniendo en cuenta lo mencionado, se determinó que el pH del suelo del parque "Palomino Flores" es neutro.

Para el módulo ESP8266 los valores aleatorios de temperatura, humedad y pH del suelo se direccionan a través del script *envioDataBase2*.*php* para posteriormente ser almacenados en la base de datos de la Parcela dos.

El código fuente de cada script se encuentran en el Anexo G y Anexo H.

# - **DESARROLLO DE LA PÁGINA DE VISUALIZACIÓN Y CONTROL**

Se hizo uso de código embebido en el que se emplea lenguaje de marcado de hipertexto HTML y los lenguajes de programación JavaScript, CSS y PHP.

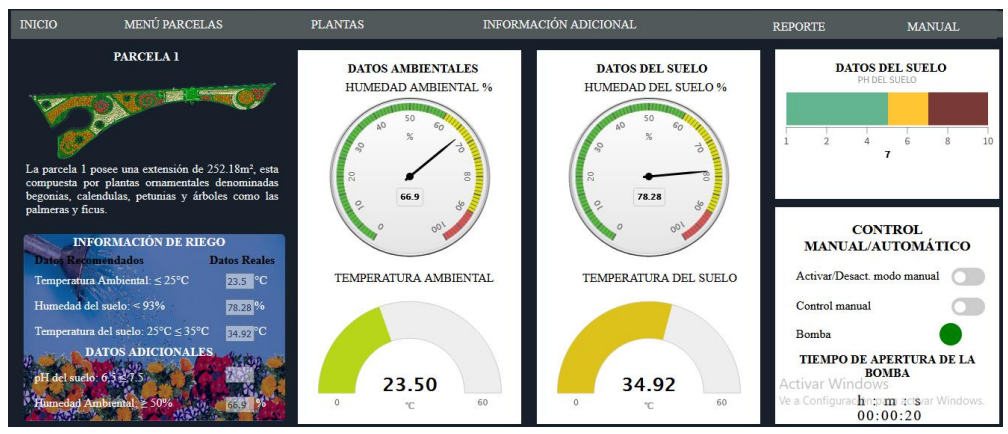

**Figura N° 28.** Interfaz gráfica de control y visualización.

**Elaborado por:** Investigadora

En la Figura  $N^0$  29, se muestra la sección de visualización y control de la Parcela uno, indicando los valores adquiridos por los sensores.

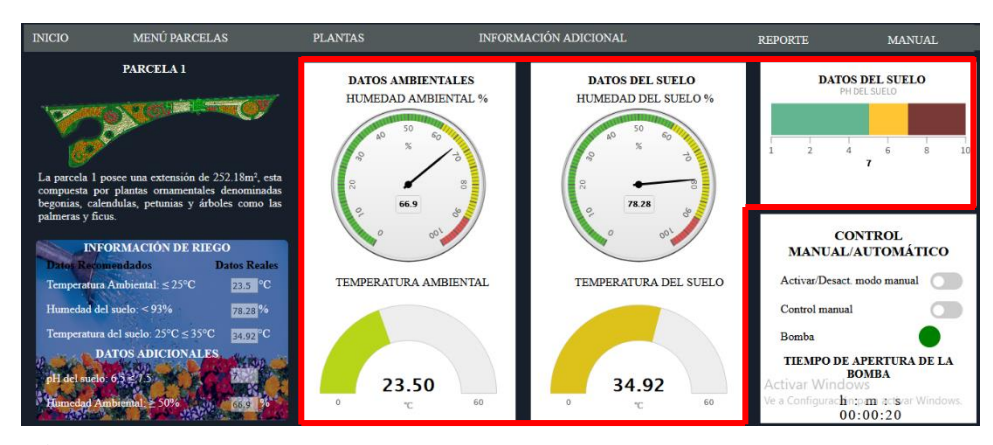

Figura  $N^{\circ}$  29. Datos ambientales y del suelo en la página de visualización y control.

Elaborado por: Investigadora

El servidor Apache es el encargado de adquirir los datos enviados por el controlador, para poder visualizar los valores de los sensores en la página web se requiere del archivo *datos.php* que mediante el comando *select*<sup>\*</sup> selecciona todos los valores ambientales y del suelo de la base de datos, para luego ser recogidos por la función getJSON en el script Parcela1.html y posteriormente ser almacenados en inputs de tipo text y con ello realizar las condiciones del sistema.

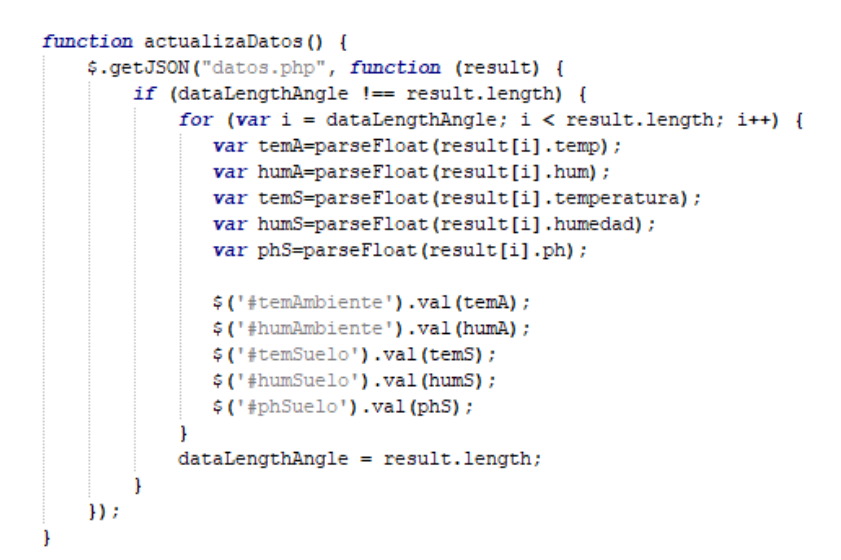

Figura  $N^{\circ}$  30. Obtención de los valores del sensor ambiental y del sensor del suelo.

#### Elaborado por: Investigadora

Se realiza el mismo proceso para la Parcela dos a través del script *datos php* para las variables ambientales y *datos2.php* para las variables del suelo simuladas, todas las parcelas reciben los valores reales del sensor del ambiente, y para las variables del suelo se han generado valores aleatorios a través del método Math.random en el mismo archivo HTML desde la Parcela tres a la Parcela diez.

Los datos son mostrados en gráficas predefinidas, utilizando la biblioteca de software Highcharts, en el que se crea la gráfica mediante código JavaScript, dándoles movimiento con la información obtenida de los sensores desde la base de datos (Ver Figura  $N^0$  29).

El código fuente de cada script se encuentran en el Anexo I y Anexo J.

# DESCRIPCIÓN DEL CONTROL MANUAL Y AUTOMÁTICO DEL **FUNCIONAMIENTO DEL SISTEMA DE RIEGO**

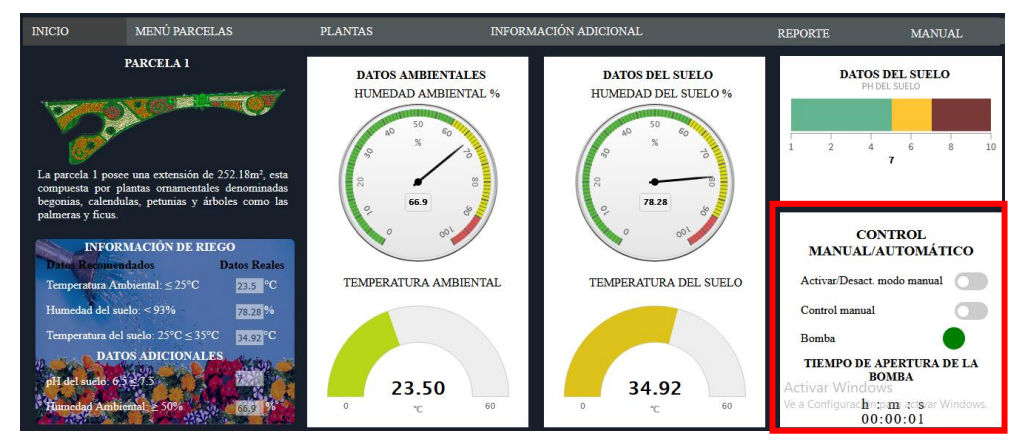

Figura  $N^{\circ}$  31. Sección del control Manual o Automático del sistema de riego

Para poder realizar el control manual o automático del sistema de riego se ha creado la función comprueba.

```
function comprueba(){
 if(checkbox.checked){
   if(checkbox2 checked){
     var intro = document.getElementById('circle');
     intro. style. backgroundColor = 'green';start ();
    levar intro = document.getElementById('circle');
     intro.style.backgroundColor = 'red';
     stop(0)
```
Figura N° 32. Control Manual del sistema de riego.

Elaborado por: Investigadora

Dentro de la función comprueba está el control manual, se utiliza un elemento  $\langle$ label> que representa una etiqueta asociada a un elemento denominado  $\langle$ input type="checkbox">, los checkbox definen una casilla de verificación, el cual se marca cuando se activa, se debe seleccionar el primer *checkbox* relacionado a la activación o desactivación del modo manual, después se presiona el segundo checkbox para que se active o desactive la bomba de agua. En la Figura  $N^0$  33, se explica el funcionamiento del control manual del sistema de riego.

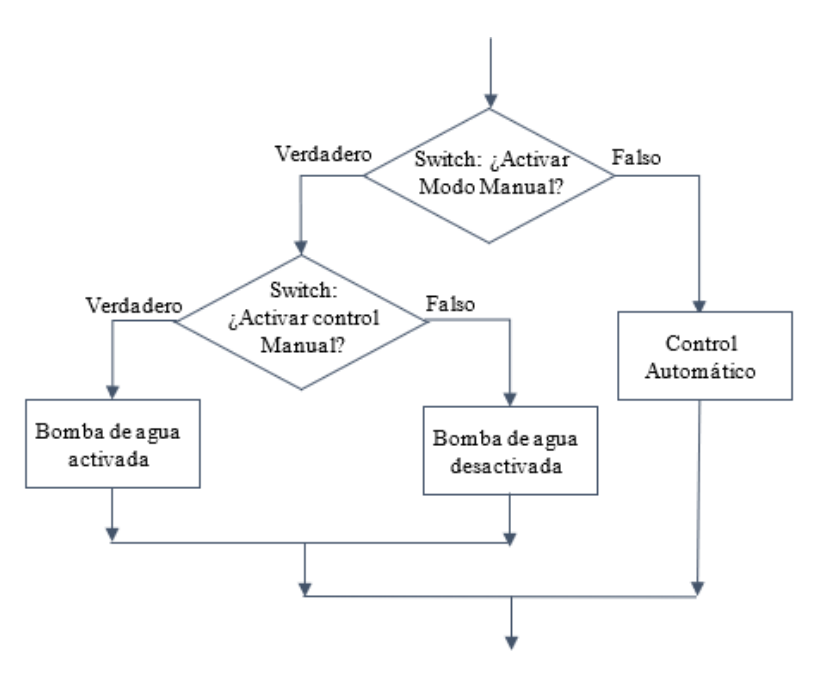

**Figura N° 33.** Diagrama de flujo del control Manual del sistema de riego.

Para el control Automático dentro de la función comprueba se realiza una sentencia de ifs anidados, en la que se hace la comparación de las condiciones ambientales y del suelo para que se realice el riego. En la Figura  $N^0$  35, se aprecia su funcionamiento.

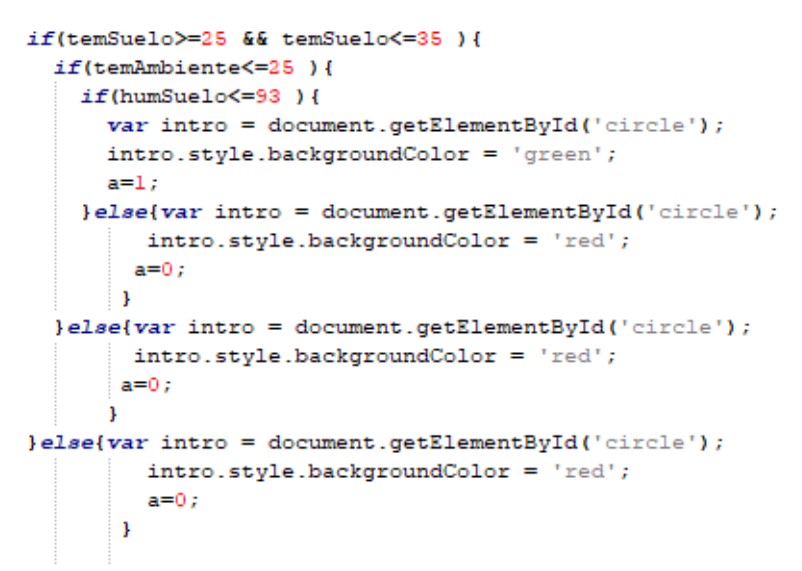

Figura N° 34. Control automático del sistema de riego

Elaborado por: Investigadora

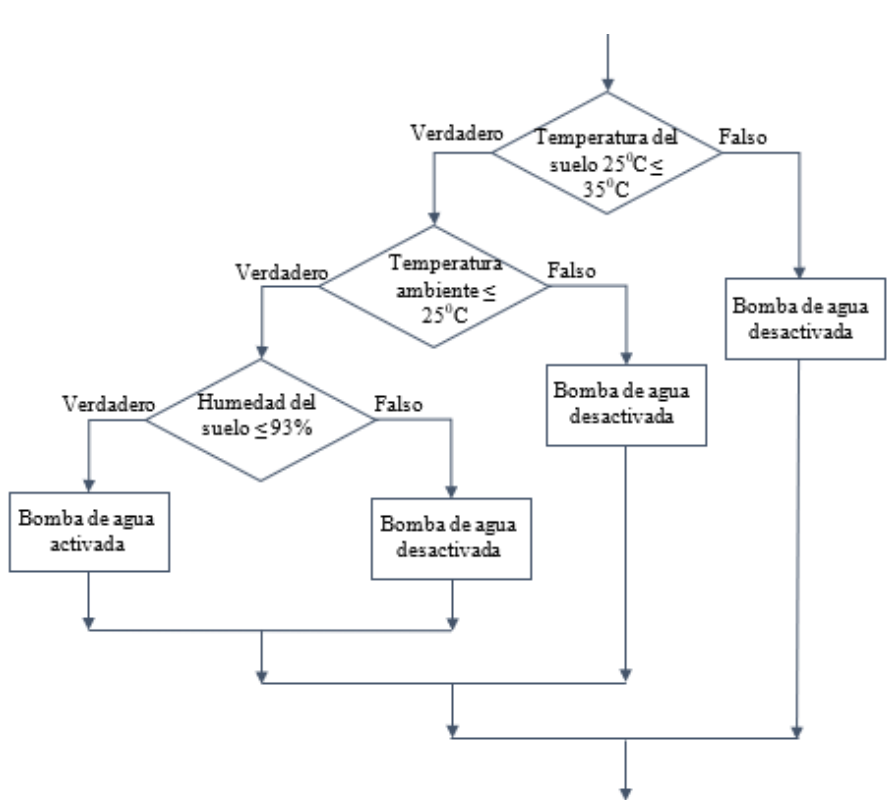

Figura N° 35. Diagrama de fujo del control automático del sistema.

Elaborado por: Investigadora

Si la bomba de agua esta activada se dirige a la función start, caso contrario está la función *stop*, el estado se envía a través del script *estado Valvula.php* que mediante el comando *insert* inserta en la base de datos el valor de uno cuando la bomba está abierta o cero cuando está cerrada. Su funcionamiento se aprecia en la Figura  $N^0$  38.

```
function start () {
            if (isMarch == false) {
                timeInitial = new Date();
                control = setInterval (cronometric, 10);isMarch = true;$.post('estadoValvula.php', {
                     \lceil \lceil \mathsf{``var\_1''} \rceil \colon 1\mathcal{W}J.
            \mathbf{I}
```
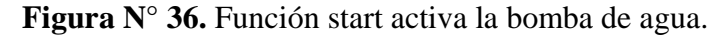

Elaborado por: Investigadora

```
function stop () {
          if (isMarch == true) {
              clearInterval(control);
              isMarch = false;$.post('estadoValvula.php', {
                     "var_1": 0
                   \mathcal{W}Þ
          \overline{\mathbf{1}}
```
Figura  $N^{\circ}$  37. Función stop desactiva la bomba de agua.

Elaborado por: Investigadora

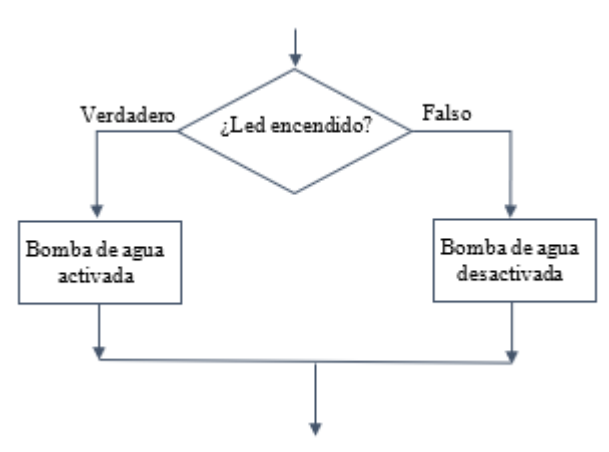

Figura Nº 38. Diagrama de flujo de la Activación/Desactivación de la Bomba de agua.

El código fuente de cada script se encuentran en el Anexo H y en el Anexo I.

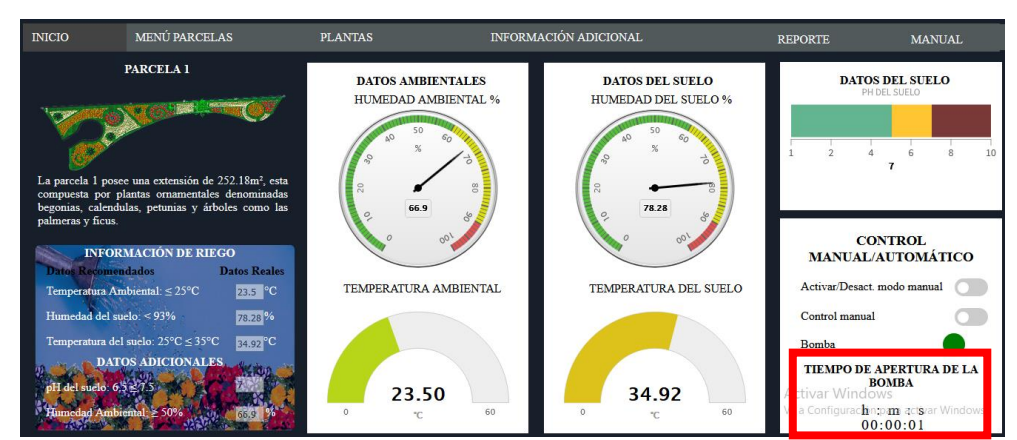

### DESCRIPCIÓN DEL TIEMPO DE APERTURA DE LA BOMBA:

**Figura N° 39.** Página de control y visualización, sección de tiempo de apertura de la bomba.

### Elaborado por: Investigadora

El tiempo real de apertura de la bomba de agua se visualiza en la página de control y visualización, transcurre cada vez que se activa el riego, se lo hace mediante la función cronómetro creado en el archivo HTML de cada Parcela.

```
function cronometro () {
         timeActual = new Date();
         acumularTime = timeActual - timeInitial;acumularTime2 = new Date();
         acumularTime2.setTime(acumularTime);
         ss = \text{acumularTime2.getSeconds}();
         mm = \text{acumularTime2.getMinutes}();
         hh = \text{acumularTime2.getHouse() -19};if (ss < 10) {ss = "0"+ss; }
         if (mm < 10) {mm = "0" + mm;}
         if (hh < 10) {hh = "0"+hh; }
         partial.innerHTML = hh+".": "+mm+": "+ss;
         \mathbf{1}
```
Figura  $N^{\circ}$  40. Función cronómetro del tiempo de apertura de la bomba de agua.

Elaborado por: Investigadora

El cálculo del número de veces de apertura de la bomba de agua y el conteo del tiempo acumulado de activación del prototipo lo realiza el módulo ESP32, mediante un contador, el tiempo se cuenta en milisegundos por lo que se realizó una serie de

transformaciones para determinarlo en horas, minutos y segundos y así ser enviados en cadena hacía la base de datos mediante el script *envioDataBase.php,* sucede lo mismo para la Parcela 2, mediante el script *envioDataBase2.php*. La apertura de la bomba de agua del prototipo se toma de la base de datos a través del script *bajoDatos.php* y para la segunda Parcela con el script *bajoDatos2.php,* a través de la instrucción *select*. En la Figura  $N^0$  41 se aprecia el funcionamiento del tiempo de activación de la bomba de agua.

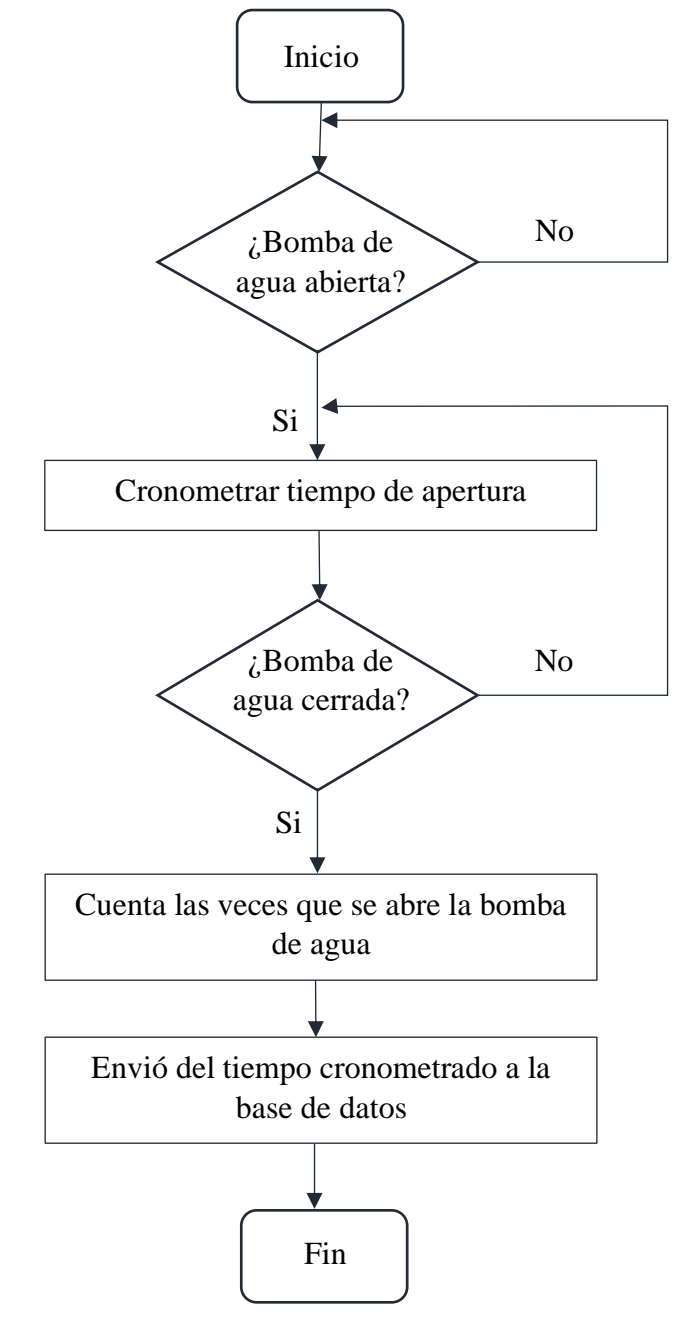

**Figura N° 41.**Diagrama de flujo del tiempo de activación de la bomba de agua.

**Elaborado por:** Investigadora

El código fuente de cada script se encuentran en el Anexo H, Anexo I, Anexo G y Anexo M. A continuación, se presenta un diagrama general de la programación:

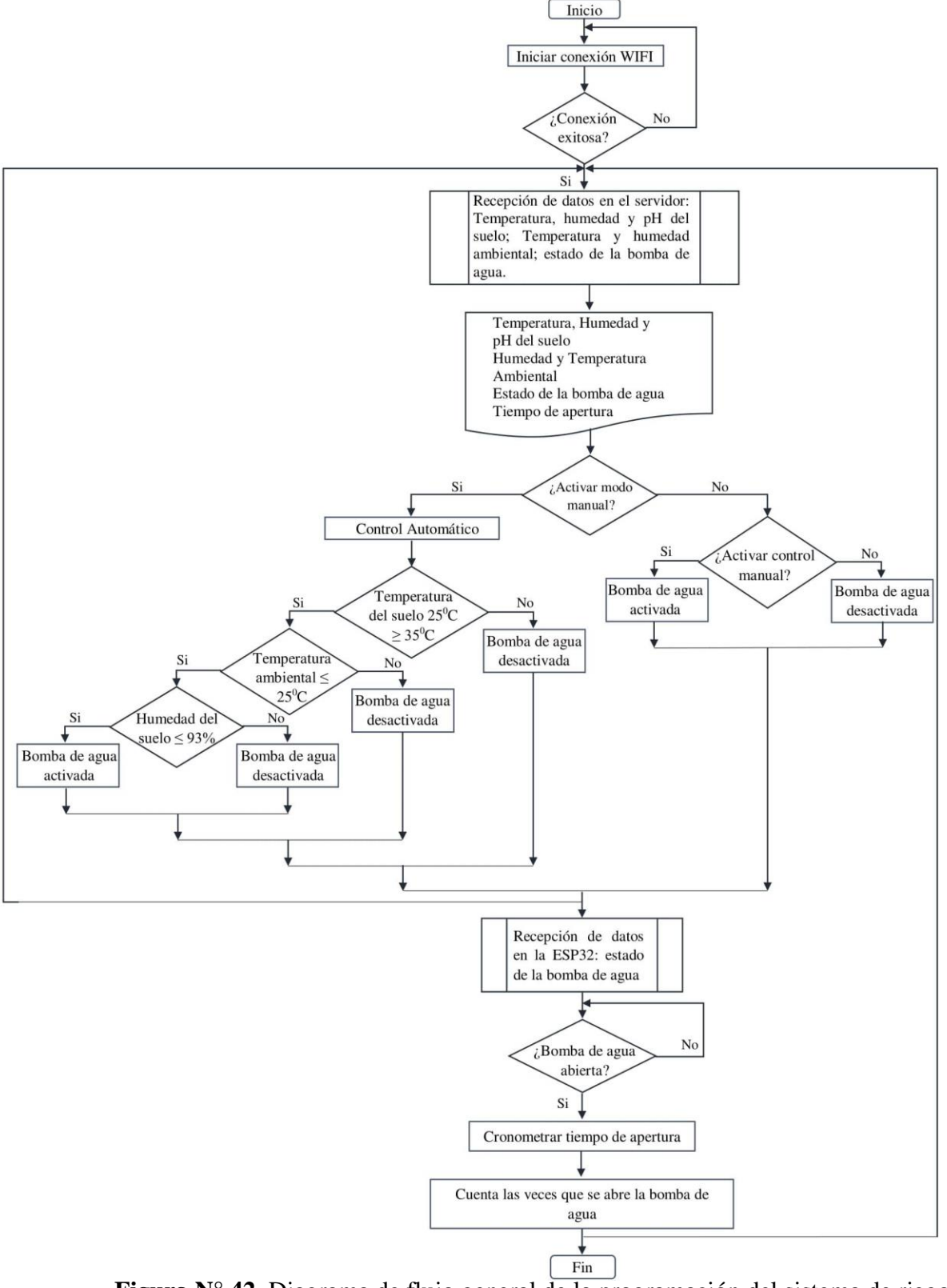

**Figura N° 42.** Diagrama de flujo general de la programación del sistema de riego. **Elaborado por:** Investigadora

# DESCRIPCIÓN DEL MENÚ PRINCIPAL:

La página de visualización y control también cuenta con un Menú Principal, como se muestra en la Figura  $N^0$  43, a continuación, su descripción:

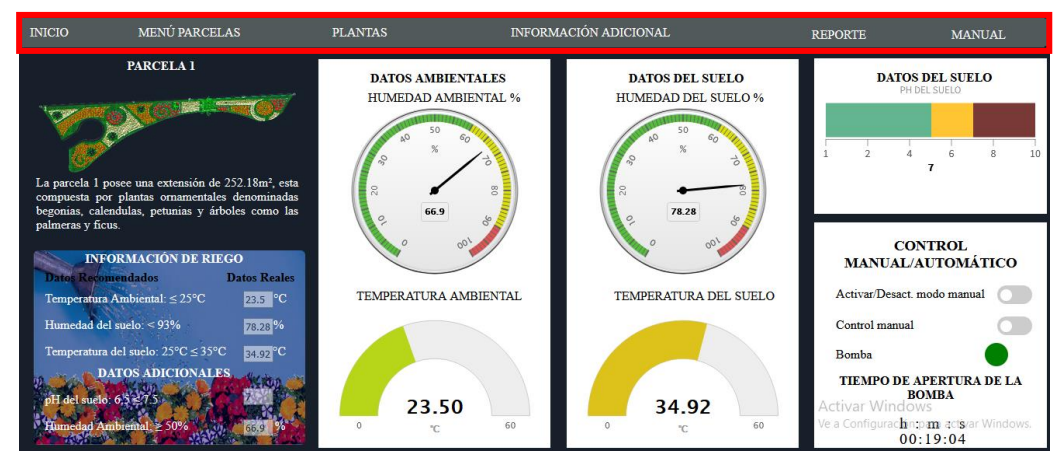

**Figura N° 43.** Página de control y visualización, sección Menú principal. Elaborado por: Investigadora

*Inicio* dirige a la página principal (Ver Figura  $N^0$  50), *Menú Parcelas* se despliega el listado de las parcelas del parque, cada una de ellas dirige hacia la página de visualización y control respectivamente, la siguiente opción Plantas muestra dos submenús, Plantas Ornamentales y Árboles, cada una de ellas indica información relacionada con el cuidado de las plantas del parque, en Información Adicional se halla el clima y tipo de suelo de la ciudad de Baños de Agua Santa.

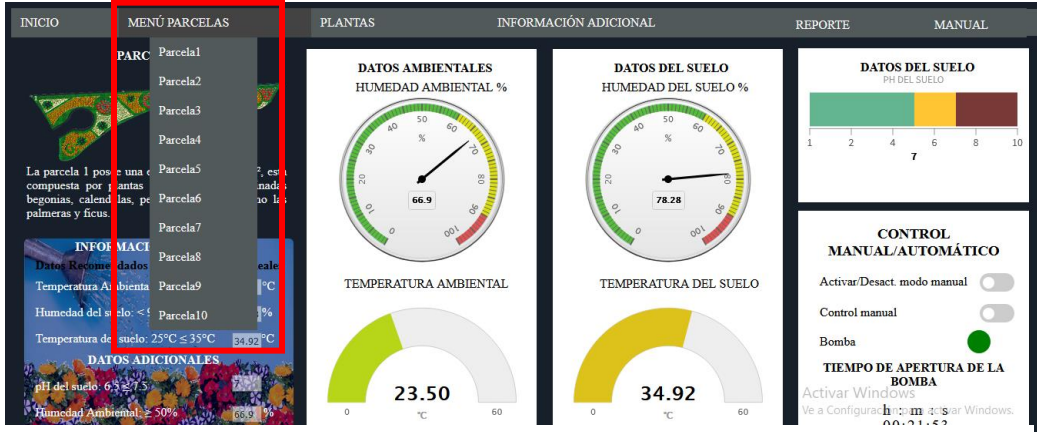

Figura Nº 44. Página de control y visualización, sección Menú Parcelas.

Elaborado por: Investigadora

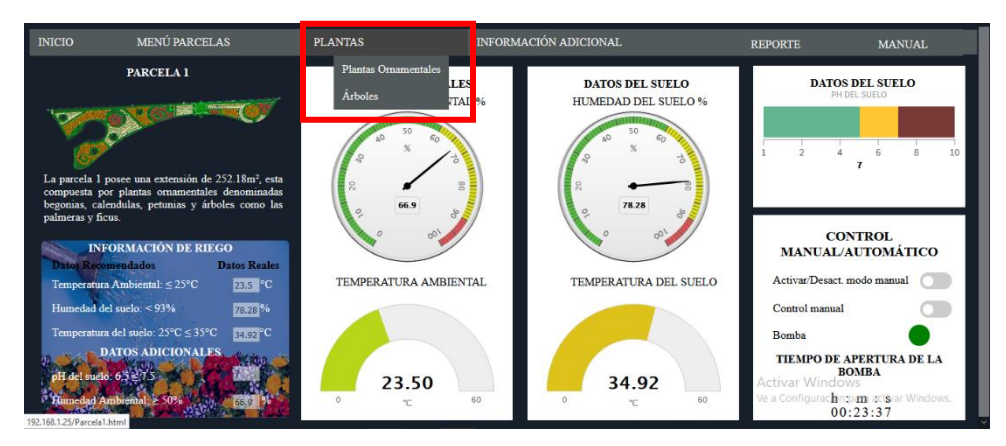

Figura Nº 45. Página de control y visualización, sección Plantas. Elaborado por: Investigadora

Por último, las dos opciones de Reporte y Manual son documentos en formato pdf, contienen información del riego y modo de uso de la página web, fueron creadas con la biblioteca fpdf, escrita en lenguaje de programación php que permite crear archivos en formato pdf

Al dar clic en Reporte, se despliega una ventana emergente, que indica el rango de fechas que se desee descargar el documento de información del sistema de riego. Se guarda automáticamente en la carpeta raíz C:\xampp\htdocs\Reportes.

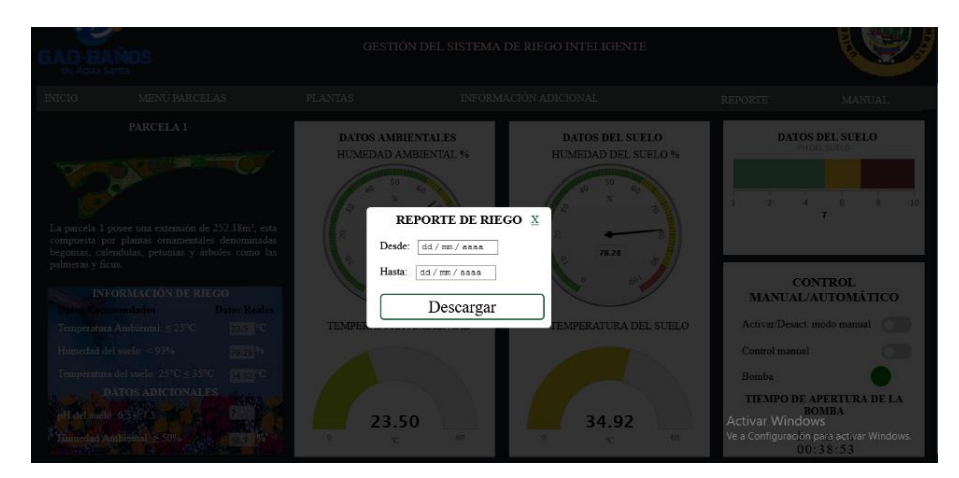

Figura  $N^{\circ}$  46. Ventana emergente para la descarga del documento Reporte de riego.

En el script HTML de todas las Parcelas se crea un formulario, en el que se tiene dos elementos *inputs* el primero de tipo *hidden* con valor uno, que se envía a la base de datos para poder determinar el número de reporte que se descarga y el segundo de tipo *date* que permite crear campos de entrada para proporcionar una fecha, mediante una interfaz de selección.

```
fldiv id="miHodal" c1ass="moda1"}
   <div class="modal-contenido" style="margin-left: 500px;"><a href="#" style="margin-left: 225px; color: #145a32;">X</a>
€h3 stï1e="text-align: center: margin-top: -Eüpxr size: 4"}EEPDHTE DE RIEGU€ƒh3}
I ifcrm methed="poat" acticn="Parce1a1.html" cnsubmit="reporte{i"1
¿input type="hidden" name="var" id="input1" value="1" A
          <p>Desde: 6nbsp;6nbsp;<input type="date" id="fecha" name="fecha" required/></p><br><p><mark>Hasta: 6nbsp;6nbsp;<input type="date" id="fecha2" name="fecha2"required/><br>><br></p><br><br/>button class="button button3" type="submit</mark>
         \frac{1}{2}form
   \frac{1}{2}div
\frac{1}{\sqrt{d}}
```
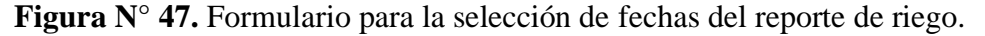

#### **Elaborado por:** Investigadora

El formulario realiza dos acciones al presionar el botón descargar. La primera, cerrar la ventana emergente y direccionar a la Parcela actual y la segunda, llamar a la función reporte para enviar las variables del formulario al script *reporte.php*

```
function reporte(){
\dagger.\texttt{post('reporte.php', 'f"var": document.getElementById("input1")}.value,"fecha": document-getE1ementById["fecha"}-value,
                       "fecha2": document.getElementById("fecha2").value} );
alert ("Reporte descargado exitosamente!");
}
```
**Figura N° 48.** Función reporte del envío de variables del formulario.

#### **Elaborado por:** Investigadora

El script *reporte.php* elige los valores de la base de datos que estén dentro del rango de fechas seleccionadas en el script HTML de cada Parcela. Dentro del script en la Parcela uno se realiza una consulta mediante el comando *query* que trae la información desde la base de datos del ambiente y del suelo, se realiza el mismo proceso para la Parcela dos.

```
$sql ="SELECT * FROM sensores WHERE fecha >= '$fecha' AND fecha <= '$fecha2'";
$$q12 ="SELECT * FROM ambiente WHERE fecha >= '$fecha' AND fecha <= '$fecha2'";
$solicitud = $conexion->query($sql);
$solicitud2 = $conexion->query($sql2);
while (($usr_data2 = mysqli_fetch_assoc($solicitud2)) AND ($usr_data = mysqli_fetch_assoc($solicitud))) {
    $pdf->Cell(35,6,$usr_data['Fecha'],1,0,'C');
    $pdf->Cell(20,6,$usr_data['tiempo'],1,0,'C');
    $pdf->Cell(20,6,$usr data['apertura'],1,0,'C');
    $pdf->Cell(10,6,$usr_data['ph'],1,0,'C');
    $pdf->Cell(25,6,$usr_data['humedad'],1,0,'C');
    $pdf->Cell(25,6,$usr_data['temperatura'],1,0,'C');
    $pdf->Cell(25,6,$usr_data['hum'],1,0,'C');
    $pdf->Cell(25,6,$usr_data['temp'],1,1,'C');
```
Figura  $N^{\circ}$  49. Obtención de las variables de riego en el archivo reporte php.

#### Elaborado por: Investigadora

Un ejemplo de reporte de riego y el manual de usuario se los puede encontrar en el Anexo N y Anexo O, el código fuente de cada script se encuentran en el Anexo I.

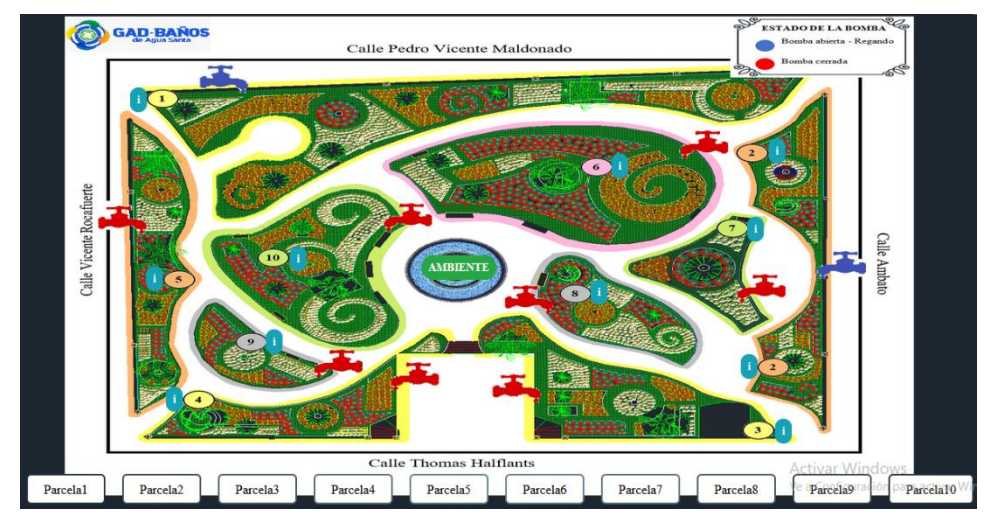

# DESARROLLO DE LA PÁGINA PRINCIPAL

Figura N° 50. Página Principal de la Gestión de Riego

#### Elaborado por: Investigadora

En la página principal se observa el mapa del parque "Palomino Flores", aquí se muestra de manera general el estado de cada una de las Parcelas, posee indicadores del estado de la bomba de agua en forma de llaves, la Parcela uno y dos reciben el estado de la bomba desde la página de control y visualización de cada una mediante el script

*llave.php* y *llave2.php*, para las demás Parcelas se crearon valores aleatorios generados dentro de la página principal.

Cada Parcela posee su propio botón de información acerca de las variables del suelo, la Parcela uno muestra los datos del sensor SHT10 y la Parcela dos indica los valores aleatorios que envía la ESP8266, el resto de las parcelas cuenta con valores aleatorios generados dentro de la página principal, se tiene un único botón informativo del ambiente.

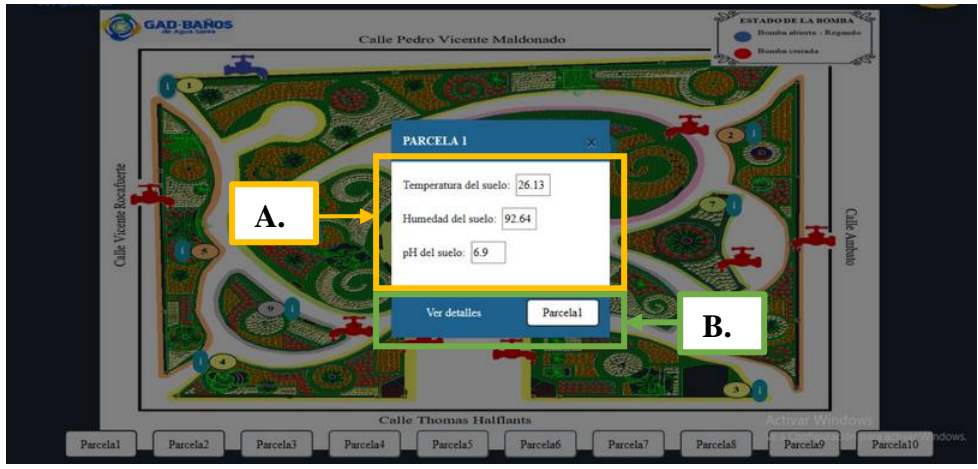

**Figura N° 51.** Información del suelo de la Parcela 1. **A.-** Información de los datos del suelo. **B.-** Botón que dirige a la página de visualización y control.

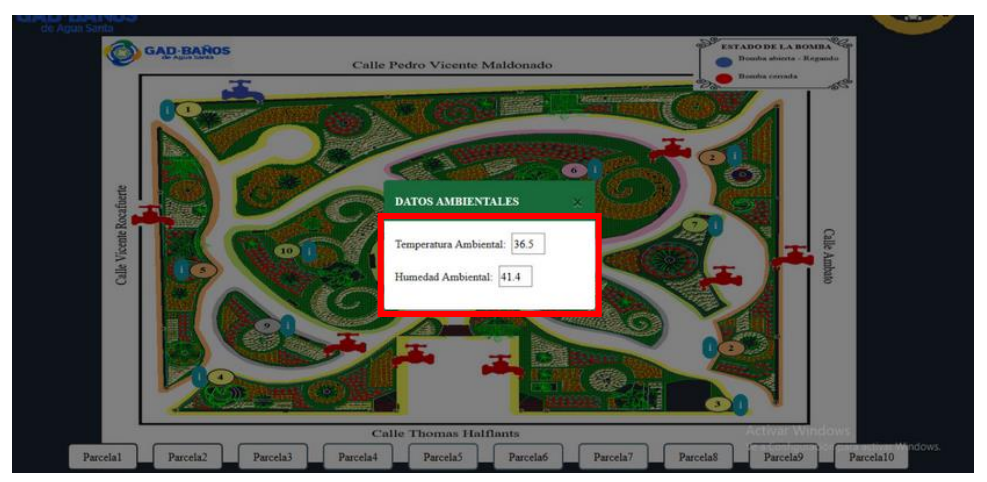

**Elaborado por:** Investigadora **Figura N° 52.** Ventana emergente de las variables ambientales del parque.

Para saber a mayor detalle del estado de cada una de las Parcelas, en la parte inferior se encuentra una lista de botones que dirigen a la página de visualización y control de cada una de ellas.

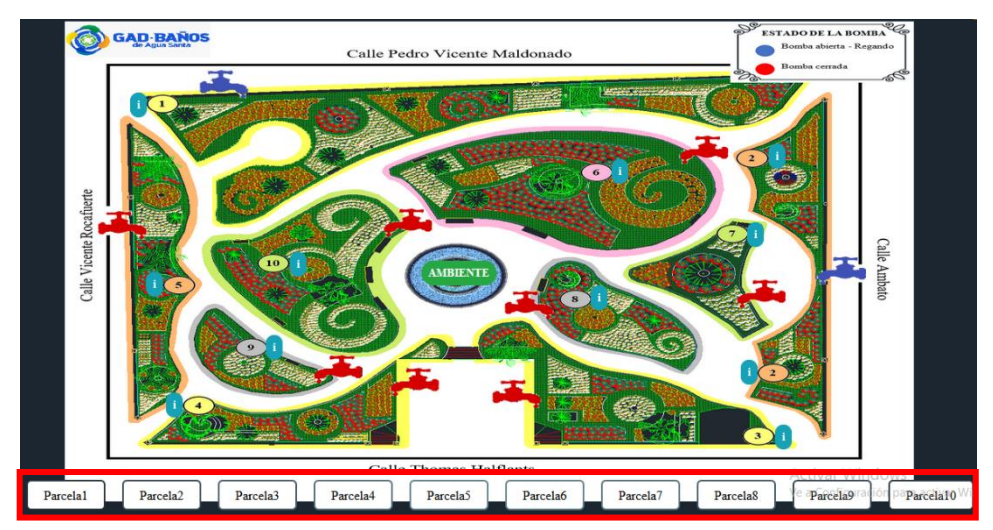

Figura N° 53. Botones de las Parcelas del parque. Elaborado por: Investigadora

El código fuente del script se encuentran en el Anexo K y Anexo L.

### 3.1.1.5. DISEÑO DEL PROTOTIPO:

Para el diseño general del diagrama esquemático se usó el software Proteus, ya que posee funciones que permiten el diseño, prueba y disposición de placas de circuito impreso, a continuación, se detalla el circuito esquemático del sistema de riego:

En la Figura  $N^0$  54, se describe la parte del circuito que consta de una placa ESP32 que es alimentada con 5V, esta es la encargada del procesamiento de la información enviados por los sensores: DTH22, temperatura y humedad ambiental y el sensor SHT10, temperatura y humedad del suelo; también se encuentra el módulo relé de dos canales, el que activa o desactiva la bomba de agua, una vez adquiridos y procesados los valores se envían a la base de datos a través de la conexión WI-FI para posteriormente ser visualizados en la página web.

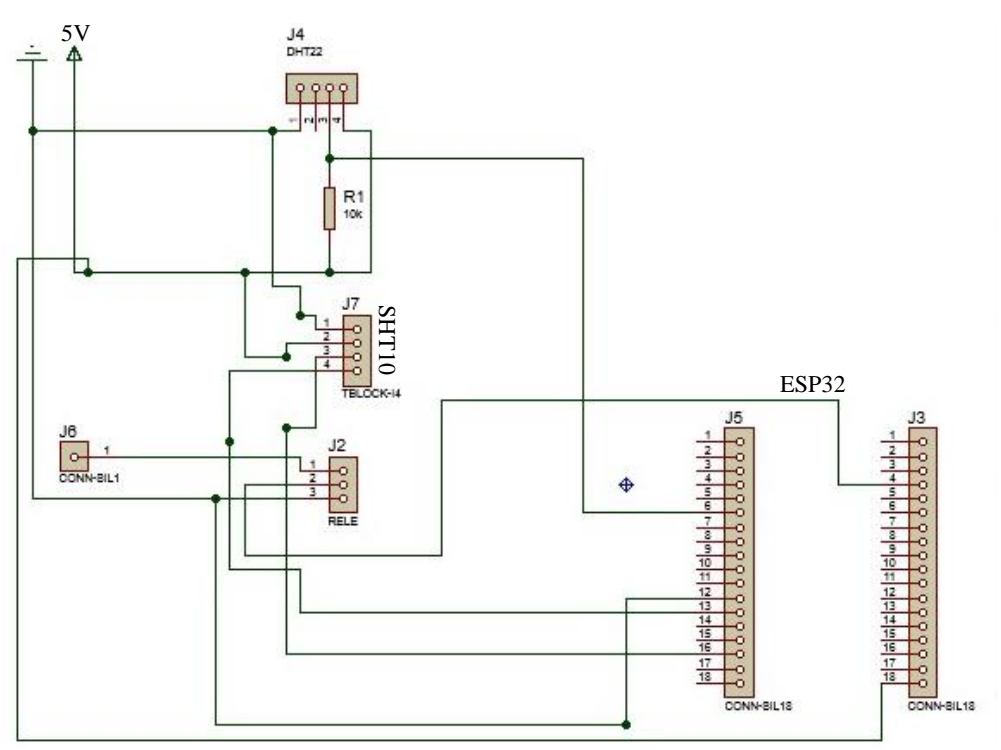

Figura  $N^{\circ}$  54. Circuito esquemático del sistema de monitoreo y control.

# 3.1.1.6. CONSTRUCCIÓN DEL PROTOTIPO:

Para el desarrollo del prototipo se realizó en primer lugar la construcción del dispositivo para el sistema de riego, se tomó como referencia a la primera parcela del parque, debido a que se llevaría el mismo proceso para las demás parcelas, se optó por simular la segunda parcela y con ello poder visualizar el óptimo funcionamiento del sistema:

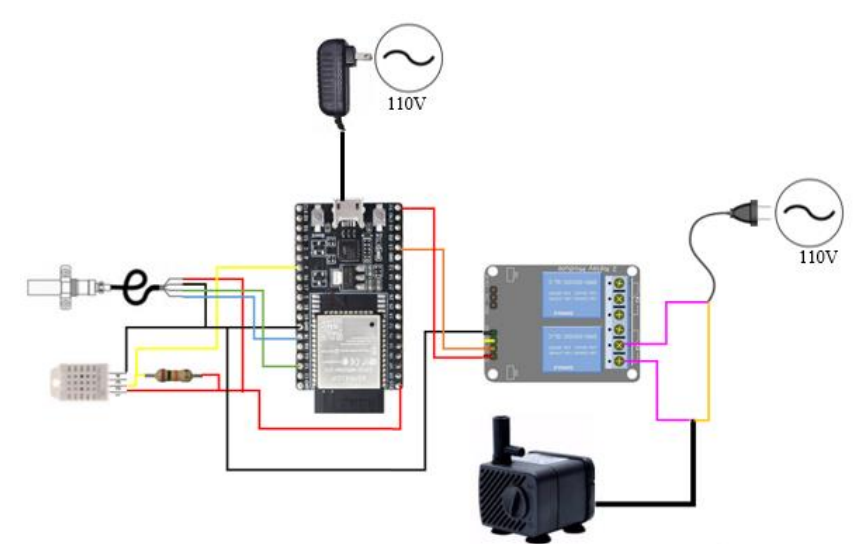

Figura Nº 55. Diseño gráfico del dispositivo del sistema de riego. Elaborado por: Investigadora

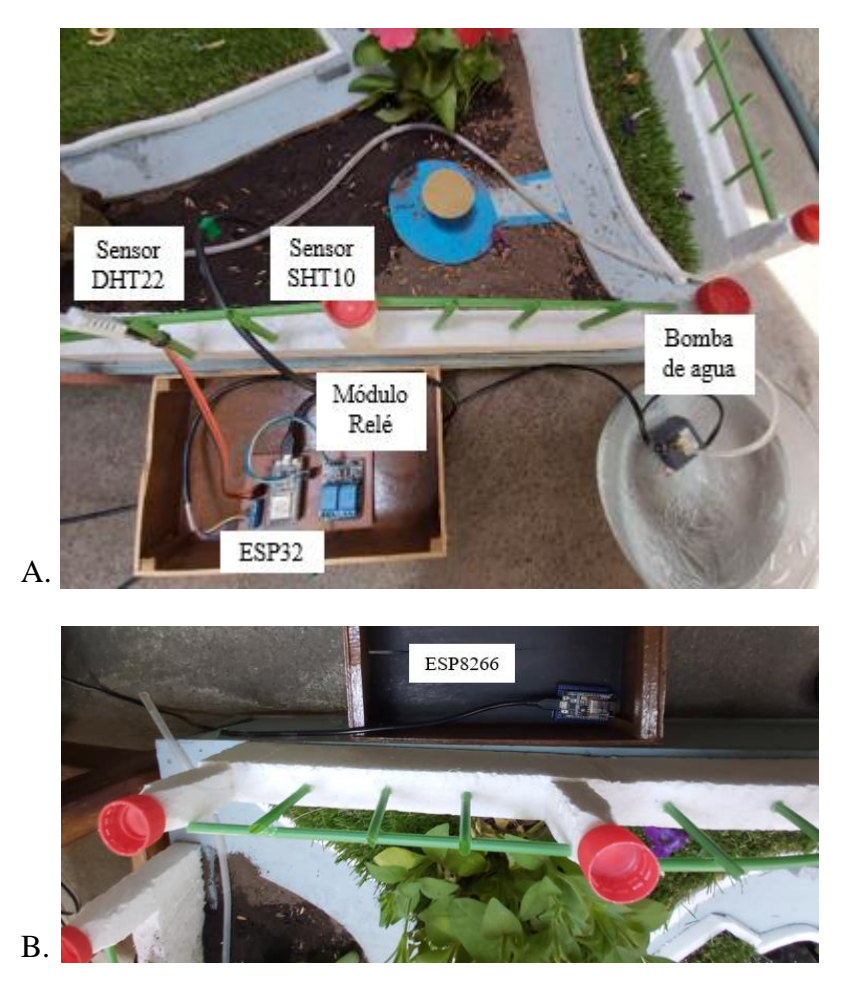

Figura N° 56. Prototipo del sistema de riego. A. Parcela uno. B. Parcela dos.

## 3.1.1.7. IMPLEMENTACIÓN DEL PROTOTIPO:

Para la elaboración del prototipo se realizó una réplica del parque "Palomino Flores", la parcela uno es la que cuenta con los valores reales del suelo, la parcela dos recibe los valores simulados, así como las demás parcelas y los valores ambientales es el mismo para todo el parque:

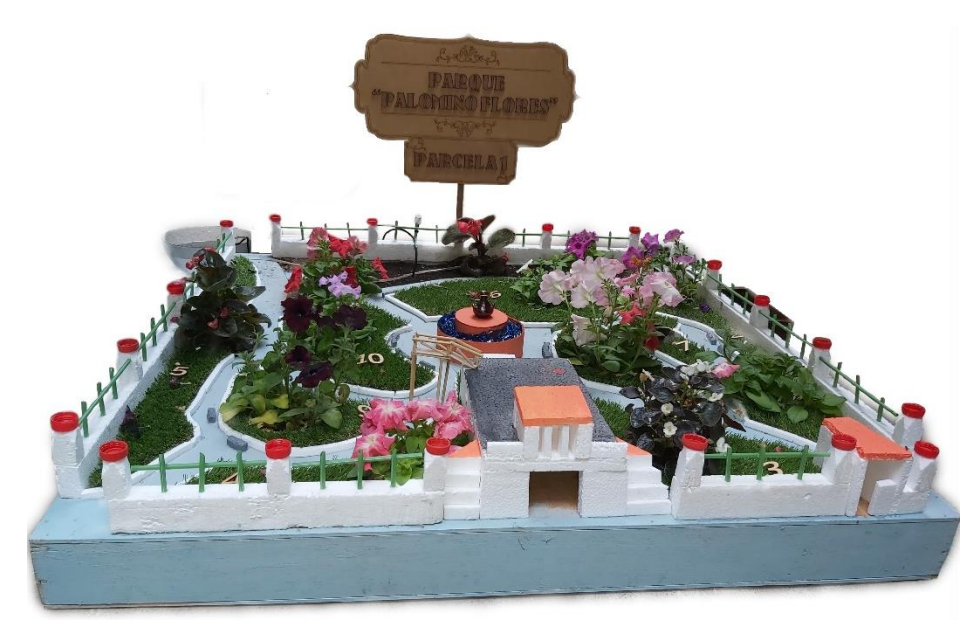

Figura N° 57. Prototipo del sistema de riego inteligente.

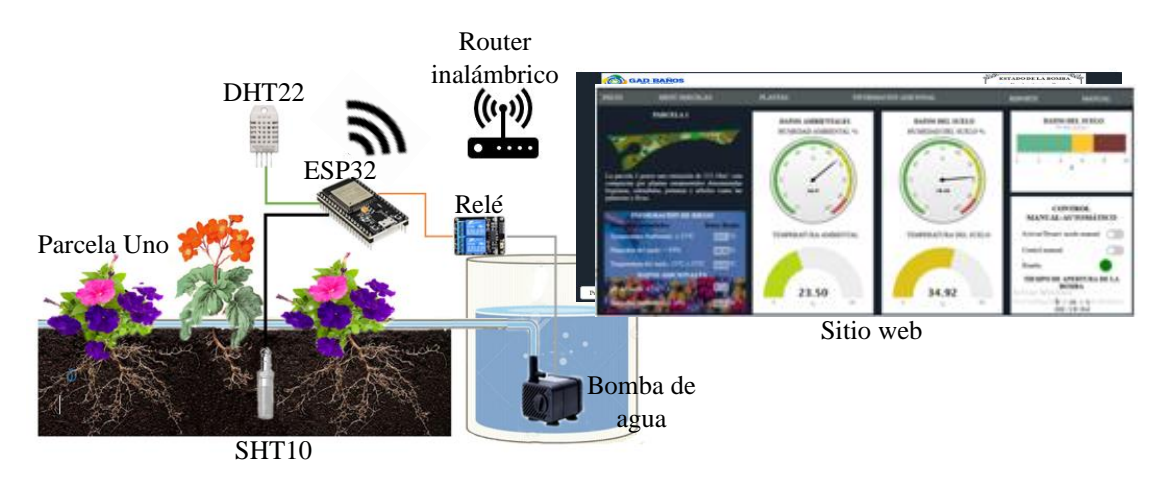

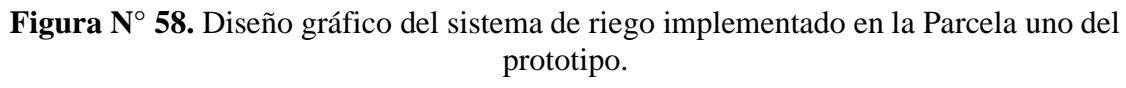

Elaborado por: Investigadora

Para la propuesta de implementación de las demás parcelas se ha considerado su tamaño, tipos de plantas, áreas de sombra y áreas libres que contiene cada una de ellas, como se puede observar en la Figura  $N^0$  13 y en la Tabla  $N^0$  16, planteando lo siguiente:

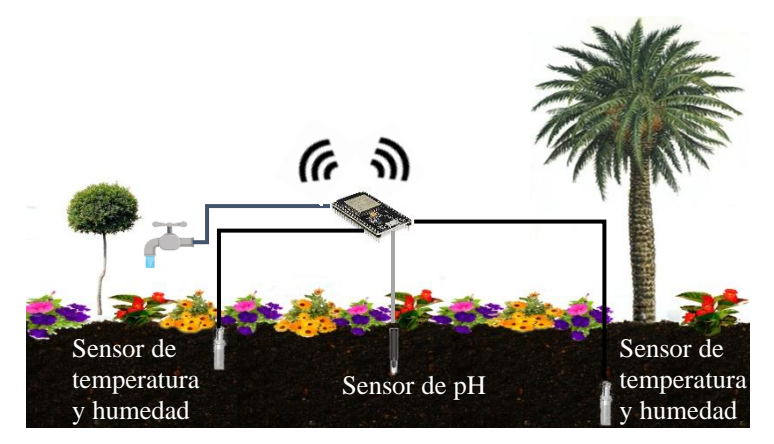

**Elaborado por**: Investigadora **Figura N° 59.** Propuesta de implementación del sistema de riego.

Para las parcelas uno, tres, cuatro, cinco y seis se propone utilizar dos sensores del suelo, como se indica en la Figura  $N^0$  59, debido a su extensión (ver Tabla 16) y cada tipos de árboles, estos influyen en las condiciones del suelo, como la humedad y temperatura razón por la cual se ha considerado situar un sensor debajo de un árbol según la Parcela, teniendo en cuenta la profundidad de las raíces, para plantas pequeñas oscila hasta los 30cm, en cambio para las plantas más grandes como árboles su profundidad debe ser aún mayor como se muestra en la Figura  $\mathrm{N}^0$  60.

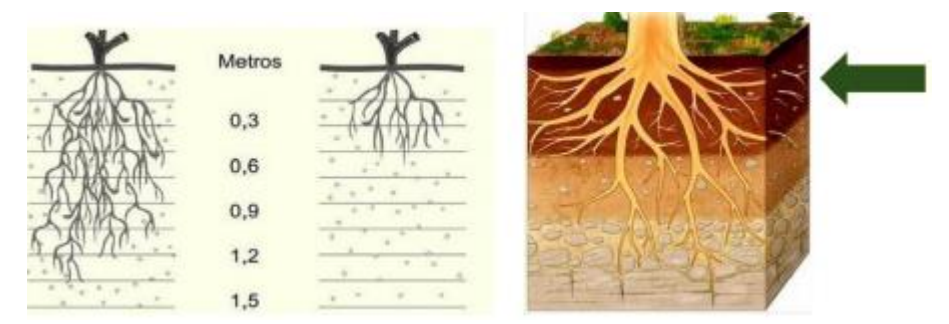

**Figura N° 60.** Capas de la tierra y medida de profundidad de las raíces [84].

Para los rangos de medidas de las variables del suelo considerando los árboles es recomendable realizar al mismo tiempo que las plantas ornamentales puesto que por su tamaño consumen mayor cantidad de agua y como se muestra en la siguiente tabla el número de veces de riego de todas las plantas son similares.
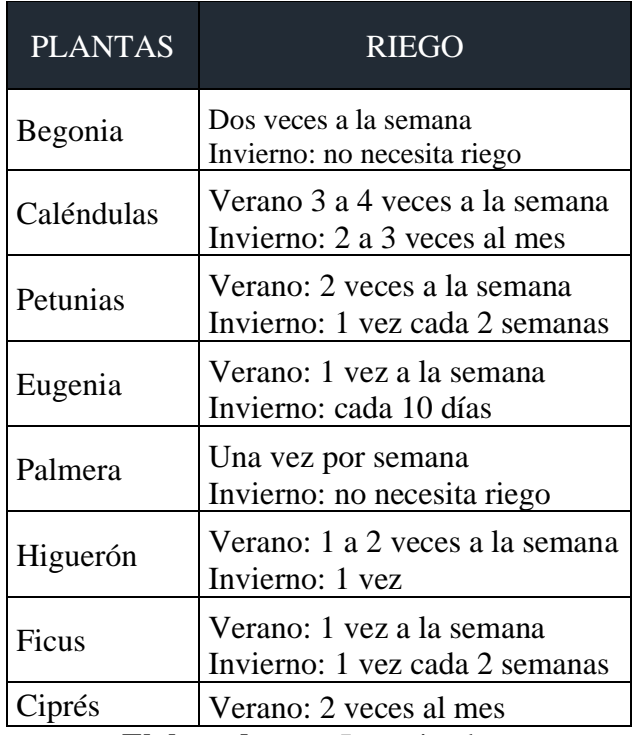

**Tabla 43.** Número de veces de riego de las plantas.

**Elaborado por:** Investigadora

La segunda Parcela por su forma y tipo de plantas se considera la colocación de un solo sensor de suelo. La parcela siete y ocho disponen de un tamaño más pequeño, además de estar juntas y al tener la misma variedad de plantas se ha considerado unirlas y utilizar un solo sensor para su control y monitoreo. Para las Parcelas nueve y diez sucede lo mismo con la diferencia que cada una dispondrá de un sensor del suelo monitorizadas por el mismo módulo (ver Tabla 16), siguiendo el mismo esquema de la Figura N $^0$  59.

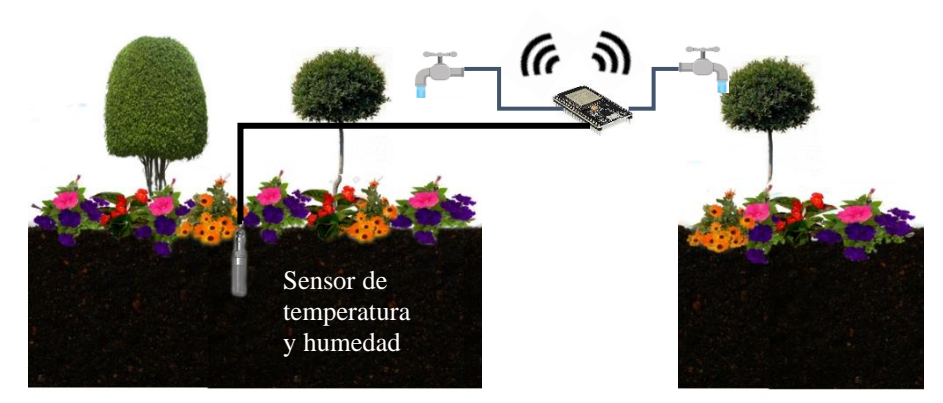

**Figura N° 61.** Propuesta para las parcelas siete y ocho.

#### **Elaborado por:** Investigadora

Como se muestra en la Figura  $N^0$  59 ya se ha tomado en cuenta el uso del sensor del pH del suelo, para lo cual se debe considerar el tamaño y tipo de plantas que posee cada una de las parcelas (ver Tabla 16), debido a que uno de los factores que afecta al pH es la mineralización, que es la descomposición de materia orgánica como las hojas, proponiendo que las parcelas uno, dos, tres, cuatro, seis y nueve lleven un sensor de pH.

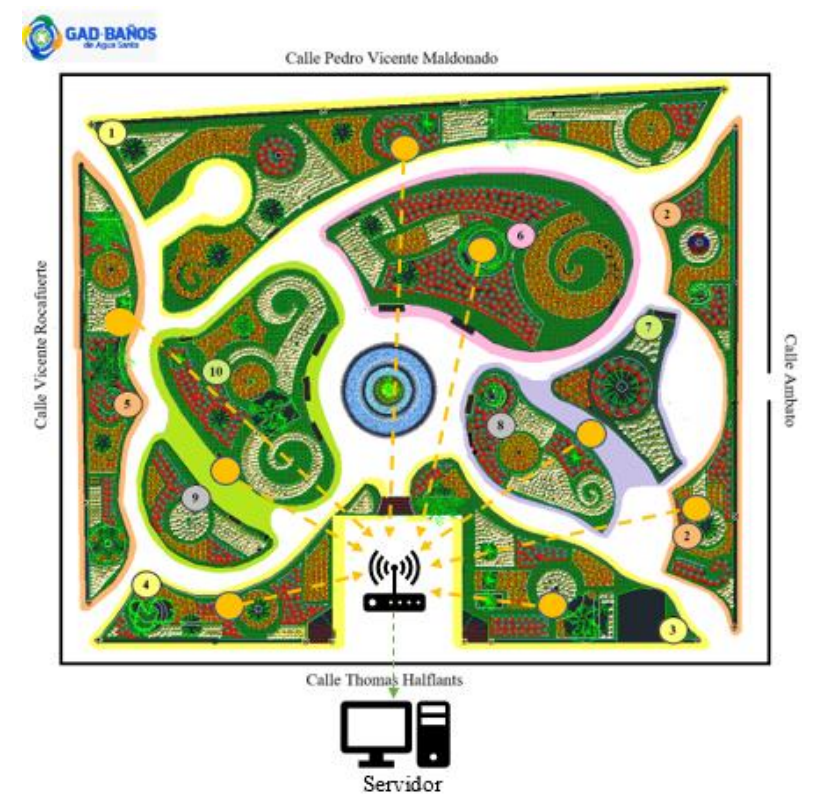

Figura  $N^{\circ}$  62. Diagrama general de la propuesta de implementación.

Elaborado por: Investigadora

#### 3.1.1.8. FUNCIONAMIENTO DEL SISTEMA:

Para la verificación del funcionamiento del prototipo del sistema de riego fue necesario recopilar datos y realizar pruebas durante días obteniendo los siguientes resultados:

# PRUEBA DE ENVIÓ DE DATOS DE LOS SENSORES Y BAJADA DEL **ESTADO DE APERTURA DE LA BOMBA DE AGUA:**

Para sensar los valores del suelo, del ambiente y el estado de apertura de la bomba, se utiliza la IDE de Arduino, los datos son visualizados mediante monitor serie y con ello se puede verificar que los valores son recogidos por la tarjeta con éxito como se muestra en la figura:

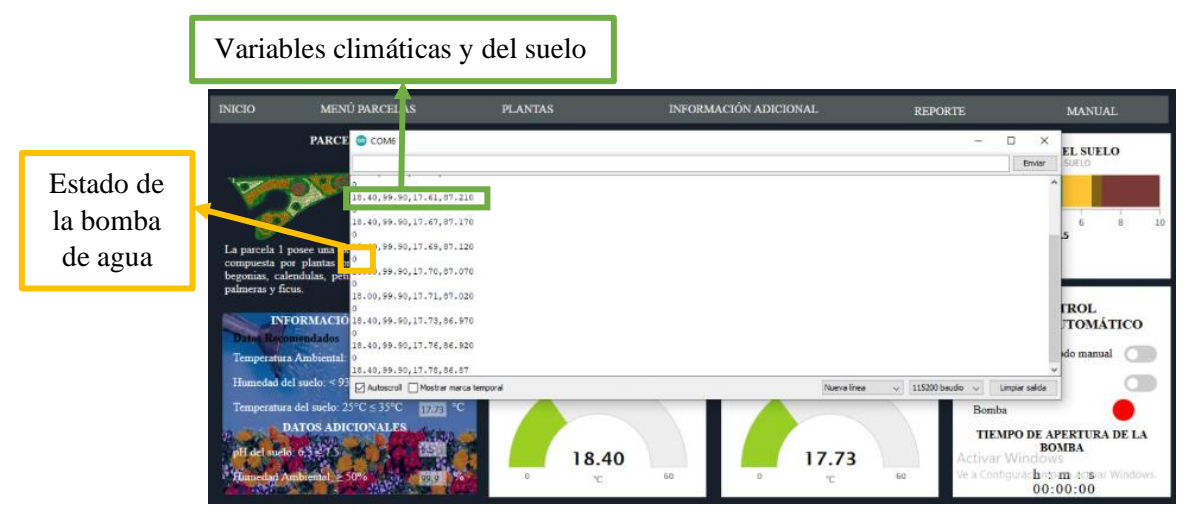

Figura N° 63. Prueba de envío de datos de los sensores y estado de la bomba de agua en el módulo ESP32.

## Elaborado por: Investigadora

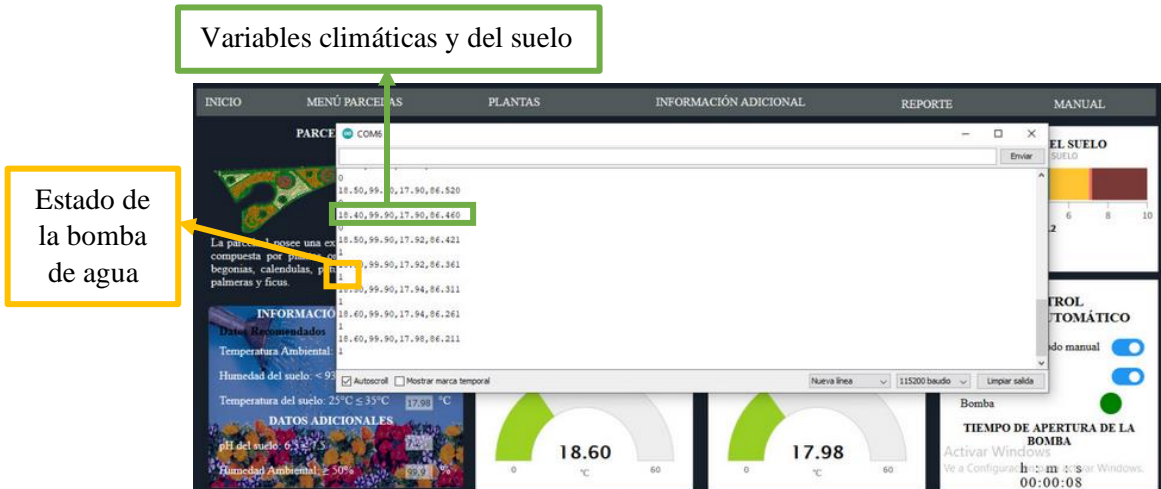

Figura N° 64. Prueba de envío de datos de los sensores y estado de la bomba de agua en la tarjeta ESP32.

Elaborado por: Investigadora

En la Figura  $N^0$  63 se visualiza que el módulo ESP32 recibe correctamente el estado cero de la bomba de agua indicando que se encuentra desactivada y en la Figura  $N^0$ 64, se observa que cambia de estado al activar el riego, en ambos casos se verifica que se envía correctamente los valores de los sensores.

## PRUEBA DE ENVÍO DE LOS VALORES SENSADOS HACIA LA BASE DE **DATOS:**

En el navegador se digita el siguiente enlace localhost/phpmyadmin para poder acceder a la base de datos y cerciorarse de que los valores enviados por el módulo ESP32, ESP8266 sean ingresados correctamente a la base de datos:

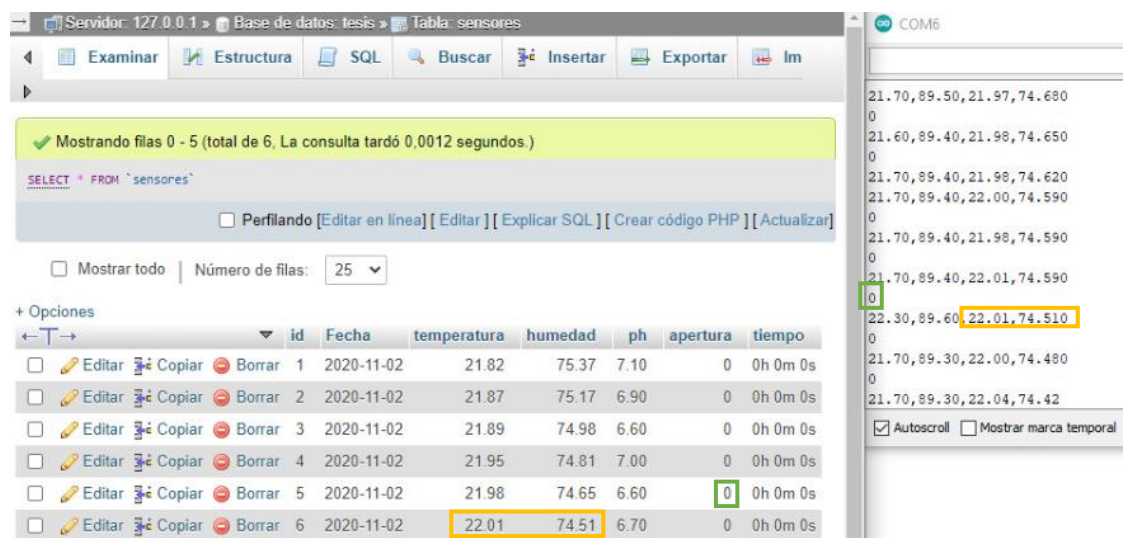

**Figura**  $N^{\circ}$  65. Envío de datos del suelo y recepción del estado de la bomba de agua por la ESP32.

Elaborado por: Investigadora

|   |                                          |                                  |                                       |    | Servidor: 127.0.0.1 » in Base de datos: tesis » an Tabla: sensores |               |       |                     |                                                                                             |                  | COM6                                                                                      |
|---|------------------------------------------|----------------------------------|---------------------------------------|----|--------------------------------------------------------------------|---------------|-------|---------------------|---------------------------------------------------------------------------------------------|------------------|-------------------------------------------------------------------------------------------|
|   |                                          | Examinar                         | Estructura                            |    | SQL<br>上                                                           | <b>Buscar</b> |       | <b>3-c</b> Insertar | Exportar<br>$\Longrightarrow$                                                               | $\Rightarrow$ Im |                                                                                           |
| Þ |                                          |                                  |                                       |    |                                                                    |               |       |                     |                                                                                             |                  | 21.70, 89.50, 21.97, 74.680                                                               |
|   | SELECT<br>$\mathbf{1}$<br>$\checkmark$   | FROM ambiente<br>$\geq$<br>$\gg$ | Número de filas:                      |    | $25 \times$                                                        |               |       |                     | Perfilando [Editar en línea] [ Editar ] [ Explicar SQL ] [ Crear código PHP ] [ Actualizar] |                  | 21.60, 89.40, 21.98, 74.650<br>lo<br>21.70,89.40,21.98,74.620<br>21.70,89.40,22.00,74.590 |
|   | + Opciones<br>$\leftarrow$ $\rightarrow$ |                                  | $\overline{\phantom{0}}$              | id | Fecha                                                              | temp          | hum   |                     |                                                                                             |                  | 21.70,89.40,21.98,74.590<br>21.70,89.40,22.01,74.590                                      |
|   |                                          |                                  | Editar Sc Copiar Borrar               |    | 2020-11-02                                                         | 21.60         | 89.40 |                     |                                                                                             |                  | 22.30,89.60 22.01,74.510                                                                  |
|   |                                          |                                  | Editar 3- Copiar O Borrar 2           |    | 2020-11-02                                                         | 21.70         | 89.50 |                     |                                                                                             |                  | 21.70,89.30,22.00,74.480                                                                  |
|   |                                          |                                  | Editar 3-c Copiar C Borrar            | 3  | 2020-11-02                                                         | 21.60         | 89.40 |                     |                                                                                             |                  |                                                                                           |
|   |                                          |                                  | Editar Se Copiar C Borrar 4           |    | 2020-11-02 21.60                                                   |               | 89.40 |                     |                                                                                             |                  | 21.70,89.30,22.04,74.42                                                                   |
|   |                                          |                                  | Editar <b>3-</b> Copiar <b>Borrar</b> | 5  | 2020-11-02 22.30                                                   |               | 89.60 |                     |                                                                                             |                  | Autoscroll   Mostrar marca temporal                                                       |
|   |                                          |                                  | Editar 3-c Copiar O Borrar            |    | 6 2020-11-02 21.70                                                 |               | 89.30 |                     |                                                                                             |                  |                                                                                           |

Figura  $N^{\circ}$  66. Envío de datos del ambiente por la ESP32. Elaborado por: Investigadora

| $+$ $+$ |                              | w id. | Fecha                                  | tumperatura | humedad | inh  | apertura | tiempo             | COM6               |
|---------|------------------------------|-------|----------------------------------------|-------------|---------|------|----------|--------------------|--------------------|
|         | Editar 3- Copiar Borrar 1    |       | 2020-11-02                             | 25.00       | 81.00   | 6.80 | 0        | Oh Om Os           |                    |
|         |                              |       | Editar Sc Copiar & Borrar 2 2020-11-02 | 20.00       | 98.00   | 6.90 |          | $0$ $0h$ $0m$ $0s$ | 126.00.92.00.6.600 |
|         | Editar 3- Copiar Borrar 3    |       | 2020-11-02                             | 29.00       | 88.00   | 6.60 | Ü.       | Oh Om Os           |                    |
|         | Editor Se Copiar & Borrar 4  |       | 2020-11-02                             | 25.00       | 90.00   | 6.80 | Đ.       | Oh Om Os           | 22.00.90.00.6.800  |
|         | Editar 3- Copiar Borrar 5    |       | 2020-11-02                             | 34.00       | 88.00   | 7.20 | 0        | Oh Om Os           |                    |
|         | Editar Se Copiar & Boman 6   |       | 2020-11-02                             | 27.00       | 9100    | 6.80 | D        | <b>Oh Om Os</b>    | go.                |
|         | Editar Se Copiar & Borrar 7  |       | 2020-11-02                             | 27.00       | 99.00   | 6.60 | 0        | Oh Om Os           | 27.00.92.00.6.600  |
|         | Editar 3-6 Copiar 3 Borrar 8 |       | 2020-11-02                             | 26.00       | 92.00   | 6.60 | O.       | Oh Om Os           |                    |

**Figura N° 67.** Envío de datos del suelo y recepción del estado de la bomba de agua por la ESP8266.

#### PRUEBAS DEL FUNCIONAMIENTO DEL SISTEMA

El funcionamiento del prototipo está asociado con el control que se realiza, se cuenta con el modo automático y manual.

## - PRUEBAS DEL FUNCIONAMIENTO AUTOMÁTICO

El modo automático del sistema de riego se activa solo cuando se cumplen las condiciones ambientales y del suelo, como se muestran en las siguientes tablas obtenidas de los reportes desde la base de datos, los valores fueron tomados en el transcurso de tres días, dónde las celdas resaltadas indican las condiciones adecuadas de cada variable de control del sistema:

|              |                  |      | Datos del Suelo | Datos del ambiente |             |         |
|--------------|------------------|------|-----------------|--------------------|-------------|---------|
| T. Riego     | Apertura         | pH   | Temperatura     | Humedad            | Temperatura | Humedad |
| Oh Om Os     | $\overline{0}$   | 6,90 | 18,09           | 95,05              | 19,90       | 68,90   |
| Oh Om Os     | $\overline{0}$   | 7,00 | 18,03           | 95,18              | 20,20       | 68,90   |
| Oh Om Os     | $\boldsymbol{0}$ | 6,80 | 18,07           | 95,10              | 20,40       | 69,10   |
| Oh Om Os     | $\boldsymbol{0}$ | 6,80 | 18,09           | 94,98              | 20,60       | 65,50   |
| Oh Om Os     | $\boldsymbol{0}$ | 6,90 | 18,10           | 95,01              | 21,10       | 64,30   |
| Oh Om Os     | $\overline{0}$   | 7,00 | 18,09           | 95,22              | 21,40       | 63,60   |
| Oh Om Os     | $\overline{0}$   | 7,10 | 18,24           | 94,78              | 21,90       | 62,50   |
| $0h\;0m\;0s$ | $\overline{0}$   | 6,80 | 18,31           | 94,64              | 22,20       | 62,20   |
| Oh Om Os     | $\boldsymbol{0}$ | 6,90 | 18,34           | 94,62              | 22,70       | 60,60   |
| Oh Om Os     | $\boldsymbol{0}$ | 6,90 | 18,37           | 94,63              | 23,50       | 58,80   |
| Oh Om Os     | $\overline{0}$   | 7,00 | 18,41           | 94,74              | 28,40       | 52,50   |
| Oh Om Os     | $\overline{0}$   | 6,80 | 18,48           | 94,58              | 33,40       | 42,10   |
| Oh Om Os     | $\overline{0}$   | 6,80 | 18,59           | 94,49              | 35,70       | 40,20   |
| Oh Om Os     | $\boldsymbol{0}$ | 6,90 | 18,84           | 94,20              | 36,70       | 37,00   |
| Oh Om Os     | $\overline{0}$   | 7,00 | 19,08           | 93,94              | 37,40       | 36,20   |
| Oh Om Os     | $\boldsymbol{0}$ | 7,10 | 19,42           | 93,39              | 37,50       | 34,50   |
| Oh Om Os     | $\boldsymbol{0}$ | 6,80 | 19,96           | 92,68              | 37,30       | 56,30   |
| Oh Om Os     | $\overline{0}$   | 6,90 | 20,74           | 91,77              | 35,80       | 49,10   |
| Oh Om Os     | $\boldsymbol{0}$ | 6,90 | 20,88           | 91,59              | 36,70       | 36,70   |
| Oh Om Os     | $\overline{0}$   | 7,00 | 21,40           | 91,21              | 37,30       | 33,50   |
| Oh Om Os     | $\boldsymbol{0}$ | 6,80 | 21,78           | 90,92              | 33,60       | 38,10   |
| Oh Om Os     | $\boldsymbol{0}$ | 6,80 | 22,02           | 91,12              | 33,30       | 40,70   |
| Oh Om Os     | $\boldsymbol{0}$ | 6,90 | 22,42           | 90,86              | 33,50       | 40,90   |
| Oh Om Os     | $\boldsymbol{0}$ | 7,00 | 22,72           | 90,82              | 33,20       | 43,30   |
| Oh Om Os     | $\overline{0}$   | 7,10 | 26,06           | 92,90              | 30,00       | 51,50   |
| Oh Om Os     | $\boldsymbol{0}$ | 6,80 | 26,37           | 92,46              | 32,50       | 44,70   |
| 0h 0m 0s     | $\overline{0}$   | 6,90 | 26,61           | 92,43              | 33,90       | 43,60   |
| Oh Om Os     | $\overline{0}$   | 6,90 | 26,82           | 92,51              | 34,10       | 41,80   |
| Oh Om Os     | $\boldsymbol{0}$ | 7,00 | 27,03           | 92,48              | 33,90       | 42,00   |
| Oh Om Os     | $\overline{0}$   | 6,80 | 27,20           | 92,52              | 33,90       | 41,60   |
| Oh Om Os     | $\overline{0}$   | 6,80 | 27,37           | 92,56              | 34,30       | 41,60   |
| Oh Om Os     | $\overline{0}$   | 6,90 | 27,44           | 92,66              | 32,10       | 45,40   |
| Oh Om Os     | $\overline{0}$   | 7,00 | 27,40           | 93,04              | 33,10       | 44,10   |
| Oh Om Os     | $\overline{0}$   | 7,10 | 27,50           | 93,08              | 31,10       | 49,10   |
| Oh Om Os     | $\overline{0}$   | 6,80 | 27,48           | 93,25              | 31,80       | 46,80   |
| Oh Om Os     | $\boldsymbol{0}$ | 6,90 | 27,40           | 93,56              | 30,80       | 47,10   |
| Oh Om Os     | $\overline{0}$   | 6,90 | 27,26           | 93,86              | 29,30       | 51,10   |
| Oh Om Os     | $\boldsymbol{0}$ | 7,00 | 27,12           | 94,20              | 28,10       | 53,10   |
| Oh Om Os     | $\overline{0}$   | 6,80 | 26,98           | 94,38              | 28,50       | 54,10   |

**Tabla 44.** Datos obtenidos del prototipo del primer día.

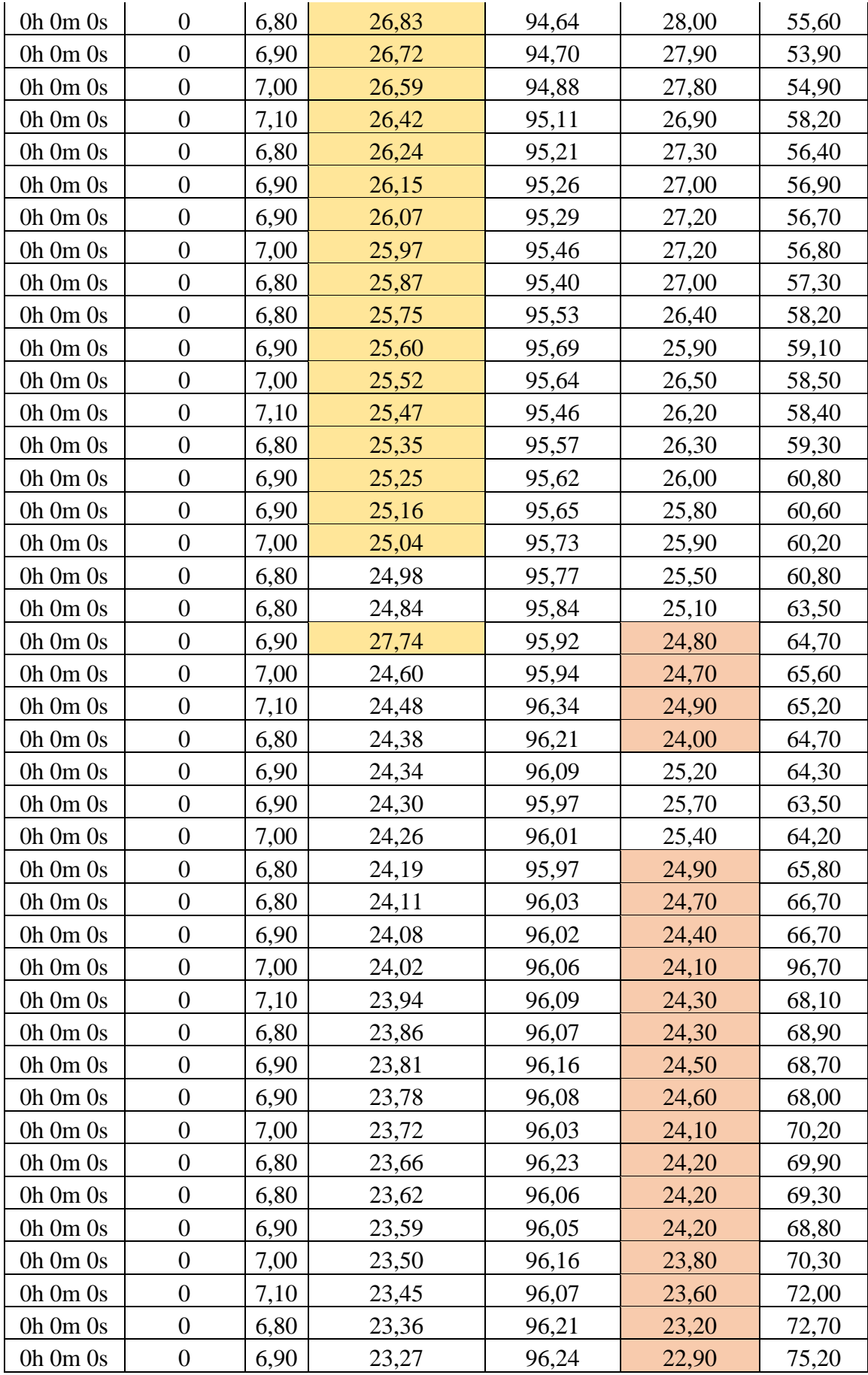

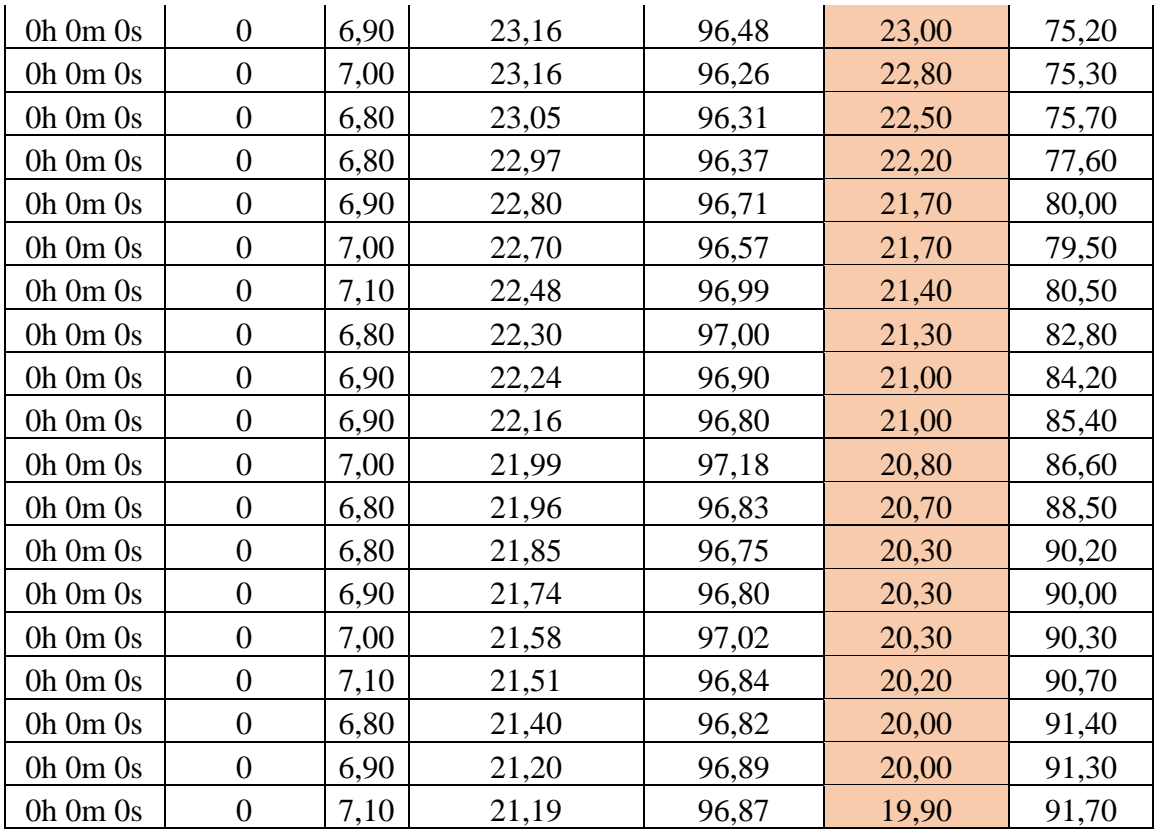

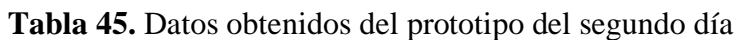

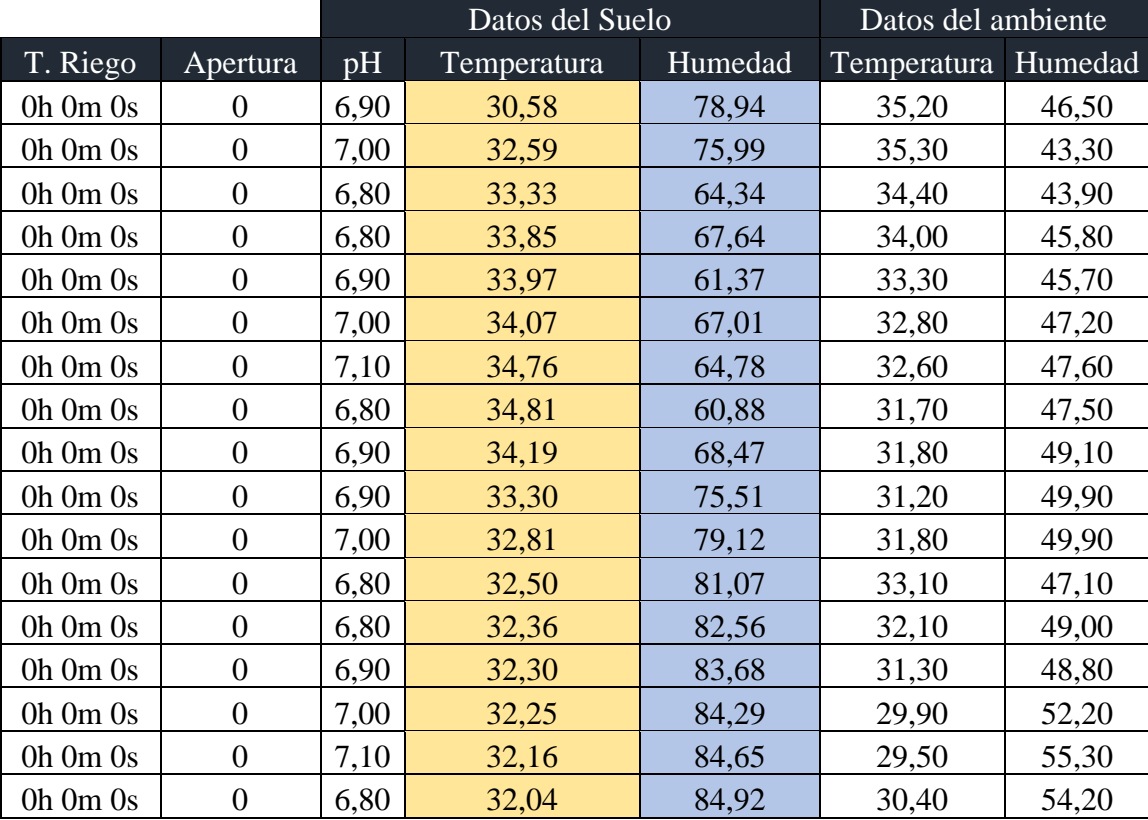

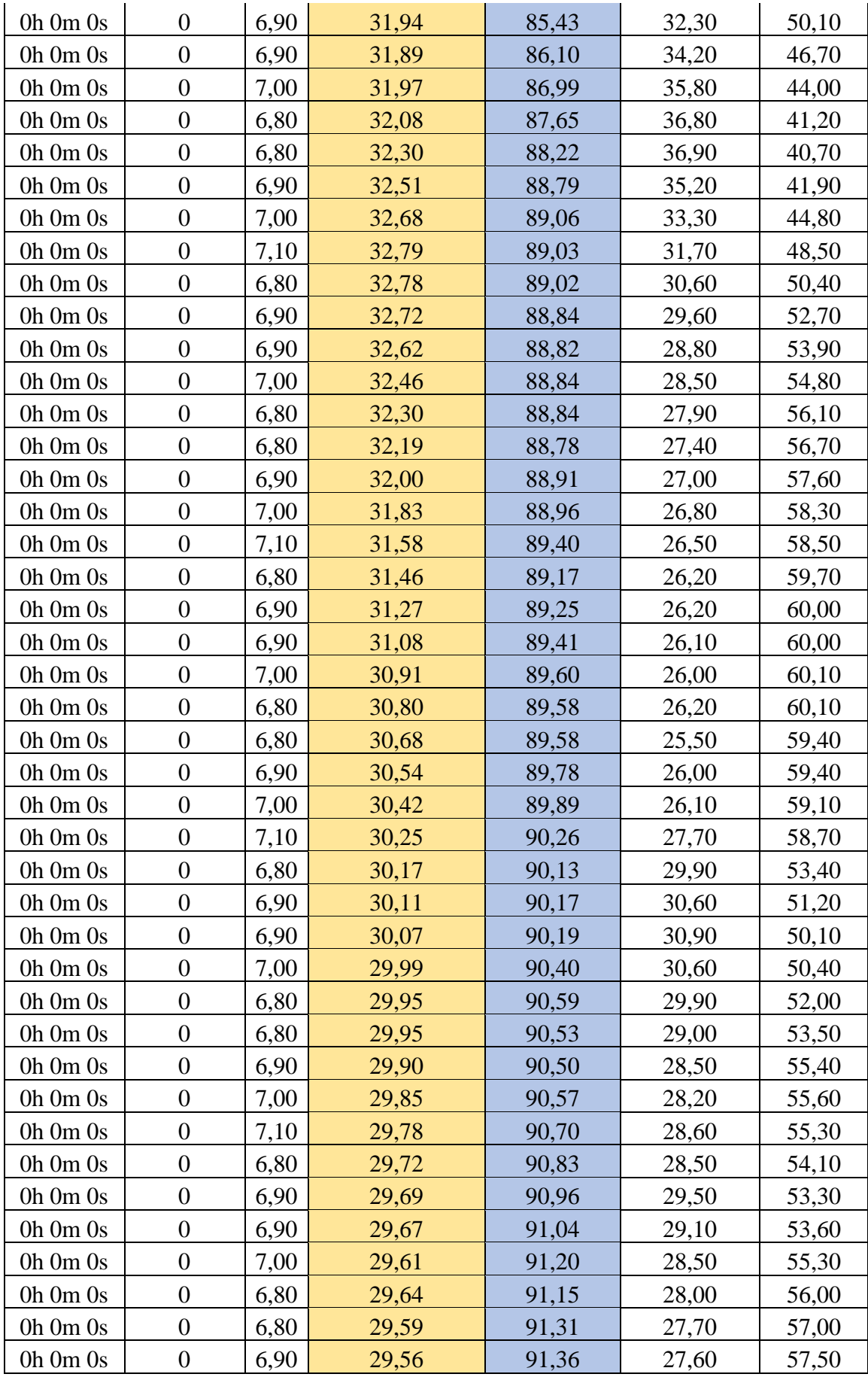

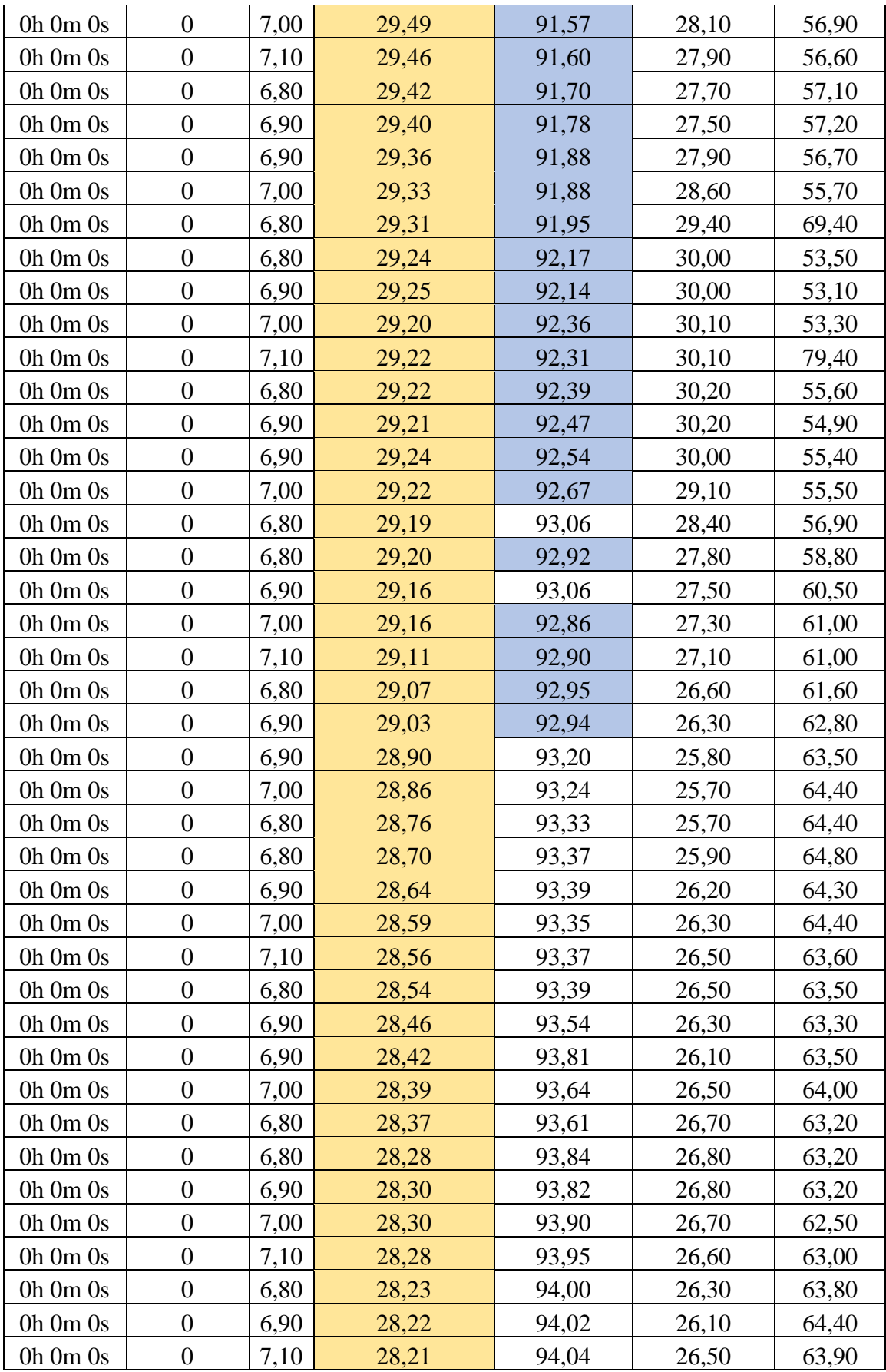

|                |                  |      | Datos del suelo | Datos del ambiente |             |         |
|----------------|------------------|------|-----------------|--------------------|-------------|---------|
| T. Riego       | Apertura         | pH   | Temperatura     | Humedad            | Temperatura | Humedad |
| Oh Om Os       | $\boldsymbol{0}$ | 6,90 | 32,08           | 74,73              | 33,40       | 46,00   |
| Oh Om Os       | $\overline{0}$   | 7,00 | 32,21           | 74,54              | 33,20       | 47,00   |
| Oh Om Os       | $\overline{0}$   | 6,80 | 32,32           | 74,42              | 33,50       | 45,90   |
| Oh Om Os       | $\boldsymbol{0}$ | 6,80 | 32,45           | 74,29              | 33,50       | 46,60   |
| Oh Om Os       | $\overline{0}$   | 6,90 | 32,57           | 74,16              | 33,20       | 45,60   |
| Oh Om Os       | $\boldsymbol{0}$ | 7,00 | 32,71           | 74,01              | 33,70       | 46,00   |
| Oh Om Os       | $\boldsymbol{0}$ | 7,10 | 32,82           | 73,91              | 33,70       | 46,20   |
| Oh Om Os       | $\boldsymbol{0}$ | 6,80 | 32,93           | 73,84              | 33,90       | 46,50   |
| $0h$ $0m$ $0s$ | $\overline{0}$   | 6,90 | 33,03           | 73,74              | 33,90       | 46,50   |
| Oh Om Os       | $\boldsymbol{0}$ | 6,90 | 33,13           | 73,66              | 33,70       | 44,80   |
| Oh Om Os       | $\boldsymbol{0}$ | 7,00 | 33,25           | 73,57              | 34,00       | 45,60   |
| $0h$ $0m$ $0s$ | $\overline{0}$   | 6,80 | 33,36           | 73,50              | 34,20       | 44,90   |
| Oh Om Os       | $\boldsymbol{0}$ | 6,80 | 33,47           | 73,43              | 34,50       | 45,00   |
| Oh Om Os       | $\boldsymbol{0}$ | 6,90 | 33,59           | 73,39              | 33,90       | 44,10   |
| Oh Om Os       | $\overline{0}$   | 7,00 | 33,71           | 73,26              | 33,20       | 46,20   |
| Oh Om Os       | $\boldsymbol{0}$ | 7,10 | 33,84           | 73,22              | 32,90       | 47,10   |
| Oh Om Os       | $\overline{0}$   | 6,80 | 33,92           | 73,18              | 33,70       | 47,20   |
| Oh Om Os       | $\boldsymbol{0}$ | 6,90 | 34,03           | 73,14              | 32,30       | 48,00   |
| Oh Om Os       | $\boldsymbol{0}$ | 6,90 | 34,14           | 73,13              | 31,60       | 49,50   |
| Oh Om Os       | $\overline{0}$   | 7,00 | 34,20           | 73,11              | 29,80       | 51,40   |
| Oh Om Os       | $\boldsymbol{0}$ | 6,80 | 34,28           | 73,15              | 29,40       | 52,40   |
| Oh Om Os       | $\overline{0}$   | 6,80 | 34,28           | 73,28              | 29,90       | 51,80   |
| Oh Om Os       | $\boldsymbol{0}$ | 6,90 | 34,28           | 73,43              | 30,10       | 49,30   |
| Oh Om Os       | $\boldsymbol{0}$ | 7,00 | 34,28           | 73,61              | 31,30       | 48,60   |
| Oh Om Os       | $\boldsymbol{0}$ | 7,10 | 34,28           | 73,76              | 31,40       | 48,00   |
| Oh Om Os       | $\boldsymbol{0}$ | 6,80 | 34,34           | 73,86              | 30,80       | 49,70   |
| Oh Om Os       | 0                | 6,90 | 34,38           | 73,99              | 30,20       | 50,50   |
| Oh Om Os       | $\boldsymbol{0}$ | 6,90 | 34,45           | 73,95              | 30,00       | 51,20   |
| Oh Om Os       | $\overline{0}$   | 7,00 | 34,48           | 74,01              | 30,60       | 51,60   |
| Oh Om Os       | $\boldsymbol{0}$ | 6,80 | 34,51           | 74,14              | 31,20       | 50,40   |
| Oh Om Os       | $\overline{0}$   | 6,80 | 34,56           | 74,24              | 31,50       | 49,00   |
| Oh Om Os       | $\boldsymbol{0}$ | 6,90 | 34,61           | 74,28              | 31,40       | 48,30   |
| Oh Om Os       | $\overline{0}$   | 7,00 | 34,68           | 74,32              | 31,70       | 48,60   |
| Oh Om Os       | $\overline{0}$   | 7,10 | 34,76           | 74,31              | 31,80       | 48,60   |
| Oh Om Os       | $\boldsymbol{0}$ | 6,80 | 34,83           | 74,32              | 31,90       | 47,00   |
| Oh Om Os       | $\overline{0}$   | 6,90 | 34,92           | 74,31              | 32,30       | 46,80   |
| Oh Om Os       | $\overline{0}$   | 6,90 | 35,00           | 74,32              | 32,30       | 46,60   |
| Oh Om Os       | $\boldsymbol{0}$ | 7,00 | 35,08           | 74,33              | 32,90       | 46,30   |
| Oh Om Os       | $\boldsymbol{0}$ | 6,80 | 35,20           | 74,30              | 33,40       | 43,80   |

**Tabla 46.** Datos obtenidos por el prototipo el tercer día.

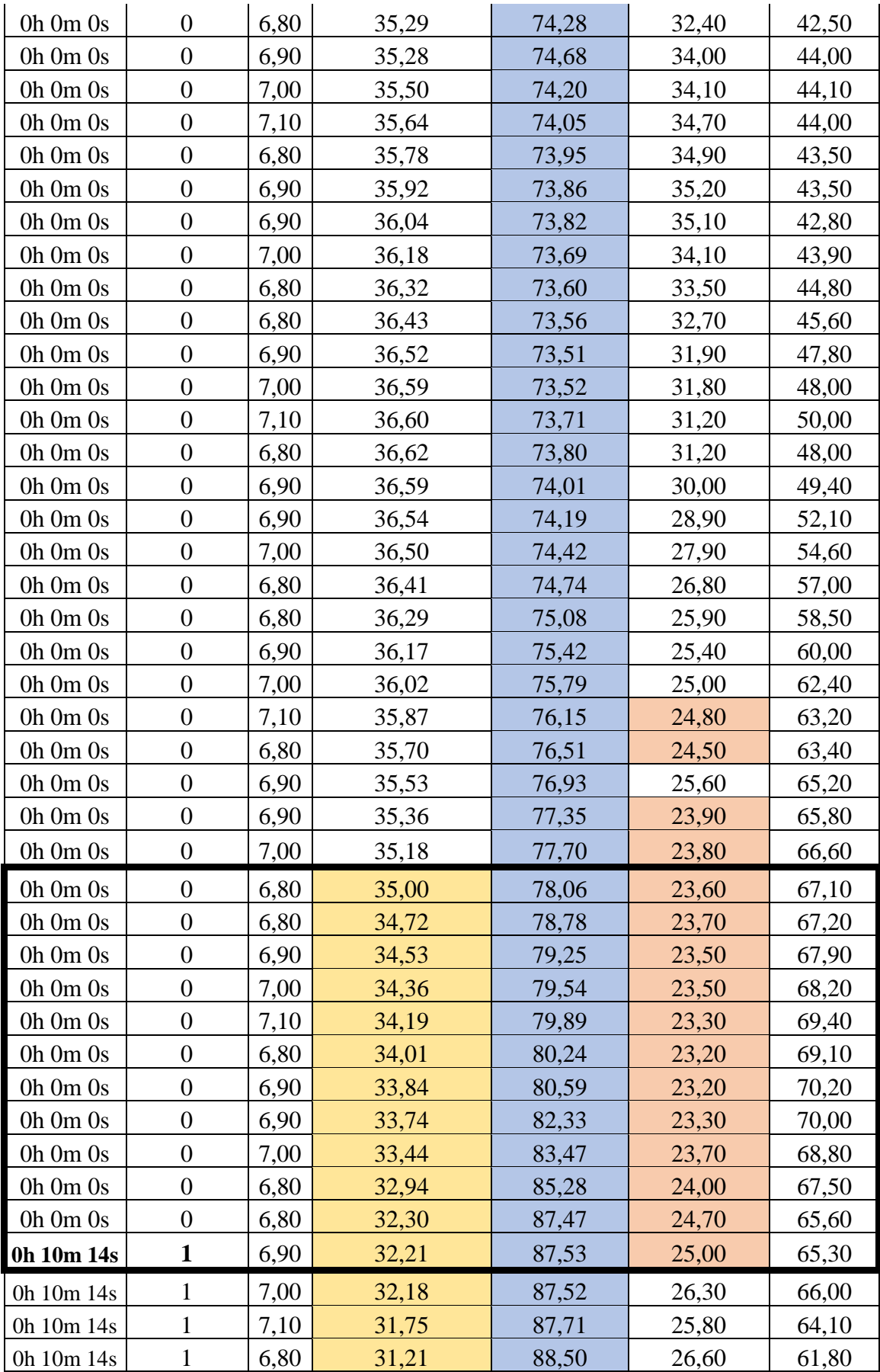

| 0h 10m 14s |   | 6,90 | 30,65 | 89,95 | 27,00 | 59,00 |
|------------|---|------|-------|-------|-------|-------|
| 0h 10m 14s | 1 | 6,90 | 30,34 | 90,47 | 25,70 | 55,70 |
| 0h 10m 14s |   | 7,00 | 30,08 | 90,91 | 28,70 | 56,90 |
| 0h 10m 14s | 1 | 6,80 | 29,94 | 91,19 | 29,70 | 53,70 |
| 0h 10m 14s |   | 6,80 | 29,84 | 91,16 | 29,10 | 53,20 |
| 0h 10m 14s |   | 6,90 | 29,68 | 91,57 | 28,70 | 53,50 |
| 0h 10m 14s |   | 7,00 | 29,25 | 95,56 | 29,70 | 52,90 |
| 0h 10m 14s | 1 | 7,10 | 29,27 | 92,42 | 29,60 | 51,80 |
| 0h 10m 14s |   | 6,80 | 29,30 | 92,53 | 29,80 | 52,20 |
| 0h 10m 14s |   | 6,90 | 29,16 | 92,84 | 29,20 | 52,80 |
| 0h 10m 14s |   | 6,90 | 29,09 | 93,12 | 30,20 | 53,20 |
| 0h 10m 14s |   | 7,00 | 29,13 | 92,77 | 30,90 | 50,40 |
| 0h 10m 14s |   | 6,80 | 29,18 | 92,56 | 31,70 | 47,90 |
| 0h 10m 14s |   | 6,80 | 29,19 | 92,54 | 31,60 | 48,00 |
| 0h 10m 14s | 1 | 6,90 | 29,22 | 92,51 | 31,90 | 47,70 |
| 0h 10m 14s | 1 | 7,00 | 29,25 | 92,47 | 32,30 | 47,20 |
| 0h 10m 14s |   | 7,10 | 29,29 | 92,53 | 33,10 | 46,60 |
| 0h 10m 14s | 1 | 6,80 | 29,33 | 92,52 | 33,20 | 46,00 |
| 0h 10m 14s |   | 6,90 | 29,37 | 92,47 | 33,50 | 46,10 |
| 0h 10m 14s |   | 7,10 | 29,43 | 92,45 | 33,70 | 45,20 |

Elaborado por: Investigadora

Como se aprecia en la Tabla 46 en las celdas dentro del recuadro, el riego se realizó soló cuándo las tres condicionales del sistema se han cumplido, el tiempo y número de apertura de la bomba de agua es enviada por el módulo ESP32 y posteriormente enviada a la base de datos una vez terminado el riego, en la siguiente figura se muestra el instante en que la página de visualización y control inicia el riego al haberse cumplido las condiciones mencionadas anteriormente.

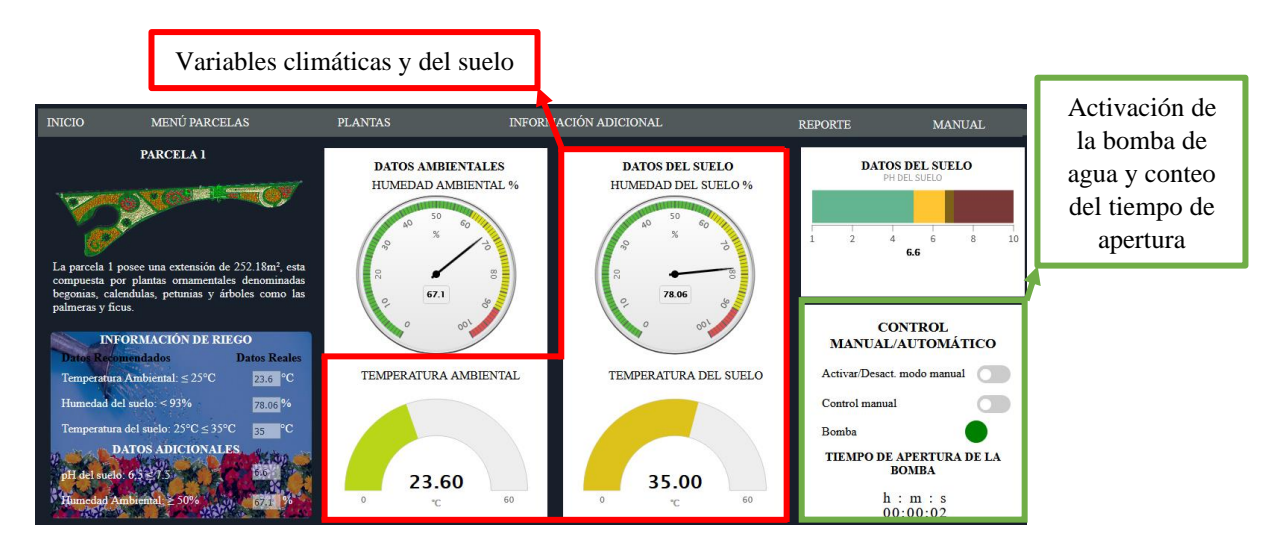

**Figura N° 68.** Cumplimiento de las condiciones ambientales y del suelo para el funcionamiento del modo Automático del sistema de riego.

En la página principal el indicador del estado de riego de la Parcela uno cambia de color en el instante en que la bomba de agua se activa.

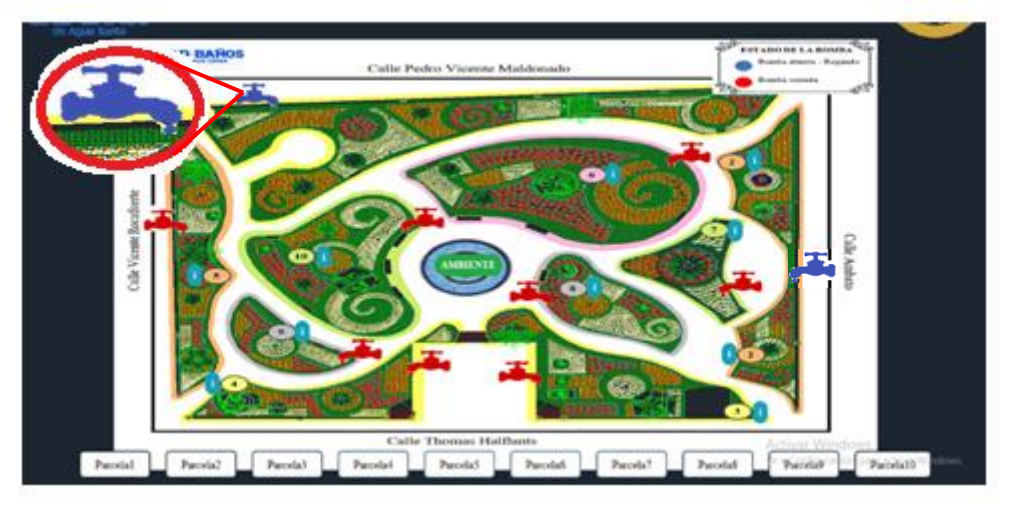

**Figura N° 69.** Indicador encendido en la página principal de la activación del sistema de riego

## **Elaborado por:** Investigadora

En el momento en que se dejan de cumplir las condiciones del sistema el riego y el tiempo de apertura automáticamente se detiene:

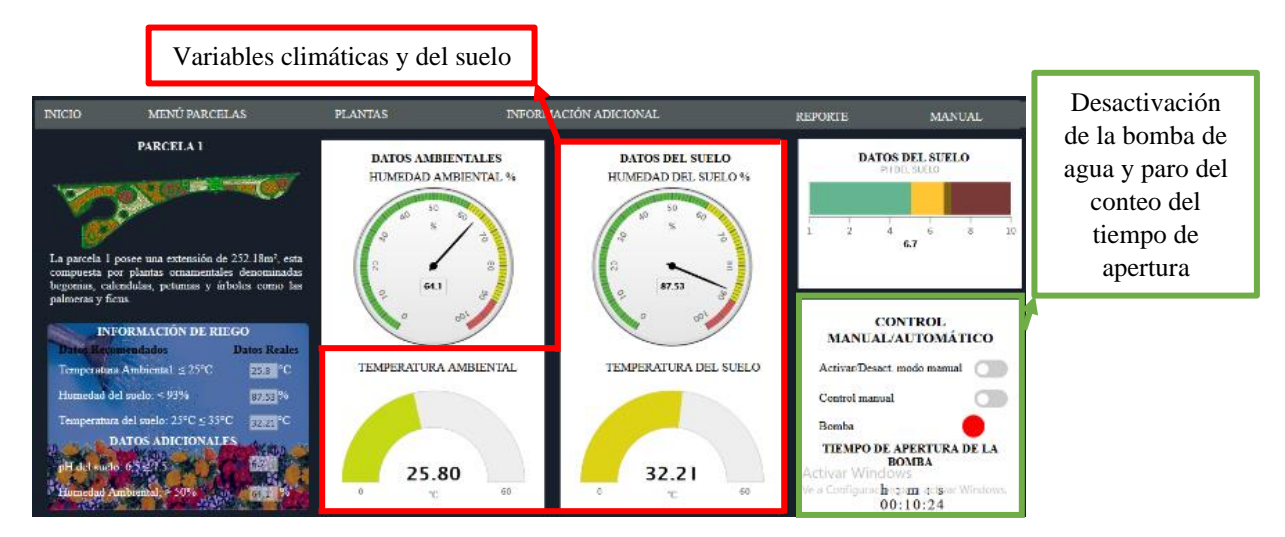

Figura N° 70. Desactivación del funcionamiento del modo automático del sistema de riego al dejarse de cumplir las condiciones.

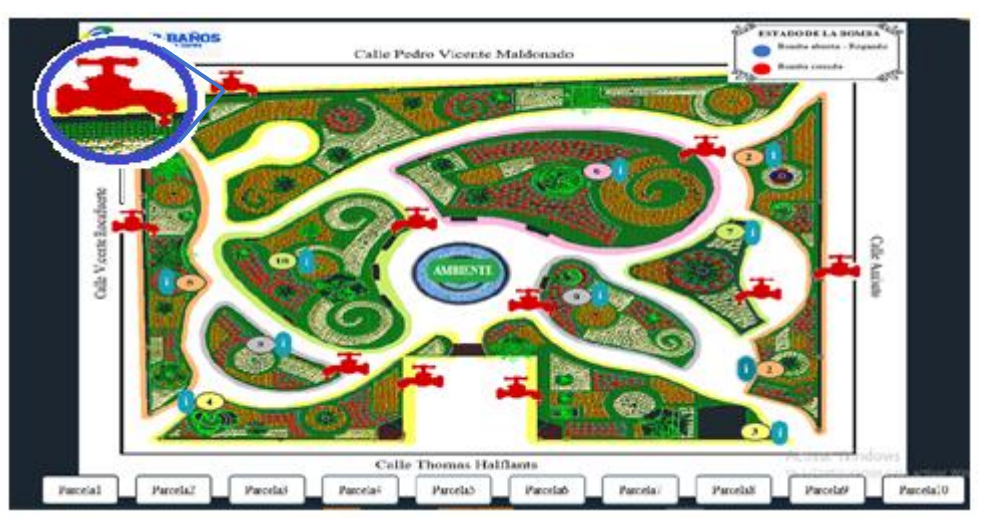

En la página principal, el indicador muestra que el riego se dejó de afectuar:

**Figura N° 71.** Indicador apagado en la página principal de la desactivación del sistema de riego.

Elaborado por: Investigadora

#### PRUEBA DE FUNCIONAMIENTO DEL MODO MANUAL  $\overline{a}$

El modo Manual se activa cuándo el usuario lo determiné, sin importar las condiciones climáticas y del suelo, se enciende al dar clic en el switch Activar/Desact. Modo manual, inhabilitando el modo automático, y al dar clic en activar control manual empieza el riego.

|              |                  |      | Datos del Suelo | Datos del ambiente |                     |       |
|--------------|------------------|------|-----------------|--------------------|---------------------|-------|
| T. Riego     | Apertura         | pH   | Temperatura     | Humedad            | Temperatura Humedad |       |
| Oh Om Os     | $\boldsymbol{0}$ | 6,90 | 18,07           | 95,11              | 19,90               | 74,10 |
| Oh Om Os     | $\overline{0}$   | 7,00 | 18,06           | 93,79              | 16,10               | 85,70 |
| Oh Om Os     | $\boldsymbol{0}$ | 6,80 | 18,92           | 94,01              | 16,20               | 84,20 |
| Oh Om Os     | $\overline{0}$   | 6,80 | 18,88           | 94,08              | 16,50               | 81,60 |
| Oh Om Os     | $\overline{0}$   | 6,90 | 18,76           | 94,23              | 16,90               | 80,80 |
| Oh Om Os     | $\boldsymbol{0}$ | 7,00 | 18,64           | 94,41              | 16,80               | 84,00 |
| Oh Om Os     | $\overline{0}$   | 7,10 | 18,54           | 94,54              | 17,20               | 81,10 |
| Oh Om Os     | $\overline{0}$   | 6,80 | 18,48           | 94,58              | 17,30               | 79,70 |
| Oh Om Os     | $\boldsymbol{0}$ | 6,90 | 18,43           | 94,72              | 17,50               | 78,90 |
| Oh Om Os     | $\overline{0}$   | 6,90 | 18,34           | 94,76              | 17,80               | 77,50 |
| Oh Om Os     | $\overline{0}$   | 7,00 | 18,30           | 94,85              | 18,00               | 77,40 |
| Oh Om Os     | $\overline{0}$   | 6,80 | 18,26           | 94,86              | 18,30               | 75,80 |
| Oh Om Os     | $\overline{0}$   | 6,80 | 18,19           | 94,87              | 18,60               | 74,20 |
| Oh Om Os     | $\overline{0}$   | 6,90 | 18,16           | 94,95              | 19,00               | 72,60 |
| Oh Om Os     | $\overline{0}$   | 7,00 | 18,14           | 94,94              | 19,10               | 72,60 |
| Oh Om Os     | $\boldsymbol{0}$ | 7,10 | 18,10           | 95,01              | 19,10               | 71,20 |
| $0h\;0m\;0s$ | $\overline{0}$   | 6,80 | 18,09           | 95,05              | 19,90               | 68,90 |
| Oh Om Os     | $\boldsymbol{0}$ | 6,90 | 18,03           | 95,18              | 20,20               | 68,90 |
| Oh Om Os     | $\overline{0}$   | 6,90 | 18,07           | 95,10              | 20,40               | 69,10 |
| Oh Om Os     | $\boldsymbol{0}$ | 7,00 | 18,09           | 94,98              | 20,60               | 65,50 |
| Oh Om Os     | $\overline{0}$   | 6,80 | 18,10           | 95,01              | 21,10               | 64,30 |
| Oh Om Os     | $\overline{0}$   | 6,80 | 18,09           | 95,22              | 21,40               | 63,60 |
| Oh Om Os     | $\boldsymbol{0}$ | 6,90 | 18,24           | 94,78              | 21,90               | 62,50 |
| Oh Om Os     | $\overline{0}$   | 7,00 | 18,31           | 94,64              | 22,20               | 62,20 |
| Oh Om Os     | $\boldsymbol{0}$ | 7,10 | 18,34           | 94,62              | 22,70               | 60,60 |
| Oh Om Os     | $\boldsymbol{0}$ | 6,80 | 18,37           | 94,63              | 23,50               | 58,80 |
| Oh Om Os     | $\overline{0}$   | 6,90 | 18,41           | 94,74              | 28,40               | 52,50 |
| Oh Om Os     | $\overline{0}$   | 6,90 | 18,48           | 94,58              | 33,40               | 42,10 |
| Oh Om Os     | $\overline{0}$   | 7,00 | 18,59           | 94,49              | 35,70               | 40,20 |
| Oh Om Os     | $\boldsymbol{0}$ | 6,80 | 18,84           | 94,20              | 36,70               | 37,00 |
| Oh Om Os     | $\overline{0}$   | 6,80 | 19,42           | 93,39              | 37,60               | 34,50 |
| Oh Om Os     | $\overline{0}$   | 6,90 | 20,74           | 91,77              | 35,80               | 49,10 |
| Oh Om Os     | $\boldsymbol{0}$ | 7,00 | 20,88           | 91,59              | 36,70               | 36,70 |
| Oh Om Os     | $\boldsymbol{0}$ | 7,10 | 21,40           | 91,21              | 37,30               | 33,50 |
| Oh Om Os     | $\boldsymbol{0}$ | 6,80 | 21,78           | 90,92              | 36,00               | 38,10 |
| Oh Om Os     | $\boldsymbol{0}$ | 6,90 | 22,02           | 91,12              | 33,30               | 40,70 |

**Tabla 47**. Datos del sistema de riego para el modo automático.

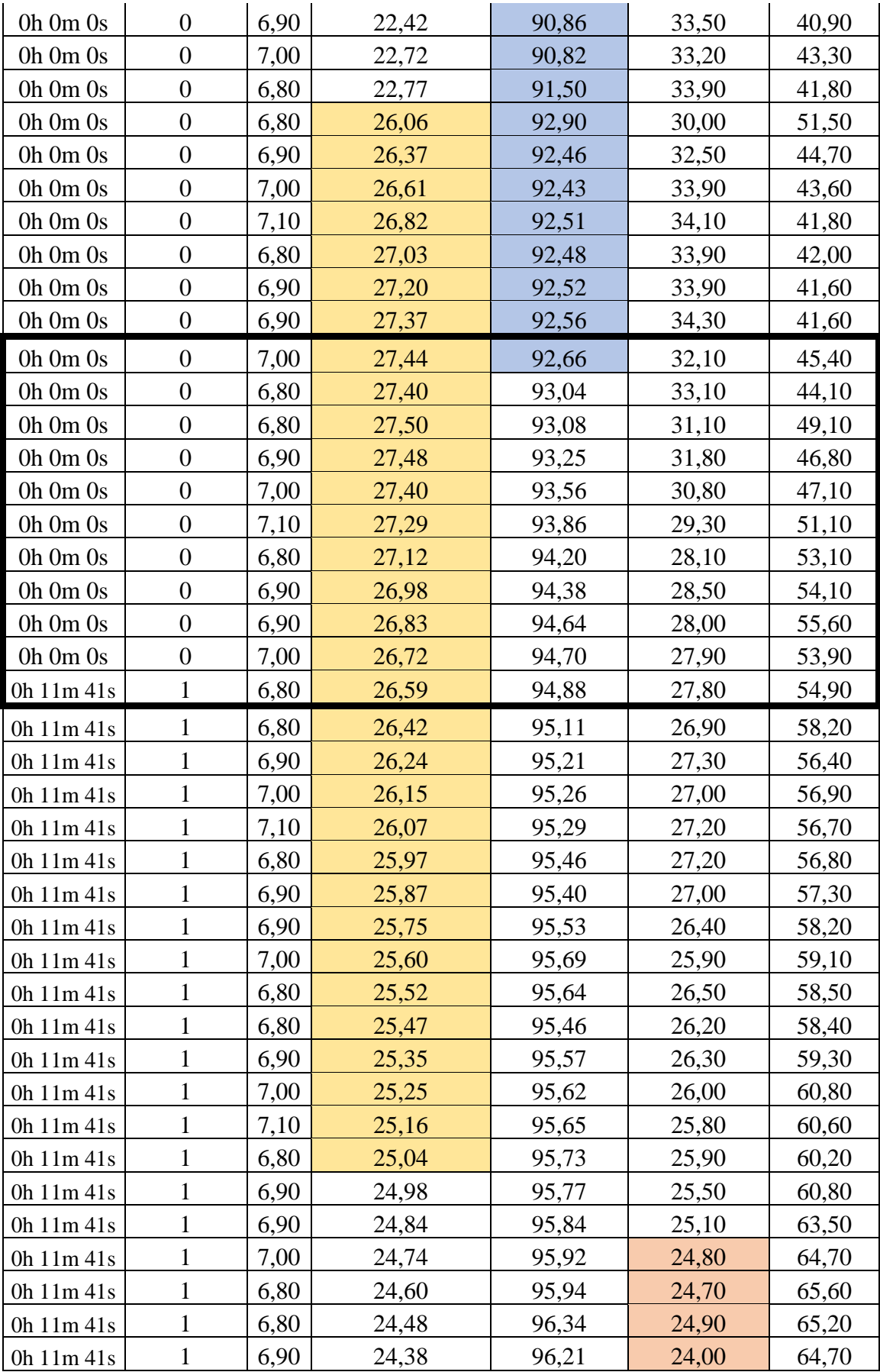

| 0h 11m 41s | 1            | 7,00 | 24,34 | 96,09 | 25,20 | 64,30 |
|------------|--------------|------|-------|-------|-------|-------|
| 0h 11m 41s | 1            | 7,10 | 24,30 | 95,97 | 25,70 | 63,50 |
| 0h 11m 41s | 1            | 6,80 | 24,26 | 96,01 | 25,40 | 64,20 |
| 0h 11m 41s | 1            | 6,90 | 24,19 | 95,97 | 24,90 | 65,80 |
| 0h 11m 41s | $\mathbf{1}$ | 6,90 | 24,11 | 96,03 | 24,70 | 66,70 |
| 0h 11m 41s | 1            | 7,00 | 24,06 | 96,02 | 24,40 | 66,70 |
| 0h 11m 41s | 1            | 6,80 | 24,02 | 96,06 | 24,10 | 69,70 |
| 0h 11m 41s | 1            | 6,80 | 23,94 | 96,09 | 24,30 | 68,10 |
| 0h 11m 41s | 1            | 6,90 | 23,89 | 96,07 | 24,30 | 68,90 |
| 0h 11m 41s | 1            | 7,00 | 23,81 | 96,16 | 24,50 | 68,70 |
| 0h 11m 41s | 1            | 7,10 | 23,78 | 96,08 | 24,60 | 68,00 |
| 0h 11m 41s | 1            | 6,80 | 23,72 | 96,03 | 24,10 | 70,20 |
| 0h 11m 41s | 1            | 6,90 | 23,66 | 96,23 | 24,20 | 69,90 |
| 0h 11m 41s | $\mathbf{1}$ | 6,90 | 23,62 | 96,06 | 24,20 | 69,30 |
| 0h 11m 41s | 1            | 7,00 | 23,59 | 96,05 | 24,20 | 68,80 |
| 0h 11m 41s | 1            | 6,80 | 23,50 | 96,16 | 23,80 | 70,30 |
| 0h 11m 41s | 1            | 6,80 | 23,45 | 96,07 | 23,60 | 72,00 |
| 0h 11m 41s | 1            | 6,90 | 23,36 | 96,21 | 23,20 | 72,70 |
| 0h 11m 41s | 1            | 7,00 | 23,27 | 96,24 | 22,90 | 75,20 |
| 0h 11m 41s | 1            | 7,10 | 23,16 | 96,48 | 23,00 | 75,20 |
| 0h 11m 41s | 1            | 6,80 | 23,16 | 96,26 | 22,80 | 75,30 |
| 0h 11m 41s | 1            | 6,90 | 23,05 | 96,31 | 22,50 | 75,70 |
| 0h 11m 41s | 1            | 7,10 | 22,97 | 96,37 | 22,20 | 77,60 |

Elaborado por: Investigadora

Como se aprecia en la Tabla 47, en el recuadro a pesar de no cumplir las condiciones para que se realice el riego, se ha activado el modo manual, activando el riego junto con el tiempo de apertura como se indica en las siguientes figuras:

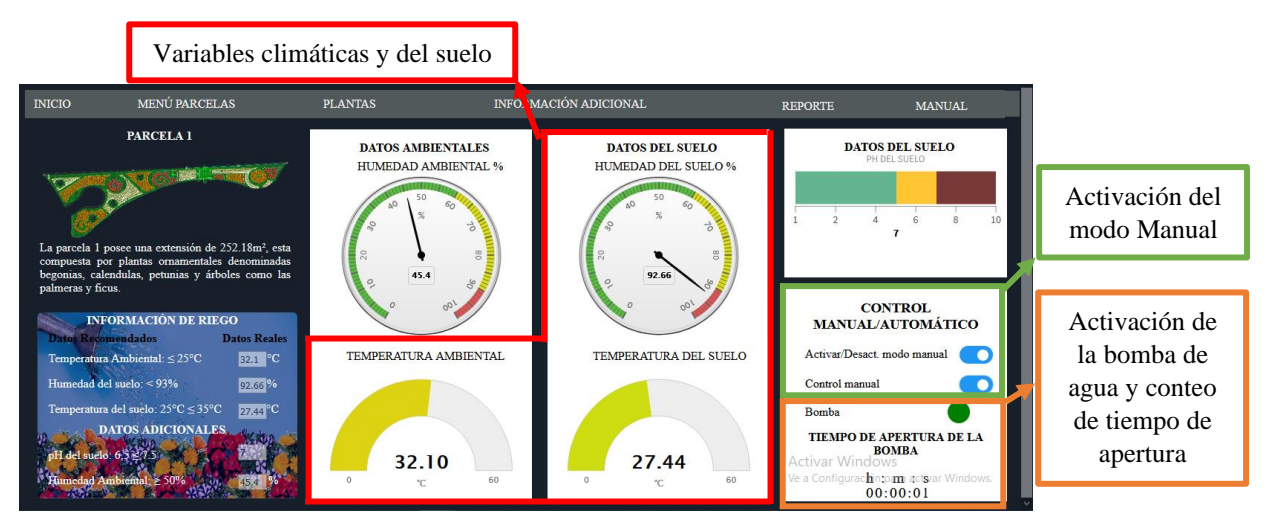

**Figura N° 72.** Funcionamiento del mono manual del sistema de riego.

El riego se detiene al dar clic en el switch de control manual, en ese instante se detiene el tiempo de conteo de apertura.

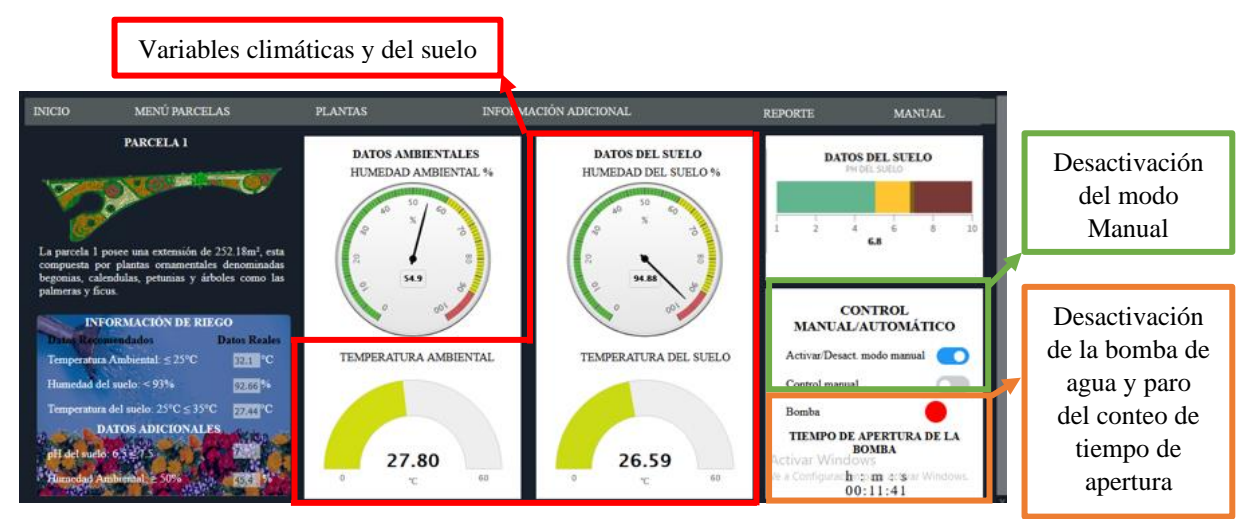

Figura  $N^{\circ}$  73. Desactivación del funcionamiento del mono manual del sistema de riego.

#### Elaborado por: Investigadora

En la Tabla 47 se puede observar que el tiempo y el número de apertura se envía después de haberse efectuado el riego por la ESP32. En la página principal se enciende el indicador de la activación del riego y se desactiva al terminar. (Ver Figura  $N^0$  71 y Figura  $N^0$  73). Para conocer en mejor detalle el estado de riego, se descarga los reportes por fechas de la página de visualización, los cuáles se guardan automáticamente en 

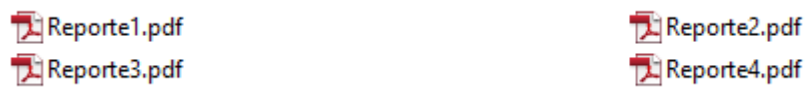

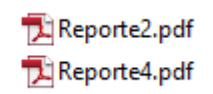

TOTAL \$277,10

## **Figura N° 74**. Almacenamiento de la descarga de reportes del estado de riego del parque.

#### **Elaborado por:** Investigadora

## **3.1.1.9. PRESUPUESTO**

El presupuesto de la construcción del prototipo del Sistema de Riego se presenta en la siguiente Tabla:

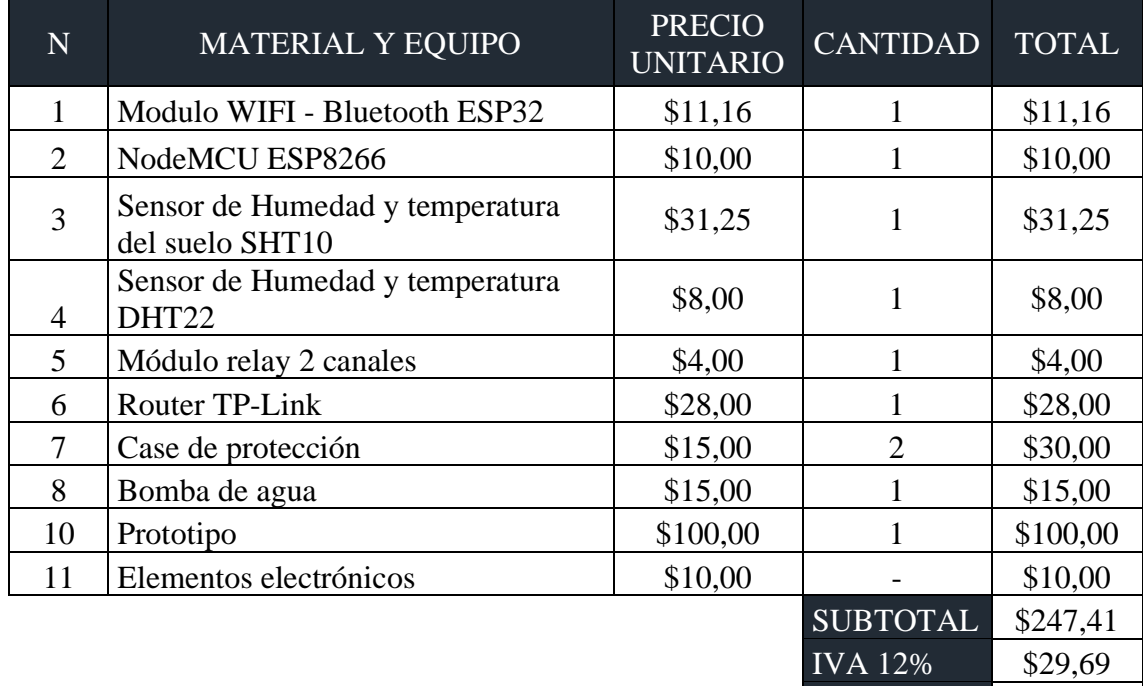

## **Tabla 48.** Presupuesto del prototipo.

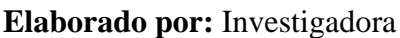

Para el presupuesto total para llevar a cabo la implementación del Sistema de Riego Inteligente se consideraron dos puntos importantes, el primero trata del presupuesto de diseño, se toma en cuenta el número de horas empleadas en su realización, el salario mensual de un Ingeniero en Electrónica y Comunicaciones que oscila alrededor de los \$858.00 dólares [97]. Considerando 21 días laborables, se obtiene lo siguiente:

Salario<sub>Diario</sub> = Salario<sub>mensual</sub> Días laborables

**Ecuación 18.** Cálculo del salario diario.

$$
SalarioDiario = \frac{$858.00}{21}
$$

$$
SalarioDiario = $40.86
$$

Para calcular el valor por hora se divide para 8, puesto que es el estimado de horas de trabajo diario a un empleado:

$$
Salaria_{Hora} = \frac{Salario_{diario}}{Horas \ laborables}
$$

**Ecuación 19.** Cálculo del salario diario.

$$
Salario_{Hora} = \frac{$40.86}{$8}
$$
  

$$
Salario_{Hora} = $5.11
$$

Para el diseño, desarrollo, simulación y pruebas de funcionamiento se estima 200 horas de investigación, se tiene:

 $Presupuesto_{Dise\|o} = Horas_{investigación} * Salario_{hora}$ 

**Ecuación 20.** Presupuesto del diseño del prototipo

 $Presupuesto_{Disc\tilde{p}_0} = (200)(\$5.11)$ 

 $Presupuesto_{Disc\tilde{no}} = $1021.43$ 

Para la implementación del sistema de riego se proponen los siguientes equipos a utilizar, como se muestra a continuación:

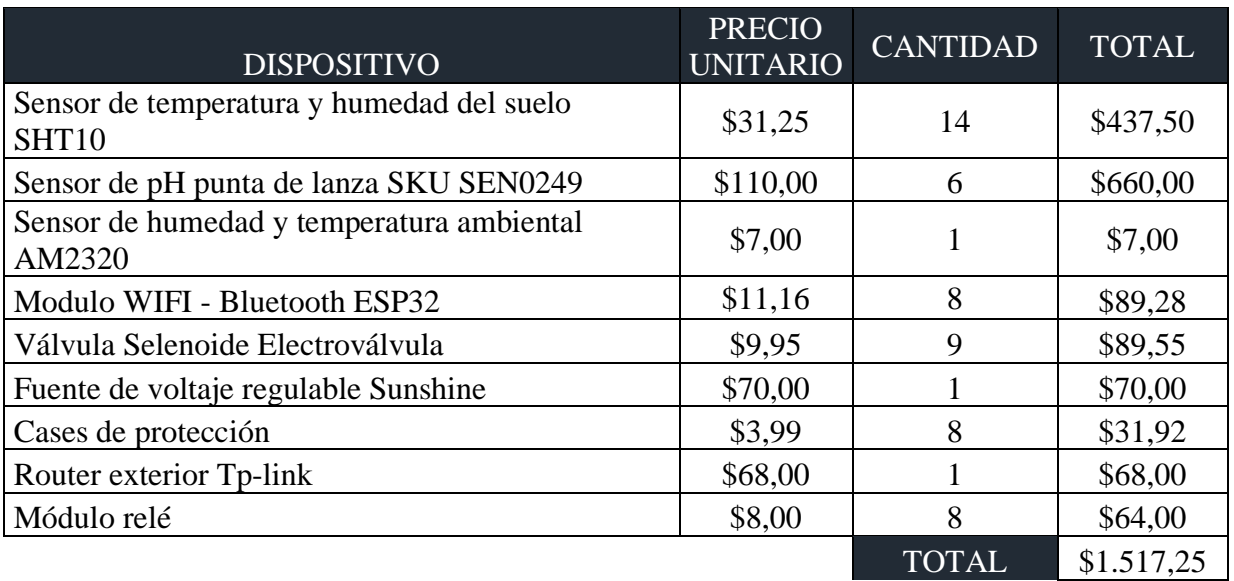

**Tabla 49.** Presupuesto de los equipos para la implementación.

**Elaborado por:** Investigadora

Para obtener el presupuesto total, se realiza el siguiente cálculo:

 $Presupuesto_{total} = Presupuesto_{dise\|o} + Presupuesto_{constructi\|o}$ 

**Ecuación 21.** Presupuesto total del sistema de riego*.*

 $Presupuesto_{Total} = \$1021.43 + \$1517.25$ 

 $Presupuesto_{Total} = $1518.43$ 

## **CAPÍTULO IV**

## **CONCLUSIONES Y RECOMENDACIONES**

#### **4.1. CONCLUSIONES:**

- $\checkmark$  El prototipo implementado funcionó correctamente y fue el ideal para un óptimo desarrollo de las plantas; sin embargo, después de realizar un análisis del estado actual, las características del sistema de riego y tipos de plantas del parque "Palomino Flores", se concluyó, que se debe complementar su cuidado con fertilizantes, control de plagas y las heladas para poder mantener una estética agradable para los visitantes.
- $\checkmark$  Al poseer una monitorización constante de las variables de temperatura, humedad del suelo y del ambiente, se pudo conocer los requerimientos de riego de las plantas activándose cuando ellas lo requieran y en el momento adecuado, dando paso a un ahorro de recursos económicos y naturales como es la optimización del consumo de agua.
- $\checkmark$  La utilización de un software libre para el servidor local ha permitido gestionar una base de datos en la cual se almacena la información obtenida por los sensores del ambiente y del suelo, así como el estado del riego siendo accesible en cualquier momento, de igual forma el desarrollado de una página web que facilita la visualización de los datos en tiempo real brindando una mejor experiencia y guía para el usuario.
- ✓ El desarrollo del prototipo para el sistema de riego inteligente del cuidado del parque "Palomino Flores", permite el ahorro de agua evitando así el desperdicio de la misma, además muestra información y consejos para el cuidado de las plantas.

#### **4.2. RECOMENDACIONES:**

- $\checkmark$  Se recomienda evaluar periódicamente las instalaciones del sistema de riego para evitar posibles fallas y tener un óptimo control del funcionamiento del mismo.
- $\checkmark$  Analizar las variables del suelo tomadas desde el lugar de estudio en el que incluyan todas las variedades de plantas para poder perfeccionar las condiciones de riego del sistema y de esa forma aumentar su eficiencia.
- $\checkmark$  Se sugiere utilizar un método con mayor precisión de la evapotranspiración, en el que incluyan más variables y obtener una mejor exactitud de las necesidades de riego.
- ✓ En la seguridad del sistema se sugiere adquirir un certificado SSL a una entidad calificada, ya que brindan mayor seguridad y responsabilidad con el manejo de información.
- $\checkmark$  El presente trabajo se lo puede utilizar para futuras investigaciones, en la que se puede incorporar más variables de estudio como es el viento, pH del agua y lluvia, para pulir la precisión del sistema de riego.

#### **MATERIALES DE REFERENCIA**

#### **4.3. REFERENCIAS BIBLIOGRÁFICAS:**

- [1] M. J. Kaur and P. Maheshwari, "Building smart cities applications using IoT and cloud-based architectures," pp. 1–5, 2016.
- [2] A. de Santander, "SmartSantander: Gestión inteligente de parques y Jardines Vila do Conde," pp. 1–49, 2013.
- [3] C. A. Medina, M. R. Perez, and L. C. Trujillo, "IoT paradigm into the smart city vision: a survey," pp. 1–9, 2017, doi: 10.1109/iThings-GreenCom-CPSCom-SmartData.2017.109.
- [4] V. Breña González, "Riego inteligente," Universidad de Extremadura, 2017.
- [5] J. Calapiña, "Sistema electrónico portable para la medicióm del índice de Contaminación de Suelos," Universidad Técnica de Ambato, 2018.
- [6] J. F. Miranda Quitiaquez, "Sistema electrónico de control y monitoreo remoto para el orquideario de la junta parroquial Río Verde en la provincia de Tungurahua.," Universidad Técnica de Ambato, 2019.
- [7] J. F. Martinez Cortijo, Introducción al riego. Valencia: 2014, 2014.
- [8] M. Á. Maya Álvarez, Operaciones culturales, riego y fertilización, Primera Ed., vol. Primer Vol. Andalucía: IC Editorial, 2015.
- [9] "Sistemas de Riego Enciclopedia Medioambiental." https://www.ambientum.com/enciclopedia\_medioambiental/suelos/sistemas\_d e\_riego.asp (accessed Aug. 06, 2020).
- [10] J. J. Gutiérrez Cañizares, Instalación y configuración del software de servidor web. 2015.
- [11] M. Galdiano Hernández, Instalador/Mantenedor de riego por Goteo. Editorial ICB, 2016.
- [12] Losada Villasante, Fundamentos de su Hidrología y su práctica. Madrid, 2005.
- [13] M. Benito, El Riego por asperición y su Tecnología, Tercera Ed. Madrid, 2005.
- [14] Á. Avenza Álvarez, Manejo, Riego y Abonado del suelo, Primera Edición.

Andalucía: IC Editorial, 2013.

- [15] D. Peluffo, J. A. Castro Silva, L. Espinoza, and A. Anaya Isaza, "Sistema de Riego Basado En La Internet De Las Cosas ( IoT )," pp. 1–9, 2017.
- [16] J. E. Días Ortiz, Riego por gravedad. Cali, 2017.
- [17] L. Santana Peña, Obtención de fórmulas para el cálculo de la evapotranspiración de referencia mejor adaptadas a las condiciones climáticas del norte de Las Tunas. Las Tunas, 2005.
- [18] F. J. Fernández Guerrero, "Evapotranspiración y necesidades de riego .," pp. 1– 21, 2016, [Online]. Available: http://repositorio.ual.es/bitstream/handle/10835/567/Anejo 12 Evapotranspiración y necesidades de riego.pdf?sequence=17&isAllowed=y.
- [19] Organización de las Naciones Unidas para la Alimentación y Agricultura, "Factores ambientales." http://www.fao.org/3/x8234s/x8234s08.htm (accessed Aug. 16, 2020).
- [20] Clima Andino y Café en Colombia, "La humedad del aire," 2017. Accessed: Aug. 16, 2020. [Online]. Available: moz-extension://879f68d8-78b3-4577 bacd-4f3fb7113622/enhancedreader.html?openApp&pdf=https%3A%2F%2Fbiblioteca.cenicafe.org%2Fbit stream%2F10778%2F859%2F9%2F7.%2520Humedad%2520aire.pdf.
- [21] J. F. Martínez, Aplicaciones web. Madrid: RA-MA Editorial, 2014.
- [22] "The Apache HTTP Server Project." http://httpd.apache.org/?fbclid=IwAR0wKNdR8t58bjUt7OTFYYnWkDYXiV KHYkUHMVmEUJF8k9oKhqpx\_140XkI (accessed Aug. 16, 2020).
- [23] "The Official Microsoft IIS Site." https://www.iis.net/?fbclid=IwAR2P0MYUbfYu5BZX06Cr959nYH3GrxlqbR lbp19l3d\_g0TpYRyRVbtlhXCA (accessed Aug. 16, 2020).
- [24] "Lighttpd." https://www.lighttpd.net/?fbclid=IwAR1lCFFOvKU5Sp6MnGTlBJs4D\_w0C ZIgHk2ZKc81LU4KlOAUr2N8CZwZfv8 (accessed Aug. 16, 2020).

[25] "NGINX."

https://www.nginx.com/resources/glossary/nginx/?fbclid=IwAR02ceBBRqCK 8DpQoydGsagRRuJzyAttMjcFuKD1ddGq7nX9euF7IQQwTAs (accessed Aug. 16, 2020).

- [26] "Chrome Web Store." https://chrome.google.com/webstore/detail/web-serverforchrome/ofhbbkphhbklhfoeikjpcbhemlocgigb?fbclid=IwAR3IlTbPSchuJZiZtv 2NFZbejGfWEi7qxy3cuo0ofbRBVIOdd0Y84Gr99rY (accessed Aug. 16, 2020).
- [27] J. Barbancho et al., Servicios en red. 2010.
- [28] "Métodos de petición HTTP," 2019. https://developer.mozilla.org/es/docs/Web/HTTP/Methods?fbclid=IwAR1Rx CrcvNPIp3\_\_zqV6GfRv8LBuLqLWTl-JEMETEVR3ad9CwOW0thnElZc (accessed Aug. 16, 2020).
- [29] "Métodos HTTP." https://docs.informatica.com/es\_es/big-datamanagement/shared-content-for-big-data/10-2-2/web-servicesguide/transformacion-de-consumidor-de-servicio-web-rest/metodoshttp.html?fbclid=IwAR2okyv9- VRpHy56sqHGUbtJmvsCRJqFRHvDo2ouSKDijKCHZ2rRa3qfucA (accessed Aug. 16, 2020).
- [30] A. Russell, "What is HTTPS?," Jul. 13, 2020. https://www.ssl.com/faqs/whatis-https/ (accessed Oct. 25, 2020).
- [31] SSL Support Team, "What is SSL?," Oct. 02, 2019. https://www.ssl.com/faqs/faq-what-is-ssl/ (accessed Oct. 25, 2020).
- [32] "Transport Layer Security," pp. 1–10.
- [33] F. Cid and V. Pulgar, "'Implementación y análisis del protocolo HTTPS.'" [Online]. Available: http://www.firmadigital.go.cr/gestionCA.html.
- [34] R. Hernández, J. Olguin, B. Luis, and L. Saez, "La estructura de Discord," 2017. [Online]. Available:

http://profesores.elo.utfsm.cl/~agv/elo322/1s17/projects/reports/EstructuraDe Discord.pdf.

- [35] L. P. García, "Estudio del protocolo TLS (Transport Layer Security)," 2018. [Online]. Available: http://openaccess.uoc.edu/webapps/o2/bitstream/10609/81045/6/lprigarTFM0 618memoria.pdf?fbclid=IwAR0W2HwiUuK5xb4HUZy0493yvEN9Hw-Vt69zll0nIK4QpO3EKDcKcEfTHcs.
- [36] D. Ramírez and C. Espinosa, "El Cifrado Web (SSL/TLS)," 2018. https://revista.seguridad.unam.mx/numero-10/el-cifrado-web-ssltls (accessed Oct. 25, 2020).
- [37] E. Aguirre Hernández, J. Calva Bautista, A. E. Guerrero Zenil, A. A. Hernández Medellín, S. Hernández Hernández, and G. Hernández Hernández, "Comparación de los modelos OSI Y TCP/IP." https://www.uaeh.edu.mx/scige/boletin/huejutla/n10/r1.html?fbclid=IwAR3w DN68I5kp7-cCEG\_17nz5LpR95bBxir\_t2D-hnrrvIuGIW4ekKJpnWfA (accessed Aug. 16, 2020).
- [38] Universidad Internacional de Valencia, "Explicando la arquitectura de protocolos TCP/IP." https://www.universidadviu.com/explicando-laarquitectura-protocolos-tcpip/ (accessed Aug. 16, 2020).
- [39] "Web page definition and meaning." https://www.collinsdictionary.com/dictionary/english/web-page (accessed Aug. 16, 2020).
- [40] J. Jiménez, Aplicaciones web. Macmillan Iberia, SA.
- [41] J. Pavón and E. Llarena, Creación de un sitio web con PHP y MySQL. RA-MA Editorial, 2015.
- [42] P. P. Ray, "A survey on Internet of Things architectures," Dep. Comput. Appl., vol. 30, no. 3, pp. 1–6, 2016, doi: 10.1016/j.jksuci.2016.10.003.
- [43] L. Llamas, "Higrómetro Fc-28," pp. 1–4, 2019.
- [44] Sensirion, "Humidity and Temperature Sensor," no. September, pp. 1–11.
- [45] P. Mayordomo, "Sistema Electrónico de bajo coste para la monitorización de variables egronómicas en un semilllero," Universidad Politécnica de Cartagena, 2018.
- [46] ABC Electronica, "Sensor de humedad y temperatura DHT 11 y DHT22," Abc Proy. Electrónicos, pp. 1–11, 2016, [Online]. Available: http://www.abcelectronica.net/proyectos/con-microcontrolador/dht1122/.
- [47] "Submersible pump." https://www.newsobo.com/en/displayproduct.html?id=2619340302812624 (accessed Sep. 04, 2020).
- [48] Rambal, "Modulo Relé 2 canales," pp. 1–2.
- [49] "ESP32," 2020. [Online]. Available: https://www.espressif.com/en/support/download/documents.
- [50] "ESP8266," 2020. [Online]. Available: https://www.espressif.com/en/subscribe.
- [51] "TL-WR840N Router Inalámbrico N 300Mbps." https://www.tplink.com/ec/home-networking/wifi-router/tl-wr840n/ (accessed Aug. 19, 2020).
- [52] Sasha, "XAMPP VS WAMP," Mar. 06, 2020. https://www.goodcore.co.uk/blog/xampp-vs-wamp/ (accessed Aug. 26, 2020).
- [53] Alvaro, "Ruby vs PHP ," Dec. 05, 2018. https://guiadev.com/ruby-vs-php/ (accessed Aug. 26, 2020).
- [54] "Sublime Text." https://www.sublimetext.com/ (accessed Aug. 26, 2020).
- [55] Arduino, "Arduino." https://www.arduino.cc/en/guide/environment (accessed Sep. 04, 2020).
- [56] "Mapa de Baños de Agua Santa." https://www.monteselva.com/wpcontent/uploads/2015/03/mapabanos.jpg?fbclid=IwAR0cimc6DeHdbBUMDewuH6ll7-ff1nYy9U5tiW3A791aCN3dHHYm-nOtdo (accessed Aug. 19, 2020).
- [57] (Dirección de Proyectos GAD Baños de Agua Santa), "Memoria Técnica -

Palomino Flores," Baños de Agua Santa.

- [58] M. Lewis, "How to Water Wax Begonias." https://homeguides.sfgate.com/water-wax-begonias-37809.html (accessed Aug. 19, 2020).
- [59] Iannotti Marie, "How to Grow and Care for Calendula ," Aug. 13, 2020. https://www.thespruce.com/growing-and-using-calendula-1402626 (accessed Aug. 19, 2020).
- [60] S. Teixeira, "Caléndula." https://www.jardineriaon.com/calendula-lamaravilla-de-todos-los-meses.html (accessed Aug. 26, 2020).
- [61] Ianotti Marie, "How to Grow and Care for Petunia Plants," Apr. 13, 2020. https://www.thespruce.com/how-to-grow-petunias-1402893 (accessed Aug. 19, 2020).
- [62] "Cómo cuidar las petunias en 6 pasos de foma correcta," Aug. 17, 2017. https://okdiario.com/howto/como-cuidar-petunias-1247634 (accessed Aug. 26, 2020).
- [63] A.J. Andrews, "How to Care for a Eugenia Topiary," 2020. https://www.hunker.com/12439510/how-to-care-for-a-eugenia-topiary (accessed Aug. 19, 2020).
- [64] "How To Take Care Of Eugenia Plant," 2020. https://whatflower.net/houseplant/eugenia/ (accessed Aug. 26, 2020).
- [65] A. Kelsey, "The Proper Care of a Canary Palm." https://homeguides.sfgate.com/proper-care-canary-palm-76047.html (accessed Aug. 19, 2020).
- [66] (Plant File), "PlantFile." http://www.plantfileonline.net/plants/plant\_details/89 (accessed Aug. 26, 2020).
- [67] R. Hoyt, "How to Water a Fig Tree ." https://www.hunker.com/12327589/howto-water-a-fig-tree (accessed Aug. 19, 2020).
- [68] J. Westover, "How to Care for Ficus Benjamina Outdoors." https://homeguides.sfgate.com/care-ficus-benjamina-outdoors-72089.html

(accessed Aug. 19, 2020).

- [69] Succulent Avenue, "Cómo cuidar el Ciprés italiano," Jan. 2019. https://succulentavenue.com/cipres-italiano-cupressus-sempervirens/ (accessed Aug. 19, 2020).
- [70] "Cypress." https://www.po.flowerscanadagrowers.com/ourproducts/3669/cupressus/species (accessed Aug. 19, 2020).
- [71] FAO, "Control del medio Ambiente." http://www.fao.org/3/s8630s/s8630s06.htm (accessed Aug. 20, 2020).
- [72] "Red Hidrometeorologica de Tungurahua." http://rrnn.tungurahua.gob.ec/red (accessed Aug. 20, 2020).
- [73] "Protocolo de Temperatura del Suelo." [Online]. Available: https://www.globe.gov/documents/16257217/17240639/Protocolo+de+Tempe ratura+del+Suelo/f7bf6f08-2779-4250-ae41-74e61c1fca38.
- [74] "Protocolo GLOBE para medir la temperatura y la humedad de los." Accessed: Aug. 20, 2020. [Online]. Available: https://studylib.es/doc/178069/protocologlobe-para-medir-la-temperatura-y-la-humedad-de...
- [75] M. Yáñez, I. Cantú, H. Gonzalez, J. Marlomejo, E. Jurado, and M. Gómez, "Respiración del suelo en cuatro sistemas de uso de la tierra," Rev. Mex. Ciencias For., vol. 8, Art. no. 42, Aug. 2017, Accessed: Aug. 20, 2020. [Online]. Available: http://www.scielo.org.mx/scielo.php?pid=S2007- 11322017000400123&script=sci\_arttext.
- [76] F. Zúñiga, M. Buenaño, and D. Risco, "Vista de Caracterización física y química de suelos de origen volcánico con actividad agrícola, próximos al volcán Tungurahua," Rev. Ecuatoria Investig. Agropecu., pp. 1–16, 2016, Accessed: Aug. 20, 2020. [Online]. Available: https://revistas.uta.edu.ec/erevista/index.php/reiagro/article/view/68/60.
- [77] Universidad de Guanajuato, "Capacidad de Campo. (C.C.)," 2016. https://oa.ugto.mx/oa/oa-cg-0000001/capacidad\_de\_campo\_cc.html (accessed Aug. 20, 2020).

[78] A. Ojeda, C. Mc Leod, K. Águila, and M. Teresa Pino, "Bases para la determinación de las necesidades hídricas del cultivo del calafate in situ, para su adaptación al manejo agronómico," Punta Arenas, Chile, 79, 2018. [Online]. Available:

http://biblioteca.inia.cl/medios/biblioteca/informativos/NR40973.pdf.

- [79] J. E. López, "Método de Blanney Criddle para determinar la Evapotranspiración de los cultivos - PDF Free Download," Apr. 25, 2018. https://docplayer.es/22809088-Metodo-de-blanney-criddle-para-determinar-laevapotranspiracion-de-los-cultivos.html (accessed Aug. 21, 2020).
- [80] R. Ávila Alabarces, A. Martín Rodríguez, M. Morillo Yruela, R. Plaza Zarza, Á. Navas Quesada, and R. Fernández Gómez, "Manual de Riego de Jardines," Andalucia, 2016. [Online]. Available: http://www.hidrologiasostenible.com/wpcontent/uploads/2016/02/Manual\_riegojardines\_Andalucia.pdf.
- [81] A. Martinez, "Estrategía para la evaluación agronómica, hidraúlica y energética en jardinería. Aplicación a la gestión de jardines públicos.," Universidad Politécnica de Valencia, 2014.
- [82] A. Varela and S. Ron, "Geografía y clima," Jan. 05, 2020. https://bioweb.bio/faunaweb/amphibiaweb/GeografiaClima/ (accessed Aug. 21, 2020).
- [83] "Baños de Agua Santa latitud y longitud." https://www.distanciasentre.com/uy/banos-de-agua-santa-latitud-longitudbanos-de-agua-santa-latitud-banos-de-agua-santalongitud/LatitudLongitudHistoria/306562.aspx (accessed Aug. 21, 2020).
- [84] "Ciclos vegetativos de algunos cultivos." [Online]. Available: http://webdelprofesor.ula.ve/ingenieria/adamoreno/HIDRO/Evapotranspiraci %F3n.pdf.
- [85] European Union Agency For Cybersecurity, "Man-in-the-Middle ." https://www.enisa.europa.eu/topics/csirts-in-europe/glossary/man-in-themiddle (accessed Oct. 25, 2020).
- [86] CISCO, "What Is Phishing?," Oct. 15, 2020. https://www.cisco.com/c/en/us/products/security/email-security/what-isphishing.html (accessed Oct. 25, 2020).
- [87] "What is a dictionary attack?," Aug. 12, 2020. https://nordpass.com/blog/whatis-a-dictionary-attack/ (accessed Oct. 25, 2020).
- [88] M. Cueva and D. Alvarado, "Analysis of free SSL/TLS Certificates and their implementation as Security Mechanism in Application Servers," no. 1, pp. 273– 286, 2017, [Online]. Available: http://ingenieria.ute.edu.ec/enfoqueute/.
- [89] Australian Goverment, "Denial of Service ," May 22, 2020. https://www.cyber.gov.au/acsc/view-all-content/threats/denial-service (accessed Oct. 25, 2020).
- [90] M. Becenti, "What Is a Backdoor Attack? ," Nov. 14, 2019. https://www.sitelock.com/blog/what-is-a-backdoor-attack/#:~:text=A backdoor attack is a,unauthorized access to a website.&text=Once they enter through the,personal identifiable information (PII). (accessed Oct. 25, 2020).
- [91] M. D. Soto Soriano, "pH del suelo," Valencia. [Online]. Available: https://riunet.upv.es/bitstream/handle/10251/102382/Soriano - pHdel suelo.pdf?sequence=1&fbclid=IwAR3e0GurXWnAkx2csUDyNvGndHHxlHBZNvtrC2O6Ku2FaiqjQLCwEi8-yI.
- [92] M. V Mickelbart, K. M. Stanton, L. Architecture, J. J. Camberato, P. Agronomy, and B. D. Lee, "Commercial Greenhouse and Nursery Production," Kentucky. [Online]. Available: www.the-education-store.com.
- [93] The Editors of Encyclopaedia Britannica, "Hydrogen ion." https://www.britannica.com/science/hydrogen-ion (accessed Aug. 24, 2020).
- [94] "Hydrogen ion," Aug. 24, 2020. https://www.dictionary.com/browse/hydrogen-ion (accessed Aug. 24, 2020).
- [95] Universidad de Jaen, "Ensayos de campo para determinar diferentes propiedades físico-químicas del suelo," 2016. [Online]. Available: https://www.ujaen.es/servicios/aulaverde/sites/servicio\_aulaverde/files/upload

s/Ensayos de campo para determinar propiedades del suelo.pdf.

- [96] C. Sierra, "PH del suelo: Un actor relevante en el proceso productivo," Apr. 02, 2018. https://www.elmercurio.com/Campo/Noticias/Analisis/2016/02/11/PHdel-suelo-Un-actor-relevante-en-el-procesoproductivo.aspx?disp=1&fbclid=IwAR34TJVjDZcibGzr9k9cUnkqCWSkUR1 sOeaCPOn1GAeJjLFAmWTPcONpSAI (accessed Aug. 24, 2020).
- [97] J. Yallico, "GEOLOCALIZACIÓN Y MONITOREO DE FRIGORÍFICOS EN LA HELADERÍA DUMI S.A. DE LA CIUDAD DE AMBATO," Ambato, 2020. [Online]. Available: https://repositorio.uta.edu.ec/bitstream/123456789/30576/1/Tesis\_t1656si.pdf.

#### 4.4.1. ANEXO A: Datasheet sensor de humedad v temperatura SHT10

## Datasheet SHT1x (SHT10, SHT11, SHT15)

Humidity and Temperature Sensor

- Fully calibrated
- Digital output
- Low power consumption
- Excellent long term stability
- SMD type package reflow solderable

#### **Product Summary**

SHT1x (including SHT10, SHT11 and SHT15) is Sensirion's family of surface mountable relative humidity and temperature sensors. The sensors integrate sensor elements plus signal processing on a tiny foot print and provide a fully calibrated digital output. A unique capacitive sensor element is used for measuring relative humidity while temperature is measured by a band-gap sensor. The applied CMOSens® technology guarantees excellent reliability and long term stability. Both sensors are seamlessly coupled to a 14bit analog to digital converter and a serial interface circuit. This results in superior signal quality, a fast response time and insensitivity to external disturbances (EMC).

#### **Dimensions**

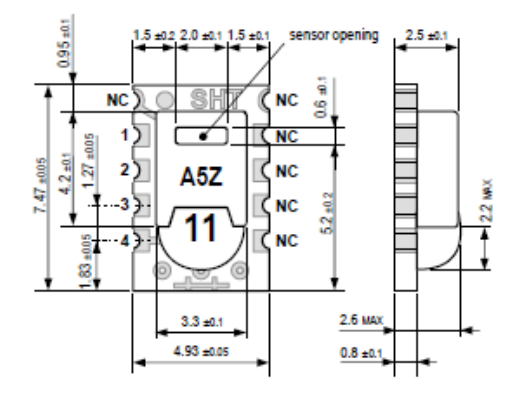

Figure 1: Drawing of SHT1x sensor packaging, dimensions in<br>mm (1mm = 0.039inch). Sensor label gives "11" for SHT11 as an example. Contacts are assigned as follows: 1:GND, 2:DATA, 3:SCK, 4:VDD.

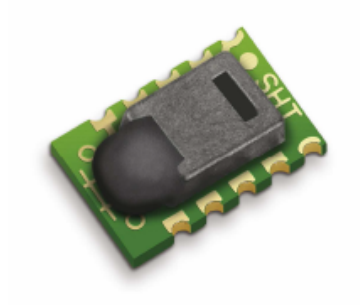

**SENSIRION** SENSOR COMP

Each SHT1x is individually calibrated in a precision humidity chamber. The calibration coefficients are programmed into an OTP memory on the chip. These coefficients are used to internally calibrate the signals from the sensors. The 2-wire serial interface and internal voltage regulation allows for easy and fast system integration. The tiny size and low power consumption makes SHT1x the ultimate choice for even the most demanding applications.

SHT1x is supplied in a surface-mountable LCC (Leadless Chip Carrier) which is approved for standard reflow soldering processes. The same sensor is also available with pins (SHT7x) or on flex print (SHTA1).

#### **Sensor Chip**

SHT1x V4 - for which this datasheet applies - features a version 4 Silicon sensor chip. Besides a humidity and a temperature sensor the chip contains an amplifier, A/D converter, OTP memory and a digital interface. V4 sensors can be identified by the alpha-numeric traceability code on the sensor cap - see example "A5Z" code on Figure 1.

#### **Material Contents**

While the sensor is made of a CMOS chip the sensor housing consists of an LCP cap with epoxy glob top on an FR4 substrate. The device is fully RoHS and WEEE compliant, thus it is free of Pb. Cd. Hg. Cr(6+). PBB and **PRDF** 

#### **Evaluation Kits**

For sensor trial measurements, for qualification of the sensor or even experimental application of the sensor there is an evaluation kit EK-H2 available including sensor, hard and software to interface with a computer.

For more sophisticated and demanding measurements a multi port evaluation kit EK-H3 is available which allows for parallel application of up to 20 sensors.

# **SENSIRION**

#### **Sensor Performance**

#### **Relative Humidity**

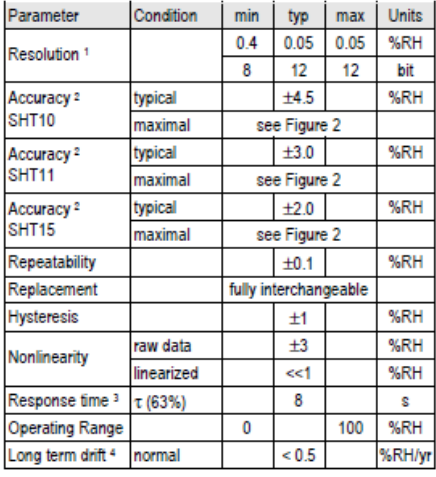

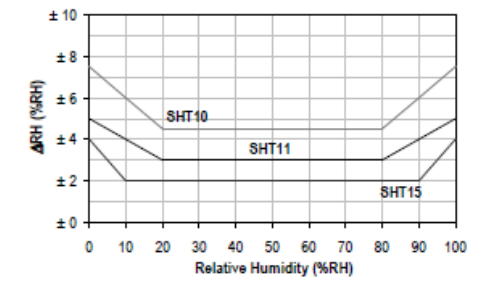

#### **Electrical and General Items**

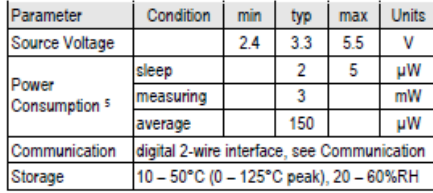

#### Temperature

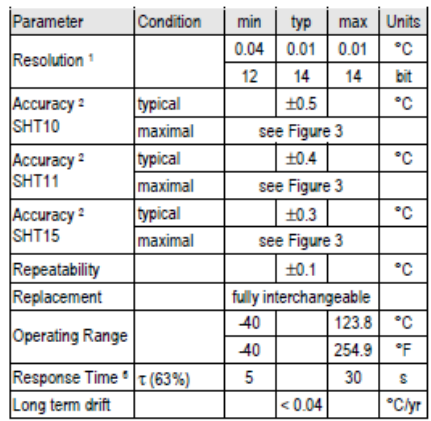

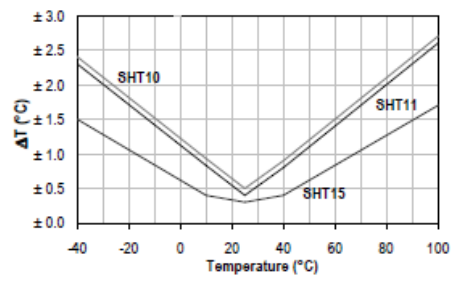

#### **Packaging Information**

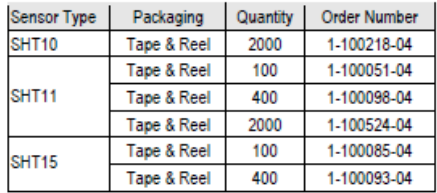
# 4.4.2. ANEXO B: Datasheet sensor de temperatura y humedad DHT22

# **Aosong Electronics Co., Ltd**

Your specialist in innovating humidity  $\hat{\alpha}$  temperature sensors

# Digital-output relative humidity & temperature sensor/module

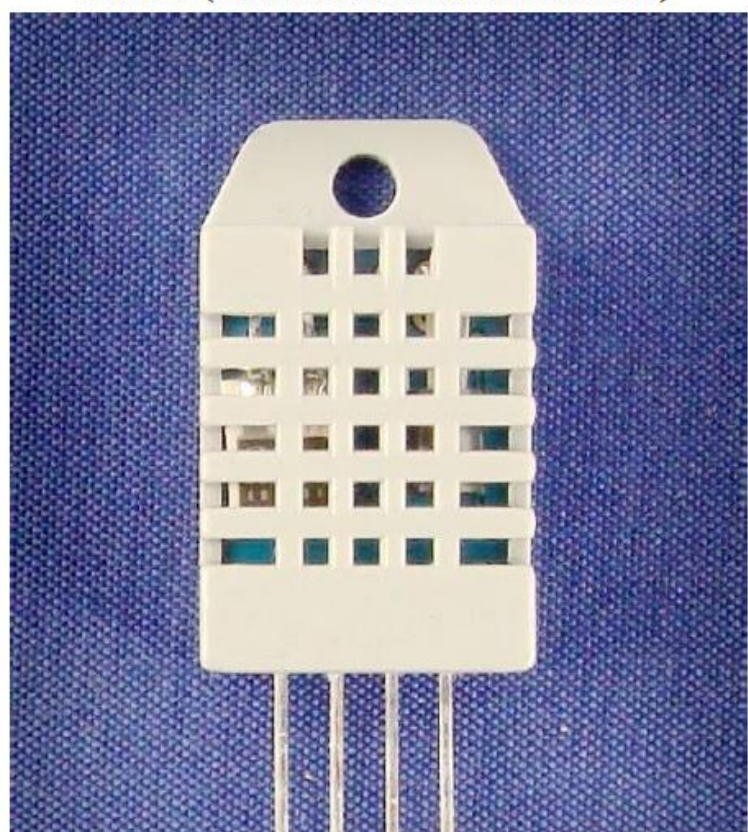

DHT22 (DHT22 also named as AM2302)

Capacitive-type humidity and temperature module/sensor

 $\mathbf{1}$ 

### Your specialist in innovating humidity  $\&$  temperature sensors

- 1. Feature & Application:
- \* Full range temperature compensated \* Relative humidity and temperature measurement
- \* Calibrated digital signal \* Outstanding long-term stability \* Extra components not needed
- \* Long transmission distance \* Low power consumption \*4 pins packaged and fully interchangeable

### 2. Description:

DHT22 output calibrated digital signal. It utilizes exclusive digital-signal-collecting-technique and humidity sensing technology, assuring its reliability and stability.Its sensing elements is connected with 8-bit single-chip computer.

Every sensor of this model is temperature compensated and calibrated in accurate calibration chamber and the calibration-coefficient is saved in type of programme in OTP memory, when the sensor is detecting, it will cite coefficient from memory.

Small size & low consumption & long transmission distance(20m) enable DHT22 to be suited in all kinds of harsh application occasions.

Single-row packaged with four pins, making the connection very convenient.

### 3. Technical Specification:

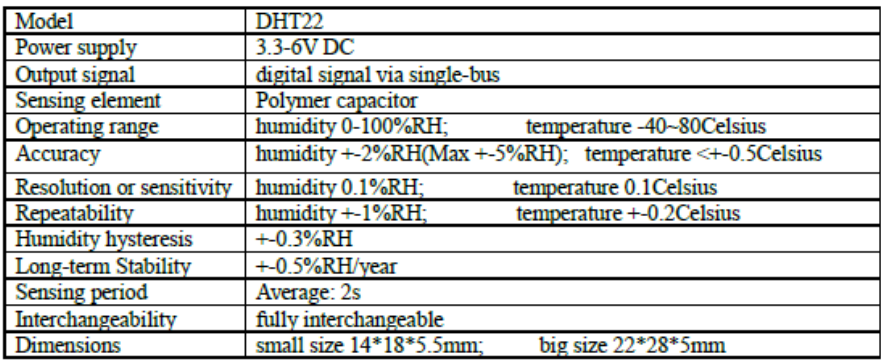

4.4.3. ANEXO C: Datasheet modulo ESP32:

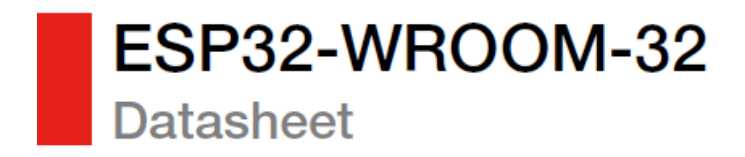

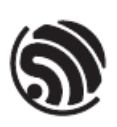

Version 2.9<br>Espressif Systems<br>Copyright © 2019

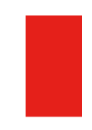

www.espressif.com

### $5<sup>1</sup>$ **Electrical Characteristics**

### 5.1 Absolute Maximum Ratings

Stresses beyond the absolute maximum ratings listed in Table 4 below may cause permanent damage to the device. These are stress ratings only, and do not refer to the functional operation of the device that should follow the recommended operating conditions.

### Table 4: Absolute Maximum Ratings

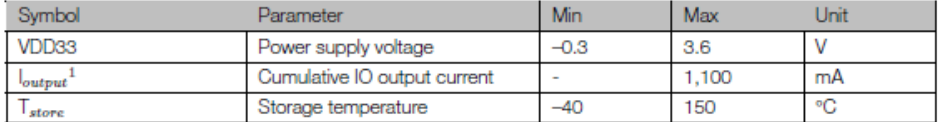

1. The module worked properly after a 24-hour test in ambient temperature at 25 °C, and the IOs in three domains<br>(VDD3P3\_RTC, VDD3P3\_CPU, VDD\_SDIO) output high logic level to ground. Please note that pins occupied by flash and/or PSRAM in the VDD\_SDIO power domain were excluded from the test.

2. Please see Appendix IO\_MUX of ESP32 Datasheet for IO's power domain.

### 5.2 Recommended Operating Conditions

### Table 5: Recommended Operating Conditions

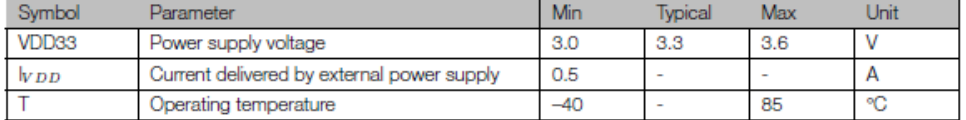

### 5.3 DC Characteristics (3.3 V, 25 °C)

### Table 6: DC Characteristics (3.3 V, 25 °C)

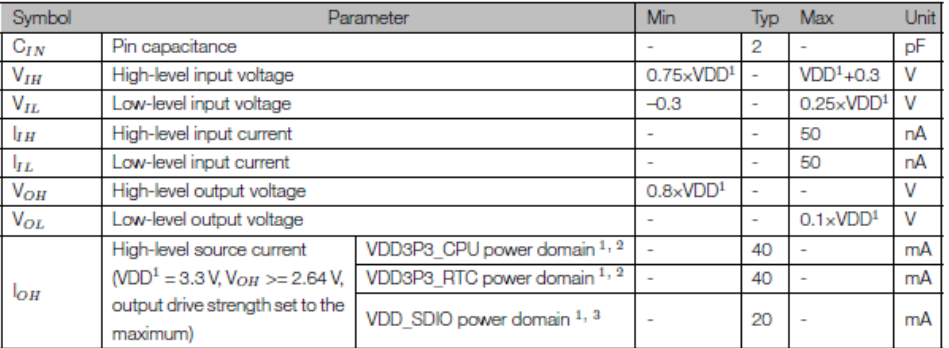

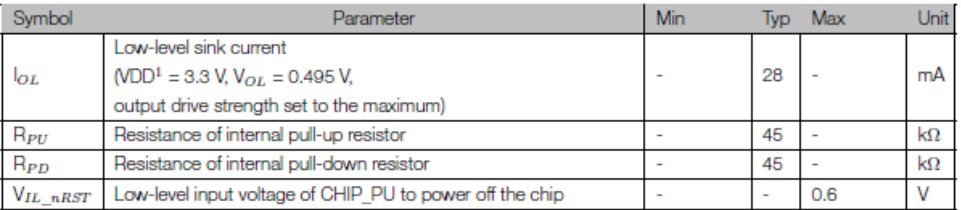

Notes:

1. Please see Appendix IO\_MUX of ESP32 Datasheet for IO's power domain. VDD is the I/O voltage for a particular power domain of pins.

2. For VDD3P3\_CPU and VDD3P3\_RTC power domain, per-pin current sourced in the same domain is gradually reduced<br>from around 40 mA to around 29 mA,  $V_{OH}$  >=2.64 V, as the number of current-source pins increases.

3. Pins occupied by flash and/or PSRAM in the VDD\_SDIO power domain were excluded from the test.

# 5.4 Wi-Fi Radio

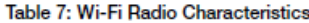

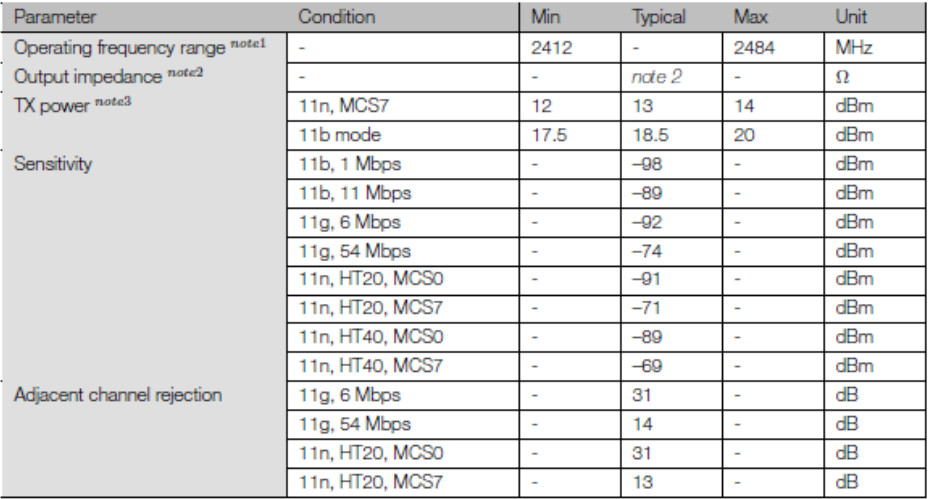

1. Device should operate in the frequency range allocated by regional regulatory authorities. Target operating frequency range is configurable by software.

2. For the modules that use IPEX antennas, the output impedance is 50  $\Omega$ . For other modules without IPEX antennas, users do not need to concern about the output impedance.

 $\mathcal{L}^{\mathcal{A}}$  and  $\mathcal{L}^{\mathcal{A}}$  are  $\mathcal{L}^{\mathcal{A}}$  .

3. Target TX power is configurable based on device or certification requirements.

### 5.5 BLE Radio

### 5.5.1 Receiver

### Table 8: Receiver Characteristics - BLE

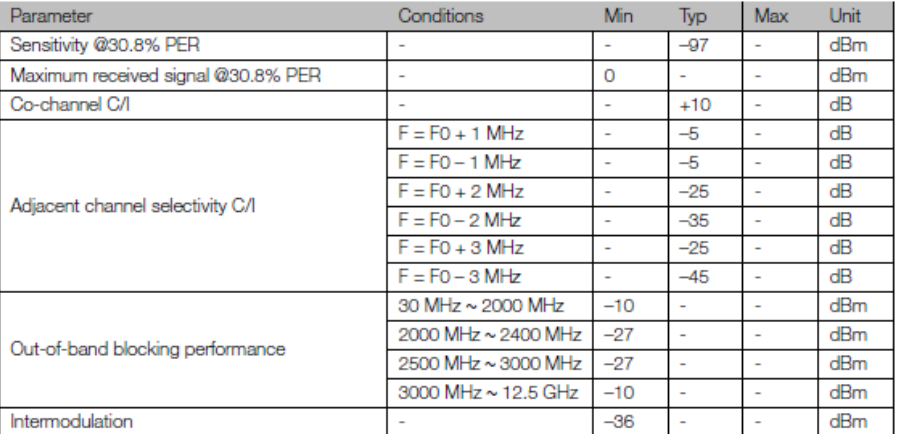

### 5.5.2 Transmitter

### Table 9: Transmitter Characteristics - BLE

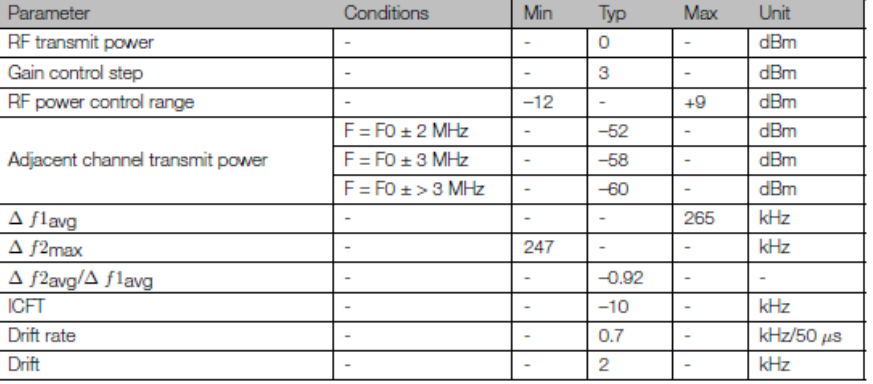

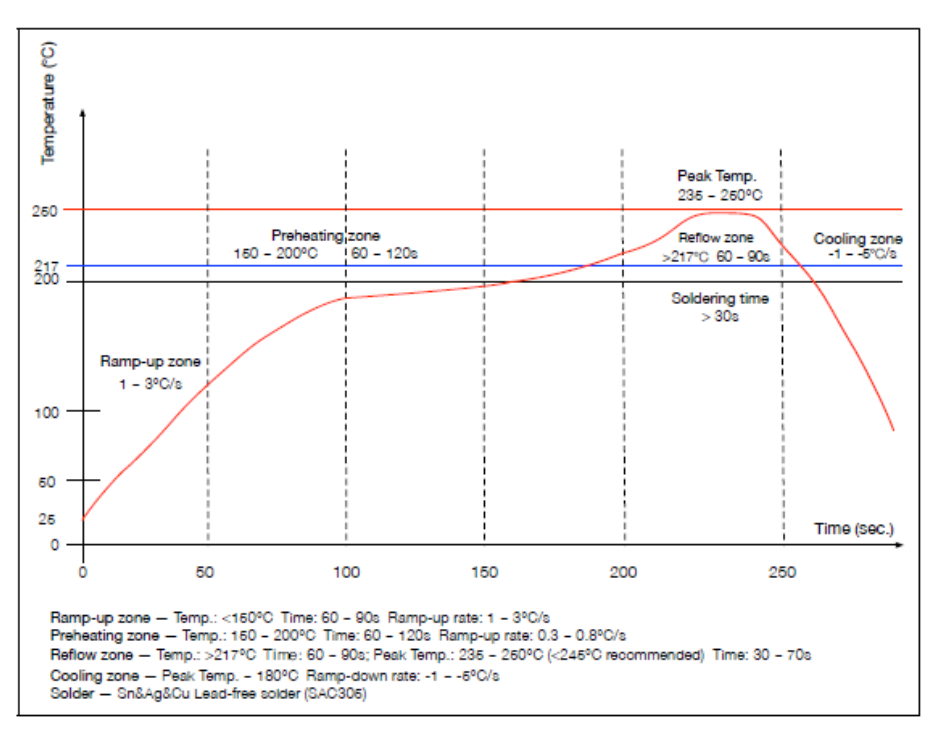

### 5.6 Reflow Profile

Figure 2: Reflow Profile

## 4.4.4. ANEXO D: Datasheet modulo ESP8266:

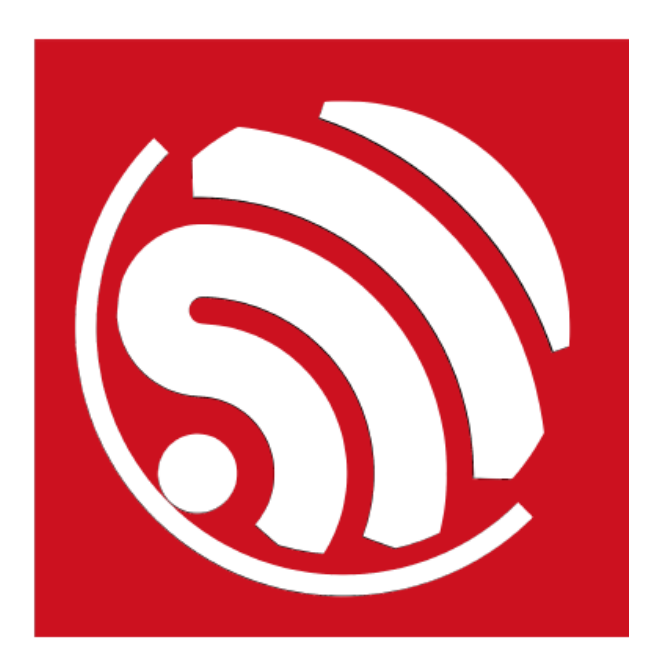

# **ESP8266EX Datasheet**

Version 4.3

 $\bigtriangleup$ 

Espressif Systems IOT Team http://bbs.espressif.com/ Copyright © 2015

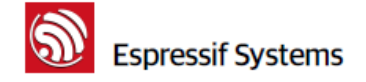

ESP8266 Datasheet

Note: GPIO2, GPIO0, MTDO can be configurable as 3-bit SDIO mode.

### 2.2. Electrical Characteristics

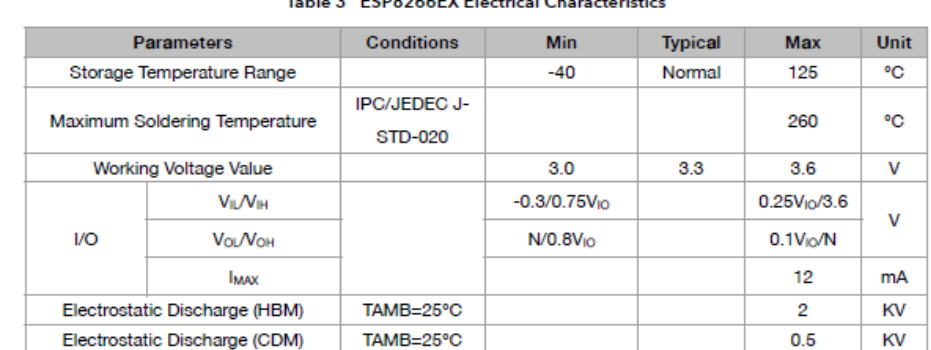

Table 3 ESD8944EY Electrical Characteristic

#### $2.3.$ **Power Consumption**

The following current consumption is based on 3.3V supply, and 25°C ambient, using internal regulators. Measurements are done at antenna port without SAW filter. All the transmitter's measurements are based on 90% duty cycle, continuous transmit mode.

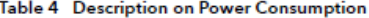

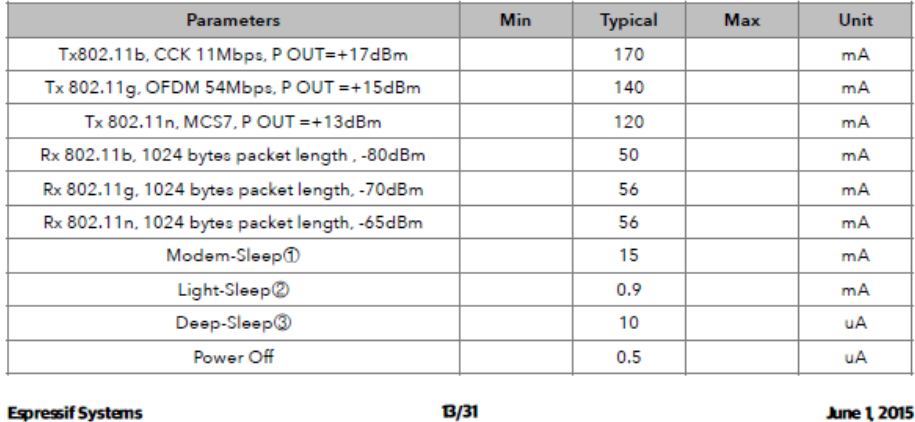

①: Modem-Sleep requires the CPU to be working, as in PWM or I2S applications. According to 802.11 standards (like U-APSD), it saves power to shut down the WiFi Modem circuit while maintaining a WiFi connection with no data transmission. E.g. in DTIM3, to maintain a sleep 300mswake 3ms cycle to receive AP's Beacon packages, the current is about 15mA

2): During Light-Sleep, the CPU may be suspended in applications like WiFi switch. Without data transmission, the WiFi Modem circuit can be turned off and CPU suspended to save power according to the 802.11 standard (U-APSD). E.g. in DTIM3, to maintain a sleep 300ms-wake 3ms cycle to receive AP's Beacon packages, the current is about 0.9mA.

2: Deep-Sleep does not require WiFi connection to be maintained. For application with long time lags between data transmission, e.g. a temperature sensor that checks the temperature every 100s, sleep 300s and waking up to connect to the AP (taking about 0.3~1s), the overall average current is less than 1mA.

### **Receiver Sensitivity**  $2.4.$

The following are measured under room temperature conditions with 3.3V and 1.1V power supplies.

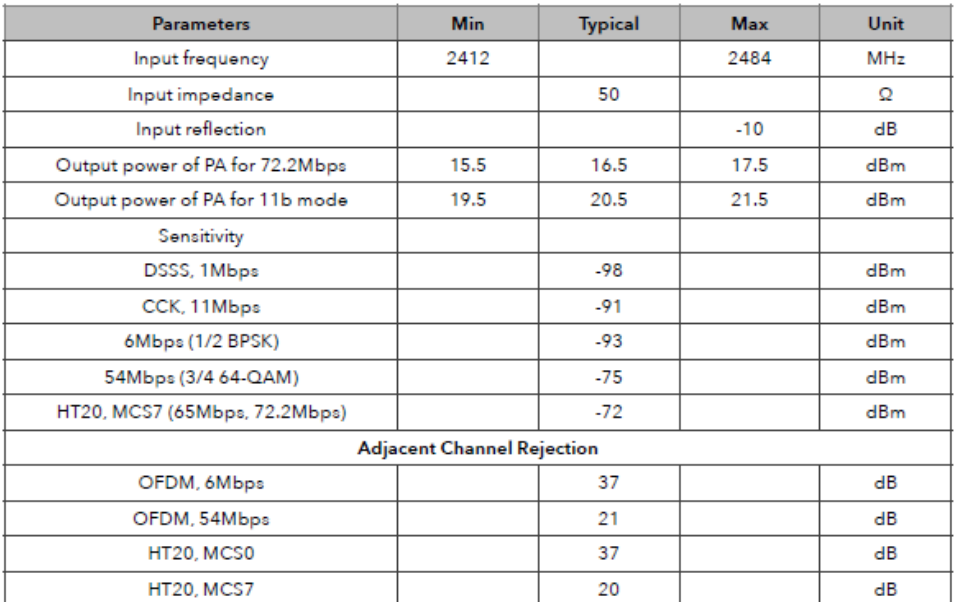

Table 5 Receiver Sensitivity

### **4.4.5. ANEXO E: Datasheet relé de 2 canales:**

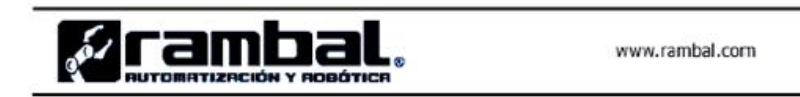

Modulo relé de 2 canales (Traducido por Rambal Ltda.)

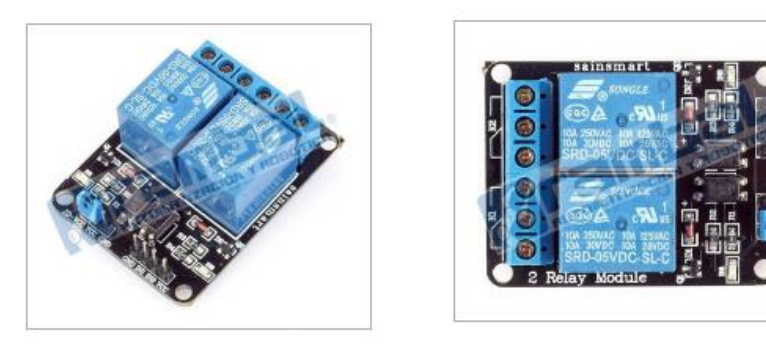

Versión de mayor inmunidad a ruido electrónico. Full Optoacoplada Versión 4.

Esta placa puede ser controlada directamente desde cualquier controlador Home-SX, Arduino, PIC, ARM,<br>etc., usando TTL. Solo se requiere que el microcontrolador proporcione 5 Voltios y 20 mA por cada uno de los dos pines y fácilmente estará comandando artefactos eléctricos de hasta 10 Amperes y 220 voltios en corriente alterna o artefactos de IC Amperes y SU 'voltios en corriente continua. Hemos verificado la calidad de este componente de nuestro proveedor de Ucrania junto a nuestros clientes y no ha presentado fallas. El único inconveniente que encontramos fue la falta de imágenes de conexión, pero este inconveniente se solucionó al contactarnos con el fabricante.

### Especificaciones:

Voltaje de operación de 5 Vcc. Corriente de activación de 15 a 20 mA. 2 canales independientes, protegidos con opto acopladores. Voltaje máximo de carga en los relés de 250Vac x 10A o 30Vdc x 10A. Modo de funcionamiento enclave. Los 2 relés cuentan, cada uno con salidas NC y NA. Distancia de alcance de 15 a 30 metros. Indicación led para el estado de cada relé. Puede ser controlado directamente por circuitos lógicos. Terminales de entrada de señal lógica y alimentación con headers macho.

### Sistema extra de protección:

Con jumper en la posición JD-Vcc / Vcc: La bobina del relé es excitado con la misma fuente de poder que es alimentado el modulo. Sin jumper: Se requiere alimentar independientemente la bobina del relé en los pines VCC Y GND, con

esto se asegura una máxima protección en posibles cortocircuitos. Importante: No conectar el Jumper entre VCC y GND.

Control por variados microcontroladores como: Home-SX, Arduino, PIC, ARM, B. Stamps, Raspberry Pi,  $usando$  $\overline{TL}$ .

Aconsejamos el uso de Basic Stamp, especialmente el modelo Home-SX. Nota: Nuestros clientes del área educación han probado los equipos Ukranianos y no han encontrado diferencias en calidad / funcionamiento.

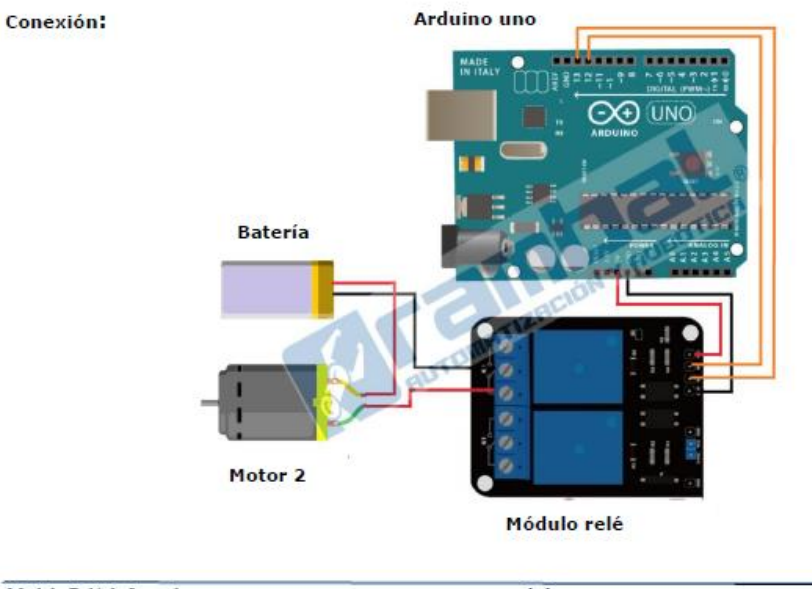

Modulo Relé de 2 canales

www.rambal.com

 $\overline{2}$ 

# 4.4.6. ANEXO F: Datasheet bomba de agua SOBO 3200:

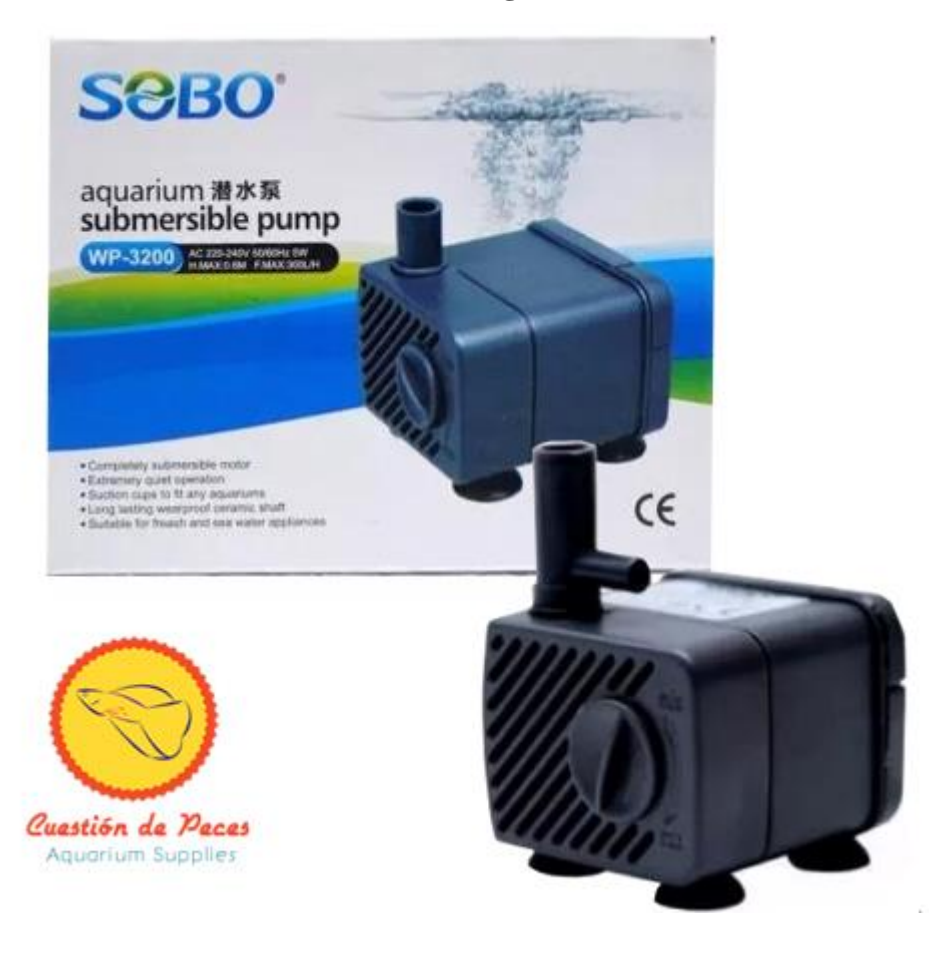

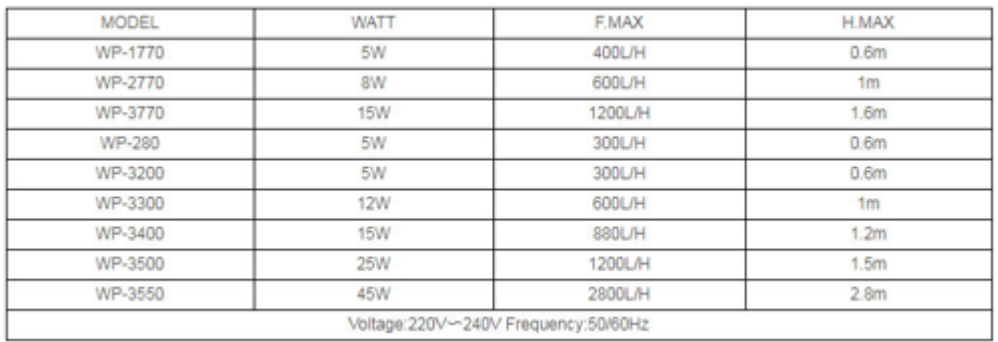

### 4.4.7. ANEXO G: Código fuente de la configuración de los controladores

### **ESP32:**

```
/*************************************
** Librerias **
#include "WiFi.h"
#include <SHT1x-ESP.h>
#include "DHT.h"
// definir el pin de conexión SHT1x
//#define dataPin SDA 21 //amarillo
//#define clockPin SCL 22 //azul
// Inicializa el objeto sht1x
SHT1x sht1x(SDA, SCL, SHT1x::Voltage::DC 3 3v);
/***********************************
** constantes **
#define DHTPIN 4
#define DHTTYPE DHT22
#define LLAVE 13
DHT dht (DHTPIN, DHTTYPE);
                        ************
/***********************
** objetos y variables **
const char * ssid = "Thalia"; //cambiar
const char * claveWifi = "Romidito120995";
String strhost="192.168.1.25";
String strurl = "/envioDataBase.php";
char host[48];
uint32 t ultimoIntentoReconexion;
uint32 t timerEnvioDatos;
unsigned long start, finished, elapsed, over;
  String tiempo="", dato1, codigo;
 float h=0, m=0, s=0;
 int as=0, am=0, ah=0;
 int m2=0, s2=0, h2=0;
 int cont=0, cont1=1, cont2=1;
 int datoli=0;
 boolean sw=false, inicio = false, fin = false;
void displayResult() {
  elapsed = finished - start;
 h = int (elapse d / 3600000);
 over = elapsed \frac{1}{6} 3600000;
 m = int(over / 60000);
 over = over % 60000;s = int(over / 1000);
  \}String enviardatos (String datos) {
  String linea = "error";
 WiFiClient client;
  strhost.toCharArray(host, 49);
  if (!client.connect(host, 80)) {
   Serial.println("Fallo de conexion");
```

```
 return linea;
  }
  client.print(String("POST ") + strurl + " HTTP/1.1" + "\\r\\n" +"Host: " + strhost + "\rceil r \rceil" +
                "Accept: */*" + "*/r\n" +
                 "Content-Length: " + datos.length() + "\r\n" +
                  "Content-Type: application/x-www-form-urlencoded" +
" \rightharpoonup r \rightharpoonup n" +"\rceil r \rceil" + datos);
}
void tiempoAcumulado() {
  if(sw==true){
  cont=cont+1;
  as=as+s;
  am=am+m;
  ah=ah+h;
  sw=false;
  }
  if(ah==0){
    if(am==0){
       if(as>59){
             m2=as/60;
             s2 = as $60; if(m2>59){
                h2=m2/60;
                m2=m2%60;
  }
              tiempo=String(h2)+"h "+String(m2)+"m "+String(s2)+"s";
        }else{
             tiempo="0h 0m "+String(as)+"s";
         }
     }else{
       if(as>59){
             m2=as/60;s2 = as $60;m2 = m2 + am; if(m2>59){
               h2 = m2/60; m2=m2%60;
  }
                   tiempo=String(h2)+"h "+String(m2)+"m 
"+String(s2)+"s"; }else{
          if(am>59){
             h2=am/60;m2 = am860; tiempo=String(h2)+"h "+String(m2)+"m "+String(as)+"s";
          }else{
              tiempo="0h "+String(am)+"m "+String(as)+"s";
  }
       } 
     }
  }else{
       if(as>59){
             m2=as/60;s2 = as\,860;
             m2 = m2 + am; if(m2>59){
```

```
h2 = m2/60;
                m2=m2%60;
                h2=h2+ah;
  } 
              tiempo=String(h2)+"h "+String(m2)+"m "+String(s2)+"s";
       }else{
         if(am>59){
             h2=am/60;
             m2 = am860; h2=h2+ah;
              tiempo=String(h2)+"h "+String(m2)+"m "+String(as)+"s";
          }else{
           tiempo=String(ah)+"h "+String(am)+"m "+String(as)+"s";
          }
       }
 }
}
void conectarAlWifi() {
 WiFi.begin(ssid, claveWifi);
 Serial.print("Conectando");
 Serial.println(ssid);
 while (WiFi.status() != WL CONNECTED) {
 delay(500);
 Serial.print(".");
 }
Serial.println("");
Serial.println("Wifi Conectado ");
Serial.println("Direccion IP: ");
Serial.println(WiFi.localIP());
}
void recibirdatos(){
  String linea = "error";
  WiFiClient client;
  strhost.toCharArray(host, 49);
  if (client.connect(host, 80)) {
     client.print(String("GET ") + "/bajoDatos.php/" + " 
\text{HTTP}/1.1\backslash r\backslash n" + "Host: " + strhost + "\backslash r\backslash n" + "Connection:
close\rangle r\ln r\rangle; //GET request for server response.
    unsigned long timeout = millis();
    while (client.available() == 0) {
      if (millis() - timeout > 25000) {
         return;
       }
     }
     while(client.available())
     {
    char c = client.read();
     if(inicio==true) codigo += c;
     if(c=='*') inicio=true;
     if(c==';') inicio=false;
    fin = true;
     }
  if (fin) {
      int longitud = codigo.length();
    int posicion = codigo.indexOf("datos=");
```

```
 dato1="";
   for (int i = posicion + 6; i < longitud; i ++){
      if (codingo[i] == ';') i = longitud; dato1+=codigo[i];
      } 
     fin = false;
     //conversion de String a Flotante
     int dato1i=dato1.toInt();
     //Imprimir el valor obtenido
     Serial.println(dato1i);
      if(dato1i==0) digitalWrite(LLAVE, HIGH);
        start = millis();
         tiempoAcumulado();
       }
      if(dato1i==1) sw=true;
         digitalWrite(LLAVE, LOW);
        finished = millis();
         delay(200);
         displayResult();
       }
     client.stop();
  }
    codigo=""; 
}
}
void setup() {
Serial.begin(115200);
dht.begin();
pinMode(LLAVE, OUTPUT);
digitalWrite(LLAVE, HIGH);
 conectarAlWifi();
}
void loop() {
float temp c, humedad, ph, t, h;
 temp c = sht1x.readTemperatureC();
  humedad = sht1x.readHumidity();
  ph=(\text{random}(65, 75)/10.0);
  h = dht.readHumidity();
  t = dht.readTemperature();
recibirdatos();
if (millis() - timerEnvioDatos > 1000) {
 timerEnvioDatos=millis();
       Serial.print(t); 
       Serial.print(",");
       Serial.print(h);
       Serial.print(",");
       Serial.print(temp_c); 
       Serial.print(",");
      Serial.print(humedad);
```

```
static char msg[7];
```

```
dtostrf(t, 6, 2, msg);static char msg1[7];
dtostrf(h, 6, 2, msg1);static char msg2[7];
dtostrf(temp c, 6, 2, msg2);
 static char msq3[7];
dtostrf(humedad, 6, 2, msq3);
 static char msq4[7];
dtostrf(ph, 6, 2, \text{msg4});
    if (cont1 = cont || (cont2 == 1))enviardatos ("&tA=" + String (msg) + "&hA=" + String (msg1) + " &tS=" +
String (msq2) +"\&hS =" + String (msq3) +"\&ph =" +
String(msg4)+"&apertura=" + String(cont)+"&tiempo="+tiempo);//añadir
    cont1 = cont1 + 1;cont2=0;\lambdacont2 = cont2 + 1;\rightarrow\left\{ \right.
```
### **ESP8266:**

```
/************************************
** Librerias **
#include <ESP8266WiFi.h>
#include <WiFiClient.h>
/************************************
** constantes **
*************************************/
#define LLAVE DO
/***********************************
** objetos y variables **
**************************************
const char * ssid = "SEBASTIAN"; //cambiar
const char * claveWifi = "cecy2001";
String strhost="192.168.1.25";
String strurl = "/envioDataBase2.php";
char host[48];
uint32 t ultimoIntentoReconexion;
uint32 t timerEnvioDatos;
unsigned long start, finished, elapsed, over;
  String tiempo="", dato1, codigo;
 float h=0, m=0, s=0;
 int as=0, am=0, ah=0;
 int m2=0, s2=0, h2=0;
 int cont=0, cont1=1, cont2=1;
 int datoli=0;
 boolean sw=false, inicio = false, fin = false;
```

```
void displayResult() {
  elapsed = finished - start;
  h = int(elapsed / 3600000);
  over = elapsed % 3600000;
  m = int(over / 60000);
  over = over % 60000;s = int(over / 1000);
  }
String enviardatos(String datos) {
  String linea = "error";
  WiFiClient clientdos;
  strhost.toCharArray(host, 49);
  if (!clientdos.connect(host, 80)) {
     Serial.println("Fallo de conexion");
     return linea;
  }
  clientdos.print(String("POST ") + strurl + " HTTP/1.1" + "\r\n" +
                "Host: " + strhost + "\rceilx\ln" +
                "Accept: */*" + "*/r\n" +
                "Content-Length: " + datos.length() + "\r\n" +
                 "Content-Type: application/x-www-form-urlencoded" +
" \rightharpoonup r \rightharpoonup n" +"\r\right\}n" + data}
void tiempoAcumulado() {
  if(sw==true){
  cont=cont+1;
  as=as+s;
  am=am+m;
  ah=ah+h;
  sw=false;
  }
  if(ah==0){
    if(am==0){
       if(as>59){
            m2 = as/60;s2 = as $60; if(m2>59){
                h2=m2/60;
                m2=m2%60;
  }
             tiempo=String(h2)+"h "+String(m2)+"m "+String(s2)+"s";
        }else{
             tiempo="0h 0m "+String(as)+"s";
        }
     }else{
       if(as>59){
            m2=as/60;
             s2 = as $60;m2=m2+am;
             if(m2>59){
               h2 = m2/60; m2=m2%60;
  }
                  tiempo=String(h2)+"h "+String(m2)+"m 
"+String(s2)+"s";
```

```
 }else{
         if(am>59){
            h2=am/60;m2 = am860; tiempo=String(h2)+"h "+String(m2)+"m "+String(as)+"s";
         }else{
             tiempo="0h "+String(am)+"m "+String(as)+"s";
  }
       } 
     }
  }else{
       if(as>59){
            m2=as/60;
            s2 = as $60;m2 = m2 + am; if(m2>59){
              h2 = m2/60; m2=m2%60;
              h2=h2+ah; } 
             tiempo=String(h2)+"h "+String(m2)+"m "+String(s2)+"s";
       }else{
         if(am>59){
            h2=am/60;
            m2 = am860;h2=h2+ah; tiempo=String(h2)+"h "+String(m2)+"m "+String(as)+"s";
         }else{
           tiempo=String(ah)+"h "+String(am)+"m "+String(as)+"s";
  }
       }
 }
}
void conectarAlWifi() {
 WiFi.begin(ssid, claveWifi);
 Serial.print("Conectando");
 Serial.println(ssid);
 while (WiFi.status() != WL CONNECTED) {
 delay(500);
 Serial.print(".");
 }
 Serial.println("");
 Serial.println("Wifi Conectado ");
 Serial.println("Direccion IP: ");
 Serial.println(WiFi.localIP());
}
void recibirdatos(){
  String linea = "error";
  WiFiClient clientdos;
  strhost.toCharArray(host, 49);
  if (clientdos.connect(host, 80)) {
     clientdos.print(String("GET ") + "/bajoDatos2.php/" + " 
HTTP/1.1\r\n\begin{array}{ccc}\nr + "Host: " + strhost + "\r\n'\n'' + "Connection:close\rangle r\ln r\rangle; //GET request for server response.
     unsigned long timeout = millis();
    while (clientdos.available() == 0)
     {
```

```
if (mills() - timeout > 25000) {
         return;
       }
     }
     while(clientdos.available())
     {
    char c = clientdos.read();
     if(inicio==true) codigo += c;
     if(c=='*') inicio=true;
     if(c==';') inicio=false;
    fin = true;
     }
  if (fin) {
   int longitud = codigo.length();
    int posicion = codigo.indexOf("datos=");
    dato1="";
   for (int i = posicion + 6; i < longitud; i ++){
      if (codiqo[i] == ';') i = longitud; dato1+=codigo[i];
      } 
    fin = false;
    int dato1i=dato1.toInt();
    Serial.println(dato1i);
       if(dato1i==0){
         digitalWrite(LLAVE, HIGH);
        start = millis();
         tiempoAcumulado();
       }
      if(data1i==1){
         sw=true;
         digitalWrite(LLAVE, LOW);
        finished = millis();
         delay(200);
         displayResult();
       }
    clientdos.stop();
  }
    codigo=""; 
}
}
void setup() {
Serial.begin(115200);
 pinMode(LLAVE, OUTPUT);
digitalWrite(LLAVE, LOW);
conectarAlWifi();
}
void loop() {
// Declaracion de los sensores
float temp_c, humedad, ph, t, h;
 temp c = \text{random}(20, 35);humedad = random(10, 20);
  ph=(random(65,75)/10.0);
recibirdatos();
//cliente conectado
```

```
if (millis() - timerEnvioDatos > 1000) {
timerEnvioDatos=millis();
static char msg[7];
dtostrf(temp_c, 6, 2, msg);
 static char msg1[7];
dtostrf(humedad, 6, 2, msg1);
 static char msg2[7];
dtostrf(ph, 6, 2, \text{msg2});
    if(cont1=cont||(cont2==5)) enviardatos("&temperatura=" + String(msg)+"&humedad=" +
String(msg1)+"&ph="+ String(msg2)+"&apertura=" +
String(cont)+"&tiempo="+tiempo);//añadir
     cont1=cont1+1;
    cont2=0;
    }
    cont2=cont2+1;
 }
}
```
### **4.4.8. ANEXO H: Código fuente del envió de valores hacia la base de datos:**

### **envioDataBase.php:**

```
<?php
$conexion = mysqli_connect("localhost", "Parque", "Romidito",
"tesis");
if (!$conexion) {
     echo "Error: No se pudo conectar a MySQL." . PHP_EOL;
    echo "error de depuraciÃ<sup>3</sup>n: " . mysqli connect error() .
PHP_EOL;
     exit;
}
$humedad = $ POST ['humedad'];
$temperature = $ POST ['temperatura'];
$ph = $POST [\nvert]ph'];\sqrt{2} $ \sqrt{2} = $ POST ['apertura'];
$tiempo = $POST ['tiempo'];
$temp = $ POST ['temp'];
$hum=$_POST ['hum'];
$fecha=date("Y-m-d");
$sql ="INSERT INTO `sensores` (`id`, `Fecha`, `temperatura`, 
`humedad`,`ph`,`apertura`,`tiempo`) VALUES (NULL,'$fecha', 
'$temperatura', '$humedad', '$ph', '$apertura', '$tiempo')";
$sql2 ="INSERT INTO `ambiente` (`id`, `Fecha`,`temp`,`hum`) VALUES 
(NULL,'$fecha', '$temp', '$hum')";
$resultado = mysqli_query($conexion,$sql) or die ('error en el 
query');
$resultado2 = mysqli_query($conexion,$sql2) or die ('error en el 
query');
mysqli_close($conexion);
echo "Datos ingresados correctamente.";
```

```
?>
```
### **envioDataBase2.php:**

```
<?php
$conexion = mysqli_connect("localhost", "Parque", "Romidito",
"tesis");
if (!$conexion) {
     echo "Error: No se pudo conectar a MySQL." . PHP_EOL;
    echo "error de depuraciÃ3n: " . mysqli_connect_error() .
PHP_EOL;
     exit;
}
$humedad = $_POST ['humedad'];
$temperatura = $_POST ['temperatura'];
$ph = $ POST [ ^"ph'];$apertura = $_POST ['apertura'];
```

```
$tiempo = $_POST ['tiempo'];
$fecha=date("Y-m-d");
$sql ="INSERT INTO `parcelados` (`id`, `fecha`, `temperatura`, 
`humedad`,`ph`,`apertura`,`tiempo`) VALUES (NULL,'$fecha', 
'$temperatura', '$humedad', '$ph', '$apertura', '$tiempo')";
$resultado = mysqli_query($conexion,$sql) or die ('error en el 
query');
mysqli_close($conexion);
echo "Datos ingresados correctamente.";
?>
```
## **estadoValvula.php:**

```
<?php
$conexion = mysqli_connect("localhost", "Parque",
"Romidito", "tesis");
if (!$conexion) {
     echo "Error: No se pudo conectar a MySQL." . PHP_EOL;
    echo "error de depuraciÃ<sup>3</sup>n: " . mysqli connect error() .
PHP_EOL;
     exit;
}
$llave = $ POST ['var 1'];
$sql ="INSERT INTO `led` (`id`, `llave`) VALUES (NULL,'$llave')";
$resultado = mysqli_query($conexion,$sql) or die ('error en el 
query');
mysqli_close($conexion);
echo "Datos ingresados correctamente.";
?>
```
### **estadoValvula2.php:**

```
<?php
$conexion = mysqli_connect("localhost", "Parque", "Romidito",
"tesis");
if (!$conexion) {
     echo "Error: No se pudo conectar a MySQL." . PHP_EOL;
    echo "error de depuraciÃ3n: " . mysqli_connect_error() .
PHP_EOL;
     exit;
}
$llave = $ POST ['var 1'];
$sql ="INSERT INTO `leddos` (`id`, `llave`) VALUES (NULL,'$llave')";
$resultado = mysqli_query($conexion,$sql) or die ('error en el 
query');
mysqli_close($conexion);
echo "Datos ingresados correctamente.";
?>
```
### **4.4.9. ANEXO I: Código fuente de la página de control y visualización**

## **Parcela1.html:**

```
<!DOCTYPE html>
<html>
<head>
<title>PARCELA 1</title>
     <script
src="https://code.highcharts.com/highcharts.js"></script>
     <script src="https://code.highcharts.com/highcharts-
more.js"></script>
     <script src="https://code.highcharts.com/modules/solid-
gauge.js"></script>
     <script
src="https://code.highcharts.com/modules/exporting.js"></script>
     <script src="https://code.highcharts.com/modules/export-
data.js"></script>
     <script
src="https://code.highcharts.com/modules/accessibility.js"></script>
     <script
src="https://cdn.fusioncharts.com/fusioncharts/latest/fusioncharts.j
s"></script>
     <script
src="https://cdn.fusioncharts.com/fusioncharts/latest/themes/fusionc
harts.theme.fusion.js"></script>
     <script type="text/javascript" src="js/jquery.js"></script>
     <link rel="stylesheet" href="css/estilos.css">
<style >
.modal-contenido{
  background-color: white;
  height: 160px;
  width: 235px;
  padding: 10px 20px;
  border-radius: 6px;
  margin: 20% auto;
  position: absolute;
}
.modal{
  background-color: rgba(0,0,0,.8);
  position:fixed;
  top:0;
  right:0;
  bottom:0;
  left:0;
   opacity:0;
  pointer-events:none;
   transition: all 1s;
}
#miModal:target{
   opacity:1;
  pointer-events:auto;
}
 .screen {
   font-size: 20px;
   color: black;
   letter-spacing: 2px;
```

```
.screen1 {
  font-size: 20px;
  height: 20px;
  color: black;
  letter-spacing: 10px;
       ul, ol {
         list-style:none;
       }
       .nav > li {
         float:left;
         min-width:700px;
       }
       .nav li a {
         background-color:#515a5a;
         color:#fff;
         text-decoration:none;
         padding:10px 12px;
         display:block;
       }
       .nav li a:hover {
         background-color:#434343;
       }
       .nav li ul {
         display:none;
         position:absolute;
         min-width:140px;
       }
       .nav li:hover > ul {
         display:block;
       }
       .nav li ul li {
         position:relative;
       }
       .nav li ul li ul {
         right:-140px;
         top:0px;
       }
     .button3 {
       background-color: white; 
       color: black;
       border-radius: 6px; 
       border: 2px solid #145a32;
     }
     .button3:hover {
       background-color: #145a32;
       color: white;
     }
```
**}**

**}**

```
</style>
</head>
<body style="background-color: #17202a;">
   <center><img src="img/titulo3.png"></center>
<h3 style="color: #17202a; float:left; margin-left:130px; float:top; 
margin-top:105px;">PARCELA 1</h3>
<figure class="highcharts-figure" style="float:left; margin-
left:150px; float:top; margin-top:60px;">
     <div id="container"style="height: 300px;"></div>
     <div class="square2" style="color: #f4f6f6;float:top; margin-
top:-290px;float:left; margin-left:250px; position:absolute;"></div>
       <div class="square" style="float:top; margin-left:30px; 
margin-top:-300px; position:absolute;"><p><b><center>DATOS 
AMBIENTALES</center></b></p></div>
     <div style="float:top; margin-top:-275px;float:left; margin-
left:65px; position:absolute;"><p>HUMEDAD AMBIENTAL %</p></div>
   <div id="container-speed" class="chart-container" ></div>
     <div style="float:top; margin-top:-20px;float:left; margin-
left:50px; position:absolute;"><p>TEMPERATURA AMBIENTAL</p></div>
</figure>
<figure class="highcharts-figure" style="float:left; margin-
left:20px; float:top; margin-top:60px;">
     <div id="container2"style="height: 300px;"></div>
     <div class="square2" style="float:top; margin-top:-
295px;float:left; margin-left:250px; position:absolute;"></div>
     <div class="square" style="float:top; margin-left:30px; margin-
top:-300px; position:absolute;"><p><b><center>DATOS DEL 
SUELO</center></b></p></div>
     <div style="float:top; margin-top:-275px;float:left; margin-
left:65px; position:absolute;"><p>HUMEDAD DEL SUELO %</p></div>
     <div id="container-rpm" class="chart-container" ></div>
    <div style="float:top; margin-top:-20px;float:left; margin-
left:62px; position:absolute;"><p>TEMPERATURA DEL SUELO</p></div>
</figure>
<figure class="highcharts-figure" style="float:left; margin-
left:20px; float:top; margin-top:60px;">
 <div id="chart-container3"style="height: 250px;"></div>
 <div class="square" style="float:top; margin-top:-80px;
```

```
position:absolute;"></div>
```

```
<div class="square" style="float:top; margin-left:30px; margin-
top:-251px; position:absolute;"><p><b><center>DATOS DEL 
SUELO</center></b></p></div>
```
</figure>

```
<figure class="highcharts-figure" style="background-color:white; 
float:left; margin-left:-300px; float:top; margin-top:270px;">
<center><h3>CONTROL MANUAL/AUTOM&AacuteTICO </h3></center>
<p>       Activar/Desact. modo manual 
knbsp;  
<label class="switch">
   <input type="checkbox" id="checkbox">
   <span class="slider round"></span>
\langle/label>\langle/p>
<p>       Control manual 
           &n
bsp;     
knbsp; knbsp; knbsp; knbsp; knbsp; knbsp; knbsp;
<label class="switch">
   <input type="checkbox" id="checkbox2" >
   <span class="slider round"></span>
\langle/label>\langle/p>
 <p>       Bomba</p>
 <div id="circle"class="circle" style=" float:left; margin-
left:220px; float:top; margin-top:-40px;"></div>
   <center><p><b>TIEMPO DE APERTURA DE LA BOMBA</b></p></center>
   <div class="chronometer" style=" float:left; margin-left:110px;">
    <div id="screen1" class="screen1">h:m:s</div>
    <div id="screen" class="screen">00:00:00</div>
   </div>
</figure>
<div class="fan" style="margin-left: -1275px; margin-top: 
60px"><center><b style="color: white;">PARCELA 1</b></center></div>
<div class="bot" style="float:left; margin-left:950px; float:top; 
margin-top:-552px; ">
<button class="button button1" style="float:left; margin-left: 
0px;margin-top:0px;" onclick=" window.location.href='#miModal'"><a
style="color: white; font-size: 12pt;">REPORTE</a></button>
</form>
<form action="manual.php" method="post" target="_blank">
<button class="button button2" style="float:left; margin-left: 
180px;margin-top:-35px;" type="submit"><a style="color: white; font-
size: 12pt">MANUAL</a></button>
</form>
   \langle/div>
<img style="float:left; margin-left:20px; float:top; margin-top:-
460px; " src="img/parcela1.png" width="350" height="110"/>
<p style="color: #f8f9f9; float:left; margin-left:20px; float:top; 
margin-top:-350px; margin-right:975px; text-align: justify;">La 
parcela 1 posee una extensi&oacuten de 252.18m&sup2, esta compuesta 
por plantas ornamentales denominadas begonias, calendulas, petunias 
y & aacuterboles como las palmeras y ficus.
```

```
<div class="caja" style="float:left; margin-left:-475px; float:top; 
margin-top:-270px;">
   <figure>
```

```
 <img style="float:left; margin-left:0px; float:top; margin-
top:0px;" src="img/riego2.jpg" width="400" height="110"/>
   <div class="capa"><center style="margin-left:0px; margin-top: 2px; 
color: white"><b>INFORMACI&OacuteN DE RIEGO</b></center>
   <p style="color: black; margin-left:15px; text-align: justify; 
margin-top: 6px;"><b>Datos 
Recomendados         &n
bsp;          &nbs
p; \&nbsp; Datos Reales</b></p>
   <p style="color: white; margin-left:15px; text-align: justify; 
margin-top: -7px;">Temperatura Ambiental: &#x2264 
25&deqC            &
nbsp;          &nb
sp;&deqC</p>
   <div class="capa" style="opacity: 50%; margin-top: -35px"><input
style="margin-left: 270px;" type="text" id="temAmbiente"
size="2"/></div>
   <div class="capa" style="opacity: 50%; margin-top: 130px"><input 
style="margin-left: 270px;" type="text" id="humAmbiente"
size="2"/></div>
   <div class="capa" style="opacity: 50%; margin-top: 35px"> <input
style="margin-left: 270px;" type="text" id="temSuelo"
size="2"/></div>
   <div class="capa" style="opacity: 50%; margin-top: 0px"><input
style="margin-left: 270px;" type="text" id="humSuelo"
size="2"/></div>
   <div class="capa" style="opacity: 50%; margin-top: 90px"> <input
style="margin-left: 270px;" type="text" id="phSuelo"
size="2"/></div>
   <p style="color: white; margin-left:15px; text-align: justify; 
margin-top: 2px;">Humedad del suelo: &lt 
93% & nbsp; & nbsp; & nbsp; & nbsp; & nbsp; & nbsp; & nbsp; & nbsp; & nbsp; & nbsp
;           &
nbsp; \& nbsp; \& nbsp; \ <p style="color: white; margin-left:15px; text-align: 
justify;">Temperatura del suelo: 25&degC &#x2264
35&degC           
nbsp;    &degC</p>
   <center style="color: white; margin-left:0px; margin-top: -
6px;"><br/>b>DATOS ADICIONALES</b></center>
   <p style="color: white; margin-left:15px; text-align: justify;">pH 
del suelo: 6.5 &#x2264 7.5</p>
   <p style="color: white; margin-left:15px; text-align: 
justify;">Humedad Ambiental: &#x2265 
50% knbsp; knbsp; knbsp; knbsp; knbsp; knbsp; knbsp; knbsp; knbsp; knbsp
;           &
nbsp; \& nbsp; \& nbsp; \& nbsp; \& nbsp; \& nbsp; \& nbsp; \&</div></figure>
\langle div>
<div id="header" >
       <ul class="nav">
         <li style="float:left; margin-left:-40px;float:top; margin-
top:-565px;"><a href="index.html">INICIO</a></li>
         <li style="float:left; margin-left:100px;float:top; margin-
top:-565px;"><a href="">MEN&Uacute PARCELAS</a>
          \langle u1 \rangle <li><a href="Parcela1.html">Parcela1</a></li>
             <li><a href="Parcela2.html">Parcela2</a></li>
             <li><a href="Parcela3.html">Parcela3</a></li>
```

```
 <li><a href="Parcela4.html">Parcela4</a></li>
             <li><a href="Parcela5.html">Parcela5</a></li>
             <li><a href="Parcela6.html">Parcela6</a></li>
             <li><a href="Parcela7.html">Parcela7</a></li>
             <li><a href="Parcela8.html">Parcela8</a></li>
             <li><a href="Parcela9.html">Parcela9</a></li>
             <li><a href="Parcela10.html">Parcela10</a></li>
          2/111\frac{2}{11} <li style="float:left; margin-left:350px;float:top; margin-
top:-565px;"><a href="">PLANTAS</a>
          \langle u1 \rangle <li><a href="Plantas.html">Plantas Ornamentales</a></li>
             <li><a href="Arboles.html">&Aacuterboles</a></li>
           </ul>
        \langle/li>
         <li style="float:left; margin-left:580px;float:top; margin-
top:-565px;"><a>INFORMACI&OacuteN ADICIONAL</a>
                     \langle u12 \rangle <li><a href="Banos.html">Clima y Suelo de Ba&ntildeos de 
Agua</a></li>
            \langleli>\langlea
href="https://rrnn.tungurahua.gob.ec/red/estaciones/estacion/530b84e
d74daaf23bce53ce9" target="_blank">Red Hidrometeorol&oacutegica de 
Tungurahua</a>\lt/a\lt/li>
          \langle/ul>
        \frac{2}{11} </ul>
     </div>
<div id="miModal" class="modal">
   <div class="modal-contenido" style="margin-left: 500px;"><a
href="#" style="margin-left: 225px; color: #145a32;">X</a>
     <h3 style="text-align: center; margin-top: -20px; size: 
4">REPORTE DE RIEGO</h3>
      <form method="post" action="Parcela1.html"
onsubmit="reporte()">
      <input type="hidden" name="var" id="input1" value="1" >
      <p>Desde:   <input type="date" id="fecha"
name="fecha" required/></p>
      <p>Hasta:   <input type="date" id="fecha2"
name="fecha2"required/><br>>>br></p>
      <button class="button button3" type="submit" style="margin-top: 
-20px; ">Descargar</button>
      </form>
   </div> 
</div>
```

```
<script>
```

```
 Highcharts.chart('container2', {
 chart: {
  type: 'gauge',
   plotBackgroundColor: null,
```

```
 plotBackgroundImage: null,
    plotBorderWidth: 0,
    plotShadow: false
  },
  title: {
    fontFamily: "tahoma",
    text: 'DATOS DEL SUELO'
  },
    credits: {
    enabled: false
  },
  pane: {
    startAngle: -150,
    endAngle: 150,
    background: [{
      backgroundColor: {
         linearGradient: { x1: 0, y1: 0, x2: 0, y2: 1 },
         stops: [
           [0, '#FFF'],
           [1, '#333']
         ]
       },
      borderWidth: 0,
      outerRadius: '109%'
    }, {
      backgroundColor: {
         linearGradient: { x1: 0, y1: 0, x2: 0, y2: 1 },
         stops: [
 [0, '#333'],
 [1, '#FFF']
         ]
       },
      borderWidth: 1,
      outerRadius: '107%'
    }, {
      // default background
    }, {
      backgroundColor: '#DDD',
      borderWidth: 0,
 outerRadius: '105%',
 innerRadius: '103%'
    }]
  },
  // the value axis
  yAxis: {
    min: 0,
    max: 100,
    minorTickInterval: 'auto',
    minorTickWidth: 1,
    minorTickLength: 10,
    minorTickPosition: 'inside',
    minorTickColor: '#666',
    tickPixelInterval: 30,
    tickWidth: 2,
```

```
 tickPosition: 'inside',
     tickLength: 10,
     tickColor: '#666',
     labels: {
       step: 2,
       rotation: 'auto'
     },
     title: {
       text: '%'
     },
     plotBands: [{
       from: 0,
       to: 60,
       color: '#55BF3B' // green
     }, {
       from: 60,
       to: 90,
       color: '#DDDF0D' // yellow
     }, {
       from: 90,
       to: 100,
       color: '#DF5353' // red
     }]
   },
   series: [{
    name: 'Humedad',
    data: [55],
    tooltip: {
       valueSuffix: ' %'
     }
   }]
},
// Add some life
function (chart) {
   if (!chart.renderer.forExport) {
     setInterval(function () {
       var point = chart.series[0].points[0],newVal;
newVal=parseFloat(document.getElementById("humSuelo").value);
         point.update(newVal);
     }, 500);
   }
});
   Highcharts.chart('container', {
   chart: {
     type: 'gauge',
     plotBackgroundColor: null,
    plotBackgroundImage: null,
    plotBorderWidth: 0,
    plotShadow: false
   },
   title: {
     text: 'DATOS DEL AMBIENTE'
   },
    credits: {
```

```
 enabled: false
 },
 pane: {
  startAngle: -150,
   endAngle: 150,
   background: [{
    backgroundColor: {
       linearGradient: { x1: 0, y1: 0, x2: 0, y2: 1 },
       stops: [
         [0, '#FFF'],
         [1, '#333']
       ]
     },
     borderWidth: 0,
     outerRadius: '109%'
   }, {
     backgroundColor: {
       linearGradient: { x1: 0, y1: 0, x2: 0, y2: 1 },
       stops: [
         [0, '#333'],
         [1, '#FFF']
       ]
     },
     borderWidth: 1,
     outerRadius: '107%'
   }, {
    // default background
   }, {
    backgroundColor: '#DDD',
    borderWidth: 0,
    outerRadius: '105%',
     innerRadius: '103%'
   }]
 },
 // the value axis
 yAxis: {
  min: 0,
  max: 100,
  minorTickInterval: 'auto',
   minorTickWidth: 1,
  minorTickLength: 10,
   minorTickPosition: 'inside',
   minorTickColor: '#666',
   tickPixelInterval: 30,
   tickWidth: 2,
   tickPosition: 'inside',
   tickLength: 10,
   tickColor: '#666',
   labels: {
    step: 2,
    rotation: 'auto'
   },
   title: {
    text: '%'
   },
   plotBands: [{
```

```
 from: 0,
       to: 60,
       color: '#55BF3B' // green
     }, {
       from: 60,
       to: 90,
       color: '#DDDF0D' // yellow
     }, {
       from: 90,
       to: 100,
       color: '#DF5353' // red
     }]
   },
   series: [{
    name: 'Humedad',
     data: [55], 
     tooltip: {
       valueSuffix: ' %'
     }
   }]
},
// Add some life
function (chart) {
   if (!chart.renderer.forExport) {
     setInterval(function () {
       var point = chart.series[0].points[0],newVal;
newVal=parseFloat(document.getElementById("humAmbiente").value);
         point.update(newVal);
     }, 500);
   }
});
```
## ///////////////////////////////////// valor del PH

```
FusionCharts.ready(function() {
    var updateAnn;
    var myChart = new FusionCharts({
       type: "hled",
       id: "myGauge",
       renderAt: "chart-container3",
 width: "300",
 height: "200",
       dataFormat: "json",
       dataSource: {
          chart: {
             caption: " ",
             subCaption: "PH DEL SUELO",
             lowerLimit: "1",
             upperLimit: "10",
             lowerLimitDisplay: "1",
             upperLimitDisplay: "10",
             chartBottomMargin: "50",
             theme: "fusion"
          },
          colorRange: {
             color: [
 {
```

```
 minValue: "1",
                   maxValue: "5.0",
                   code: "#62B58F"
                },
 {
                   minValue: "5.0",
                   maxValue: "7.0",
                   code: "#FFC533"
                },
 {
                   minValue: "7.0",
                   maxValue: "10",
                   code: "#F2726F"
 }
 ]
          },
          value: "7"
       },
       events: {
          initialized: function(evt, arg) {
             var chartRef = evt.sender;
             chartRef.intervalUpdateId = setInterval(function() {
                var num 
=parseFloat(document.getElementById("phSuelo").value);
                chartRef.feedData("&value=" + num);
             }, 500);
          },
          renderComplete: function(eventObj, dataObj) {
             updateAnn(eventObj, dataObj);
          },
          realtimeUpdateComplete: function(eventObj, dataObj) {
             updateAnn(eventObj, dataObj);
          },
          disposed: function(evt, args) {
             clearInterval(evt.sender.intervalUpdateId);
          }
       }
    }).render();
});
/////////////////////////////////// sensores de temperatura
var gaugeOptions = {
   chart: {
     type: 'solidgauge'
   },
  title: null,
   pane: {
    center: ['50%', '85%'],
    size: '140%',
    startAngle: -90,
    endAngle: 90,
    background: {
       backgroundColor:
```

```
 Highcharts.defaultOptions.legend.backgroundColor || '#EEE',
       innerRadius: '60%',
       outerRadius: '100%',
       shape: 'arc'
     }
   },
   exporting: {
    enabled: false
   },
   tooltip: {
    enabled: false
   },
   // the value axis
   yAxis: {
     stops: [
 [0.1, '#55BF3B'], // green
 [0.5, '#DDDF0D'], // yellow
 [0.9, '#DF5353'] // red
     ],
    lineWidth: 0,
    tickWidth: 0,
    minorTickInterval: null,
    tickAmount: 2,
    title: {
      y: -70
    },
     labels: {
      y: 16
     }
   },
  plotOptions: {
     solidgauge: {
       dataLabels: {
         y: 5,
         borderWidth: 0,
         useHTML: true
       }
     }
  }
};
// The speed gauge
var chartSpeed = Highcharts.chart('container-speed',
Highcharts.merge(gaugeOptions, {
   yAxis: {
    min: 0,
    max: 50,
     title: {
       text: ' '
     }
   },
   credits: {
    enabled: false
   },
```

```
 series: [{
    name: 'Speed',
     data: [25],
     dataLabels: {
       format:
         '<div style="text-align:center">' +
         '<span style="font-size:25px">{y:.2f}</span><br/>' +
        '<span style="font-size:12px;opacity:0.4">&deg;C</span>' +
        '</div>'
     },
     tooltip: {
       valueSuffix: ' °C'
     }
   }]
}));
// The RPM gauge
var chartRpm = Highcharts.chart('container-rpm',
Highcharts.merge(gaugeOptions, {
   yAxis: {
    min: 0,
    max: 50,
     title: {
       text: ' '
     }
   },
   credits: {
     enabled: false
   },
   series: [{
    name: 'RPM',
    data: [25],
     dataLabels: {
       format:
         '<div style="text-align:center">' +
         '<span style="font-size:25px">{y:.2f}</span><br/>' +
         '<span style="font-size:12px;opacity:0.4">' +
         '°C' +
         '</span>' +
        '</div>' },
     tooltip: {
       valueSuffix: ' revolutions/min'
     }
   }]
}));
// Bring life to the dials
setInterval(function () {
   // Speed aqui se ponen los valores de los sensores
  var point,
    newVal;
   if (chartSpeed) {
     point = chartSpeed.series[0].points[0];
     newVal=parseFloat(document.getElementById("temAmbiente").value);
     point.update(newVal);
   }
```
```
 // RPM
   if (chartRpm) {
    point = chartRpm.series[0].points[0];
    newVal=parseFloat(document.getElementById("temSuelo").value);
    point.update(newVal);
}
}, 500);
window.onload = function () {
          var a=0;
          var dataLengthAngle = 0;
            var checkbox = document.getElementById('checkbox');
            var checkbox2 = document.getElementById('checkbox2');
            checkbox.addEventListener("change", comprueba, false);
            checkbox2.addEventListener("change", comprueba, false);
            pantalla = document.getElementById("screen");
                function actualizaDatos() {
                    $.getJSON("datos.php", function (result) {
                        if (dataLengthAngle !== result.length) {
                           for (var i = dataLengthAngle; i <
result.length; i++) {
                              var temA=parseFloat(result[i].temp);
                              var humA=parseFloat(result[i].hum);
 var
temS=parseFloat(result[i].temperatura);
 var
humS=parseFloat(result[i].humedad);
                              var phS=parseFloat(result[i].ph);
                              $('#temAmbiente').val(temA);
                              $('#humAmbiente').val(humA);
                              $('#temSuelo').val(temS);
                              $('#humSuelo').val(humS);
                              $('#phSuelo').val(phS);
 }
                          dataLengthAngle = result.length;
 }
                    });
 }
            function comprueba(){
              if(checkbox.checked){
                if(checkbox2.checked){
                  var intro = document.getElementById('circle');
                  intro.style.backgroundColor = 'green';
                  start ();
                }else{
                  var intro = document.getElementById('circle');
                  intro.style.backgroundColor = 'red';
                  stop ();
 }
            }else{
              var
```

```
temSuelo=document.getElementById("temSuelo").value;
```

```
temAmbiente=document.getElementById("temAmbiente").value;
              var
humSuelo=document.getElementById("humSuelo").value;
              if(temSuelo>=25 && temSuelo<=35 ){
                if(temAmbiente<=25 ){
                  if(humSuelo<=93 ){
                    var intro = document.getElementById('circle');
                    intro.style.backgroundColor = 'green';
                    a=1; 
                  }else{var intro =
document.getElementById('circle');
                       intro.style.backgroundColor = 'red';
                      a=0;
 }
                }else{var intro = document.getElementById('circle');
                      intro.style.backgroundColor = 'red';
                     a=0;
 }
              }else{var intro = document.getElementById('circle');
                       intro.style.backgroundColor = 'red';
                       a=0;
 }
                if(a==1){
                  start ();
                }else{
                  stop ();
 }
 }
 }
                    setInterval(function () {
                    actualizaDatos();
                   comprueba();
                }, 500);
 }
var isMarch = false;
var acumularTime = 0;
function start () {
         if (isMarch == false) {
            timeInicial = new Date();
            control = setInterval(cronometro,10);
            isMarch = true;
              $.post('estadoValvula.php', {
                  "var_1": 1
                });
 }
 }
function cronometro () {
         timeActual = new Date();
         acumularTime = timeActual - timeInicial;
         acumularTime2 = new Date();
         acumularTime2.setTime(acumularTime);
         ss = acumularTime2.getSeconds();
         mm = acumularTime2.getMinutes();
         hh = acumularTime2.getHours()-19;
         if (ss < 10) {ss = "0"+ss;}
         if (mm < 10) {mm = "0"+mm;}
```
*var*

```
if (hh < 10) \{hh = "0" + hh; \} pantalla.innerHTML = hh+":"+mm+":"+ss;
 }
function stop () {
          if (isMarch == true) {
             clearInterval(control);
             isMarch = false;
               $.post('estadoValvula.php', {
                   "var_1": 0
                 });
 } 
          }
function reporte(){
$.post('reporte.php', {"var":
document.getElementById("input1").value,
                       "fecha":
document.getElementById("fecha").value,
                       "fecha2":
document.getElementById("fecha2").value} );
alert("Reporte descargado exitosamente!");
}
```
#### </script>

</body> </html>

## **Parcela3.html:**

```
<!DOCTYPE html>
\hbox{\tt <html>>}<head>
<title>PARCELA 3</title>
     <script
src="https://code.highcharts.com/highcharts.js"></script>
     <script src="https://code.highcharts.com/highcharts-
more.js"></script>
     <script src="https://code.highcharts.com/modules/solid-
gauge.js"></script>
     <script
src="https://code.highcharts.com/modules/exporting.js"></script>
     <script src="https://code.highcharts.com/modules/export-
data.js"></script>
     <script
src="https://code.highcharts.com/modules/accessibility.js"></script>
     <script
src="https://cdn.fusioncharts.com/fusioncharts/latest/fusioncharts.j
s"></script>
     <script
src="https://cdn.fusioncharts.com/fusioncharts/latest/themes/fusionc
harts.theme.fusion.js"></script>
     <script type="text/javascript" src="js/jquery.js"></script>
     <link rel="stylesheet" href="css/estilos.css">
<style >
.modal-contenido{
  background-color: white;
```

```
 height: 160px;
   width: 235px;
   padding: 10px 20px;
  border-radius: 6px;
  margin: 20% auto;
  position: absolute;
}
.modal{
  background-color: rgba(0,0,0,.8);
   position:fixed;
   top:0;
   right:0;
  bottom:0;
   left:0;
   opacity:0;
  pointer-events:none;
   transition: all 1s;
}
#miModal:target{
   opacity:1;
   pointer-events:auto;
}
.screen {
   font-size: 20px;
   color: black;
   letter-spacing: 2px;
}
.screen1 {
   font-size: 20px;
  height: 20px;
  color: black;
   letter-spacing: 10px;
}
       ul, ol {
         list-style:none;
       }
       .nav > li {
         float:left;
         min-width:700px;
       }
       .nav li a {
         background-color:#515a5a;
         color:#fff;
         text-decoration:none;
         padding:10px 12px;
         display:block;
       }
       .nav li a:hover {
         background-color:#434343;
       }
       .nav li ul {
         display:none;
         position:absolute;
         min-width:140px;
```

```
 }
       .nav li:hover > ul {
         display:block;
       }
       .nav li ul li {
         position:relative;
       }
       .nav li ul li ul {
         right:-140px;
         top:0px;
       }
</style>
</head>
<body style="background-color: #17202a;">
   <center><img src="img/titulo3.png"></center>
<h3 style="color: #17202a; float:left; margin-left:130px; float:top; 
margin-top:105px;">PARCELA 1</h3>
<figure class="highcharts-figure" style="float:left; margin-
left:150px; float:top; margin-top:60px;">
     <div id="container"style="height: 300px;"></div>
     <div class="square2" style="color: #f4f6f6;float:top; margin-
top:-290px;float:left; margin-left:250px; position:absolute;"></div>
       <div class="square" style="float:top; margin-left:30px; 
margin-top: -300px; position: absolute; ">>c>center>0ATOSAMBIENTALES</center></b></p></div>
     <div style="float:top; margin-top:-275px;float:left; margin-
left:65px; position:absolute;"><p>HUMEDAD AMBIENTAL %</p></div>
   <div id="container-speed" class="chart-container" ></div>
     <div style="float:top; margin-top:-20px;float:left; margin-
left:50px; position:absolute;"><p>TEMPERATURA AMBIENTAL</p></div>
</figure>
<figure class="highcharts-figure" style="float:left; margin-
left:20px; float:top; margin-top:60px;">
     <div id="container2"style="height: 300px;"></div>
     <div class="square2" style="float:top; margin-top:-
295px;float:left; margin-left:250px; position:absolute;"></div>
     <div class="square" style="float:top; margin-left:30px; margin-
top:-300px; position:absolute;"><p><b><center>DATOS DEL 
SUELO</center></b></p></div>
     <div style="float:top; margin-top:-275px;float:left; margin-
left:65px; position:absolute;"><p>HUMEDAD DEL SUELO %</p></div>
     <div id="container-rpm" class="chart-container" ></div>
```

```
 <div style="float:top; margin-top:-20px;float:left; margin-
left:62px; position:absolute;"><p>TEMPERATURA DEL SUELO</p></div>
```

```
</figure>
<figure class="highcharts-figure" style="float:left; margin-
left:20px; float:top; margin-top:60px;">
 <div id="chart-container3"style="height: 250px;"></div>
 <div class="square" style="float:top; margin-top:-80px; 
position:absolute;"></div>
 <div class="square" style="float:top; margin-left:30px; margin-
top:-251px; position:absolute;"><p><b><center>DATOS DEL 
SUELO</center></b></p></div>
</figure>
<figure class="highcharts-figure" style="background-color:white; 
float:left; margin-left:-300px; float:top; margin-top:270px;">
<center><h3>CONTROL MANUAL/AUTOM&AacuteTICO </h3></center>
<p>       Activar/Desact. modo manual 
knbsp; knbsp;
<label class="switch">
   <input type="checkbox" id="checkbox">
   <span class="slider round"></span>
\langle/label>\langle/p>
<p>       Control manual 
knbsp; knbsp; knbsp; knbsp; knbsp; knbsp; knbsp; knbsp; knbsp; knbsp; kn
bsp;     
knbsp; knbsp; knbsp; knbsp; knbsp; knbsp; knbsp;
<label class="switch">
   <input type="checkbox" id="checkbox2" >
   <span class="slider round"></span>
\langle/label>\langle/p>
 <p>       V&aacutelvula</p>
 <div id="circle"class="circle" style=" float:left; margin-
left:220px; float:top; margin-top:-40px;"></div>
   <center><p><b>TIEMPO DE APERTURA DE LA 
V&AacuteLVULA</b></p></center>
   <div class="chronometer" style=" float:left; margin-left:110px;">
     <div id="screen1" class="screen1">h:m:s</div>
     <div id="screen" class="screen">00:00:00</div>
   </div>
</figure>
<div class="fan" style="margin-left: -1275px; margin-top: 
60px"><center><br />b style="color: white;">PARCELA 3</b></center></div>
<div class="bot" style="float:left; margin-left:950px; float:top; 
margin-top:-552px; ">
<form action="reporte.php" method="post" target="_blank">
<input type="hidden" name="var" id="input1" value="1" >
<button class="button button1" style="float:left; margin-
left:20px;margin-top:0px;" onclick=" 
window.location.href='#miModal'"><a style="color: white; font-size: 
12pt; ">REPORTE</a></button>
</form>
```

```
<form action="manual.php" method="post" target="_blank">
```

```
<button class="button button2" style="float:left; margin-
left:200px;margin-top:-35px;" type="submit"><a style="color: white; 
font-size: 12pt">MANUAL</a></button>
</form>
    </div>
<img style="float:left; margin-left:50px; float:top; margin-top:-
460px; " src="img/parcela3.png" width="250" height="110"/>
<p style="color: #f8f9f9; float:left; margin-left:20px; float:top; 
margin-top:-340px; margin-right:975px; text-align: justify;">La 
parcela 3 posee una extensi&oacuten de 136.29m&sup2, esta compuesta 
por plantas ornamentales denominadas begonias, calendulas, petunias 
y & aacuterboles como las palmeras, higuer & oacuten y ficus.\langle p \rangle<div class="caja" style="float:left; margin-left:-475px; float:top; 
margin-top:-270px;">
  <figure>
  <img style="float:left; margin-left:0px; float:top; margin-
top:0px;" src="img/riego2.jpg" width="400" height="110"/>
   <div class="capa"><center style="margin-left:0px; margin-top: 2px; 
color: white"><br/>b>INFORMACI&OacuteN DE RIEGO</b></center>
   <p style="color: black; margin-left:15px; text-align: justify; 
margin-top: 6px;"><b>Datos 
Recomendados         &n
bsp;          &nbs
p; &nbsp; Datos Reales</b></p>
   <p style="color: white; margin-left:15px; text-align: justify; 
margin-top: -7px;">Temperatura Ambiental: &#x2264 
25&degC           
nbsp;          &nb
sp;&deqC</p>
   <div class="capa" style="opacity: 50%; margin-top: -35px"><input
style="margin-left: 270px;" type="text" id="temAmbiente"
size="2"/></div>
   <div class="capa" style="opacity: 50%; margin-top: 130px"><input 
style="margin-left: 270px;" type="text" id="humAmbiente"
size="2"/></div>
   <div class="capa" style="opacity: 50%; margin-top: 35px"> <input
style="margin-left: 270px;" type="text" id="temSuelo"
size="2"/></div>
   <div class="capa" style="opacity: 50%; margin-top: 0px"><input
style="margin-left: 270px;" type="text" id="humSuelo"
size="2"/></div>
   <div class="capa" style="opacity: 50%; margin-top: 90px"> <input
style="margin-left: 270px;" type="text" id="phSuelo"
size="2"/></div>
   <p style="color: white; margin-left:15px; text-align: justify; 
margin-top: 2px;">Humedad del suelo: &lt 
15%                   &nbsp
;           &
nbsp; \text{subsp}; \text{subsp}; \text{subsp}; \text{subsp}; \text{subsp}; \text{subsp}; \text{subsp}; \text{subsp}; \text{subsp}; \text{subsp}; <p style="color: white; margin-left:15px; text-align:
justify;">Temperatura del suelo: 25&degC &#x2264
35&degC           
nbsp;    &degC</p>
   <center style="color: white; margin-left:0px; margin-top: -
6px; "><bb>DATOS ADICIONALES</b></center>
```

```
169
```

```
 <p style="color: white; margin-left:15px; text-align: justify;">pH 
del suelo: 6.5 &#x2264 7.5</p>
   <p style="color: white; margin-left:15px; text-align: 
justify;">Humedad Ambiental: &#x2265 
50%                     &nbsp
; \alphanbsp; \alphanbsp; \alphanbsp; \alphanbsp; \alphanbsp; \alphanbsp; \alphanbsp; \alphanbsp; \alphanbsp; \alphanbsp; \& nbsp; \& nbsp; \& nbsp; \& nbsp; \& nbsp; \&</div></figure>
</div> 
<div id="header" >
       <ul class="nav">
         <li style="float:left; margin-left:-40px;float:top; margin-
top:-565px;"><a href="index.html">INICIO</a></li>
         <li style="float:left; margin-left:100px;float:top; margin-
top:-565px;"><a href="">MEN&Uacute PARCELAS</a>
          \langle u1 \rangle <li><a href="Parcela1.html">Parcela1</a></li>
              <li><a href="Parcela2.html">Parcela2</a></li>
              <li><a href="Parcela3.html">Parcela3</a></li>
              <li><a href="Parcela4.html">Parcela4</a></li>
             <li><a href="Parcela5.html">Parcela5</a></li>
             <li><a href="Parcela6.html">Parcela6</a></li>
             <li><a href="Parcela7.html">Parcela7</a></li>
             <li><a href="Parcela8.html">Parcela8</a></li>
             <li><a href="Parcela9.html">Parcela9</a></li>
             <li><a href="Parcela10.html">Parcela10</a></li>
           </ul>
        \langle/li>
         <li style="float:left; margin-left:350px;float:top; margin-
top:-565px;"><a href="">PLANTAS</a>
          \langle u1 \rangle <li><a href="Plantas.html">Plantas Ornamentales</a></li>
              <li><a href="Arboles.html">&Aacuterboles</a></li>
           </ul>
        \frac{2}{11} <li style="float:left; margin-left:600px;float:top; margin-
top:-565px;"><a>INFORMACI&OacuteN ADICIONAL</a>
                     \langle u12 \rangle <li><a href="Banos.html">Clima y Suelo de Ba&ntildeos de 
Agua</a></li>
             \langle 11 \rangle \langle ahref="https://rrnn.tungurahua.gob.ec/red/estaciones/estacion/530b84e
d74daaf23bce53ce9" target="_blank">Red Hidrometeorol&oacutegica de 
Tungurahua</a>>
           </ul>
        \frac{2}{11} </ul>
     </div>
<div id="miModal" class="modal">
   <div class="modal-contenido" style="margin-left: 500px;"><a
href="#" style="margin-left: 225px; color: #145a32;">X</a>
     <h3 style="text-align: center; margin-top: -20px; size: 
4">REPORTE DE RIEGO</h3>
      <form method="post" action="Parcela3.html"
onsubmit="reporte()">
```

```
 <input type="hidden" name="var" id="input1" value="1" >
     <p>Desde:   <input type="date" id="fecha"
name="fecha" required/></p>
     <p>Hasta:   <input type="date" id="fecha2"
name="fecha2"required/><br>>>br></p>
     <button class="button button3" type="submit" style="margin-top: 
-20px;">Descargar</button>
     </form>
  </div> 
\langlediv>
```

```
<script>
```

```
 Highcharts.chart('container2', {
  chart: {
    type: 'gauge',
    plotBackgroundColor: null,
    plotBackgroundImage: null,
    plotBorderWidth: 0,
    plotShadow: false
  },
  title: {
    text: 'Datos del suelo'
  },
    credits: {
    enabled: false
  },
  pane: {
    startAngle: -150,
    endAngle: 150,
    background: [{
      backgroundColor: {
        linearGradient: { x1: 0, y1: 0, x2: 0, y2: 1 },
         stops: [
 [0, '#FFF'],
 [1, '#333']
         ]
      },
      borderWidth: 0,
      outerRadius: '109%'
    }, {
      backgroundColor: {
         linearGradient: { x1: 0, y1: 0, x2: 0, y2: 1 },
         stops: [
 [0, '#333'],
 [1, '#FFF']
         ]
      },
      borderWidth: 1,
      outerRadius: '107%'
    }, {
      // default background
    }, {
      backgroundColor: '#DDD',
      borderWidth: 0,
      outerRadius: '105%',
```

```
 innerRadius: '103%'
     }]
   },
   // the value axis
   yAxis: {
     min: 0,
     max: 100,
    minorTickInterval: 'auto',
     minorTickWidth: 1,
     minorTickLength: 10,
     minorTickPosition: 'inside',
     minorTickColor: '#666',
     tickPixelInterval: 30,
     tickWidth: 2,
     tickPosition: 'inside',
     tickLength: 10,
     tickColor: '#666',
     labels: {
       step: 2,
      rotation: 'auto'
     },
     title: {
      text: '%'
     },
     plotBands: [{
      from: 0,
      to: 60,
       color: '#55BF3B' // green
     }, {
      from: 60,
       to: 90,
       color: '#DDDF0D' // yellow
     }, {
      from: 90,
       to: 100,
       color: '#DF5353' // red
     }]
   },
 series: [{
 name: 'Humedad',
 data: [55],
     tooltip: {
       valueSuffix: ' %'
     }
   }]
},
// Add some life
function (chart) {
   if (!chart.renderer.forExport) {
     setInterval(function () {
       var point = chart.series[0].points[0],newVal;
         newVal=Math.round(Math.random()*(25-5)+5);
         point.update(newVal);
         document.getElementById("humSuelo").value=newVal;
     }, 3000);
```

```
 }
});
   Highcharts.chart('container', {
   chart: {
    type: 'gauge',
     plotBackgroundColor: null,
    plotBackgroundImage: null,
    plotBorderWidth: 0,
    plotShadow: false
   },
   title: {
    text: 'Datos del ambiente'
   },
    credits: {
    enabled: false
   },
   pane: {
     startAngle: -150,
     endAngle: 150,
    background: [{
       backgroundColor: {
         linearGradient: { x1: 0, y1: 0, x2: 0, y2: 1 },
         stops: [
 [0, '#FFF'],
 [1, '#333']
         ]
       },
      borderWidth: 0,
       outerRadius: '109%'
     }, {
       backgroundColor: {
         linearGradient: { x1: 0, y1: 0, x2: 0, y2: 1 },
         stops: [
 [0, '#333'],
 [1, '#FFF']
         ]
       },
      borderWidth: 1,
       outerRadius: '107%'
     }, {
       // default background
     }, {
       backgroundColor: '#DDD',
      borderWidth: 0,
 outerRadius: '105%',
 innerRadius: '103%'
     }]
  },
   // the value axis
   yAxis: {
    min: 0,
    max: 100,
    minorTickInterval: 'auto',
    minorTickWidth: 1,
```

```
 minorTickLength: 10,
     minorTickPosition: 'inside',
     minorTickColor: '#666',
     tickPixelInterval: 30,
     tickWidth: 2,
     tickPosition: 'inside',
     tickLength: 10,
     tickColor: '#666',
     labels: {
      step: 2,
       rotation: 'auto'
     },
     title: {
      text: '%'
     },
     plotBands: [{
       from: 0,
       to: 60,
       color: '#55BF3B' // green
     }, {
       from: 60,
       to: 90,
       color: '#DDDF0D' // yellow
     }, {
       from: 90,
       to: 100,
       color: '#DF5353' // red
     }]
   },
   series: [{
    name: 'Humedad',
     data: [55], 
     tooltip: {
       valueSuffix: ' %'
     }
   }]
},
// Add some life
function (chart) {
   if (!chart.renderer.forExport) {
     setInterval(function () {
       var point = chart.series[0].points[0],newVal;
newVal=parseFloat(document.getElementById("humAmbiente").value);
         point.update(newVal);
     }, 3000);
   }
});
///////////////////////////////////// valor del PH
FusionCharts.ready(function() {
    var updateAnn;
    var myChart = new FusionCharts({
       type: "hled",
       id: "myGauge",
       renderAt: "chart-container3",
```

```
 width: "300",
      height: "200",
      dataFormat: "json",
      dataSource: {
         chart: {
            caption: " ",
            subCaption: "PH",
            lowerLimit: "1",
            upperLimit: "10",
            lowerLimitDisplay: "1",
            upperLimitDisplay: "10",
            chartBottomMargin: "50",
            theme: "fusion"
         },
         colorRange: {
            color: [
 {
                  minValue: "1",
                  maxValue: "5.0",
                  code: "#62B58F"
               },
 {
                  minValue: "5.0",
                  maxValue: "7.0",
                  code: "#FFC533"
               },
 {
                  minValue: "7.0",
                  maxValue: "10",
                  code: "#F2726F"
 }
 ]
         },
         value: "7"
      },
      events: {
         initialized: function(evt, arg) {
            var chartRef = evt.sender;
            chartRef.intervalUpdateId = setInterval(function() {
              var num = (Math.random() * (75 - 65) + 65)/10; chartRef.feedData("&value=" + num);
               $('#phSuelo').val(num);
             }, 5000);
         },
         renderComplete: function(eventObj, dataObj) {
            updateAnn(eventObj, dataObj);
         },
         realtimeUpdateComplete: function(eventObj, dataObj) {
            updateAnn(eventObj, dataObj);
         },
         disposed: function(evt, args) {
            clearInterval(evt.sender.intervalUpdateId);
         }
      }
   }).render();
});
```

```
/////////////////////////////////// sensores de temperatura
var gaugeOptions = {
   chart: {
    type: 'solidgauge'
   },
   title: null,
   pane: {
    center: ['50%', '85%'],
     size: '140%',
    startAngle: -90,
     endAngle: 90,
    background: {
      backgroundColor:
         Highcharts.defaultOptions.legend.backgroundColor || '#EEE',
       innerRadius: '60%',
       outerRadius: '100%',
       shape: 'arc'
     }
   },
   exporting: {
    enabled: false
   },
   tooltip: {
    enabled: false
   },
   // the value axis
   yAxis: {
     stops: [
 [0.1, '#55BF3B'], // green
 [0.5, '#DDDF0D'], // yellow
 [0.9, '#DF5353'] // red
     ],
     lineWidth: 0,
     tickWidth: 0,
     minorTickInterval: null,
     tickAmount: 2,
     title: {
       y: -70
     },
     labels: {
       y: 16
     }
   },
   plotOptions: {
     solidgauge: {
       dataLabels: {
         y: 5,
         borderWidth: 0,
         useHTML: true
       }
     }
   }
```

```
// The speed gauge
var chartSpeed = Highcharts.chart('container-speed',
Highcharts.merge(gaugeOptions, {
  yAxis: {
    min: 0,
    max: 50,
     title: {
      text: ' '
     }
   },
   credits: {
     enabled: false
   },
   series: [{
    name: 'Speed',
     data: [25],
     dataLabels: {
       format:
         '<div style="text-align:center">' +
         '<span style="font-size:25px">{y:.2f}</span><br/>' +
        '<span style="font-size:12px;opacity:0.4">&deg;C</span>' +
         '</div>'
     },
     tooltip: {
       valueSuffix: ' °C'
     }
  }]
}));
// The RPM gauge
var chartRpm = Highcharts.chart('container-rpm',
Highcharts.merge(gaugeOptions, {
   yAxis: {
    min: 0,
    max: 50,
     title: {
       text: ' '
     }
  },
   credits: {
     enabled: false
   },
   series: [{
 name: 'RPM',
 data: [25],
     dataLabels: {
       format:
         '<div style="text-align:center">' +
         '<span style="font-size:25px">{y:.2f}</span><br/>' +
         '<span style="font-size:12px;opacity:0.4">' +
         '°C' +
         '</span>' +
        '</div>' },
     tooltip: {
```
**};**

```
 valueSuffix: ' revolutions/min'
     }
   }]
}));
// Bring life to the dials
setInterval(function () {
   // Speed aqui se ponen los valores de los sensores
   var point,
    newVal;
   if (chartSpeed) {
    point = chartSpeed.series[0].points[0];
    newVal=parseFloat(document.getElementById("temAmbiente").value);
    point.update(newVal);
   }
   // RPM
   if (chartRpm) {
    point = chartRpm.series[0].points[0];
    newVal=(Math.random()*(35-20)+20);
    point.update(newVal);
     document.getElementById("temSuelo").value=newVal;
}
}, 3000);
         window.onload = function () {
           var a=0;
           var dataLengthAngle = 0;
             var checkbox = document.getElementById('checkbox');
             var checkbox2 = document.getElementById('checkbox2');
            checkbox.addEventListener("change", comprueba, false);
            checkbox2.addEventListener("change", comprueba, false);
            pantalla = document.getElementById("screen");
                 function actualizaDatos() {
                     $.getJSON("datos.php", function (result) {
                         if (dataLengthAngle !== result.length) {
                             for (var i = dataLengthAngle; i <
result.length; i++) {
                                var temA=parseFloat(result[i].tA);
                                var humA=parseFloat(result[i].hA);
                                $('#temAmbiente').val(temA);
                                $('#humAmbiente').val(humA);
 }
                             dataLengthAngle = result.length;
 }
                     });
 }
             function comprueba(){
               if(checkbox.checked){
                 if(checkbox2.checked){
                   var intro = document.getElementById('circle');
                   intro.style.backgroundColor = 'green';
                   start ();
                 }else{
```

```
 var intro = document.getElementById('circle');
                  intro.style.backgroundColor = 'red';
                  stop ();
 }
            }else{
              var
temSuelo=document.getElementById("temSuelo").value;
              var
temAmbiente=document.getElementById("temAmbiente").value;
              var
humSuelo=document.getElementById("humSuelo").value;
              if(temSuelo>=25 && temSuelo<=35 ){
                if(temAmbiente<=25 ){
                  if(humSuelo<15 ){
                    var intro = document.getElementById('circle');
                    intro.style.backgroundColor = 'green';
                    a=1; 
                  }else{var intro =
document.getElementById('circle');
                      intro.style.backgroundColor = 'red';
                     a=0;
 }
                }else{var intro = document.getElementById('circle');
                     intro.style.backgroundColor = 'red';
                     a=0;
 }
              }else{var intro = document.getElementById('circle');
                      intro.style.backgroundColor = 'red';
                      a=0;
 }
                if(a==1){
                  start ();
                }else{
                  stop ();
 }
 }
 }
                    setInterval(function () {
                    actualizaDatos();
                   comprueba();
            }, 500);
 }
var isMarch = false;
var acumularTime = 0;
function start () {
         if (isMarch == false) {
            timeInicial = new Date();
            control = setInterval(cronometro,10);
            isMarch = true;
 }
         }
function cronometro () {
         timeActual = new Date();
         acumularTime = timeActual - timeInicial;
         acumularTime2 = new Date();
         acumularTime2.setTime(acumularTime);
```

```
 ss = acumularTime2.getSeconds();
          mm = acumularTime2.getMinutes();
          hh = acumularTime2.getHours()-19;
         if (ss < 10) \{ss = "0" + ss;\} if (mm < 10) {mm = "0"+mm;}
         if (hh < 10) {hh = "0"+hh;}
          pantalla.innerHTML = hh+":"+mm+":"+ss;
          }
function stop () {
          if (isMarch == true) {
             clearInterval(control);
             isMarch = false;
 } 
          } 
function reporte(){
$.post('reporte.php', {"var":
document.getElementById("input1").value,
                       "fecha":
document.getElementById("fecha").value,
                       "fecha2":
document.getElementById("fecha2").value} );
alert("Reporte descargado exitosamente!");
}
</script>
</body>
</html>
```
# **4.4.10. ANEXO J: Código fuente para la inserción de valores en la página de control y visualización:**

```
datos.php:
```

```
<?php
header('Content-Type: application/json');
$db = mysqli_connect("localhost", "Parque", "Romidito", "tesis") or
die('No se pudo conectar: ' . mysql_error());
if (!$db) {
     echo "Error: No se pudo conectar a MySQL." . PHP_EOL;
    echo "error de depuraciÃ3n: " . mysqli connect error() .
PHP_EOL;
     exit;
} else {
     $consulta = "SELECT * FROM ambiente";
     $resultado = mysqli_query($db, $consulta) or die("Ocurrio un 
error en la consulta SQL");
     $consulta2 = "SELECT * FROM sensores";
     $resultado2 = mysqli_query($db, $consulta2) or die("Ocurrio un 
error en la consulta SOL^{\overline{T}});
     $arrayDatos = array();
    while($row = mysqli fetch array($resultado)) {
        while($row2 = mysqli fetch array($resultado2)) {
             $temp=$row2['temperatura'];
             $hum=$row2['humedad'];
             $ph=$row2['ph'];
 }
 $puntos = array("temperatura" => $temp, "humedad" => $hum,
"ph" => \phiph, "temp" => \phirow['temp'], "hum" => \phirow['hum']);
        array push ($arrayDatos, $puntos);
     }
     echo json_encode($arrayDatos);
     /*
     $rs = mysqli_query($db, "SELECT * from tabla ORDER BY id DESC 
LIMIT 1");
    while ($row = mysqli fetch row($rs)) {
         echo "id: " . $row[0] . "ejeX: " . $row[1] . "ejeY: " . 
$row[2]. "ejeZ: " . $row[3];
    }
     */
}
mysqli_close($db);
?>
```
### **datos2.php:**

<?php **header**('Content-Type: application/json');

```
$db = mysqli_connect("localhost", "Parque", "Romidito", "tesis") or
die('No se pudo conectar: ' . mysql_error());
if (!$db) {
     echo "Error: No se pudo conectar a MySQL." . PHP_EOL;
     echo "error de depuración: " . mysqli_connect_error() . PHP_EOL;
     exit;
} else {
    $constulta = "SELECT * FROM ambiente"; $resultado = mysqli_query($db, $consulta) or die("Ocurrio un
error en la consulta SOL");
    $constulta2 = "SELECT * FROM parcela2"; $resultado2 = mysqli_query($db, $consulta2) or die("Ocurrio un 
error en la consulta SOL");
     $arrayDatos = array();
    while($row = mysqli fetch array($resultado)) {
        while($row2 = mysqli fetch array($resultado2)) {
             $temp=$row2['temperatura'];
             $hum=$row2['humedad'];
             $ph=$row2['ph'];
 }
         $puntos = array("temperatura" => $temp, "humedad" => $hum,
"ph" => $ph, "temp" => $row['temp'], "hum" => $row['hum'];
         array_push($arrayDatos, $puntos);
     }
     echo json_encode($arrayDatos);
     /*
     $rs = mysqli_query($db, "SELECT * from tabla ORDER BY id DESC 
LIMIT 1");
    while ($row = mysqli fetch row($rs)) {
 echo "id: " . $row[0] . "ejeX: " . $row[1] . "ejeY: " . 
$row[2]. "ejeZ: " . $row[3];
    }
    \star/}
mysqli_close($db);
?>
```
### **4.4.11. ANEXO K: Código fuente de la página principal**

#### **index.html:**

 **top:0; left:0; z-index: 1;**

 **.button {**

 **border: none; color: white; padding: 5px 20px; text-align: center; display: inline-block;**

 **font-size: 16px; margin: 3px 2px;**

 **transition-duration: 0.4s;**

 **}**

```
<!DOCTYPE html>
<html>
     <head>
     <title>Proyecto de Titulaci&oacuten</title>
     <meta charset="utf-8">
     <meta name="viewport" content="width=device-width, initial-
scale=1, shrink-to-fit=no">
     <!-- Bootstrap CSS -->
     <link rel="stylesheet"
href="https://stackpath.bootstrapcdn.com/bootstrap/4.5.2/css/bootstr
ap.min.css" integrity="sha384-
JcKb8q3iqJ61gNV9KGb8thSsNjpSL0n8PARn9HuZOnIxN0hoP+VmmDGMN5t9UJ0Z"
crossorigin="anonymous">
     <script src="https://code.jquery.com/jquery-3.5.1.slim.min.js"
integrity="sha384-
DfXdz2htPH0lsSSs5nCTpuj/zy4C+OGpamoFVy38MVBnE+IbbVYUew+OrCXaRkfj"
crossorigin="anonymous"></script>
<script
src="https://cdn.jsdelivr.net/npm/popper.js@1.16.1/dist/umd/popper.m
in.js" integrity="sha384-
9/reFTGAW83EW2RDu2S0VKaIzap3H66lZH81PoYlFhbGU+6BZp6G7niu735Sk7lN"
crossorigin="anonymous"></script>
<script
src="https://stackpath.bootstrapcdn.com/bootstrap/4.5.2/js/bootstrap
.min.js" integrity="sha384-
B4gt1jrGC7Jh4AgTPSdUtOBvfO8shuf57BaghqFfPlYxofvL8/KUEfYiJOMMV+rV"
crossorigin="anonymous"></script>
     <link rel="stylesheet" href="css/estilos.css">
     <script type="text/javascript" src="js/jquery.js"></script>
     <style>
         .parque{
           position:absolute;
           height:600px;
           width:1320px;
```

```
 cursor: pointer;
  position: relative;
 }
 .button1 {
  background-color: white; 
   color: black;
  border-radius: 6px; 
  border: 2px solid #607d8b;
 }
 .button1:hover {
  background-color: #607d8b;
   color: white;
 }
 .button2 {
  background-color: white; 
   color: black;
  border-radius: 6px; 
  border: 2px solid #546e7a;
 }
 .button2:hover {
  background-color: #546e7a;
   color: white;
 }
 .button3 {
  background-color: white; 
  color: black;
  border-radius: 6px; 
  border: 2px solid #455a64;
 }
 .button3:hover {
  background-color: #455a64;
   color: white;
 }
 .button4 {
  background-color: white; 
   color: black;
  border-radius: 6px; 
  border: 2px solid #37474f;
 }
 .button4:hover {
  background-color: #37474f;
   color: white;
 }
 .button5 {
  background-color: white; 
  color: black;
  border-radius: 6px; 
  border: 2px solid #263238;
 }
```
 **.button5:hover {**

```
 background-color: #263238;
           color: white;
         }
     </style>
     <link rel="stylesheet" href="css/main3.css">
     <center><img src="img/titulo3.png"></center>
     </head>

         <body style="background-color:#1b2631;">
       <div style="position: relative; left: 20; top: 0px;">
         <img src="img/parcela-plano-final-3.png" class='parque'/>
         <div class='slider1' style="float:left; margin-left:275px; 
float:top; margin-top:30px; width: 100px;">
             <div class='progress'></div>
             <div class='indicator'></div>
         </div>
         <div class='slider2' style="float:left; margin-left:1050px; 
float:top; margin-top:235px; width: 100px;">
             <div class='progress2'></div>
             <div class='indicator2'></div>
         </div>
         <div class='slider3' style="float:left; margin-left:638px; 
float:top; margin-top:410px; width: 100px;">
             <div class='progress3'></div>
             <div class='indicator3'></div>
         </div>
         <div class='slider4' style="float:left; margin-left:505px; 
float:top; margin-top:400px; width: 100px;">
             <div class='progress4'></div>
             <div class='indicator4'></div>
         </div>
         <div class='slider5' style="float:left; margin-left:150px; 
float:top; margin-top:200px; width: 100px;">
             <div class='progress5'></div>
             <div class='indicator5'></div>
         </div>
          <div class='slider6' style="float:left; margin-left:900px; 
float:top; margin-top:110px; width: 100px;">
             <div class='progress6'></div>
             <div class='indicator6'></div>
         </div>
         <div class='slider7' style="float:left; margin-left:950px; 
float:top; margin-top:265px; width: 100px;">
             <div class='progress7'></div>
             <div class='indicator7'></div>
         </div>
```

```
 <div class='slider8' style="float:left; margin-left:670px; 
float:top; margin-top:290px; width: 100px;">
             <div class='progress8'></div>
             <div class='indicator8'></div>
         </div>
         <div class='slider9' style="float:left; margin-left:400px; 
float:top; margin-top:380px; width: 100px;">
             <div class='progress9'></div>
             <div class='indicator9'></div>
         </div>
         <div class='slider10' style="float:left; margin-left:510px; 
float:top; margin-top:213px; width: 100px;">
             <div class='progress10'></div>
             <div class='indicator10'></div>
         </div>
       </div>
       <div class="container">
         <br>
         <a href="#ventana1" class="btn btn-success btn-sm rounded-
pill" data-toggle="modal" title="Información Ambiental" style=" 
margin-left: 455px; margin-top: 275px; position: relative; z-index: 
2; font-family: Times New Roman"><b>AMBIENTE</b></a>
         <div class="modal fade" id="ventana1">
             <div class="modal-dialog modal-dialog-centered modal-
sm">
                 <div class="modal-content">
                     <div class="modal-header" style="background: 
#186a3b;">
                         <center class="modal-tittle"><b
style="color: white; font-family: Times New Roman">DATOS 
AMBIENTALES</b></center>
                         <button tyle="button" class="close" data-
dismiss="modal" aria-hidden="true">×</button>
                     </div>
                         <!-- contenido de la venta -->
                     <div class="modal-body">
                         <div><p style="font-family: Times New 
Roman">Temperatura Ambiental:  <input type="text"
id="temAmbiente" size="2"/></p></div>
                         <div><p style="font-family: Times New 
Roman">Humedad Ambiental:  <input type="text"
id="humAmbiente" size="2"/></p></div>
                     </div>
                     <!--Botones-->
                 </div>
             </div>
         </div>
         <br>
         <a href="#ventana2" class="btn btn-info btn-sm rounded-pill"
data-toggle="modal" title="Información Parcela1" style="margin-left: 
90px; margin-top: -480px; position: relative; z-index: 2; font-
family: Times New Roman"><br/>b>i</b></a>
```

```
186
```

```
 <div class="modal fade" id="ventana2">
             <div class="modal-dialog modal-dialog-centered modal-
sm">
                 <div class="modal-content">
                      <div class="modal-header" style="background: 
#1f618d;">
                          <center class="modal-tittle"><b
style="color: white; font-family: Times New Roman">PARCELA 
1</b></center>
                          <button tyle="button" class="close" data-
dismiss="modal" aria-hidden="true">×</button>
                     </div>
                          <!-- contenido de la venta -->
                      <div class="modal-body">
                          <div><p style="font-family: Times New 
Roman">Temperatura del suelo:  <input type="text"
id="temSuelo" size="2"/></p></div>
                          <div><p style="font-family: Times New 
Roman">Humedad del suelo: \& nbsp; \& nbsp; <input type="text"
id="humSuelo" size="2"/></p></div>
                          <div><p style="font-family: Times New 
Roman">pH del suelo:  <input type="text" id="phSuelo"
size="2"/></p></div>
                     </div>
                    <!--Botones-->
                     <div class="modal-footer" style="background: 
#1f618d;">
                          <center style="color: white; justify-
content: left; font-family: Times New Roman">Ver 
detalles \&nbsp; \&nbsp; \&nbsp; \&nbsp; \&nbsp; \&nbsp; \&nbsp; \&nbsp; \&nbsp;
knbsp; knbsp; knbsp; knbsp; </ center>
                          <button class="button button5" onclick=" 
window.location.href='Parcela1.html'">Parcela1</button>
                     </div>
                \langle/div>
             </div>
         </div>
         <br>
         <a href="#ventana3" class="btn btn-info btn-sm rounded-pill"
data-toggle="modal" title="Información Parcela2" style="margin-left: 
890px; margin-top: -400px; position: relative; z-index: 2; font-
family: Times New Roman"><br/>b>i</b></a>
         <div class="modal fade" id="ventana3">
             <div class="modal-dialog modal-dialog-centered modal-
sm">
                 <div class="modal-content">
                      <div class="modal-header" style="background: 
#1f618d;">
                          <center class="modal-tittle"><b
style="color: white; font-family: Times New Roman">PARCELA 
2</b></center>
                          <button tyle="button" class="close" data-
dismiss="modal" aria-hidden="true">×</button>
                     \langle/div>
                          <!-- contenido de la venta -->
                     <div class="modal-body">
```

```
187
```

```
 <div><p style="font-family: Times New 
Roman">Temperatura del suelo:  <input type="text"
id="temS2" size="2"/></p></div>
                          <div><p style="font-family: Times New 
Roman">Humedad del suelo:  <input type="text" id="humS2"
size="2"/></p></div>
                          <div><p style="font-family: Times New 
Roman">pH del suelo: \&nbsp; \&nbsp; <input type="text" id="phS2"
size="2"/></p></div>
                     </div>
                     <!--Botones-->
                     <div class="modal-footer" style="background: 
#1f618d;">
                         <center style="color: white; justify-
content: left; font-family: Times New Roman">Ver 
detalles \&nbsp; \&nbsp; \&nbsp; \&nbsp; \&nbsp; \&nbsp; \&nbsp; \&nbsp; \&nbsp;
knbsp; knbsp; knbsp; knbsp; </ center>
                          <button class="button button4" onclick=" 
window.location.href='Parcela2.html'">Parcela2</button>
                     </div>
                 </div>
             </div>
         </div>
         <br>
         <a href="#ventana12" class="btn btn-info btn-sm rounded-
pill" data-toggle="modal" title="Información Parcela2"
style="margin-left: 855px; margin-top: 45px; position: relative; z-
index: 2; font-family: Times New Roman">
\langle b \ranglei\langle b \rangle <div class="modal fade" id="ventana12">
             <div class="modal-dialog modal-dialog-centered modal-
sm">
                 <div class="modal-content">
                     <div class="modal-header" style="background: 
#1f618d;">
                          <center class="modal-tittle"><b
style="color: white; font-family: Times New Roman">PARCELA 
2</b></center>
                         <button tyle="button" class="close" data-
dismiss="modal" aria-hidden="true">×</button>
                     </div>
                          <!-- contenido de la venta -->
                      <div class="modal-body">
                         <div><p style="font-family: Times New 
Roman">Temperatura del suelo:  <input type="text"
id="temS11" size="2"/></p></div>
                          <div><p style="font-family: Times New 
Roman">Humedad del suelo:  <input type="text" id="humS11"
size="2"/></p></div>
                         <div><p style="font-family: Times New 
Roman">pH del suelo:  <input type="text" id="phS11"
size="2"/></p></div>
                     </div>
                     <!--Botones-->
                     <div class="modal-footer" style="background: 
#1f618d;">
                         <center style="color: white; justify-
content: left; font-family: Times New Roman">Ver
```

```
188
```

```
detalles \&nbsp; \&nbsp; \&nbsp; \&nbsp; \&nbsp; \&nbsp; \&nbsp; \&nbsp; \&nbsp;
knbsp; knbsp; knbsp; knbsp; </ center>
                           <button class="button button4" onclick=" 
window.location.href='Parcela2.html'">Parcela2</button>
                      </div>
                  </div>
             </div>
         </div>
         <br>
         <a href="#ventana4" class="btn btn-info btn-sm rounded-pill"
data-toggle="modal" title="Información Parcela3" style="margin-left: 
898px; margin-top: 50px; position: relative; z-index: 2; font-
family: Times New Roman"><br/>b>i</b></a>
         <div class="modal fade" id="ventana4">
             <div class="modal-dialog modal-dialog-centered modal-
sm">
                  <div class="modal-content">
                      <div class="modal-header" style="background: 
#1f618d;">
                          <center class="modal-tittle"><b
style="color: white; font-family: Times New Roman">PARCELA 
3</b></center>
                          <button tyle="button" class="close" data-
dismiss="modal" aria-hidden="true">×</button>
                      </div>
                          <!-- contenido de la venta -->
                      <div class="modal-body">
                          <div><p style="font-family: Times New 
Roman">Temperatura del suelo:  <input type="text"
id="temS3" size="2"/></p></div>
                          <div><p style="font-family: Times New 
Roman">Humedad del suelo: \&nbsp; \&nbsp; \&nbsp; \&npt type="text" id="humS3"
size="2"/></p></div>
                          <div><p style="font-family: Times New 
Roman">pH del suelo:  <input type="text" id="phS3"
size="2"/></p></div>
                      </div>
                     <!--Botones-->
                      <div class="modal-footer" style="background: 
#1f618d;">
                          <center style="color: white; justify-
content: left; font-family: Times New Roman">Ver 
detalles \&nbsp; \&nbsp; \&nbsp; \&nbsp; \&nbsp; \&nbsp; \&nbsp; \&nbsp; \&nbsp;
knbsp; knbsp; knbsp; knbsp; </center>
                           <button class="button button3" onclick=" 
window.location.href='Parcela3.html'">Parcela3</button>
                      </div>
                 \langle/div>
              </div>
        \langle/div>
         <br>
```

```
 <a href="#ventana5" class="btn btn-info btn-sm rounded-pill"
data-toggle="modal" title="Información Parcela4" style="margin-left:
```

```
135px; margin-top: -140px; position: relative; z-index: 2; font-
family: Times New Roman"><br/>b>i</b></a>
         <div class="modal fade" id="ventana5">
             <div class="modal-dialog modal-dialog-centered modal-
sm">
                 <div class="modal-content">
                     <div class="modal-header" style="background: 
#1f618d;">
                          <center class="modal-tittle"><b
style="color: white; font-family: Times New Roman">PARCELA 
4</b></center>
                         <button tyle="button" class="close" data-
dismiss="modal" aria-hidden="true">×</button>
                     </div>
                          <!-- contenido de la venta -->
                     <div class="modal-body">
                         <div><p style="font-family: Times New 
Roman">Temperatura del suelo:  <input type="text"
id="temS4" size="2"/></p></div>
                          <div><p style="font-family: Times New 
Roman">Humedad del suelo:  <input type="text" id="humS4"
size="2"/></p></div>
                          <div><p style="font-family: Times New 
Roman">pH del suelo:  <input type="text" id="phS4"
size="2"/></p></div>
                     </div>
                    <!--Botones-->
                     <div class="modal-footer" style="background: 
#1f618d;">
                         <center style="color: white; justify-
content: left; font-family: Times New Roman">Ver 
detalles \&nbsp; \&nbsp; \&nbsp; \&nbsp; \&nbsp; \&nbsp; \&nbsp; \&nbsp; \&nbsp;
knbsp; knbsp; knbsp; knbsp; </ center>
                          <button class="button button2" onclick=" 
window.location.href='Parcela4.html'">Parcela4</button>
                    \langle/div>
                \langle/div>
             </div>
         </div>
         <br>
         <a href="#ventana6" class="btn btn-info btn-sm rounded-pill"
data-toggle="modal" title="Información Parcela5" style="margin-left: 
110px; margin-top: -490px; position: relative; z-index: 2; font-
family: Times New Roman"><br/>b>i</b></a>
         <div class="modal fade" id="ventana6">
             <div class="modal-dialog modal-dialog-centered modal-
sm">
                 <div class="modal-content">
                     <div class="modal-header" style="background: 
#1f618d;">
                          <center class="modal-tittle"><b
style="color: white; font-family: Times New Roman">PARCELA 
5</b></center>
                         <button tyle="button" class="close" data-
dismiss="modal" aria-hidden="true">×</button>
                     </div>
```
<!-- contenido de la venta --> <div class=**"modal-body"**> <div><p style=**"font-family: Times New Roman"**>**Temperatura del suelo:**<input type=**"text"** id=**"temS5"** size=**"2"**/></p></div> <div><p style=**"font-family: Times New Roman"**>**Humedad del suelo:**<input type=**"text"** id=**"humS5"** size=**"2"**/></p></div> <div><p style=**"font-family: Times New Roman"**>**pH del suelo:**<input type=**"text"** id=**"phS5"** size=**"2"**/></p></div> </div> <!--Botones--> <div class=**"modal-footer"** style=**"background: #1f618d;"**> <center style=**"color: white; justifycontent: left; font-family: Times New Roman"**>**Ver detalles**  $k$ nbsp;  $k$ nbsp;  $k$ nbsp;  $k$ nbsp;  $k$ nbsp;  $k$ nbsp;  $k$ nbsp;  $k$ nbsp;  $k$ nbsp;  $k$ nbsp;  $k$ nbsp;  $k$ nbsp;  $k$ nbsp; </ center> <button class=**"button button1"** onclick=**" window.location.href='Parcela5.html'"**>**Parcela5**</button> </div> </div> </div> </div> <br> <a href=**"#ventana7"** class=**"btn btn-info btn-sm rounded-pill"** data-toggle=**"modal"** title=**"Información Parcela6"** style=**"margin-left: 693px; margin-top: -820px; position: relative; z-index: 2; fontfamily: Times New Roman"><br/>b>i</b></a>** <div class=**"modal fade"** id=**"ventana7"**> <div class=**"modal-dialog modal-dialog-centered modalsm"**> <div class=**"modal-content"**> <div class=**"modal-header"** style=**"background:#1f618d;"**> <center class=**"modal-tittle"**><b style=**"color: white; font-family: Times New Roman"**>**PARCELA**   $6$ </b></center> <button tyle=**"button"** class=**"close"** datadismiss=**"modal"** aria-hidden=**"true"**>*×*</button> </div> <!-- contenido de la venta --> <div class=**"modal-body"**> <div><p style=**"font-family: Times New Roman"**>**Temperatura del suelo:**<input type=**"text"** id=**"temS6"** size=**"2"**/></p></div> <div><p style=**"font-family: Times New Roman"**>**Humedad del suelo:**<input type=**"text"** id=**"humS6"** size=**"2"**/></p></div> <div><p style=**"font-family: Times New Roman"**>**pH del suelo:**<input type=**"text"** id=**"phS6"** size=**"2"**/></p></div> </div> <!--Botones--> <div class=**"modal-footer"** style=**"background:** 

```
#1f618d;">
```

```
 <center style="color: white; justify-
content: left; font-family: Times New Roman">Ver 
detalles \&nbsp; \&nbsp; \&nbsp; \&nbsp; \&nbsp; \&nbsp; \&nbsp; \&nbsp; \&nbsp;
knbsp; knbsp; knbsp; knbsp; </ center>
                          <button class="button button1" onclick=" 
window.location.href='Parcela6.html'">Parcela6</button>
                      </div>
                 \langle/div>
             </div>
         </div>
         <br>
         <a href="#ventana8" class="btn btn-info btn-sm rounded-pill"
data-toggle="modal" title="Información Parcela7" style="margin-left: 
863px; margin-top: -710px; position: relative; z-index: 2; font-
family: Times New Roman"><br/>b>i</b></a>
         <div class="modal fade" id="ventana8">
             <div class="modal-dialog modal-dialog-centered modal-
sm">
                  <div class="modal-content">
                      <div class="modal-header" style="background: 
#1f618d;">
                          <center class="modal-tittle"><b
style="color: white; font-family: Times New Roman">PARCELA 
7</b></center>
                          <button tyle="button" class="close" data-
dismiss="modal" aria-hidden="true">×</button>
                     \langle/div>
                          <!-- contenido de la venta -->
                      <div class="modal-body">
                          <div><p style="font-family: Times New 
Roman">Temperatura del suelo: \&nbsp; \&nbsp; \&npsp; \&npy type="text"
id="temS7" size="2"/></p></div>
                          <div><p style="font-family: Times New 
Roman">Humedad del suelo:  <input type="text" id="humS7"
size="2"/></p></div>
                          <div><p style="font-family: Times New 
Roman">pH del suelo:  <input type="text" id="phS7"
size="2"/></p></div>
                      </div>
                     <!--Botones-->
                      <div class="modal-footer" style="background: 
#1f618d;">
                          <center style="color: white; justify-
content: left; font-family: Times New Roman">Ver 
detalles \&nbsp; \&nbsp; \&nbsp; \&nbsp; \&nbsp; \&nbsp; \&nbsp; \&nbsp; \&nbsp;
knbsp; knbsp; knbsp; knbsp; </ center>
                          <button class="button button2" onclick=" 
window.location.href='Parcela7.html'">Parcela7</button>
                      </div>
                  </div>
             </div>
         </div>
         <br>
         <a href="#ventana9" class="btn btn-info btn-sm rounded-pill"
data-toggle="modal" title="Información Parcela8" style="margin-left:
```

```
192
```

```
667px; margin-top: -600px; position: relative; z-index: 2; font-
family: Times New Roman"><br/>b>i</b></a>
         <div class="modal fade" id="ventana9">
             <div class="modal-dialog modal-dialog-centered modal-
sm">
                 <div class="modal-content">
                     <div class="modal-header" style="background: 
#1f618d;">
                          <center class="modal-tittle"><b
style="color: white; font-family: Times New Roman">PARCELA 
8</b></center>
                         <button tyle="button" class="close" data-
dismiss="modal" aria-hidden="true">×</button>
                     </div>
                          <!-- contenido de la venta -->
                     <div class="modal-body">
                         <div><p style="font-family: Times New 
Roman">Temperatura del suelo:  <input type="text"
id="temS8" size="2"/></p></div>
                          <div><p style="font-family: Times New 
Roman">Humedad del suelo:  <input type="text" id="humS8"
size="2"/></p></div>
                          <div><p style="font-family: Times New 
Roman">pH del suelo:  <input type="text" id="phS8"
size="2"/></p></div>
                     </div>
                     <!--Botones-->
                     <div class="modal-footer" style="background: 
#1f618d;">
                         <center style="color: white; justify-
content: left; font-family: Times New Roman">Ver 
detalles \&nbsp; \&nbsp; \&nbsp; \&nbsp; \&nbsp; \&nbsp; \&nbsp; \&nbsp; \&nbsp;
knbsp; knbsp; knbsp; knbsp; </ center>
                          <button class="button button3" onclick=" 
window.location.href='Parcela8.html'">Parcela8</button>
                    \langle/div>
                \langle/div>
             </div>
         </div>
         <br>
         <a href="#ventana10" class="btn btn-info btn-sm rounded-
pill" data-toggle="modal" title="Información Parcela9"
style="margin-left: 260px; margin-top: -525px; position: relative; 
z-index: 2; font-family: Times New Roman"><b>i</b></a>
         <div class="modal fade" id="ventana10">
             <div class="modal-dialog modal-dialog-centered modal-
sm">
                 <div class="modal-content">
                     <div class="modal-header" style="background: 
#1f618d;">
                          <center class="modal-tittle"><b
style="color: white; font-family: Times New Roman">PARCELA 
9</b></center>
                         <button tyle="button" class="close" data-
dismiss="modal" aria-hidden="true">×</button>
                     </div>
```
<!-- contenido de la venta --> <div class=**"modal-body"**> <div><p style=**"font-family: Times New Roman"**>**Temperatura del suelo:**<input type=**"text"** id=**"temS9"** size=**"2"**/></p></div> <div><p style=**"font-family: Times New Roman"**>**Humedad del suelo:**<input type=**"text"** id=**"humS9"** size=**"2"**/></p></div> <div><p style=**"font-family: Times New Roman"**>**pH del suelo:**<input type=**"text"** id=**"phS9"** size=**"2"**/></p></div> </div> <!--Botones--> <div class=**"modal-footer"** style=**"background: #1f618d;"**> <center style=**"color: white; justifycontent: left; font-family: Times New Roman"**>**Ver detalles**  $k$ nbsp;  $k$ nbsp;  $k$ nbsp;  $k$ nbsp;  $k$ nbsp;  $k$ nbsp;  $k$ nbsp;  $k$ nbsp;  $k$ nbsp;  $k$ nbsp;  $k$ nbsp;  $k$ nbsp;  $k$ nbsp; </ center> <button class=**"button button4"** onclick=**" window.location.href='Parcela9.html'"**>**Parcela9**</button> </div> </div> </div> </div> <br> <a href=**"#ventana11"** class=**"btn btn-info btn-sm roundedpill"** data-toggle=**"modal"** title=**"Información Parcela10"** style=**"margin-left: 290px; margin-top: -780px; position: relative; z-index: 2; font-family: Times New Roman"**><b>**i**</b></a> <div class=**"modal fade"** id=**"ventana11"**> <div class=**"modal-dialog modal-dialog-centered modalsm"**> <div class=**"modal-content"**> <div class=**"modal-header"** style=**"background: #1f618d;"**> <center class=**"modal-tittle"**><b style=**"color: white; font-family: Times New Roman"**>**PARCELA 10**</b></center> <button tyle=**"button"** class=**"close"** datadismiss=**"modal"** aria-hidden=**"true"**>*×*</button> </div> <!-- contenido de la venta --> <div class=**"modal-body"**> <div><p style=**"font-family: Times New Roman"**>**Temperatura del suelo:**<input type=**"text"** id=**"temS10"** size=**"2"**/></p></div> <div><p style=**"font-family: Times New Roman"**>**Humedad del suelo:**<input type=**"text"** id=**"humS10"** size=**"2"**/></p></div> <div><p style=**"font-family: Times New Roman"**>**pH del suelo:**<input type=**"text"** id=**"phS10"** size=**"2"**/></p></div> </div> <!--Botones--> <div class=**"modal-footer"** style=**"background:** 

**#1f618d;"**>

```
 <center style="color: white; justify-
content: left; font-family: Times New Roman">Ver 
detalles \&nbsp; \&nbsp; \&nbsp; \&nbsp; \&nbsp; \&nbsp; \&nbsp; \&nbsp; \&nbsp;
knbsp; knbsp; knbsp; knbsp; </ center>
                          <button class="button button5" onclick=" 
window.location.href='Parcela10.html'">Parcela10</button>
                      </div>
                 \langle/div>
             </div>
         </div>
     </div>
         <script>
              window.onload = function () {
                 var dataLengthAngle = 0;
                 var dataAngle = [];
                 var updateInterval = 500;
                  var secondsAngle = 1;
                  var secondsVelocity = 1;
                  var
residuo=0,cont3=0,cont4=0,cont5=0,cont6=0,cont7=0,cont8=0,cont9=0,co
nt10=0,cont11=0,cont12=0;
                  var
cont13=0,cont14=0,cont15=0,cont16=0,cont17=0,cont18=0,cont19=0,cont2
0=0,cont21=0;cont22=0;cont23=0;
                  var
cont24=0,cont25=0,cont26=0,cont27=0,cont28=0,cont29=0,cont30=0,cont3
1=0;cont32=0;cont33=0;
                  var cont34=0,cont35=0,cont36=0,cont37=0,cont38=0;
                  var
posY=120,posY2=120,posY3=120,posY4=140,posY5=120,posY6=120,posY7=120
,posY8=140,posY9=120,posY10=120;
                  var
rnd3=0,rnd4=0,rnd5=0,rnd6=0,rnd7=0,rnd8=0,rnd9=0,rnd10=0;
                  var newVal3=0, newVal4=0, newVal5=0, newVal6=0,
newVal7=0, newVal8=0, newVal9=0, newVal10=0, newVal11=0;
                  var newVal12=0, newVal13=0, newVal14=0, newVal15=0,
newVal16=0, newVal17=0, newVal18=0, newVal19=0, newVal20=0;
                  var newVal21=0, newVal22=0, newVal23=0, newVal24=0,
newVal25=0, newVal26=0, newVal27=0, newVal28=0, newVal29=0;
```

```
 function updateTanque() {
```

```
 var posY3=120; cont3=0;
 var posY4=140; cont4=0;
 var posY5=120; cont5=0; 
 var posY6=120; cont6=0;
 var posY7=120; cont7=0;
 var posY8=140; cont8=0;
 var posY9=120; cont9=0; 
 var posY10=120; cont10=0; 
 newVal3=Math.round(Math.random()*(36-
```
25**)+**25**);**

*if***(**cont11**<**10**){**

 cont11**=**cont11**+**1**; }***else***{** cont11**=**0**;** document.getElementById**(**"temS3"**).**value**=**newVal3**; }** newVal4**=**Math.round**(**Math.random**()\*(**100**-** 80**)+**80**);** *if***(**cont12**<**10**){** cont12**=**cont12**+**1**; }***else***{** cont12**=**0**;** document.getElementById**(**"humS3"**).**value**=**newVal4**; }** newVal5**=**Math.round**(**Math.random**()\*(**7.5**-** 6.5**)+**6.5**);** *if***(**cont13**<**10**){** cont13**=**cont13**+**1**; }***else***{** cont13**=**0**;** document.getElementById**(**"phS3"**).**value**=**newVal5**; }** newVal6**=**Math.round**(**Math.random**()\*(**28**-** 25**)+**25**);** *if***(**cont14**<**10**){** cont14**=**cont14**+**1**; }***else***{** cont14**=**0**;** document.getElementById**(**"temS4"**).**value**=**newVal6**; }** newVal7**=**Math.round**(**Math.random**()\*(**90**-** 80**)+**80**);** *if***(**cont15**<**10**){** cont15**=**cont15**+**1**; }***else***{** cont15**=**0**;** document.getElementById**(**"humS4"**).**value**=**newVal7**; }** newVal8**=**Math.round**(**Math.random**()\*(**7**-** 6.5**)+**6.5**);** *if***(**cont16**<**10**){** cont16**=**cont16**+**1**; }***else***{** cont16**=**0**;** document.getElementById**(**"phS4"**).**value**=**newVal8**; }** newVal9**=**Math.round**(**Math.random**()\*(**28**-** 25**)+**25**);** *if***(**cont17**<**10**){** cont17**=**cont17**+**1**; }***else***{**

 cont17**=**0**;** document.getElementById**(**"temS5"**).**value**=**newVal9**; }** newVal10**=**Math.round**(**Math.random**()\*(**90**-** 80**)+**80**);** *if***(**cont18**<**10**){** cont18**=**cont18**+**1**; }***else***{** cont18**=**0**;** document.getElementById**(**"humS5"**).**value**=**newVal10**; }** newVal11**=**Math.round**(**Math.random**()\*(**7**-** 6.5**)+**6.5**);** *if***(**cont19**<**10**){** cont19**=**cont19**+**1**; }***else***{** cont19**=**0**;** document.getElementById**(**"phS5"**).**value**=**newVal11**; }** newVal12**=**Math.round**(**Math.random**()\*(**28**-** 25**)+**25**);** *if***(**cont20**<**10**){** cont20**=**cont20**+**1**; }***else***{** cont20**=**0**;** document.getElementById**(**"temS6"**).**value**=**newVal12**; }** newVal13**=**Math.round**(**Math.random**()\*(**90**-** 80**)+**80**);** *if***(**cont21**<**10**){** cont21**=**cont21**+**1**; }***else***{** cont21**=**0**;** document.getElementById**(**"humS6"**).**value**=**newVal13**; }** newVal14**=**Math.round**(**Math.random**()\*(**7**-** 6.5**)+**6.5**);** *if***(**cont22**<**10**){** cont22**=**cont22**+**1**; }***else***{** cont22**=**0**;** document.getElementById**(**"phS6"**).**value**=**newVal14**; }** newVal15**=**Math.round**(**Math.random**()\*(**28**-** 25**)+**25**);** *if***(**cont23**<**10**){** cont23**=**cont23**+**1**; }***else***{** cont23**=**0**;**

document.getElementById**(**"temS7"**).**value**=**newVal15**; }** newVal16**=**Math.round**(**Math.random**()\*(**90**-** 80**)+**80**);** *if***(**cont24**<**10**){** cont24**=**cont24**+**1**; }***else***{** cont24**=**0**;** document.getElementById**(**"humS7"**).**value**=**newVal16**; }** newVal17**=**Math.round**(**Math.random**()\*(**7**-** 6.5**)+**6.5**);** *if***(**cont25**<**10**){** cont25**=**cont25**+**1**; }***else***{** cont25**=**0**;** document.getElementById**(**"phS7"**).**value**=**newVal17**; }** newVal18**=**Math.round**(**Math.random**()\*(**28**-** 25**)+**25**);** *if***(**cont26**<**10**){** cont26**=**cont26**+**1**; }***else***{** cont26**=**0**;** document.getElementById**(**"temS8"**).**value**=**newVal18**; }** newVal19**=**Math.round**(**Math.random**()\*(**90**-** 80**)+**80**);** *if***(**cont27**<**10**){** cont27**=**cont27**+**1**; }***else***{** cont27**=**0**;** document.getElementById**(**"humS8"**).**value**=**newVal19**; }** newVal20**=**Math.round**(**Math.random**()\*(**7**-** 6.5**)+**6.5**);** *if***(**cont28**<**10**){** cont28**=**cont28**+**1**; }***else***{** cont28**=**0**;** document.getElementById**(**"phS8"**).**value**=**newVal20**; }** newVal21**=**Math.round**(**Math.random**()\*(**28**-** 25**)+**25**);** *if***(**cont29**<**10**){** cont29**=**cont29**+**1**; }***else***{** cont29**=**0**;**

document.getElementById**(**"temS9"**).**value**=**newVal21**;**
**}** newVal22**=**Math.round**(**Math.random**()\*(**90**-** 80**)+**80**);** *if***(**cont30**<**10**){** cont30**=**cont30**+**1**; }***else***{** cont30**=**0**;** document.getElementById**(**"humS9"**).**value**=**newVal22**; }** newVal23**=**Math.round**(**Math.random**()\*(**7**-** 6.5**)+**6.5**);** *if***(**cont31**<**10**){** cont31**=**cont31**+**1**; }***else***{** cont31**=**0**;** document.getElementById**(**"phS9"**).**value**=**newVal23**; }** newVal24**=**Math.round**(**Math.random**()\*(**28**-** 25**)+**25**);** *if***(**cont32**<**10**){** cont32**=**cont32**+**1**; }***else***{** cont32**=**0**;** document.getElementById**(**"temS10"**).**value**=**newVal24**; }** newVal25**=**Math.round**(**Math.random**()\*(**90**-** 80**)+**80**);** *if***(**cont33**<**10**){** cont33**=**cont33**+**1**; }***else***{** cont33**=**0**;** document.getElementById**(**"humS10"**).**value**=**newVal25**; }** newVal26**=**Math.round**(**Math.random**()\*(**7**-** 6.5**)+**6.5**);** *if***(**cont34**<**10**){** cont34**=**cont34**+**1**; }***else***{** cont34**=**0**;** document.getElementById**(**"phS10"**).**value**=**newVal26**; }** newVal27**=**Math.round**(**Math.random**()\*(**28**-** 25**)+**25**);** *if***(**cont35**<**10**){** cont35**=**cont35**+**1**; }***else***{** cont35**=**0**;** document.getElementById**(**"temS11"**).**value**=**newVal27**; }**

```
 newVal28=Math.round(Math.random()*(100-
80)+80);
                       if(cont36<10){
                          cont36=cont36+1;
                       }else{
                          cont36=0;
document.getElementById("humS11").value=newVal28;
 } 
                      newVal29=Math.round(Math.random()*(7-
6.5)+6.5);
                       if(cont37<10){
                          cont37=cont37+1;
                       }else{
                          cont37=0;
document.getElementById("phS11").value=newVal29;
 }
                     rnd3=Math.round(Math.random()*(25-5)+5);
                      rnd4=Math.round(Math.random()*(25-5)+5);
                      rnd5=Math.round(Math.random()*(25-5)+5);
                      rnd6=Math.round(Math.random()*(25-5)+5);
                      rnd7=Math.round(Math.random()*(25-5)+5);
                      rnd8=Math.round(Math.random()*(25-5)+5);
                      rnd9=Math.round(Math.random()*(25-5)+5);
                      rnd10=Math.round(Math.random()*(25-5)+5);
                                  if(rnd3>23){
                                  cont3=cont3+1;
                                  residuo=cont3%2;
                                  if(residuo==1){var
posY3=0;}else{var posY3=120;}
 }
                                  if(rnd4>23){
                                  cont4=cont4+1;
                                  residuo=cont4%2;
                                  if(residuo==1){var
posY4=0;}else{var posY4=120;}
 }
                                  if(rnd5>23){
                                  cont5=cont5+1;
                                 residuo=cont5%2;
                                  if(residuo==1){var
posY5=0;}else{var posY5=120;}
 }
                                 if(rnd6>23){
                                 cont6=cont6+1;
                                 residuo=cont6%2;
```

```
200
```

```
 if(residuo==1){var
posY6=0;}else{var posY6=120;}
 }
                            if(rnd7>23){
                             cont7=cont7+1;
                             residuo=cont7%2;
                             if(residuo==1){var
posY7=0;}else{var posY7=120;}
 }
                            if(rnd8>23){
                             cont8=cont8+1;
                             residuo=cont8%2;
                             if(residuo==1){var
posY8=0;}else{var posY8=120;}
 }
                            if(rnd9>23){
                             cont9=cont9+1;
                             residuo=cont9%2;
                             if(residuo==1){var
posY9=0;}else{var posY9=120;}
 }
                            if(rnd10>23){
                             cont10=cont10+1;
                             residuo=cont10%2;
                             if(residuo==1){var
posY10=0;}else{var posY10=120;}
 }
                                function moveSlider3(){ 
                                   if(posY3 >= 0 && posY3
```
**<=** 300**){**

```
 $('.slider3 > 
.indicator3').css('height', posY3+'px');
 }
 }
                          function moveSlider4(){ 
                           if(posY4 >= 0 && posY4<= 300){
                               $('.slider4 > 
.indicator4').css('height', posY4+'px');
 }
 }
                         function moveSlider5(){ 
                            if(posY5 >= 0 && posY5 
<= 300){
                               $('.slider5 > 
.indicator5').css('height', posY5+'px');
 }
 }
                          function moveSlider6(){ 
                            if(posY6 >= 0 && posY6 
<= 300){
                               $('.slider6 > 
.indicator6').css('height', posY6+'px');
 }
```

```
 } 
                            function moveSlider7(){ 
                              if(posY7 >= 0 && posY7 
<= 300){
                                 $('.slider7 > 
.indicator7').css('height', posY7+'px');
 }
 }
                            function moveSlider8(){ 
                              if(posY8 >= 0 && posY8 
<= 300){
                                 $('.slider8 > 
.indicator8').css('height', posY8+'px');
 }
 }
                            function moveSlider9(){ 
                               if(posY9 >= 0 && posY9 
<= 300){
                                 $('.slider9 > 
.indicator9').css('height', posY9+'px');
 }
 }
                            function moveSlider10(){ 
                               if(posY10 >= 0 && posY10 
<= 300){
                                 $('.slider10 > 
.indicator10').css('height', posY10+'px');
 }
 }
              $.getJSON("llave.php", function (result) {
                 if (dataLengthAngle !== result.length) {
                    for (var i = dataLengthAngle; i <
result.length; i++) {
 var
num1=parseFloat(result[i].llave)
                         if(num1==1){
                         var posY=120;
 }
                        if(num1==0){
                         var posY=0;
 }
                            function moveSlider1(){ 
                              if(posY >= 0 && posY <=
300){
                                 $('.slider1 > 
.indicator').css('height', posY+'px');
```

```
202
```

```
 }
                            moveSlider1();
 }
                    dataLengthAngle = result.length;
 }
               });
               $.getJSON("llave2.php", function (result) {
                  if (dataLengthAngle !== result.length) {
                    for (var i = dataLengthAngle; i <
result.length; i++) {
 var
num2=parseFloat(result[i].llave)
                          if(num2==0){
                          var posY2=120;
 }
                         if(num2==1){
                          var posY2=0;
 }
                             function moveSlider2(){ 
                                if(posY2 >= 0 && posY2 
<= 300){
                                   $('.slider2 > 
.indicator2').css('height', posY2+'px');
 }
 }
                            moveSlider2();
 }
                    dataLengthAngle = result.length;
 }
               });
                            moveSlider3();
                            moveSlider4();
                             moveSlider5();
                             moveSlider6();
                            moveSlider7();
                             moveSlider8();
                             moveSlider9();
                            moveSlider10();
 }
                  setInterval(function () {
               updateTanque();
            }, updateInterval);
 } 
               var a=0;
               var dataLengthAngle = 0;
```
**}**

```
 $.getJSON("datos.php", function (result) {
                     if (dataLengthAngle !== result.length) {
                        for (var i = dataLengthAngle; i <
result.length; i++) {
                           var temA=parseFloat(result[i].temp);
                           var humA=parseFloat(result[i].hum);
 var
temS=parseFloat(result[i].temperatura);
 var
humS=parseFloat(result[i].humedad);
                           var phS=parseFloat(result[i].ph);
                           $('#temAmbiente').val(temA);
                           $('#humAmbiente').val(humA);
                           $('#temSuelo').val(temS);
                           $('#humSuelo').val(humS);
                           $('#phSuelo').val(phS);
 }
                        dataLengthAngle = result.length;
 }
                 });
                 $.getJSON("datos2.php", function (result) {
                     if (dataLengthAngle !== result.length) {
                        for (var i = dataLengthAngle; i <
result.length; i++) {
 var
temS2=parseFloat(result[i].temperatura);
 var
humS2=parseFloat(result[i].humedad);
                           var phS2=parseFloat(result[i].ph);
                           $('#temS2').val(temS2);
                           $('#humS2').val(humS2);
                           $('#phS2').val(phS2);
 }
                       dataLengthAngle = result.length;
 }
                 });
```
#### </script>

<button class=**"btn button button5"** data-toggle=**"tooltip"** dataplacement=**"top"** title=**"Parcela1"** style=**"float:left; margin-left: 80px; float:top; margin-top: -130px; z-index: 2;"** onclick=**" window.location.href='Parcela1.html'"**>**Parcela1**</button>

<button class=**"btn button button4"** data-toggle=**"tooltip"** dataplacement=**"top"** title=**"Parcela2"** style=**"float:left; margin-left: 200px; float:top; margin-top: -130px; z-index: 2;"** onclick=**" window.location.href='Parcela2.html'"**>**Parcela2**</button>

<button class=**"btn button button3"** data-toggle=**"tooltip"** dataplacement=**"top"** title=**"Parcela3"** style=**"float:left; margin-left:** 

**320px; float:top; margin-top: -130px; z-index: 2;"** onclick=**"**  window.location.href='Parcela3.html'">Parcela3</button>

<button class=**"btn button button2"** data-toggle=**"tooltip"** dataplacement=**"top"** title=**"Parcela4"** style=**"float:left; margin-left: 440px; float:top; margin-top: -130px; z-index: 2;"** onclick=**"**  window.location.href='Parcela4.html'">Parcela4</button>

<button class=**"btn button button1"** data-toggle=**"tooltip"** dataplacement=**"top"** title=**"Parcela5"** style=**"float:left; margin-left: 560px; float:top; margin-top: -130px; z-index: 2;"** onclick=**" window.location.href='Parcela5.html'"**>**Parcela5**</button>

<button class=**"btn button button1"** data-toggle=**"tooltip"** dataplacement=**"top"** title=**"Parcela6"** style=**"float:left; margin-left: 680px; float:top; margin-top: -130px; z-index: 2;"** onclick=**"**  window.location.href='Parcela6.html'">Parcela6</button>

<button class=**"btn button button2"** data-toggle=**"tooltip"** dataplacement=**"top"** title=**"Parcela7"** style=**"float:left; margin-left: 800px; float:top; margin-top: -130px; z-index: 2;"** onclick=**" window.location.href='Parcela7.html'"**>**Parcela7**</button>

<button class=**"btn button button3"** data-toggle=**"tooltip"** dataplacement=**"top"** title=**"Parcela8"** style=**"float:left; margin-left: 920px; float:top; margin-top: -130px; z-index: 2;"** onclick=**" window.location.href='Parcela8.html'"**>**Parcela8**</button>

<button class=**"btn button button4"** data-toggle=**"tooltip"** dataplacement=**"top"** title=**"Parcela9"** style=**"float:left; margin-left: 1040px; float:top; margin-top: -130px; z-index: 2;"** onclick=**"**  window.location.href='Parcela9.html'">Parcela9</button>

<button class=**"btn button button5"** data-toggle=**"tooltip"** dataplacement=**"top"** title=**"Parcela10"** style=**"float:left; margin-left: 1160px; float:top; margin-top: -130px; z-index: 2;"** onclick=**"**  window.location.href='Parcela10.html'">Parcela10</button>

</body>

</html>

#### **4.4.12. ANEXO L: Código fuente de la inserción de valores en la página**

#### **principal**

#### **llave.php:**

```
<?php
header('Content-Type: application/json');
$db = mysqli_connect("localhost", "Parque", "Romidito", "tesis") or
die('No se pudo conectar: ' . mysql_error());
if (!$db) {
     echo "Error: No se pudo conectar a MySQL." . PHP_EOL;
     echo "error de depuración: " . mysqli_connect_error() . PHP_EOL;
     exit;
} else {
     $consulta = "SELECT * FROM led";
     $resultado = mysqli_query($db, $consulta) or die("Ocurrio un 
error en la consulta SQL");
     $arrayDatos = array();
     while($row = mysqli_fetch_array($resultado)) {
 $puntos = array("llave" => $row['llave']);
 array_push($arrayDatos, $puntos);
     }
     echo json_encode($arrayDatos);
     /*
     $rs = mysqli_query($db, "SELECT * from tabla ORDER BY id DESC 
LIMIT 1");
    while ($row = mysqli fetch row($rs)) {
       echo "id: " . \sqrt{\text{row}[0]} . "ejeX: " . \sqrt{\text{row}[1]} . "ejeY: " .
$row[2]. "ejeZ: " . $row[3];
     }
     */
}
mysqli_close($db);
?>
```
#### **llave2.php**

```
<?php
header('Content-Type: application/json');
$db = mysqli_connect("localhost", "Parque", "Romidito", "tesis") or
die('No se pudo conectar: ' . mysql_error());
if (!$db) {
     echo "Error: No se pudo conectar a MySQL." . PHP_EOL;
     echo "error de depuración: " . mysqli_connect_error() . PHP_EOL;
     exit;
} else {
    $const1t = "SELECT * FROM leddos";
```

```
 $resultado = mysqli_query($db, $consulta) or die("Ocurrio un 
error en la consulta SQL");
    $arrayDatos = array();
     while($row = mysqli_fetch_array($resultado)) {
 $puntos = array("llave" => $row['llave']);
 array_push($arrayDatos, $puntos);
     }
     echo json_encode($arrayDatos);
     /*
    $rs = mysqli_query($db, "SELECT * from tabla ORDER BY id DESC 
LIMIT 1");
   while ($row = mysqli fetch row($rs)) {
     echo "id: " . $row[0] . "ejeX: " . $row[1] . "ejeY: " .
$row[2]. "ejeZ: " . $row[3];
    }
    \frac{1}{\sqrt{2}}}
mysqli_close($db);
?>
```
#### **4.4.13. ANEXO M: Código fuente de la obtención de valores de la base de datos**

#### **bajoDatos.php:**

```
<?php
$enlace = mysqli connect("localhost", "Parque", "Romidito", "tesis");
/* verificar la conexión */
if (mysqli_connect_errno()) {
     printf("Conexión fallida: %s\n", mysqli_connect_error());
     exit();
}
$consulta = "SELECT llave FROM led ORDER by id DESC LIMIT 0,1";
if ($resultado = mysqli_query($enlace, $consulta)) {
     /* obtener array asociativo */
     while ($row = mysqli_fetch_assoc($resultado)) {
         printf ("%s%s%d%s\n","*","datos=", $row["llave"],";");
     }
     /* liberar el conjunto de resultados */
 mysqli_free_result($resultado);
}
/* cerrar la conexión */
mysqli_close($enlace);
?>
```
#### **bajoDatos2.php:**

```
<?php
$enlace = mysqli_connect("localhost", "Parque", "Romidito",
"tesis");
/* verificar la conexión */
if (mysqli_connect_errno()) {
     printf("Conexión fallida: %s\n", mysqli_connect_error());
     exit();
}
$consulta = "SELECT llave FROM leddos ORDER by id DESC LIMIT 0,1";
if ($resultado = mysqli_query($enlace, $consulta)) {
     /* obtener array asociativo */
     while ($row = mysqli_fetch_assoc($resultado)) {
         printf ("%s%s%d%s\n","*","datos=", $row["llave"],";");
     }
     /* liberar el conjunto de resultados */
mysqli_free_result($resultado);
}
/* cerrar la conexión */
mysqli_close($enlace);
?>
```
#### **4.4.14. ANEXO N: Reporte del estado de riego:**

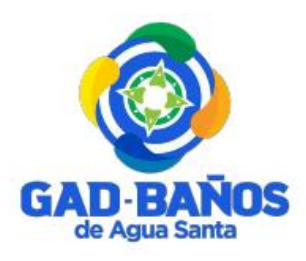

**GOBIERNO AUTÓNOMO DESENTRALIZADO BAÑOS DE AGUA SANTA INFORME DEL ESTADO DE RIEGO DEL PARQUE "PALOMINO FLORES"**

**FECHA:** 

#### **1. DATOS INFORMATIVOS:**

**NOMBRE DEL LUGAR:** Parque "Palomino Flores"

**UBICACIÓN:** Baños De Agua Santa, Provincia de Tungurahua

**DIRECCIÓN:** Calle Ambato y Thomas Halflants

#### **2. ESTADO DE RIEGO:**

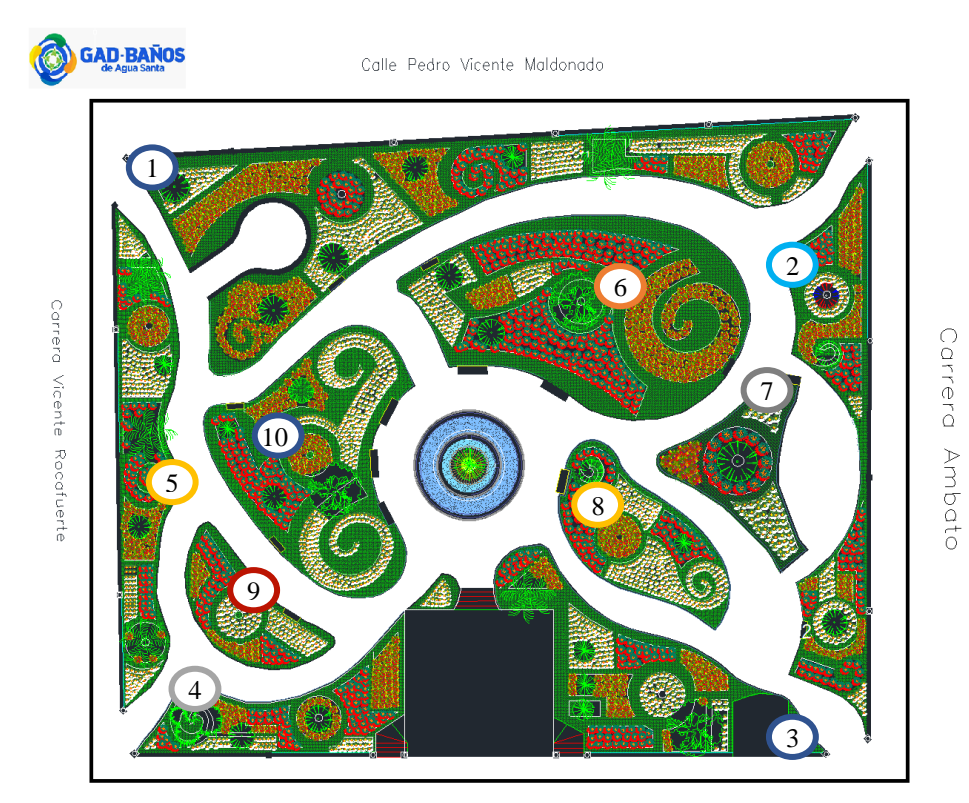

**Figura N<sup>0</sup> 1.-** Parque "Palomino Flores"

### **PARCELA 1:**

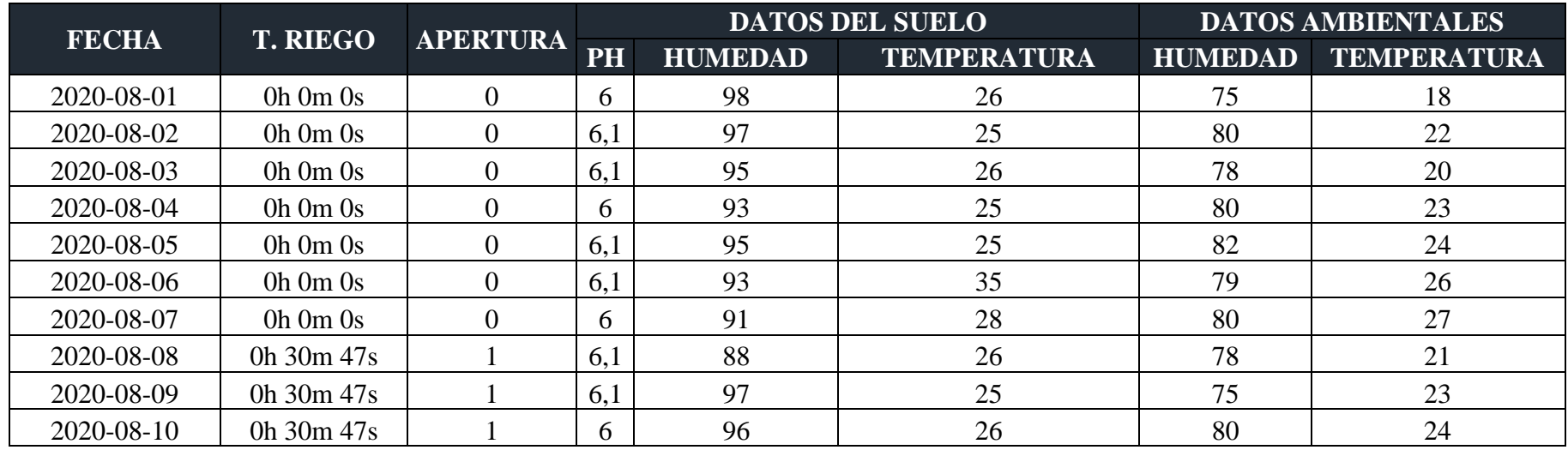

### **PARCELA 2:**

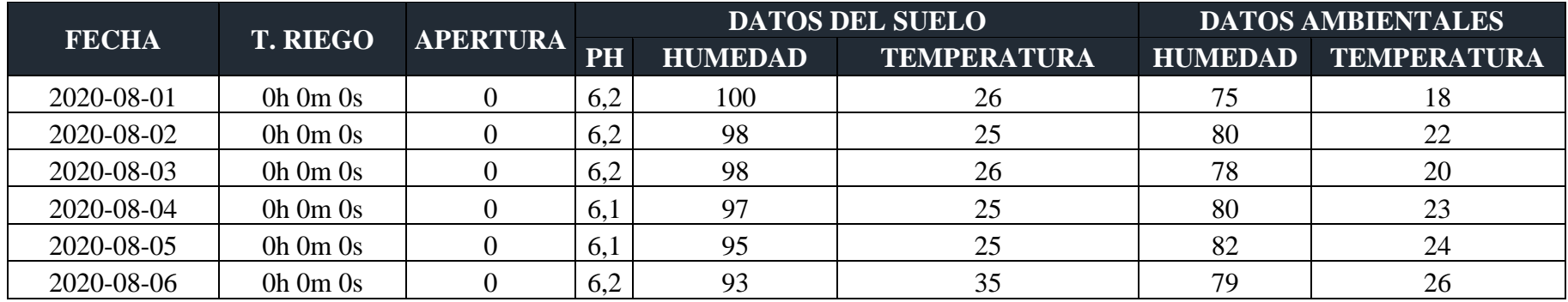

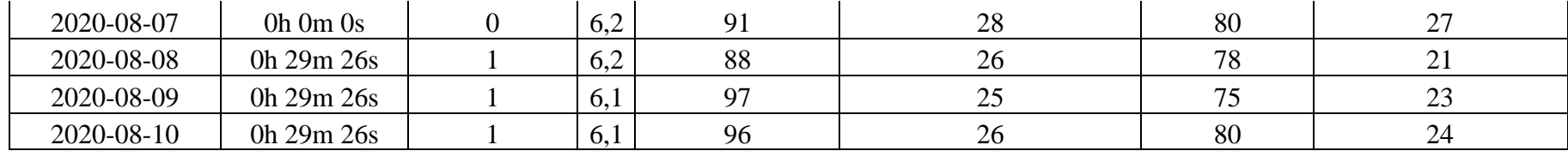

### **PARCELA 3:**

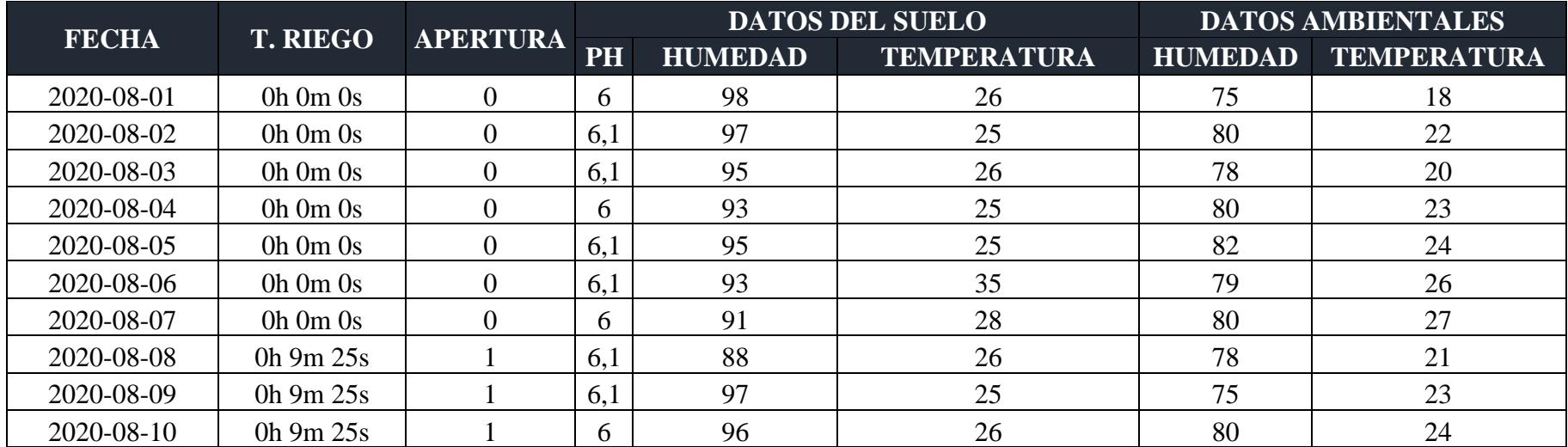

### **PARCELA 4:**

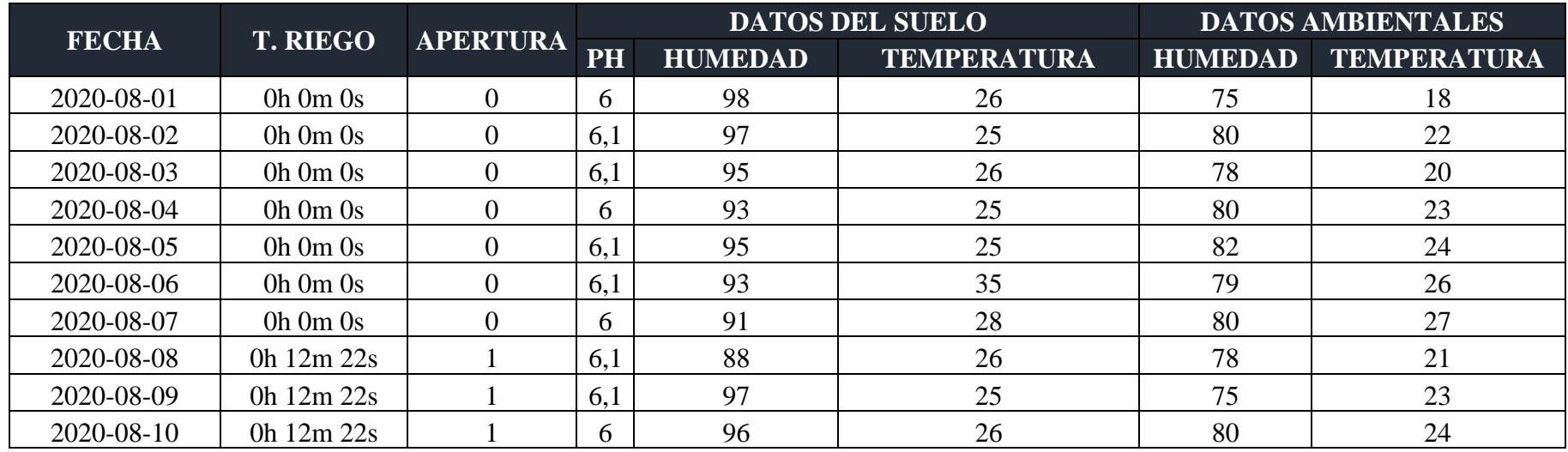

### **PARCELA 5:**

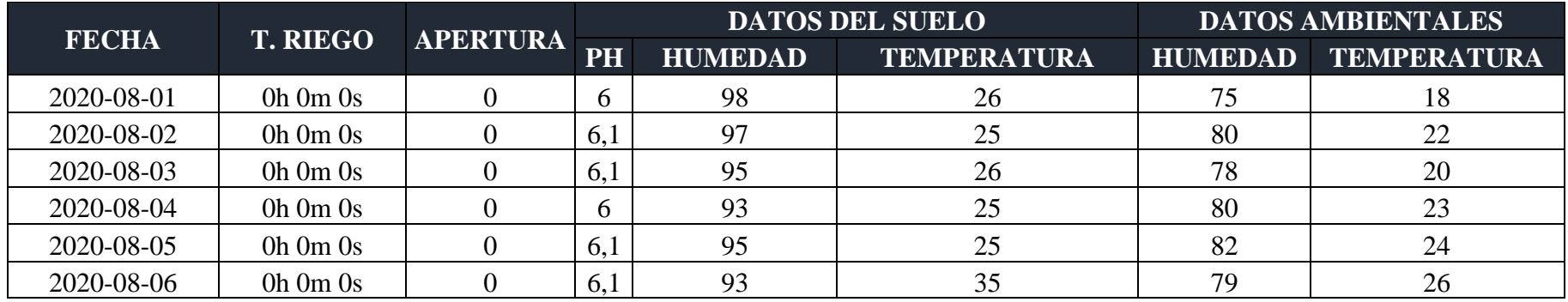

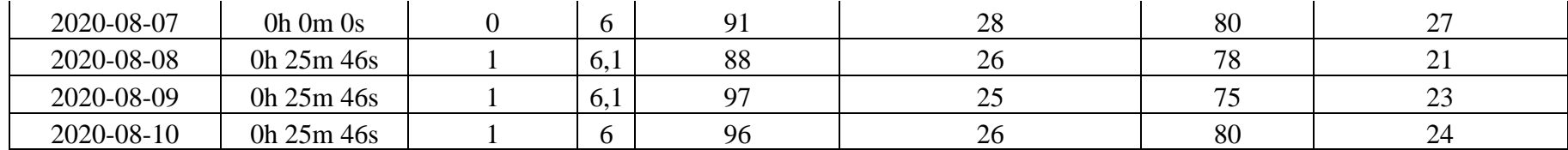

### PARCELA 6:

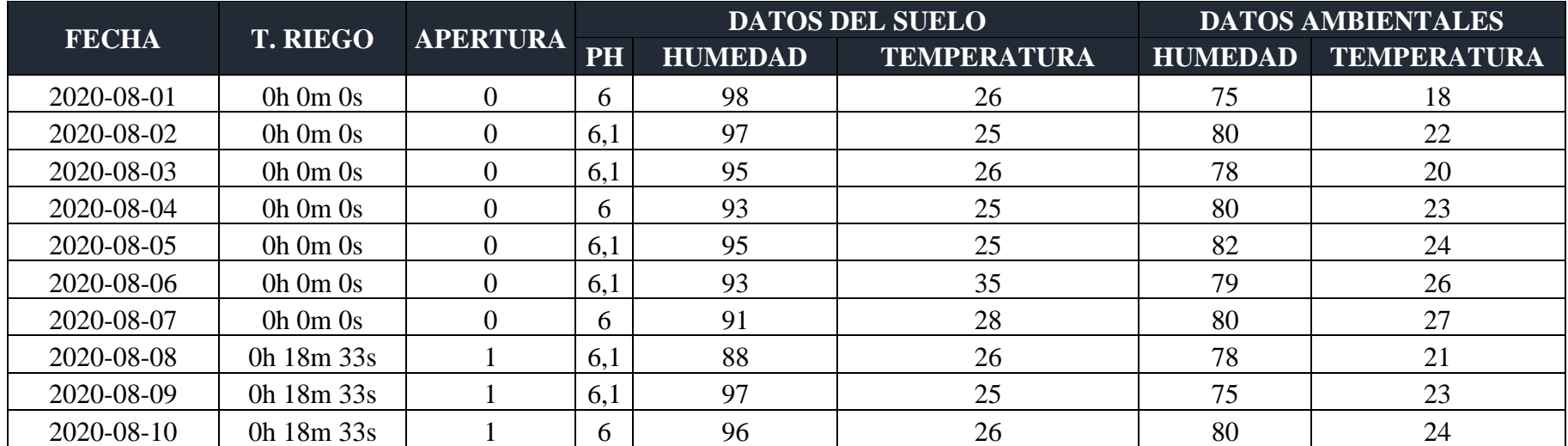

### **PARCELA 7:**

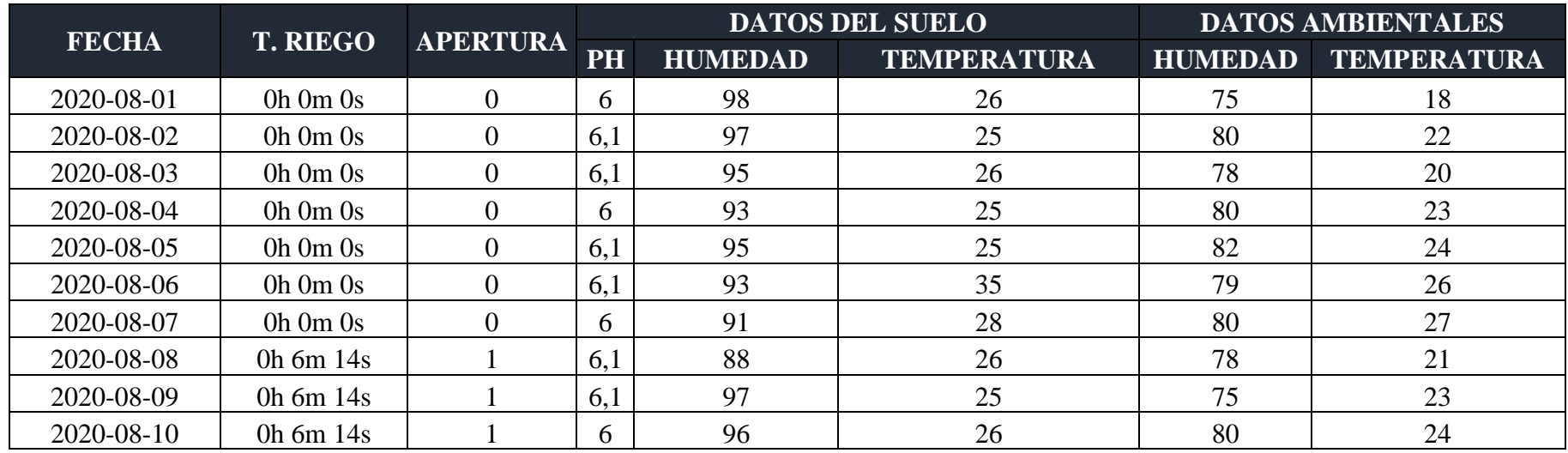

### **PARCELA 8:**

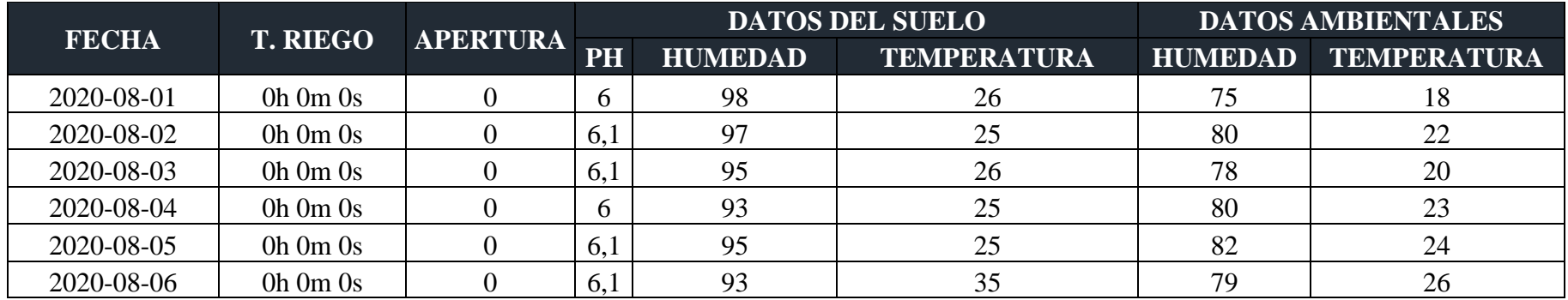

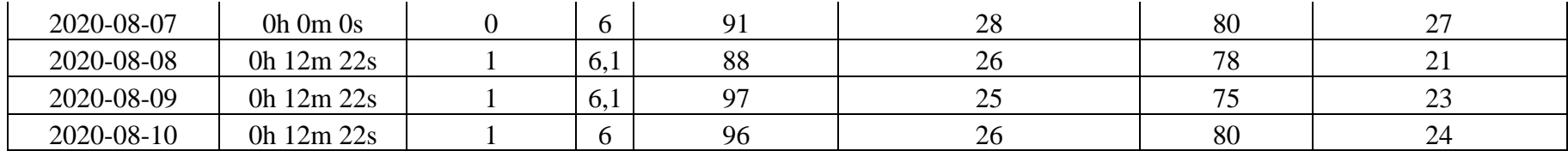

\* Los valores del número de veces que se abrió la válvula es acumulado

### **PARCELA 9:**

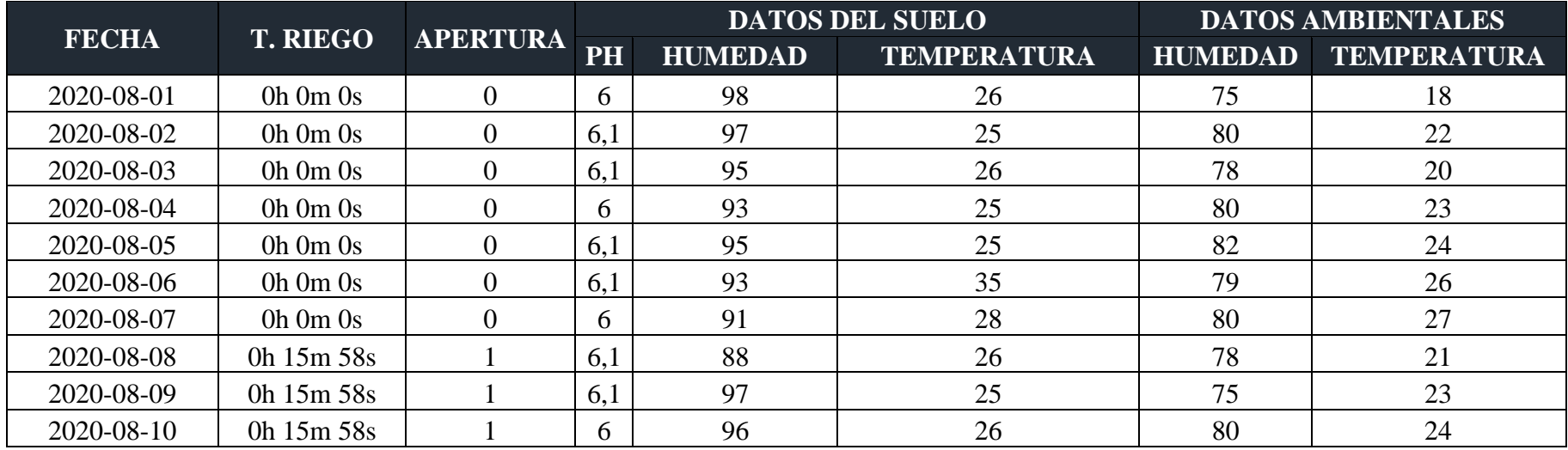

### **PARCELA 10:**

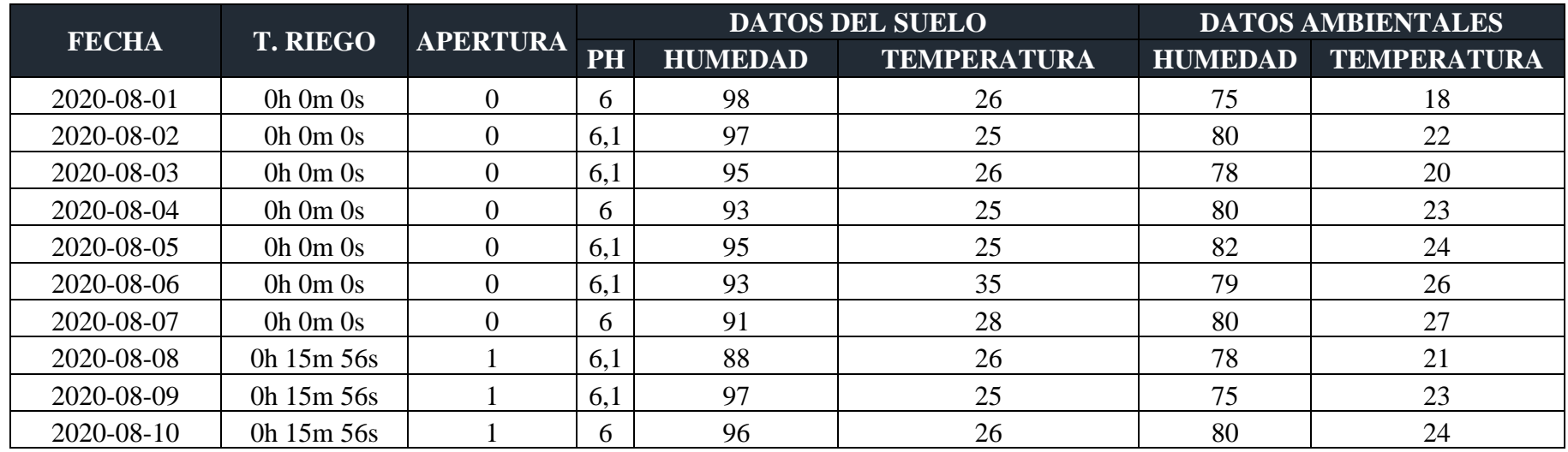

#### **3. RECOMENDACIONES:**

Si el riego se lo desea realizar de manera manual se debe considerar los siguientes aspectos:

**SUELO:** El estado del suelo influye considerablemente en el desarrollo óptimo de las plantas, por lo que se debe considerar lo siguiente:

- $\checkmark$  **Temperatura del suelo:** lo ideal es que se encuentra entre los 25<sup>0</sup>C y 35<sup>0</sup>C para realizar el riego ya que el agua temperada ayuda al desarrollo de las plantas, si la temperatura de este es muy helada puede traer consigo enfermedades a las plantas y si su temperatura es muy elevada puede quemar las raíces.
- $\checkmark$  pH: Los valores de pH recomendables para las diferentes parcelas del parque son las siguientes:

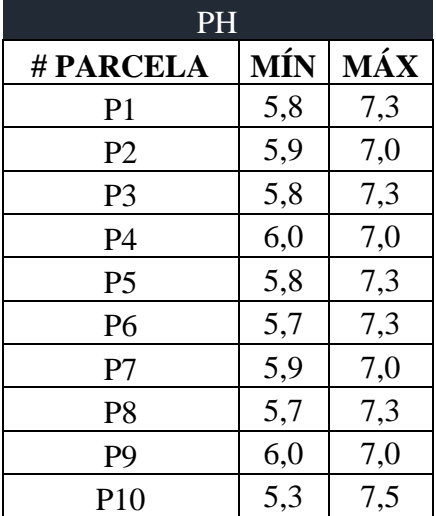

Los valores mostrados anteriormente son los que las plantas por parcela necesitan lo ideal es que se encuentren en un rango del pH neutro, como se muestra en la siguiente tabla:

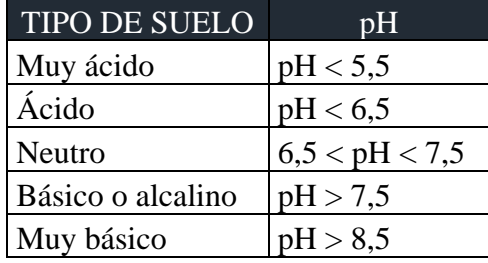

En caso de que los valores sean menores o mayores al del pH neutro es recomendable realizar lo siguiente:

**pH < 6.5 suelo muy ácido:** realizar una enmienda de cal molida a razón de 1500-2000kg/Ha, es recomendable realizarlo en otoño y siempre que el pH sea inferior a 5.4.

**pH > 7.5 suelo muy básico:** las aportaciones de los elementos se los debe repetir cada 2 o 3 años:

- **Turbia rubia:** es recomendable aportarla cuando se vaya a plantar ya que si ya está el jardín es mucho más difícil mezclar la tierra con la turbia rubia, esta tiene que ser muy ácida con un pH de 3.5, en el caso de que se vaya a plantar las plantas. Se debe mezclar los primeros 20- 30 cm al 50% o 1Kg para cada  $m^2$ .
- *Azufre*: se debe mezclar azufre en polvo en los primeros 25-30m en una dosis de 90 gr./ $m^2$ .
- *Sulfato de Hierro:* lo ideal es aplicarlo disuelta en agua a razón de 3 gr./l, una vez al mes, si se encuentra en invierno no es necesario aplicarlo, en el caso de que el sulfato de hierro sea granulado se lo deberá aplicar 500-100 Kg/Ha cada año.
- Otra práctica que se la puede realizar es la de bajar el pH del agua de riego, colocando 1 cucharada de ácido acético por 50l, al cabo de varios riegos el sustrato será menos calizo.
- ✓ **Humedad del suelo:** lo idóneo es que para un óptimo desarrollo de la planta la humedad del suelo debe ser mayor al 15%, si es menor se recomienda regar las parcelas.

#### **NECESIDADES DE RIEGO:**

Para las necesidades de riego de las plantas se debe considerar el valor de la evapotranspiración y el de las variables climáticas.

**Evapotranspiración:** es la pérdida de agua hacia la atmosfera, provocada por dos componentes: la evaporación del agua en el suelo y la transpiración de las plantas, para el cálculo de esta se utilizó el método de Blaney-Criddle que utiliza la temperatura media ( $t$ ), y porcentaje de horas diurnas ( $p$ ) con el fin de predecir los efectos climáticos de estas variables sobre la evapotranspiración.

$$
f = p(0.46t + 8.13)
$$

Donde:

 $f =$  factor de uso consecutivo

 $p =$  porcentaje diario de horas de luz

 $t =$  temperatura media (<sup>0</sup>C)

Ecuación de regresión líneas:

$$
Et_0(mm/dia) = a + b * f
$$

Siendo:

 $Et_0 =$  evapotranspiración del cultivo de referencia.

 $a + b$  son coeficientes de regresión lineal entre  $Et_0 y f$ .

**Variables climáticas:** son importantes para determinar el riego, puesto que según sus valores las plantas necesitaran o no el agua, cada una de las variables son indicadores tanto de épocas de sequía o invierno, facilitando así la planificación del riego.

### **Temperatura:**

### Temperatura Ambiente en la ciudad de Baños de Agua Santa [54].

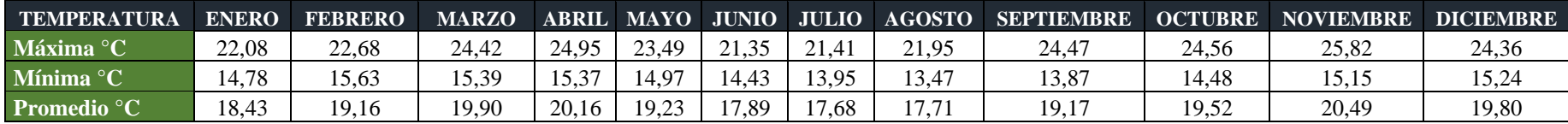

#### **Humedad:**

### Humedad Ambiente en la ciudad de Baños de Agua Santa [54].

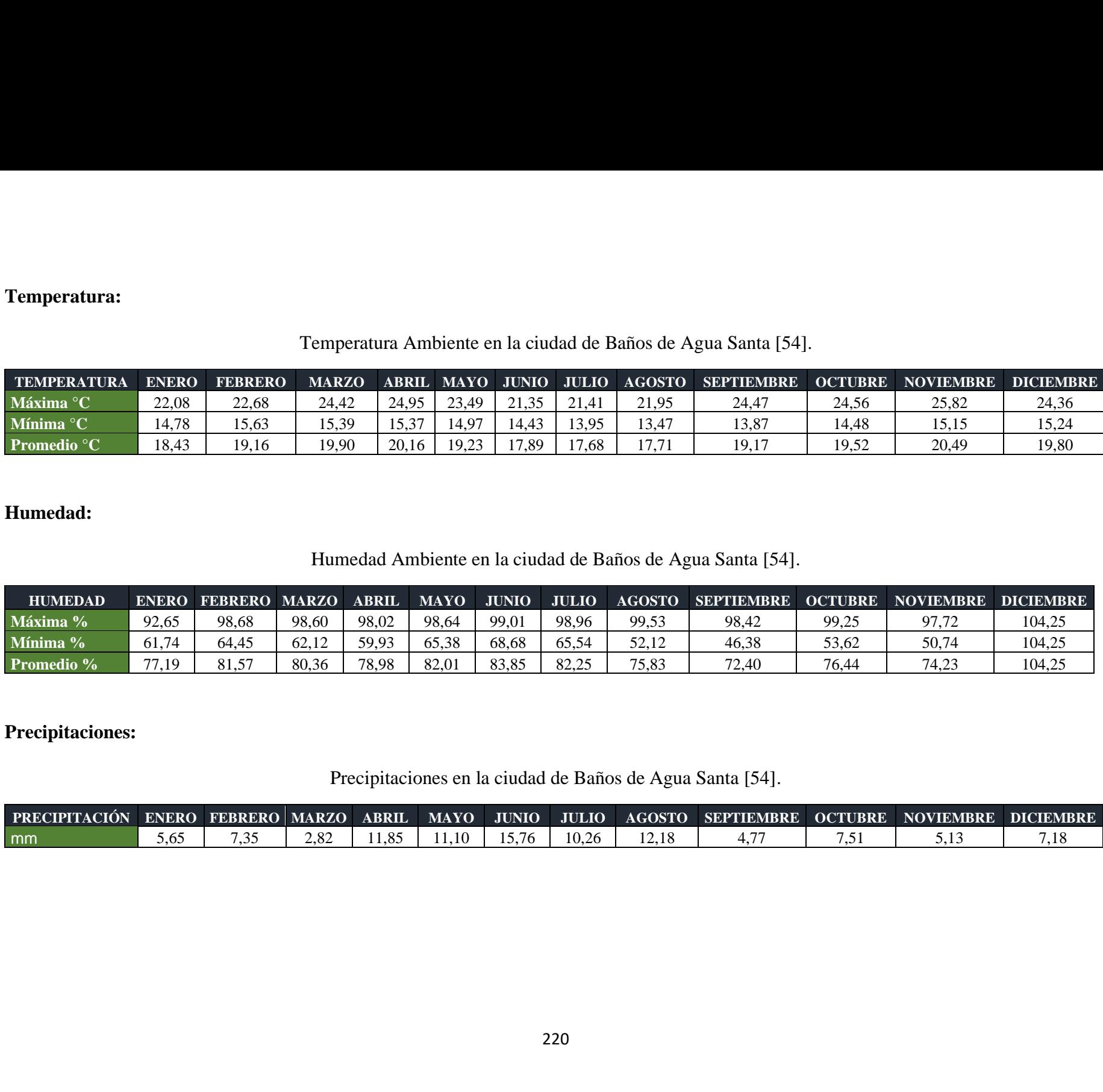

### **Precipitaciones:**

Precipitaciones en la ciudad de Baños de Agua Santa [54].

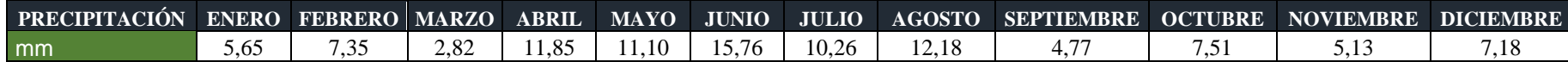

Los valores antes mostrados permiten definir las necesidades de agua que necesiten las plantas del parque, según las estaciones del año.

**Estaciones del año:** La estación del año es muy importante ya que dependiendo de la misma es recomendable o no realizar el riego. Por lo que según en la estación en la que se encuentre se debe considerar lo siguiente:

- $\checkmark$  Si la temperatura ambiental es superior a los 25<sup>0</sup>C, no es recomendable regar ya que el agua se puede evaporar antes de llegar a las raíces de las plantas suponiendo un desperdicio del agua.
- ✓ La humedad del ambiente es importante para el desarrollo de las plantas, por lo que lo ideal es que se encuentre en un 50%, para que de esa forma las plantas puedan tener una mejor fotosíntesis.

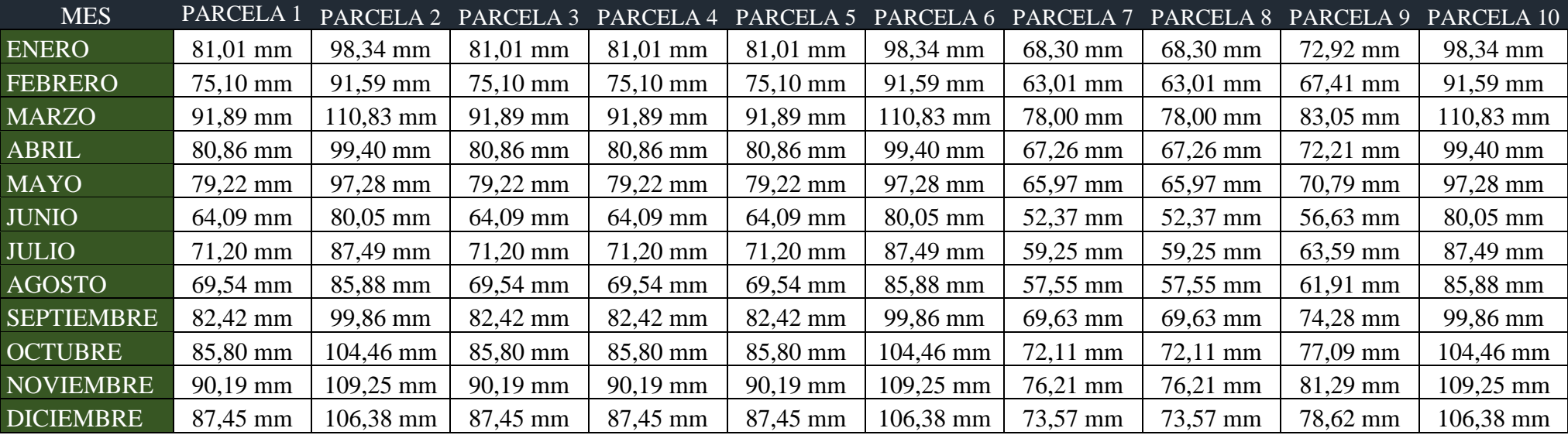

# **Necesidades de riego del parque "Palomino Flores"**

#### 4.4.15. ANEXO O: Manual de usuario:

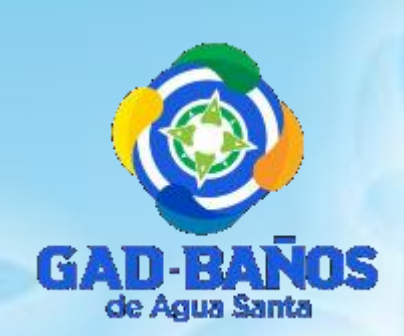

# GESTIÓN DEL SISTEMA DE RIEGO INTELIGENTE DEL **PARQUE "PALOMINO FLORES"**

# **MANUAL DE USUARIO**

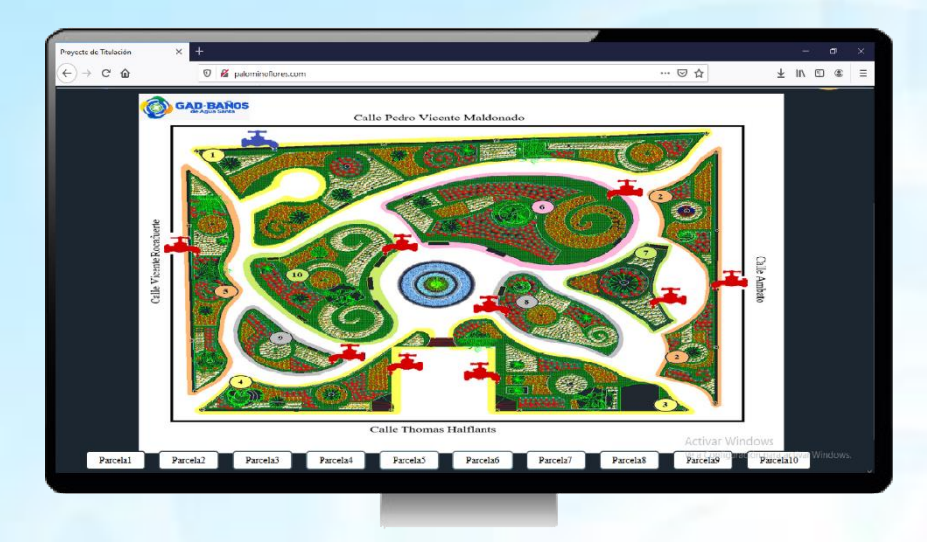

### **CONTENIDO:**

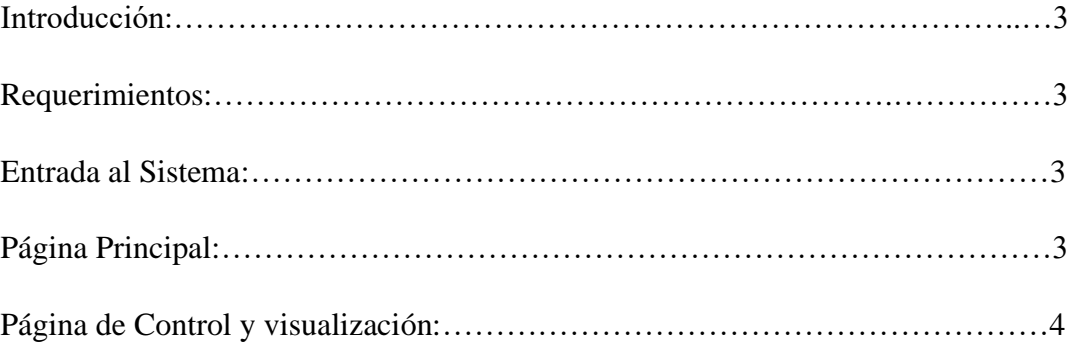

### Introducción:

El sistema de Gestión del sistema de riego inteligente del parque "Palomino Flores", está diseñada y pensada para facilitar a los usuarios del GAD Municipal de Baños de Agua Santa la visualización del estado de riego del parque, el cual cuenta con una página principal y otra para el control y visualización del riego de cada una de las Parcelas.

#### **Requerimientos:**

Los requerimientos para que el sistema funcione adecuadamente, son los siguientes:

- Computadora con conexión a una internet.  $\overline{a}$
- Contar con el servidor XAMPP instalados en la PC.

#### **Entrada al Sistema:**

#### Página Principal:

Para acceder a la página principal en el navegador se debe ingresar el siguiente enlace localhost aparecerá la pantalla mostrada en la Figura  $N^0$ 1, la cual cuenta con lo siguiente:

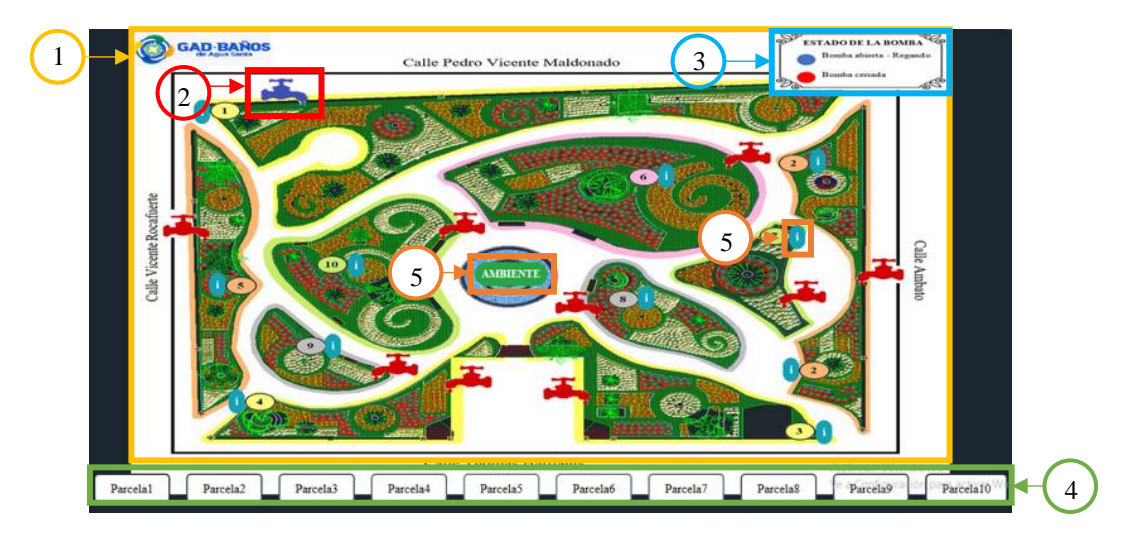

Figura Nº1. Página Principal

1. Mapa del parque "Palomino Flores": se visualiza todas las parcelas enumeradas.

- 2. Llave: indicador del estado de la bomba de agua de riego.
- 3. Información del estado de la bomba de agua: cuadro informativo de colores del estado de la bomba de agua.
- 4. Botones de Parcelas: dirigen a la página de control y visualización de la Parcela seleccionada.
- 5. Botones de Información:
	- i Información de las variables del suelo de cada Parcela.
	- **AMBIENTE** Información de las variables climáticas del parque.

### Página de Control y visualización:

Existe una página de Control y visualización de cada parcela, en cada una de ellas se muestran las mismas secciones con sus respectivos datos:

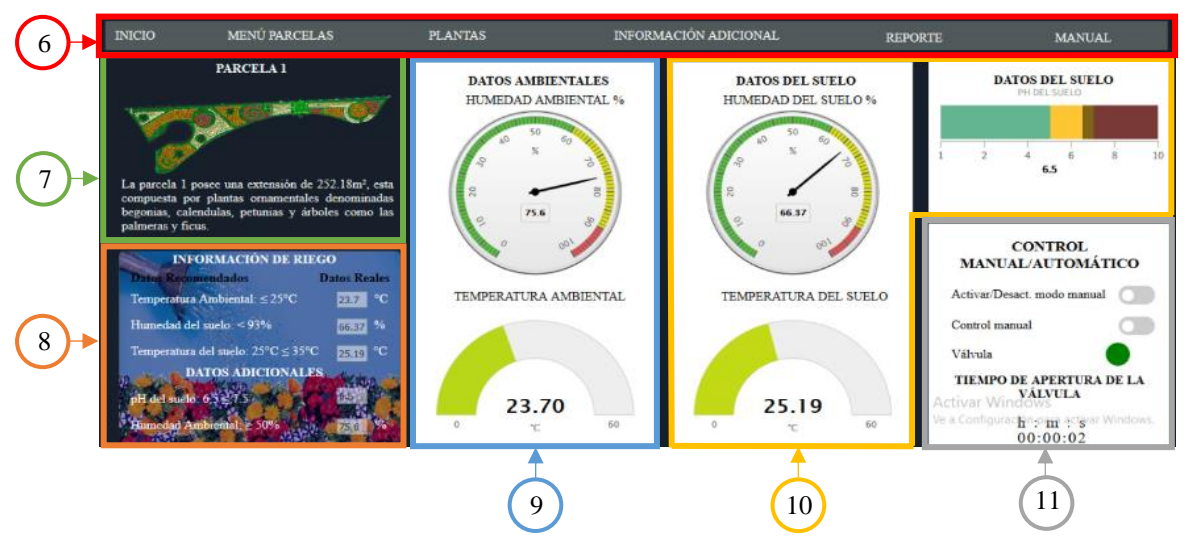

Figura  $N^0$ 2. Página de Control y Monitorización

- 6. Menú principal: cuenta con las siguientes opciones:
	- Inicio: dirige a la página principal.  $\overline{a}$
	- Menú Parcelas: se despliega una lista de todas las parcelas del parque.
	- $\Box$ Plantas: información relacionada a las plantas del parque con las opciones de plantas ornamentales y árboles.
	- Información Adicional: Datos relacionados al tipo de suelo y clima de la ciudad de Baños.
	- Reporte: muestra un informe detallado del estado de riego del parque.
- **Manual:** documento de explicación del sitio web.
- 7. **Información de la Parcela:** muestra el número e imagen de la Parcela seleccionada e información de esta.
- 8. **Información de riego:** indica las condiciones adecuadas para el riego y los valores tomados por los sensores.
- 9. **Datos ambientales:** se visualizan los datos de temperatura y humedad ambiental del parque.
- 10. **Datos del suelo:** se muestran los valores de temperatura, humedad y pH del suelo de la Parcela.
- 11. **Control Manual/Automático:** posee dos switchs, el primer swtich activa o desactiva el control manual y el segundo switch abre o cierra la bomba de agua. También se visualiza el tiempo de apertura de la bomba de agua.

# 4.4.16. ANEXO P: Elaboración del prototipo:

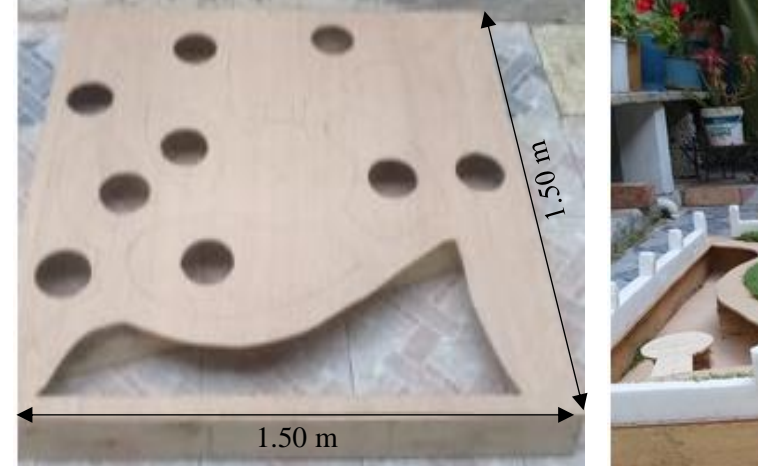

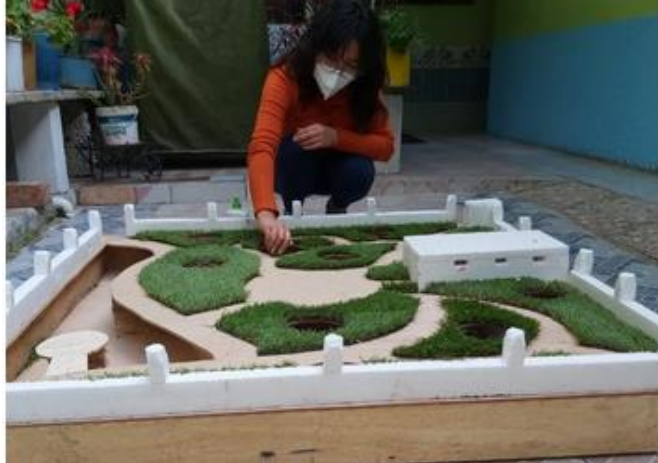

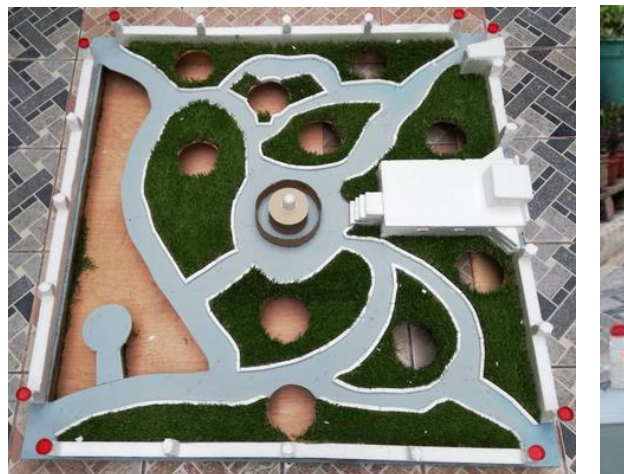

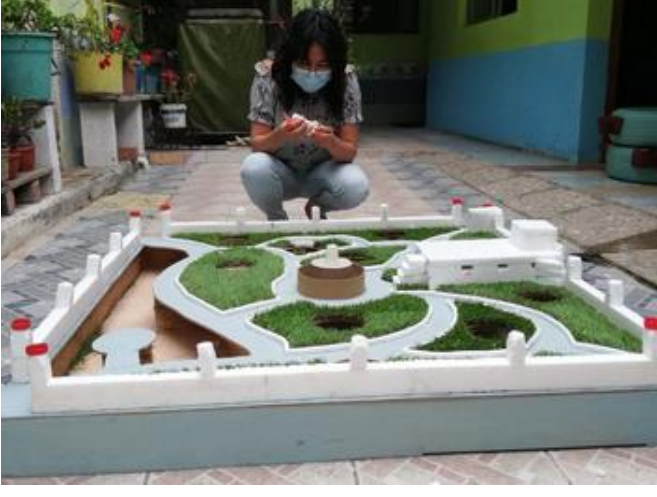

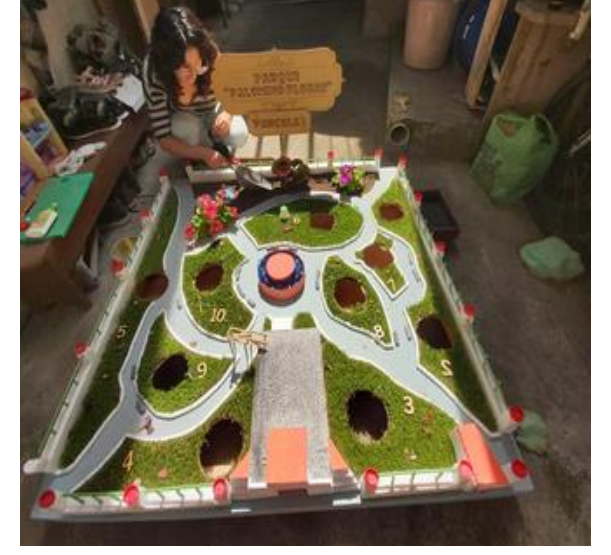

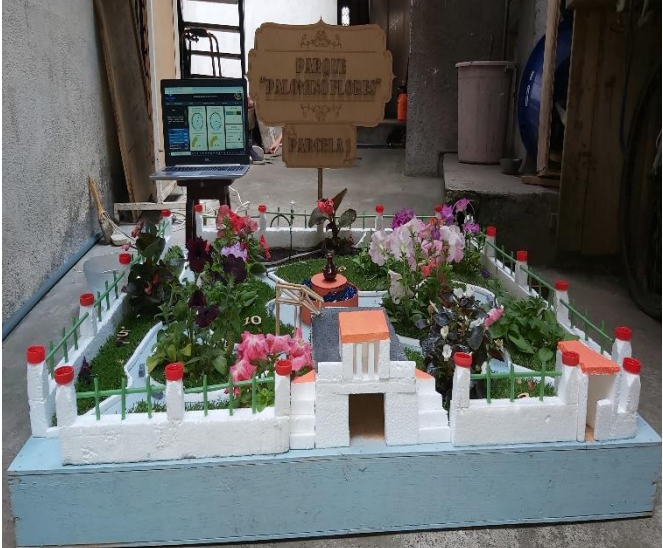

# 4.4.17. ANEXO Q: Placa electrónica:

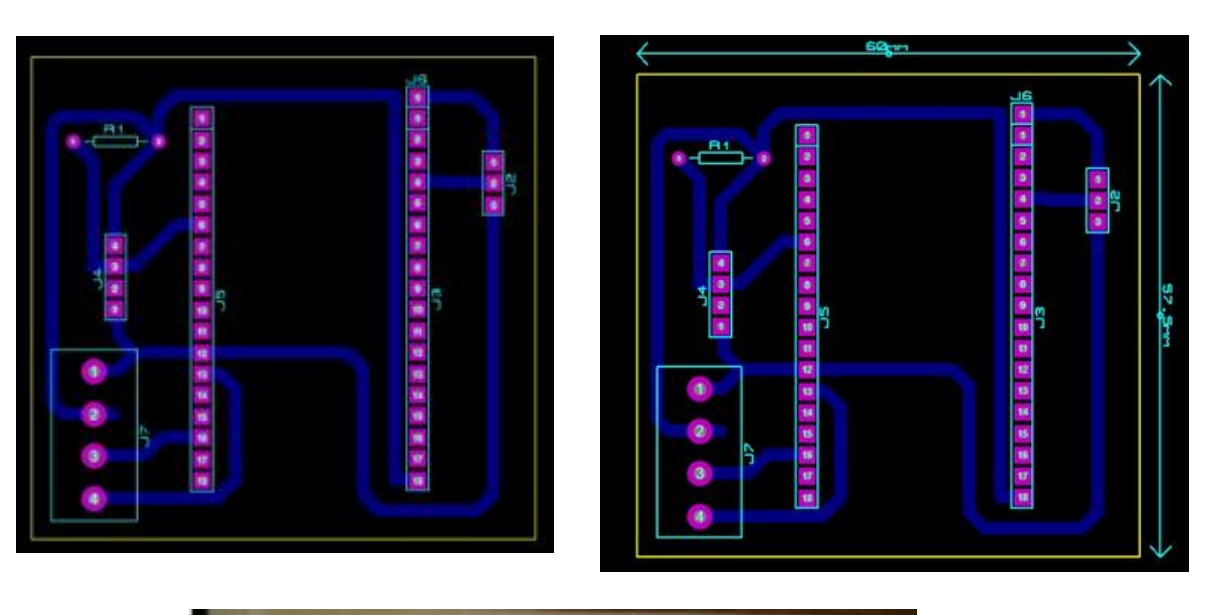

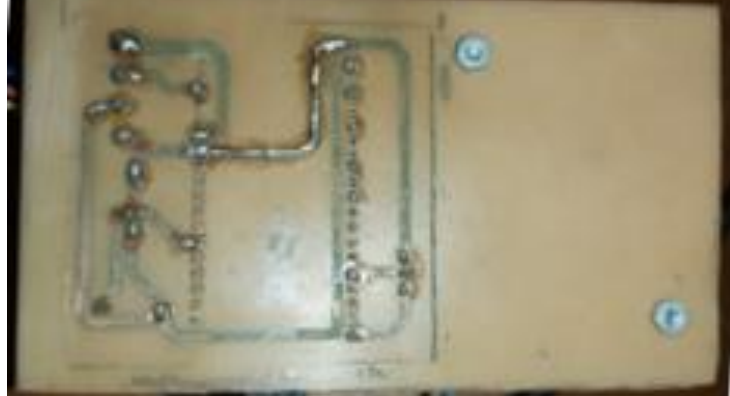

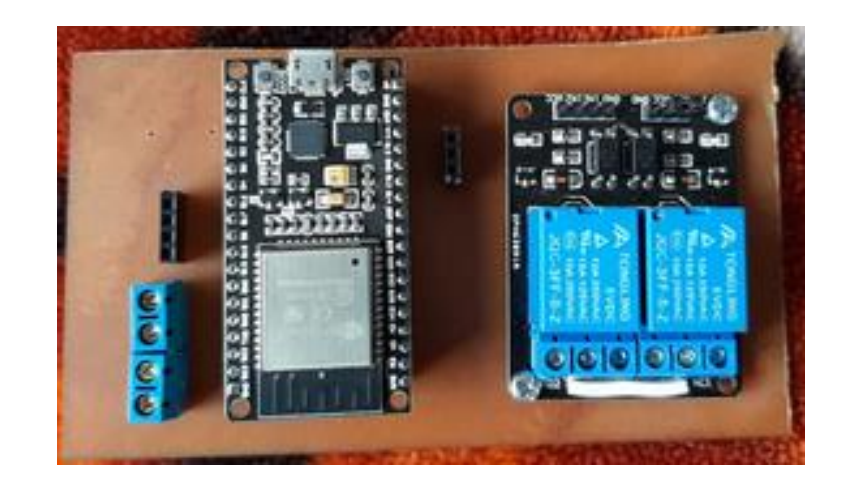

## **4.4.18. ANEXO R: Instalación del prototipo:**

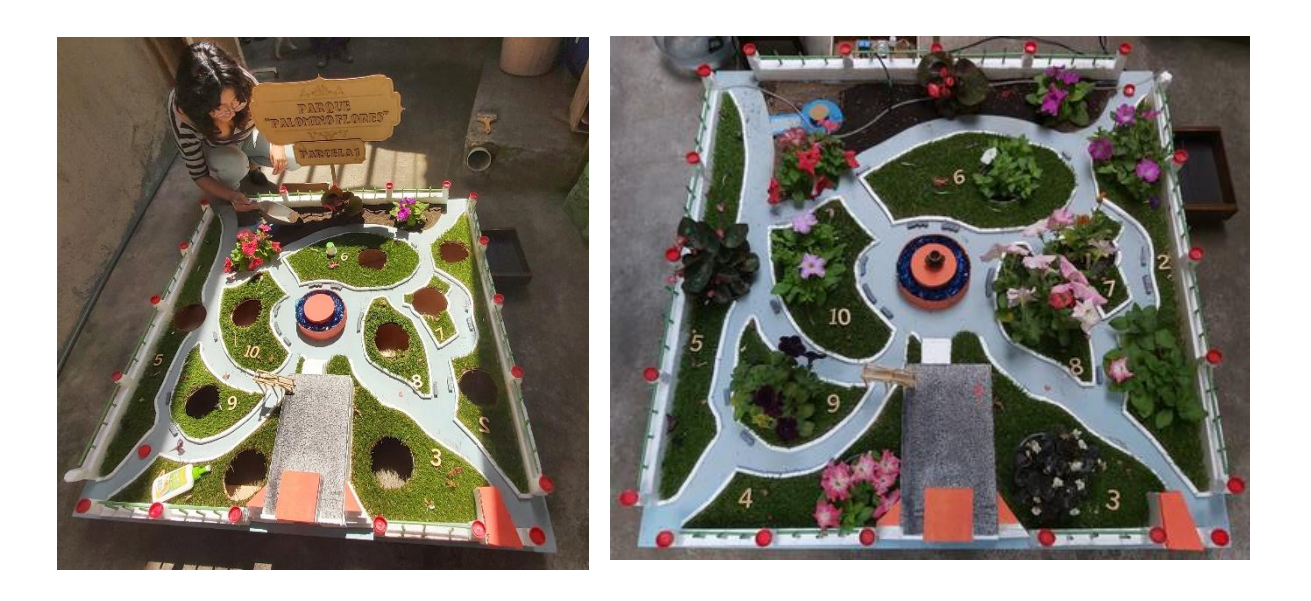

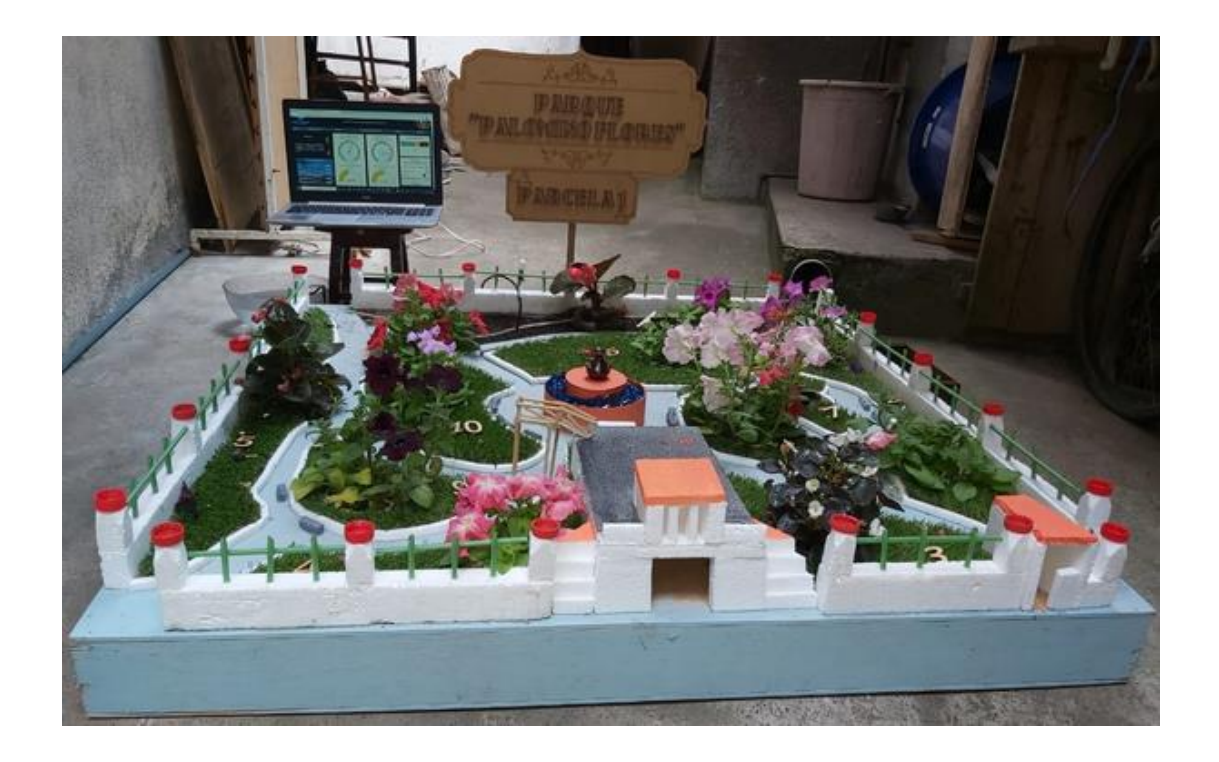

### 4.4.20. ANEXO S: Estado de las plantas antes y después del riego:

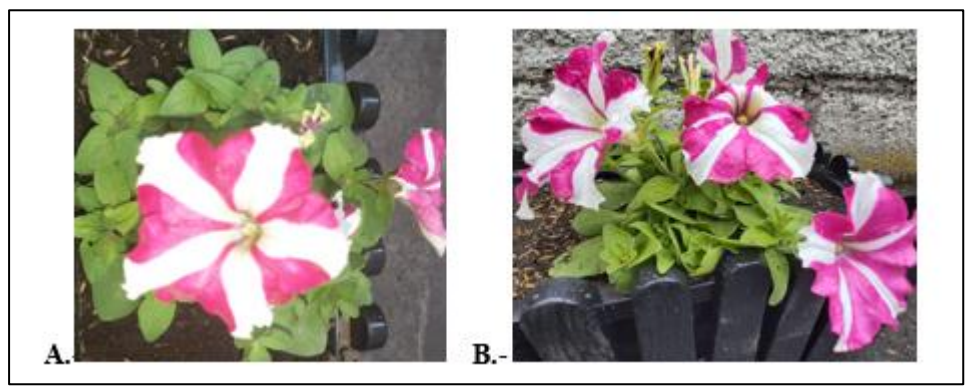

A.- Petunia de flores rosadas y blancas antes del riego. B.- Petunia de flores rosadas y blancas después del riego

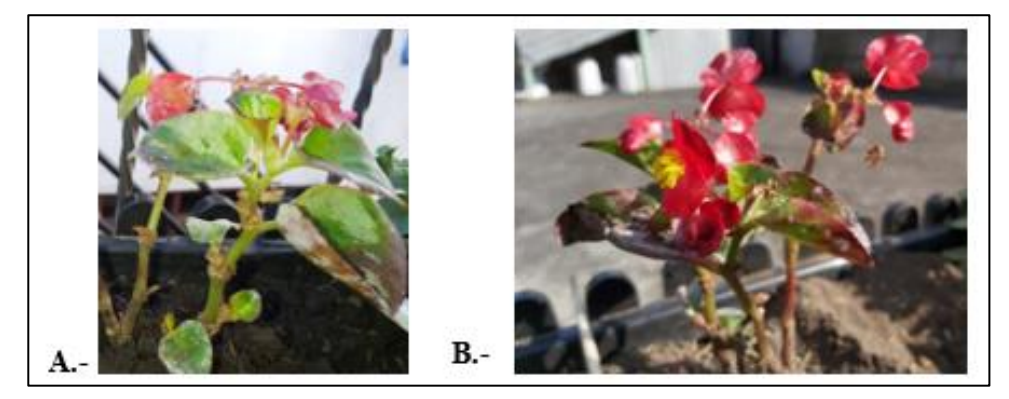

A.- Begonia antes del riego. B.- Begonia después del riego.

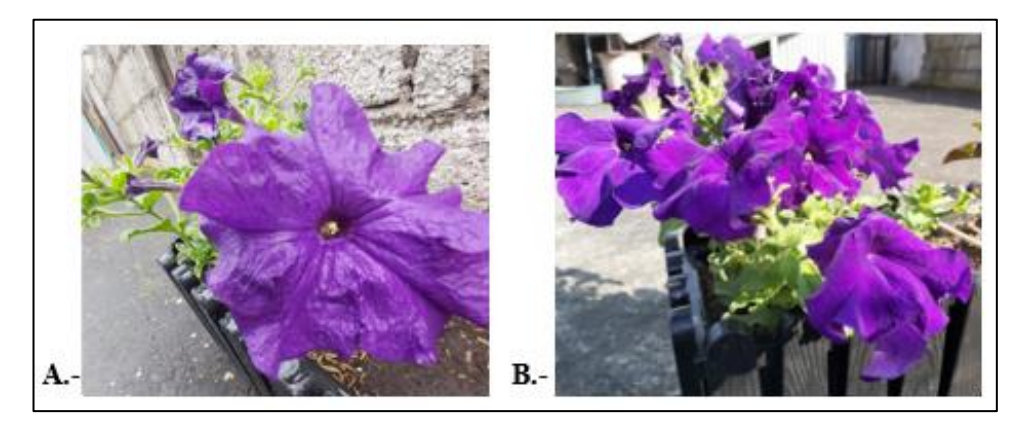

A.- Petunia de flores moradas antes del riego. B.- Petunia de flores moradas después del riego.

#### ENTREVISTA AL GAD MUNICIPAL DE BAÑOS DE AGUA SANTA

FECHA: 10 de enero del 2020

NOMBRE DEL ENTREVISTADO: Sr. Arq. Patricio Vásquez Rubio

ENTREVISTADOR: Srta. Thalía Gualpa

#### OBJETIVO:

Conocer información acerca del estado actual, tipos de plantas y el sistema de riego que se utilice en el parque "Palomino Flores" de la ciudad de Baños de agua Santa, con el propósito de conocer información clave para el desarrollo del proyecto de titulación "Gestión del sistema de riego inteligente del parque "Palomino Flores" de la ciudad de Baños de Agua Santa".

#### 1. ¿Cómo se encuentra actualmente el parque "Palomino Flores"?

El parque "Palomino Flores" se encuentra en buen estado, pero debido a su falta de colorido se ha planificado una remodelación.

- 2. ¿Cuándo se realizará la remodelación del parque "Palomino Flores"? La planificación de dicho proyecto se tiene previsto a mediados del presente año.
- 3. ¿Sc posee planos del nuevo proyecto para el parque "Palomino Flores"? Si, en los planos se encuentra toda la información relacionada al área de las parcelas, tipos de plantas y el nuevo diseñó del parque.

#### 4. ¿Qué tipos de plantas poseerá el nuevo parque "Palomino Flores"?

El parque poscerá una gran variedad de plantas ornamentales y árboles, en los que tenemos las siguientes: Begonias, Petunias, Caléndulas, Ficus, Palmeras Canariensis, Higuerón y Ciprés.

5. ¿Cada qué tiempo se realiza el riego en el parque "Palomino Flores"? Dependiendo de las situaciones climáticas el riego se realiza, en verano de 2 a 3 veces por semana y en invierno por lo menos <sup>1</sup> vez a la semana.

6. ¿Cuánto en promedio es el consumo de agua mensual para el parque "Palomino Flores"?

El consumo de agua mensual estimado del parque "Palomino Flores" es de 20m<sup>3</sup>.

- 7. ¿Quién realiza el riego del parque "Palomino Flores"? El personal de Aseo y Limpieza del GADBAS.
- 8. ¿En qué horario se encuentra abierto el Parque "Palomino Flores"? El parque "Palomino Flores" se encuentra abierto al público de 07:00am a 07:00pm.

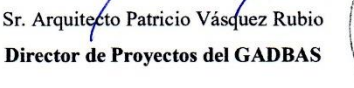

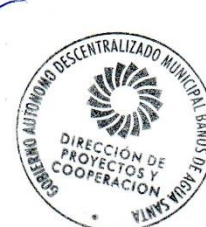

#### 4.4.22. ANEXO U: Certificado de aprobación del prototipo

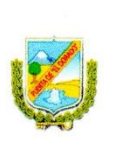

GOBIERNO AUTÓNOMO DESCENTRALIZADO MUNICIPAL **BAÑOS DE AGUA SANTA** 

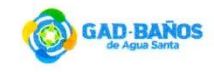

Baños de Agua Santa, 01 de septiembre de 2020

#### **CERTIFICACIÓN**

Yo, Arq Héctor Patricio Vásquez Rubio con CI. 180168566-8 Director de Proyectos del Gobierno Autónomo Descentralizado Municipal Baños de Agua Santa, ubicado en la calle Thomas Halflants y Vicente Rocafuerte, CERTIFICO el correcto funcionamiento del prototipo del proyecto de tesis denominado "GESTIÓN DEL SISTEMA DE RIEGO INTELIGENTE PARA EL CUIDADO DEL PARQUE "PALOMINO FLORES" DE LA CIUDAD DE BAÑOS DE AGUA SANTA", realizado por la señorita Thalía Elizabeth Gualpa Núñez con CI. 180470979-6, estudiante de Décimo Nivel de Ingeniería en Electrónica y Comunicaciones.

Es todo cuanto puedo certificar en honor a la verdad, pudiendo la interesada hacer uso del presente documento en lo que estime necesario.

Atentamente,

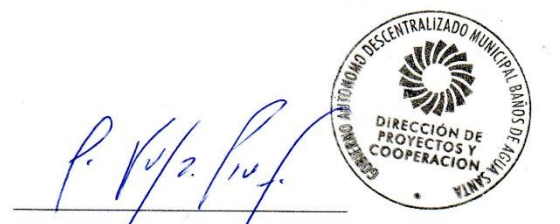

Patricio Váguez Rubio ARQ. MAP. Director de Proyectos GADBAS

Thomas Halflans y Rocafuerte, Baños de Agua Santa (593)3 2741 321 / 2740 421

gadbas@banos.gob.ec www.municipiobanos.gob.ec